# **St. Cloud State University [theRepository at St. Cloud State](https://repository.stcloudstate.edu?utm_source=repository.stcloudstate.edu%2Fmsia_etds%2F35&utm_medium=PDF&utm_campaign=PDFCoverPages)**

[Culminating Projects in Information Assurance](https://repository.stcloudstate.edu/msia_etds?utm_source=repository.stcloudstate.edu%2Fmsia_etds%2F35&utm_medium=PDF&utm_campaign=PDFCoverPages) [Department of Information Systems](https://repository.stcloudstate.edu/iais?utm_source=repository.stcloudstate.edu%2Fmsia_etds%2F35&utm_medium=PDF&utm_campaign=PDFCoverPages)

12-2017

# Customer-Centric Service Management Using Servicenow

Veenadhari Kotha *St. Cloud State University*, vkotha@stcloudstate.edu

Follow this and additional works at: [https://repository.stcloudstate.edu/msia\\_etds](https://repository.stcloudstate.edu/msia_etds?utm_source=repository.stcloudstate.edu%2Fmsia_etds%2F35&utm_medium=PDF&utm_campaign=PDFCoverPages)

Recommended Citation

Kotha, Veenadhari, "Customer-Centric Service Management Using Servicenow" (2017). *Culminating Projects in Information Assurance*. 35. [https://repository.stcloudstate.edu/msia\\_etds/35](https://repository.stcloudstate.edu/msia_etds/35?utm_source=repository.stcloudstate.edu%2Fmsia_etds%2F35&utm_medium=PDF&utm_campaign=PDFCoverPages)

This Starred Paper is brought to you for free and open access by the Department of Information Systems at theRepository at St. Cloud State. It has been accepted for inclusion in Culminating Projects in Information Assurance by an authorized administrator of theRepository at St. Cloud State. For more information, please contact [rswexelbaum@stcloudstate.edu.](mailto:rswexelbaum@stcloudstate.edu)

# **Customer-Centric Service Management Using Servicenow**

by

Veenadhari Kotha

A Starred Paper

Submitted to the Graduate Faculty of

St. Cloud State University

in Partial Fulfillment of the Requirements

for the Degree

Master of Science

in Information Assurance

December, 2017

Starred Paper Committee: Dennis Guster, Chairperson Susantha Herath Sneh Kalia

#### **Abstract**

ServiceNow enterprise IT service automation platform combines ITIL v3 process support, platform-as-a-service (PaaS) delivery, and Web functionality, to provide a flexible, intuitive and self-managing application (Muir, 2014). Fundamentally, it is a service management ticketing tool for every department in the enterprise that offers functional flexibility, relative ease of deployment, and competitive pricing (About ServiceNow: TechWeb, n.d.). ServiceNow is a PaaS model, where a platform is also supplied, allowing customers to develop and extend the OOB (Out of the box) functionality. With unique pre‑built services and reusable components, we can rapidly build, integrate, and extend the features or scope of our applications to meet the dynamic requirements of our business. The goal of this paper is to construct an optimal and efficient solution by utilizing the ServiceNow provided functionality and customize it to meet the business needs.

# **Acknowledgements**

First, I wish to thank the members of my academic committee, Dr. Dennis Guster, Dr. Susantha Herath, and Dr. Sneh Kalia, whose valuable feedback and advice proved to be a milestone in the accomplishment of this paper.

I would also like to pay warmth and gratitude to my family and friends, without whose support, this paper would not have been completed.

# **Table of Contents**

 $\overline{4}$ 

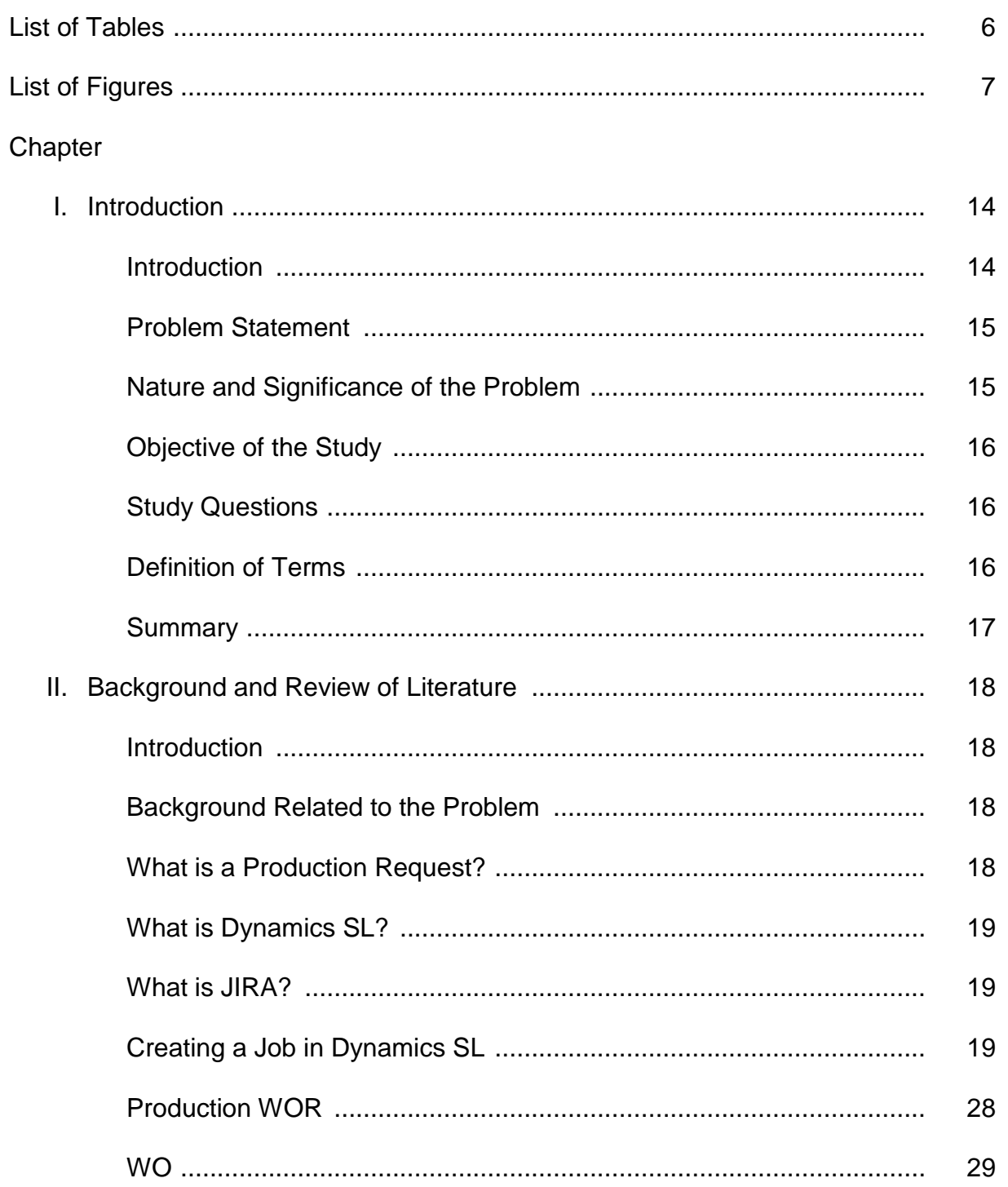

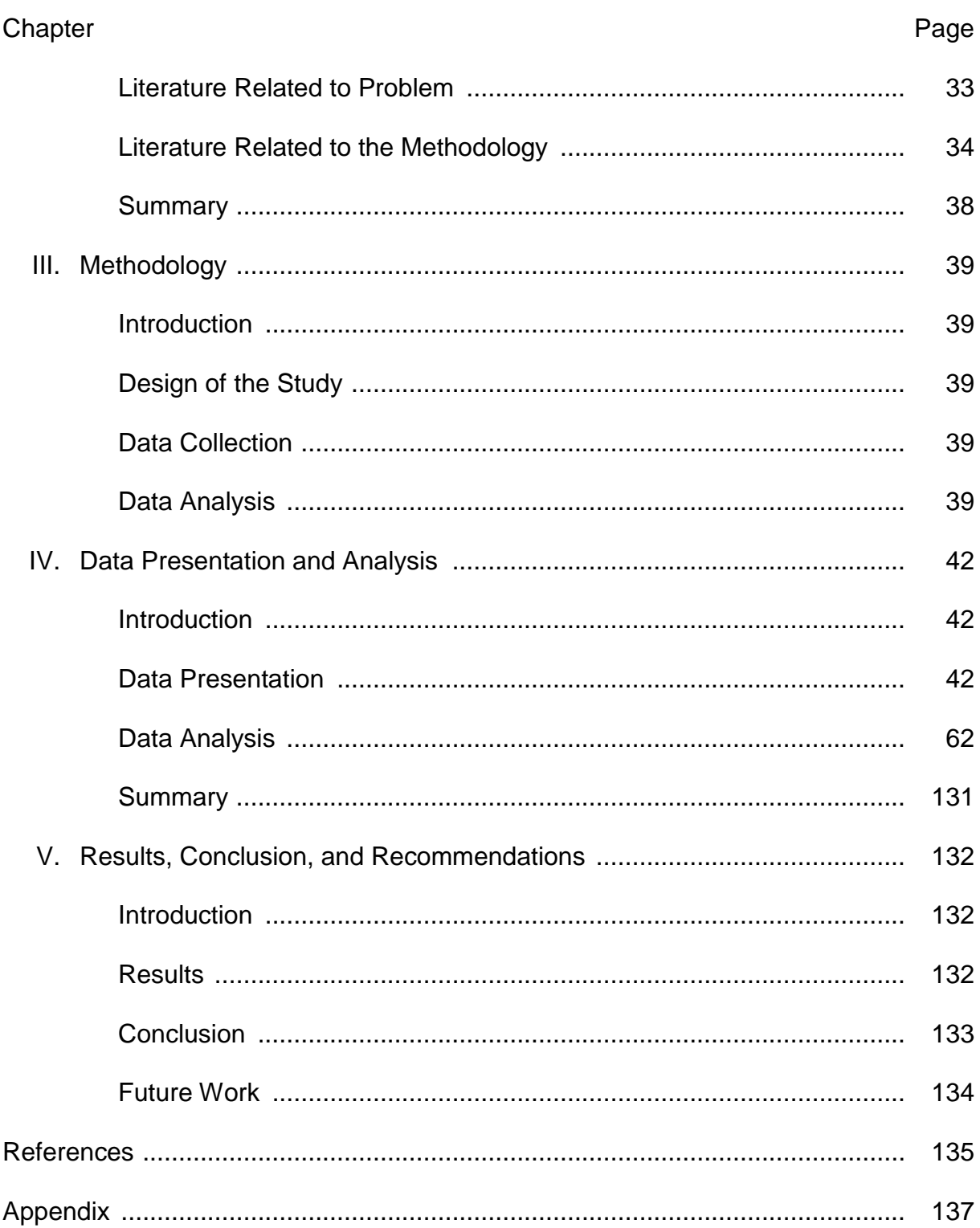

 $\overline{5}$ 

# **List of Tables**

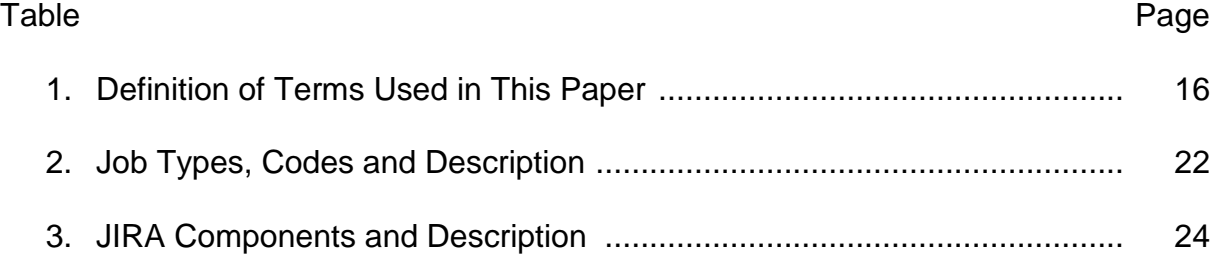

# **List of Figures**

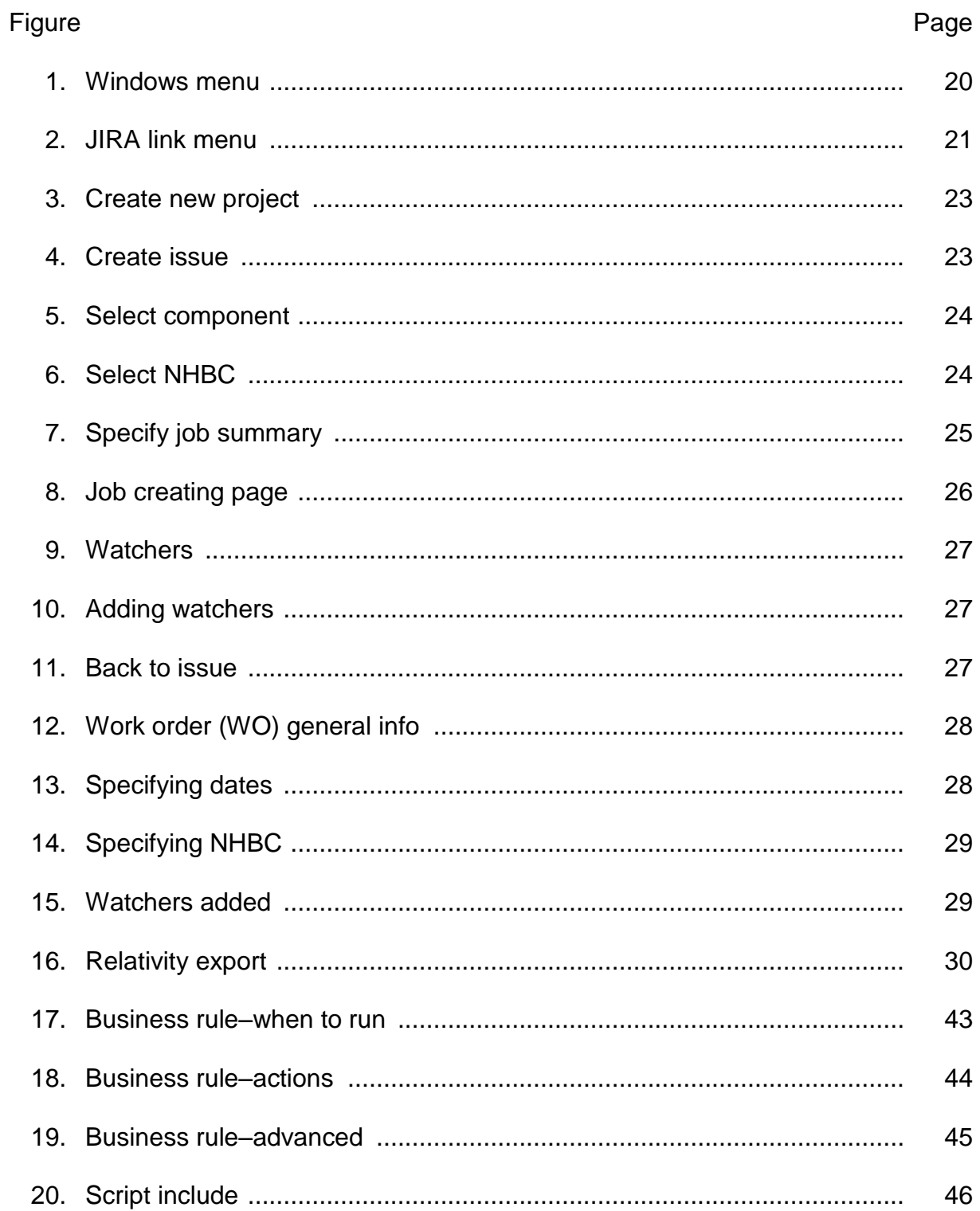

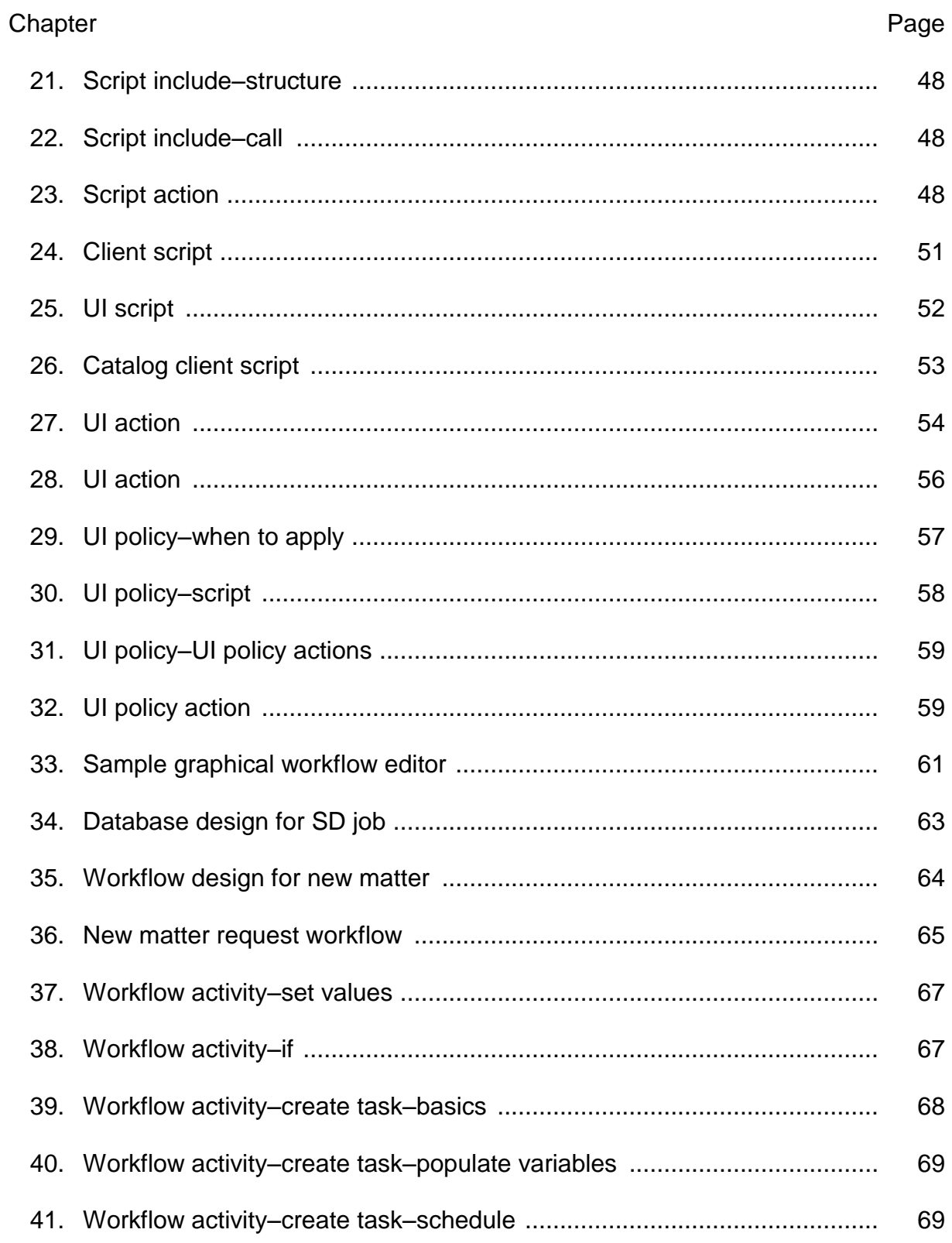

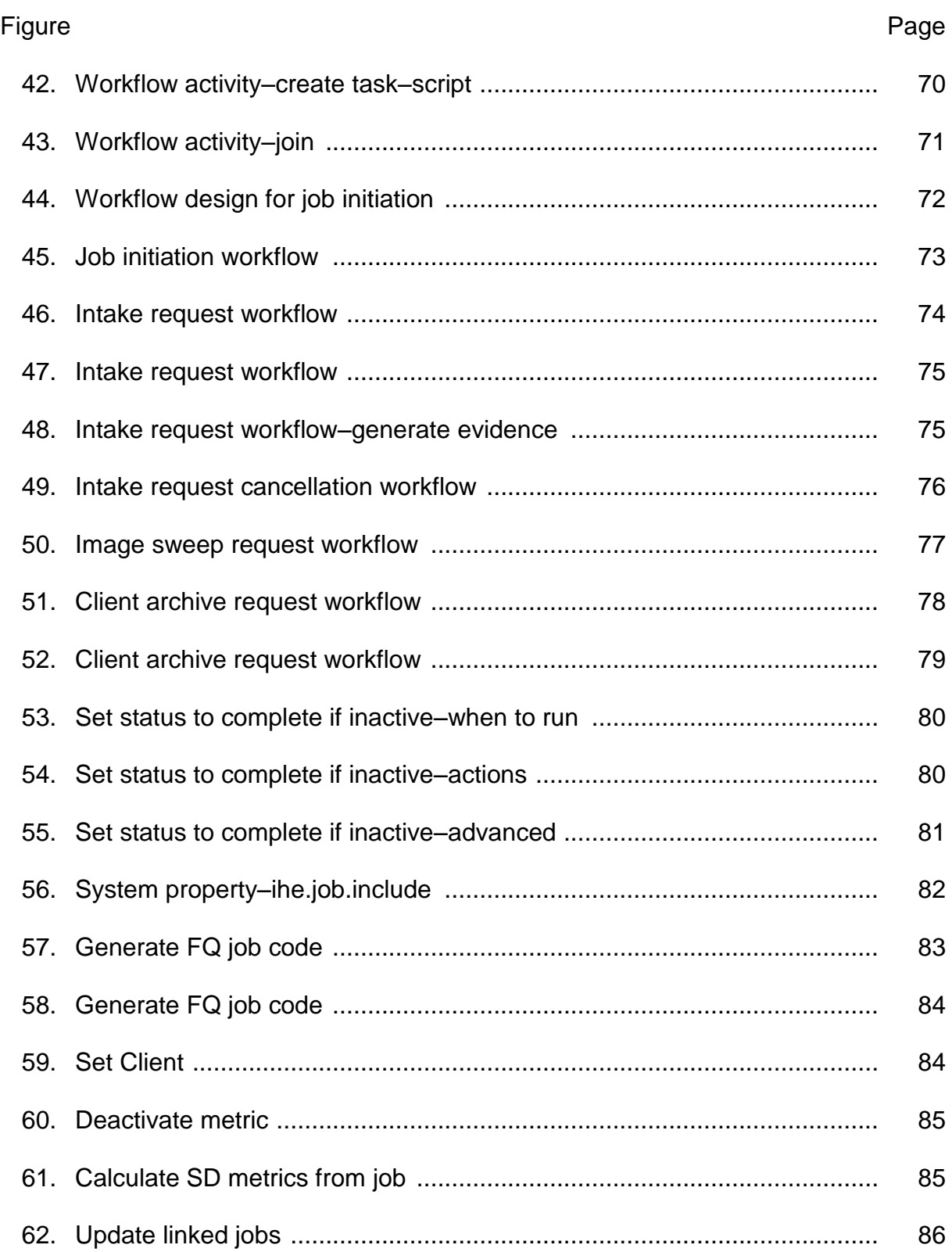

9

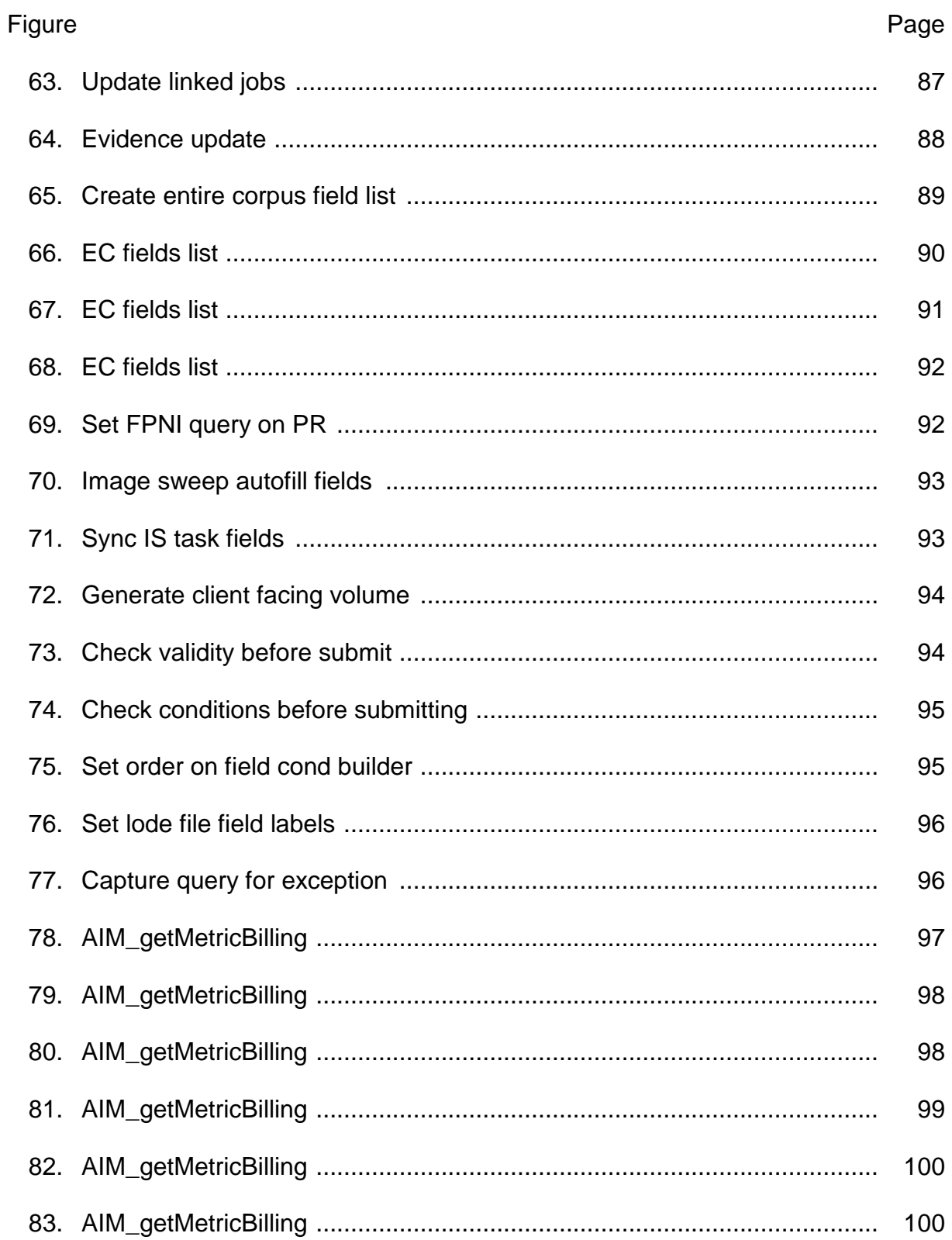

 $10$ 

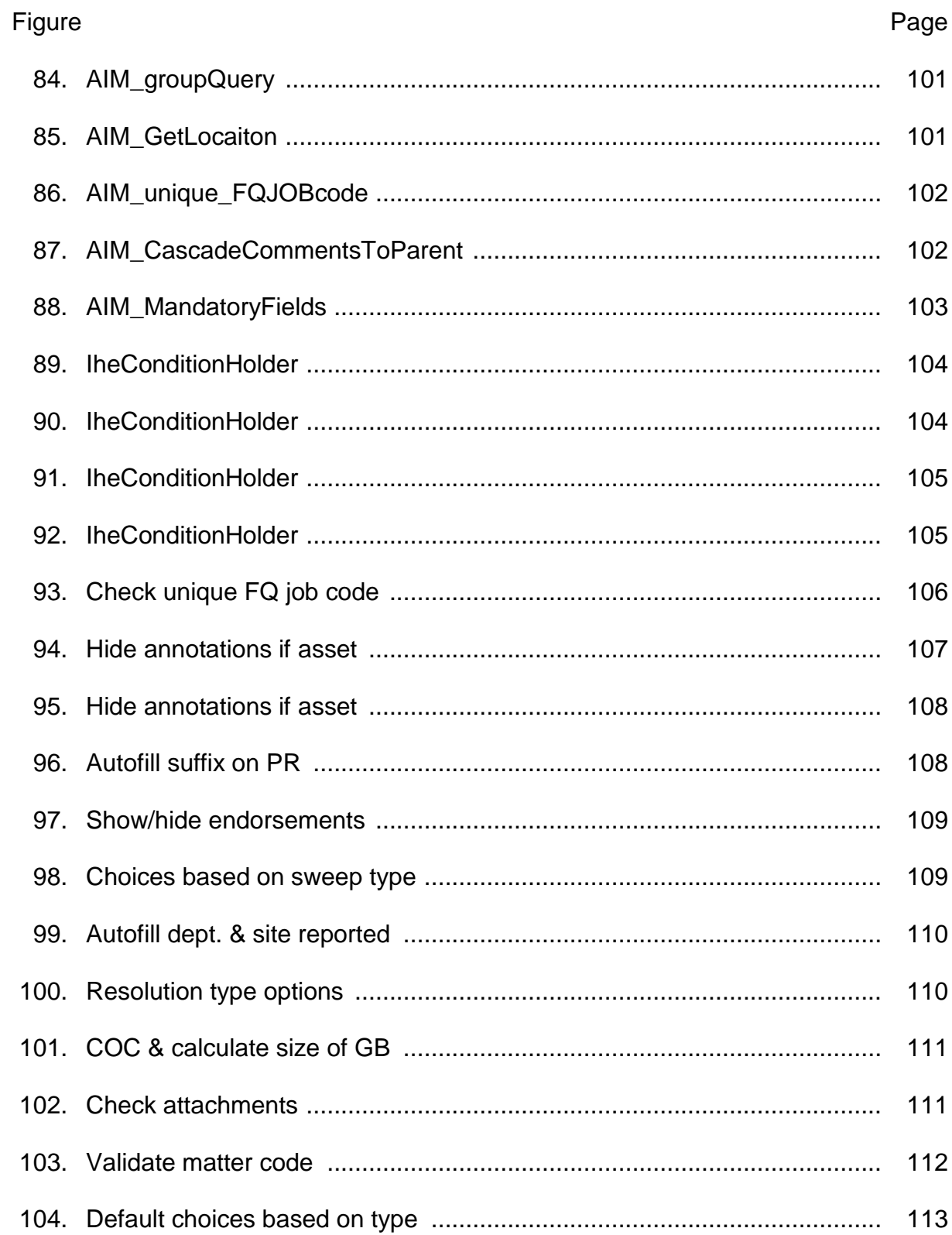

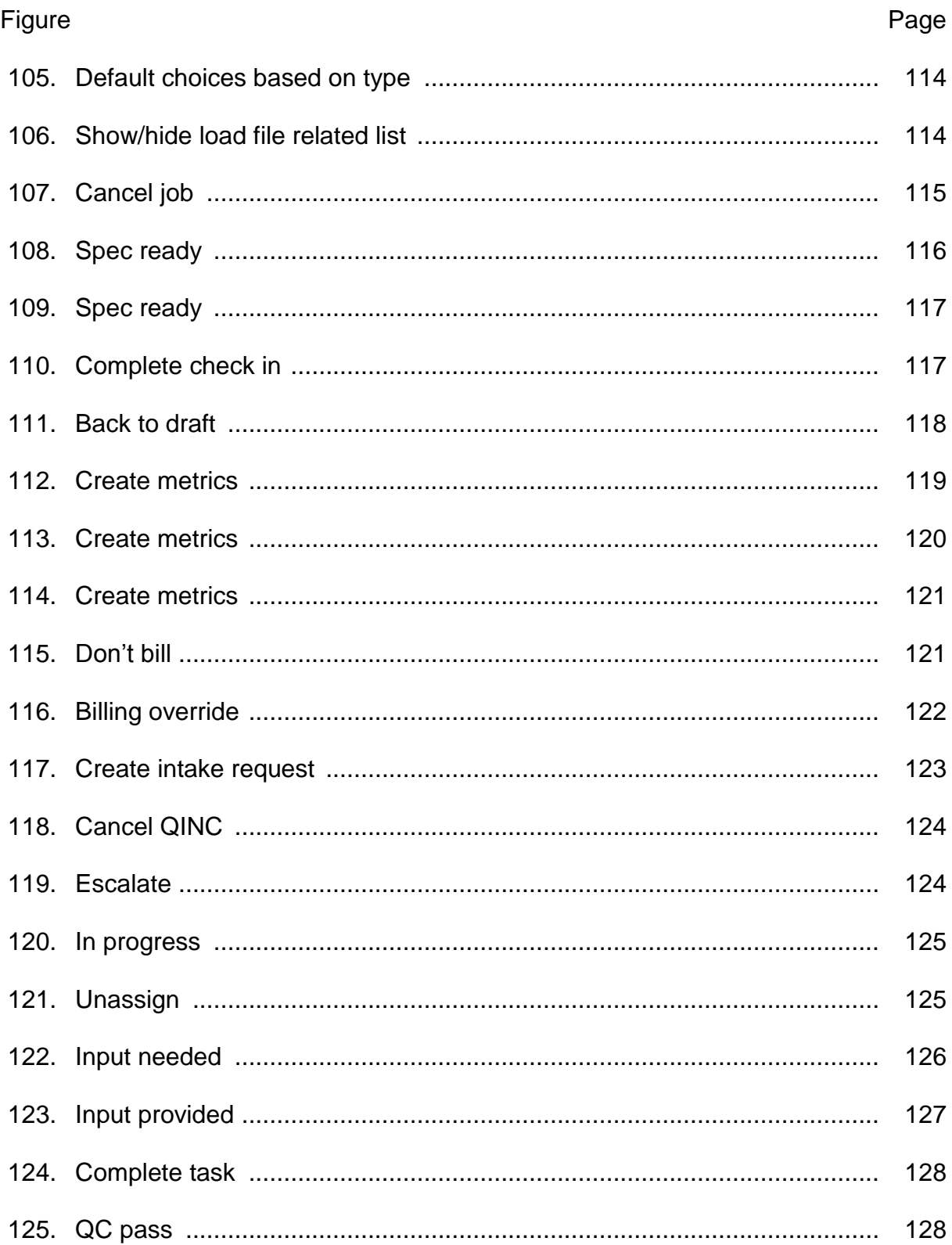

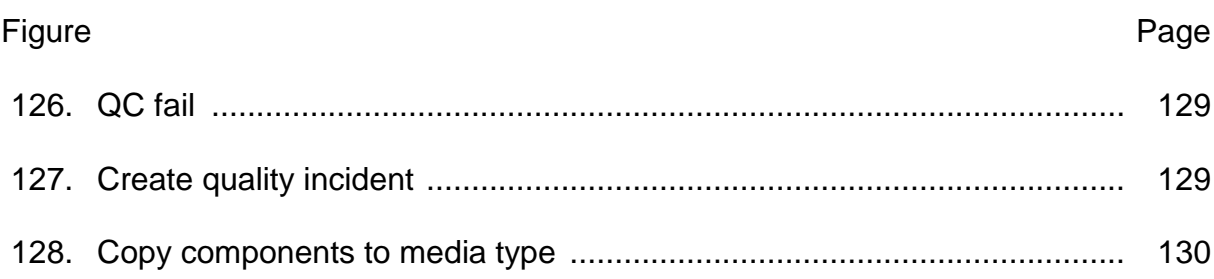

#### **Chapter I: Introduction**

#### **Introduction**

Anyone who's involved in the IT industry will have heard of ServiceNow. It is a cloud-computing company, founded in 2003 by Fred Luddy, that offers platform-as-aservice (PaaS) enterprise service management software for various departments within an organization including but not limited to human resources, law, facilities management, sales and marketing, and even IT (ServiceNow–What is It and what are the latest trends, 2014). ServiceNow is an internationally acclaimed company with its presence in North America, Latin America, Europe, The Middle East and Africa, Asia-Pacific, and Japan. Though it has its roots in IT, we can customize ServiceNow to come up with efficient solutions for any domain in the company. It is a system where users across the company come together to get the work done.

It is this very aspect of ServiceNow that will be applied in this paper to develop a solution for an e-Discovery project that identifies, collects and produces electronically stored information (ESI) for the purpose of civil litigation or an investigation (The basics: What is e-Discovery?, n.d.). Depending on the type of request, different tools are used to extract the data, but the process leading to the decision about the appropriate tool comprises of word documents, excel sheets, emails, paper documents and such. It is inefficient, time-consuming, insecure since everyone has access to the files and highly prone to error since it is all managed manually. This paper focuses on employing ServiceNow to replace that process thereby ensuring data integrity, confidentiality and in a way availability as well.

#### **Problem Statement**

Customers now want solutions that are available faster, and accessible anywhere. This company spends about 40-50 hours per Product Manager team per month gathering specifications and handling them (excluding the time spent on the actual e-Discovery), for the e-Discovery for various legal matters. This paper focuses on How ServiceNow, a cloud-based ITSM technology, can be customized to provide the client a platform to manage their specifications more efficiently.

#### **Nature and Significance of the Problem**

The company has dedicated tools to perform the actual act of e-Discovery depending on the type of job undertaken. Hence, deciding the type of job is highly essential. So far, the company has been spending a tremendous amount of staffhours into meeting with the clients, collecting the specifications of the job, generating unique identifiers for each job type and each job, document handling, meeting the client again if there are any changes and final check. The tickets are tracked through JIRA, and the unique identifiers are generated in Dynamic SL. The price of e-Discovery for every job is calculated based on the no. of hours spent on the actual discovery. So, spending massive amounts of time to get to that point implies that the productivity is low. If there's a solution to reduce this time and provide an efficient way, then it means the company can take on more jobs and thereby the profit marginally increases.

Though here the problem is explained concerning the current project, we can apply it to any project in an organization, not just within IT. Service automation is a

revolution–ServiceNow can be used to provide service automation for any department.

# **Objective of the Study**

The purpose of this study is to implement ServiceNow to develop an efficient, cost-reducing solution that helps in the process of e-Discovery, providing breathing space for improvement and new features.

### **Study Questions**

- $\triangleright$  How does ServiceNow work?
- $\triangleright$  How can the current system be migrated to ServiceNow without loss of data?
- $\triangleright$  How can ServiceNow be used to replace JIRA, Dynamics SL and all the

other media currently used?

 $\triangleright$  How can ServiceNow be used to achieve data confidentiality, integrity, and

availability?

# **Definition of Terms**

Table 1

*Definition of Terms Used in This Paper*

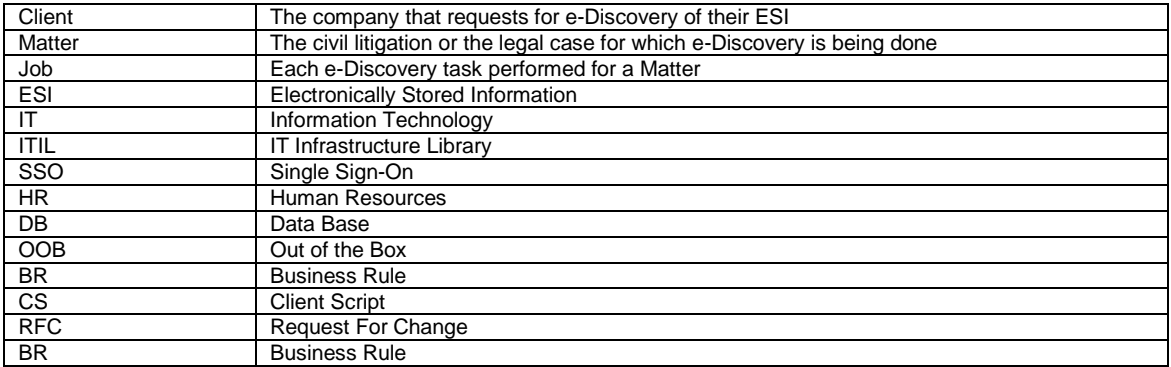

# **Summary**

In this chapter, we briefly introduced what ServiceNow is, the objective of this paper, the problem with the existing process and different project-specific terms. In the next chapter, we will learn more about ServiceNow and a review of the literature, which includes, an elaborate discussion of ServiceNow capabilities and documentation, i.e., the proposed system and an in-depth explanation of the current implementation, i.e., the problem.

#### **Chapter II: Background and Review of Literature**

### **Introduction**

In this chapter, we are going to learn in detail how the e-Discovery process is currently implemented in the project by studying an example, i.e., go through the process of e-Discovery starting from specification gathering to the billing stage and learn the literature and working of the tools in the present system. We will also learn about the working of ServiceNow, what it does, and review the related literature.

#### **Background Related to the Problem**

Let us first understand the basic structure of the project. A client is the end company that requests for e-Discovery for the purpose of a legal case. A Matter is a legal case or civil litigation in question. A Job is a single instance of e-Discovery process/request. Each client can be involved with multiple Matters. And in each Matter, the Client may request for multiple Jobs. There are also various types of jobs including Production Request, Processing Request, Custom Request, Intake Request, etc. Of these, Production Request is the most important and elaborate one.

#### **What is a Production Request?**

A Production Request served by one party to an action on another (as under Federal Rule of Civil Procedure 34) for the presentation for inspection of specified documents or tangible things or for permission to enter upon and inspect land or property in the other party's possession (Request for Production–FindLaw, n.d.). Any data that is stored in an electronic form may be subject to production under common e-Discovery rules.

#### **What is Dynamics SL?**

Microsoft Dynamics SL is one of Microsoft's ERP (Enterprise Resource Planning) software products designed to meet the specific needs of project-driven, service-driven and distribution driven businesses. It provides ERP solutions for various industries including, but not limited to Computer and IT related services, Government Contracting, Management consulting, etc. (Microsoft dynamics SL, n.d.).

#### **What is JIRA?**

JIRA is an issue tracking, bug tracking, project management tool that utilizes the software-as-a-service model. The JIRA dashboard consists of various useful functions and features which make handling of issues easy (JIRA software overview, n.d.).

#### **Creating a Job in Dynamics SL**

**Overview**. All client requests should be tracked in JIRA for billing purposes. Except for asset requests, HS tickets, and Prod Ops requests which can be submitted easily through email aliases, standard review volumes, productions, imaging jobs, etc., all else need to be created through Microsoft Dynamics SL.

#### **Procedure**.

1. Open Microsoft Dynamics SL.

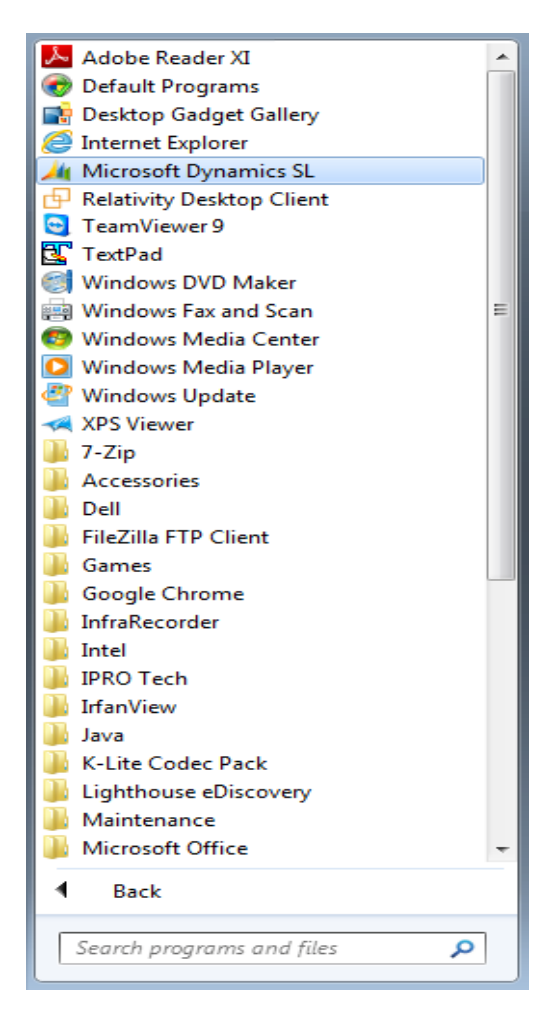

*Figure 1.* Windows menu.

2. Navigate to JIRA Integration Group and click on "JIRA Integration Link <--

CLICK HERE."

| Microsoft Dynamics SL                                             |                                                                                                    | $\Box$ $\Box$                   |
|-------------------------------------------------------------------|----------------------------------------------------------------------------------------------------|---------------------------------|
| G<br>$\mathbb{F}$ ,<br>$\bullet$<br>h.                            | JIRA Integration Group > JIRA Link Menu Option >                                                             | P<br>$\bullet$ $\bullet$ Search |
|                                                                   |                                                                                                    | $\mathbb{I}$ 0                  |
| ▲ JIRA Link Menu Option<br><b>D</b> JIRA Integration Link Heading | <b>JIRA Link Menu Option</b><br>ÎИ.<br>JIRA Integration Link Heading<br>JIRA Integration Link <-- CLICK HERE |                                 |
| Home                                                              |                                                                                                    |                                 |
| <b>JIRA Integration Group</b>                                     |                                                                                                    |                                 |
| $\frac{5}{5}$ All Modules                                         |                                                                                                    |                                 |
| $\frac{3}{2}$                                                     |                                                                                                    |                                 |

*Figure 2*. JIRA link menu.

- 3. A "**Dynamics SL > JIRA**" page will open in the browser
- 4. Use the drop-down menu to select the appropriate **Customer ID** (Client)
- 5. Use the drop-down menu to select the appropriate **Master Project ID** (Matter/Case)
- 6. **Client Matter ID** will auto populate with the Matter number if one exists
- 7. Enter the appropriate **Client Facing Volume**
- 8. Use the drop-down menu to select the appropriate **Job Type Code**

# Table 2

# *Job Types, Codes and Description*

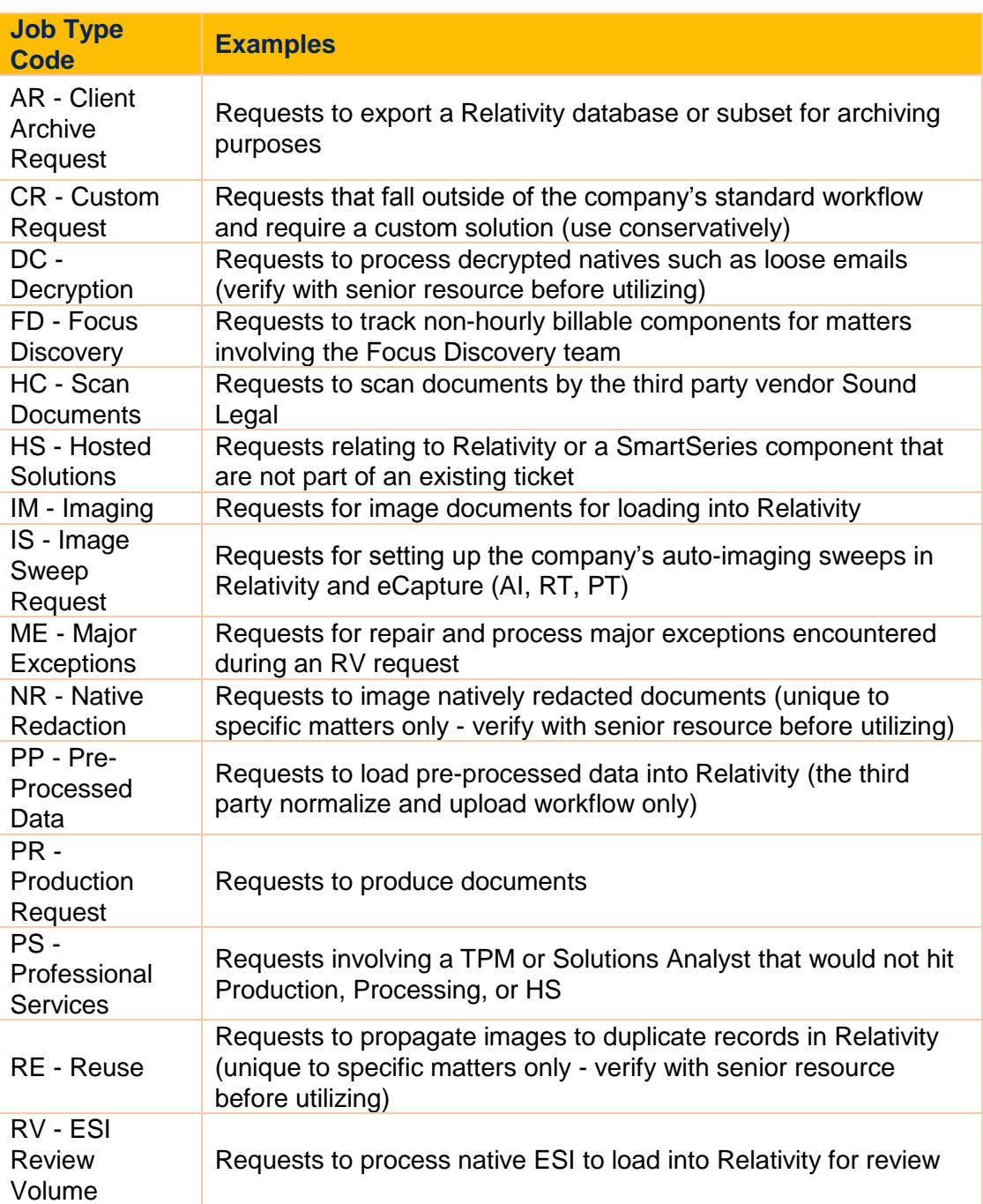

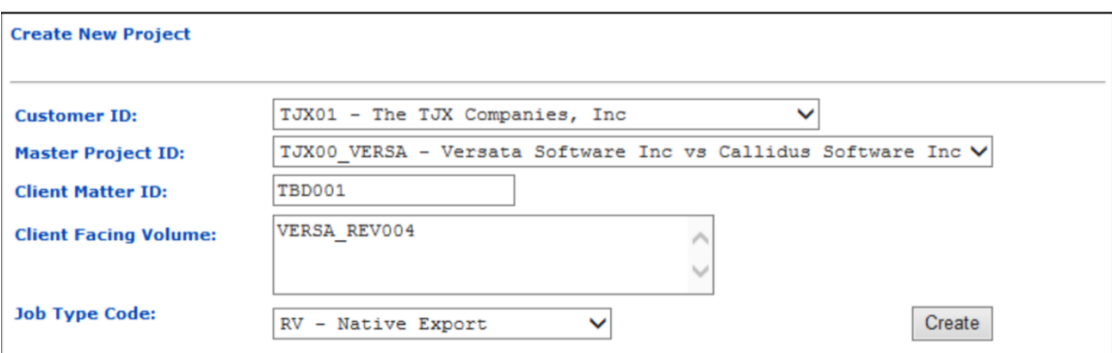

*Figure 3*. Create new project.

- 9. Click Create
- 10. You will be directed to JIRA, and the following fields will be auto-populated

from Dynamics:

- FQ Job Code
- $\triangleright$  Client Name
- $\triangleright$  Matter Name
- $\triangleright$  Matter Number
- ▶ Client Facing Volume(s)

| <b>Create Issue</b>                                    |                                                                      |
|--------------------------------------------------------|----------------------------------------------------------------------|
| Enter the details of the issue<br>A                    |                                                                      |
|                                                        | Project: Lighthouse Production                                       |
|                                                        | Issue Type: 1 Native Production                                      |
| Obsolete Fields<br>Create Job<br><b>ProdOps Fields</b> |                                                                      |
| FQ Job Code:                                           | TJX00 VERSA RV004                                                    |
|                                                        | Fully Qualified Job Code<br>(ClientCode MatterCodeJobCode)           |
| Client Name:                                           | The TJX Companies, Inc.                                              |
|                                                        | Client Name From CentralData, Referenced by FQ Job Code.             |
| Matter Name:                                           | Versata Software Inc vs Callidus Software Inc.                       |
|                                                        | Matter Name From CentralData, Referenced by FQ Job Code.             |
| Matter Number:                                         | <b>TBD001</b>                                                        |
|                                                        | Matter Number pulled from CentralData based on FQ Job Code           |
| Client Facing Volume(s):                               | VERSA REV004                                                         |
|                                                        | Client Facing Volume(s) From CentralData, Referenced by FQ Job Code. |

*Figure 4*. Create issue.

11. Select the appropriate JIRA component(s)

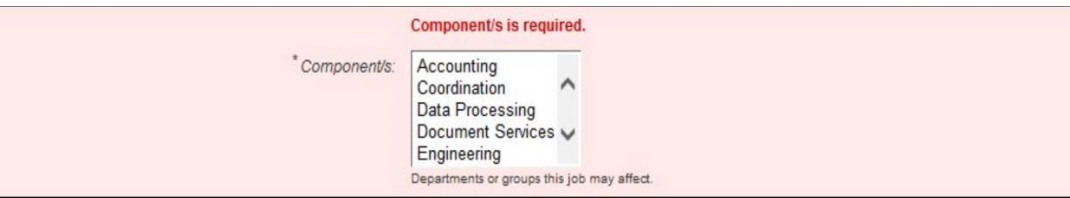

*Figure 5*. Select component.

Table 3

# *JIRA Components and Description*

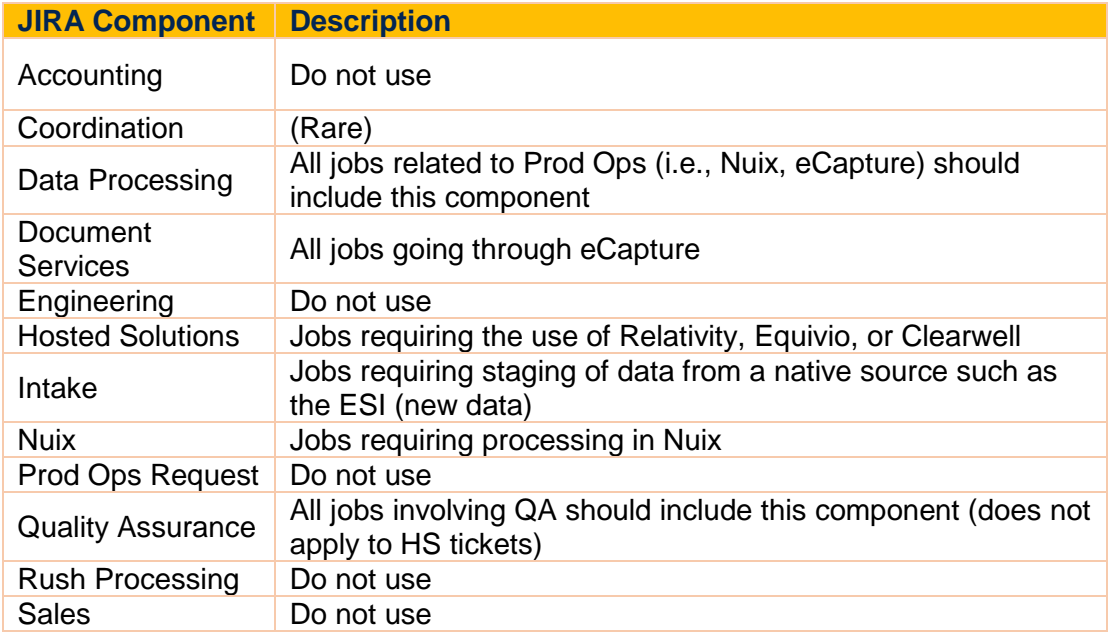

12.Select the appropriate non-hourly billable components (NHBC)

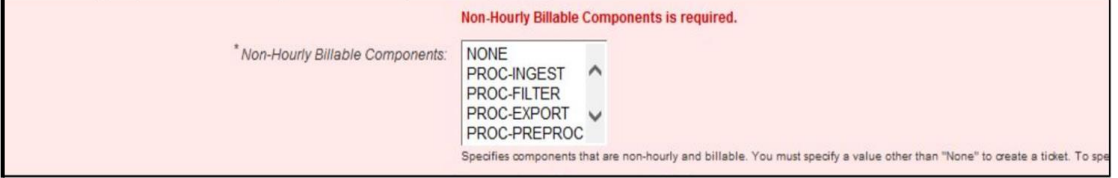

*Figure 6*. Select NHBC.

13. Specify a summary or brief description of the job (this should match the Brief Summary section of the Work Order)

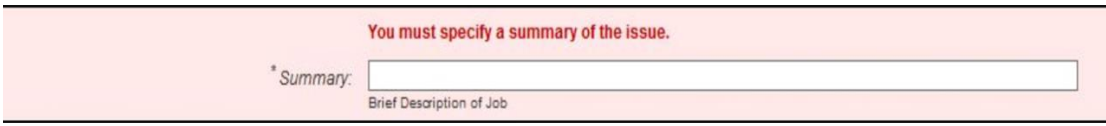

*Figure 7*. Specify job summary.

- 14. Deadline: If you have already huddled with a queue manager, enter the agreed upon deadline here; otherwise you can leave it blank for now
- 15. Ordered by: Input client/outside counsel contact that is associated with this request. This is helpful information for following up with the appropriate contact after the job has completed
- 16. Reporter: This should auto-populate with your username
- 17. Asset Number: If Prod Ops needs to stage data received from a client, input the assigned asset number here
- 18. Attachment: Attach all necessary reference documents (i.e., work order, track document, field list, cross-reference, etc.)
- 19. Security Level: Select Visible to Internal and External Users if the matter has been approved to be worked on by HCL; otherwise, select Visible to Internal Users
- 20. Type of Discussion:
	- *New Matter, New Job*: This type of job will alert the queue manager to set up a huddle with a Prod Ops and HS resource
	- *Existing Matter, New Job (No Changes)*: This type of job does not

require a full huddle and can proceed with a short deadline huddle with

the queue manager

 *Existing Matter, New Job (With Changes)*: This type of job will alert the queue manager to have a discussion with the TPM and determine

whether a full huddle is required

- 21. Training Issue: This should default to No
- 22. Click Create

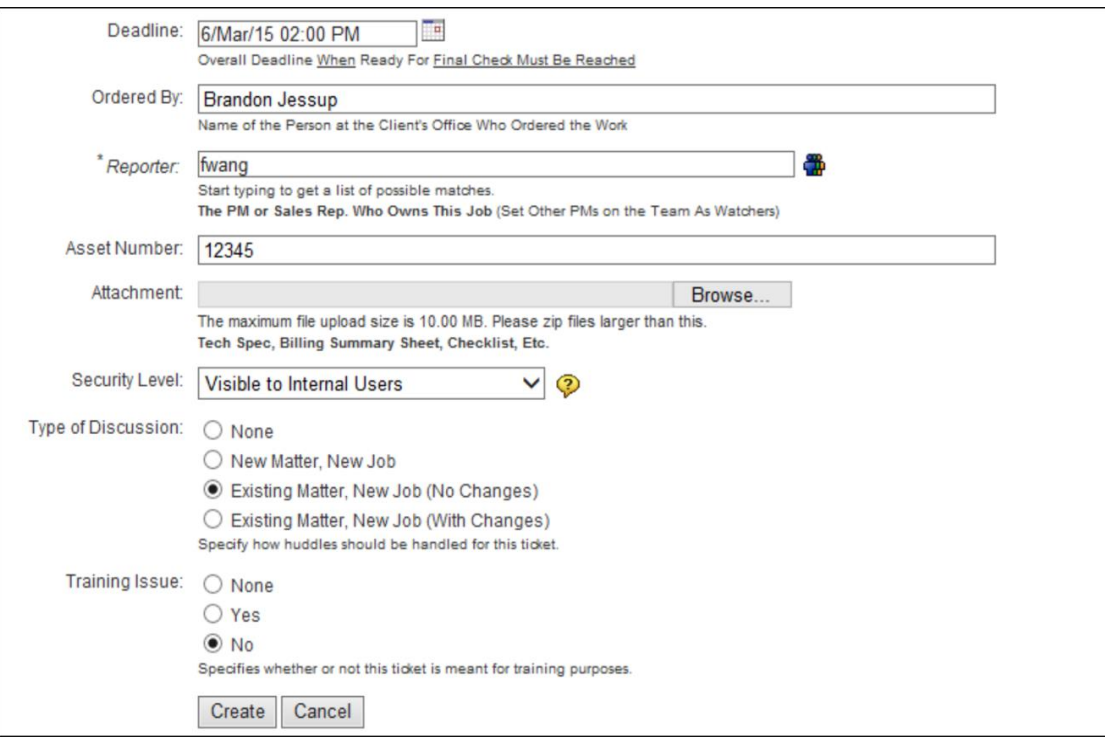

*Figure 8*. Job creating page.

23. Add watchers to the job–this will ensure the pod (assignment group) and analyst receive JIRA emails when updates are made, and tickets show up in the appropriate filters:

### $\triangleright$  Click watchers

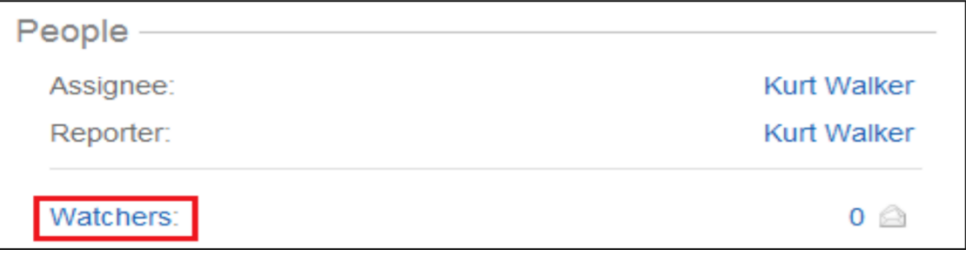

*Figure 9*. Watchers.

 $\triangleright$  Type in the last name or username of members of the pod and the

analyst. As you type, suggestions should appear; select the appropriate

usernames.

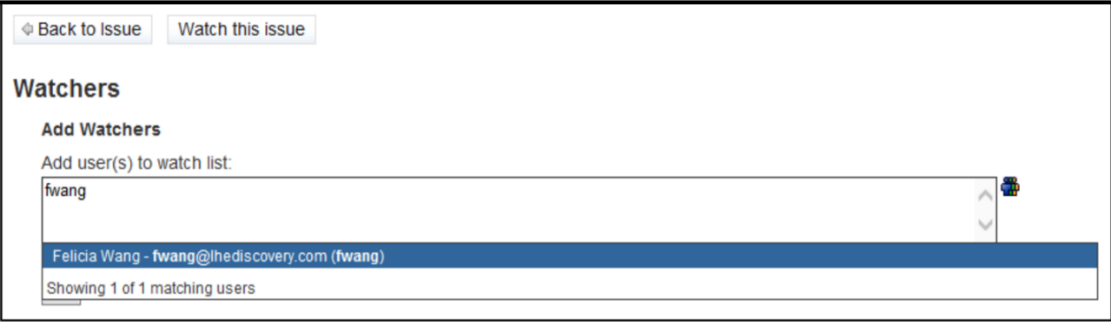

*Figure 10*. Adding watchers.

- Click Add
- $\triangleright$  Click Back to Issue to return to the JIRA ticket

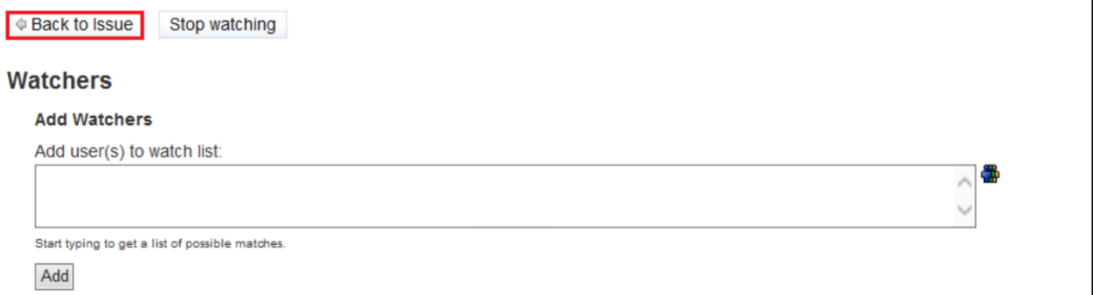

*Figure 11*. Back to issue.

24. Huddle with a queue manager and update the ticket with a deadline if one

has not already been set.

# **Production WOR**

**General**. The TPM huddles with the ProdOps supervisor on deadline.

**JIRA**.

Ensure JIRA Ticket Summary matches WO Brief Summary and associated

Work Order (WO) instructions:

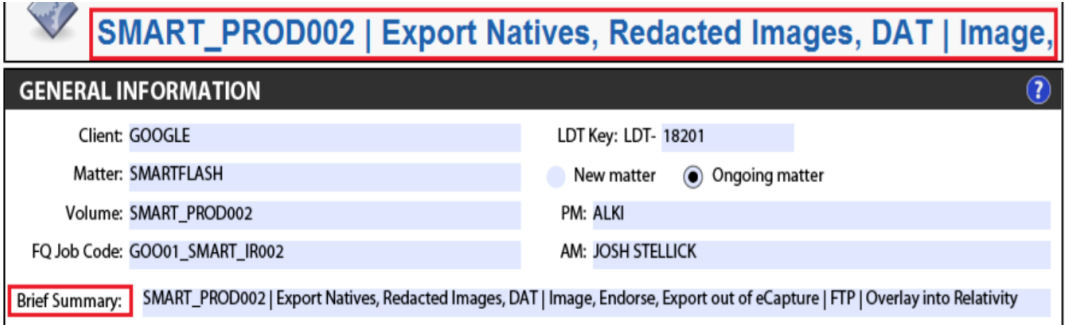

*Figure 12*. Work order (WO) general info.

 $\triangleright$  Ensure a deadline is entered

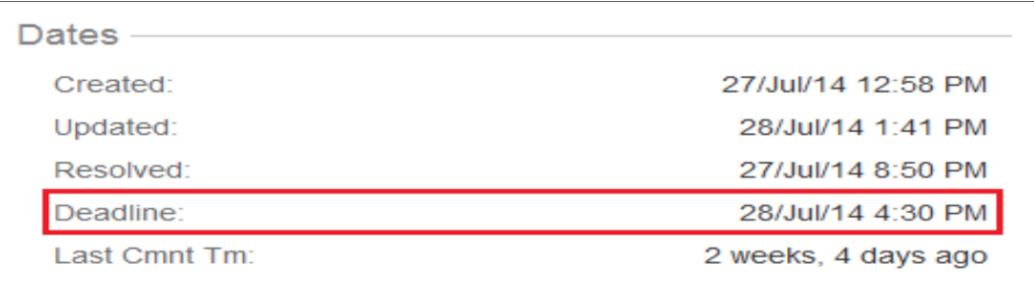

*Figure 13*. Specifying dates.

- $\triangleright$  Ensure the correct non-hourly billable components are selected:
	- PROD-IMAGE
	- PROD-BRAND

• SHIPPING (applicable only if burning and shipping media)

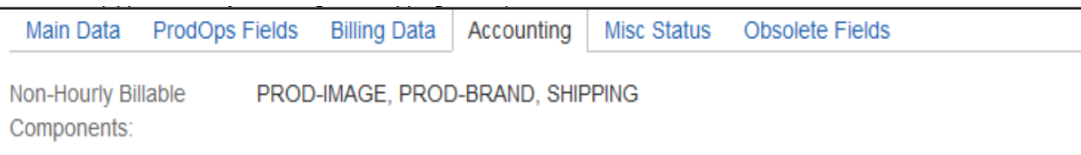

# *Figure 14*. Specifying NHBC.

Watchers added (pod and analyst); click on "Watchers" to verify:

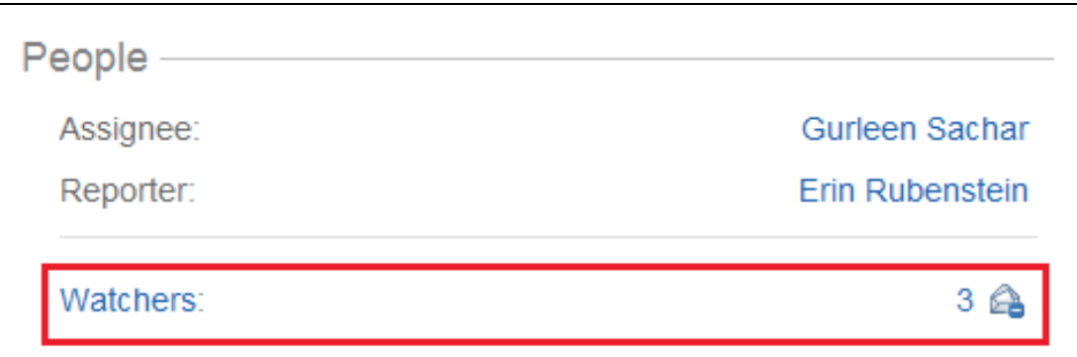

*Figure 15*. Watchers added.

# **WO**

# **General information**.

- $\triangleright$  Ensure WO Brief Summary is updated to reflect current volume name as referenced in the appropriate tracking log and description includes top-level summary of steps to be performed
- Ensure LDT Key, Volume, and FQ Job Code have been updated as referenced in the appropriate tracking log
- $\triangleright$  All applicable files (i.e., field list, custodian cross-reference, etc.) are listed under Attachments and attached to ticket

# **Relativity export**.

- Correct DB Name referenced
- $\triangleright$  Standard Production Relativity Export includes:
	- "Export DAT" (Preserve Unicode Characters): Include record count.

Note: If multi-page text files need to be exported for FPN records,

please include that instruction here and reiterate that same instruction

in the Relativity Export Notes (see example below)

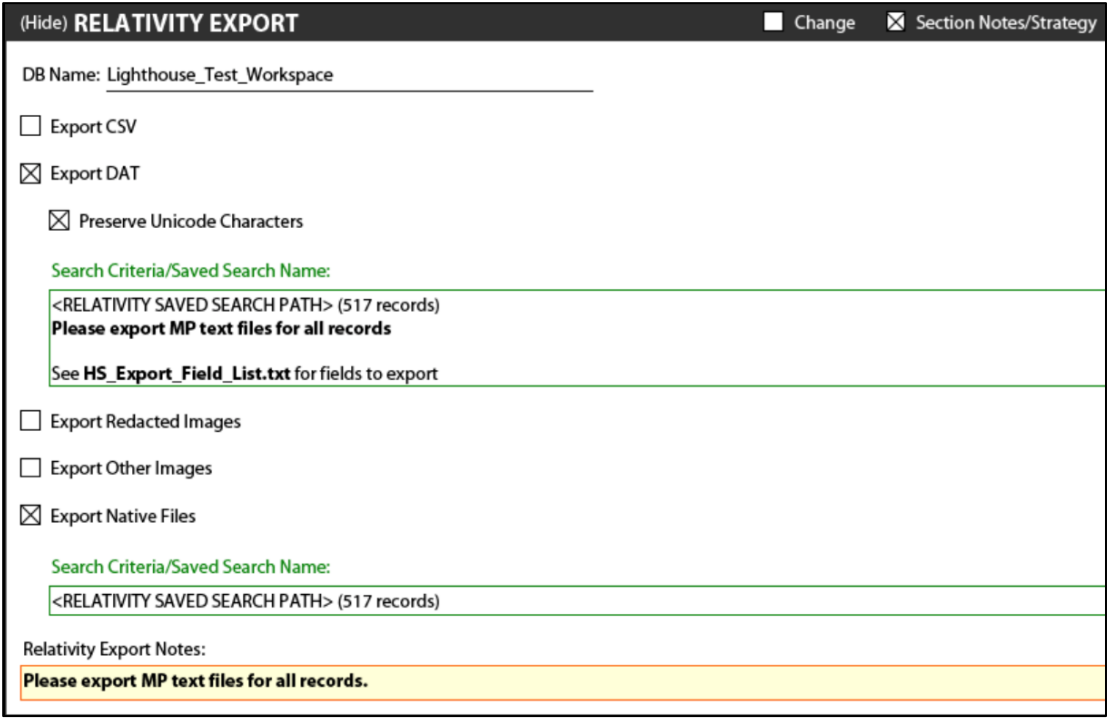

*Figure 16.* Relativity export.

"Export Native Files": Include record count. If applicable, this will

include records where PROD\_HOLD = <PRODVOL> AND Has Native

- "Export Redacted Images": Include record count and page count. If applicable, this will include records where PROD\_HOLD = <PRODVOL> AND Markup Set - Primary = Has Redactions. Include both the document count and page count after the saved search path
- "Export Other Images" (Hard Copy): Include record count and page count. If applicable, this will include records where PROD\_HOLD = <PRODVOL> AND Has Native = No Include both the document count and page count after the saved search path. If the page count is greater than 1,000 pages/record OR the total page count is over 5,000, request a single-page TIF export with an OPT (multi-page TIF exports take longer). If the page count is reasonable, request a multi-page TIF export
- Field list with fields for Hosted Solutions (HS) to export is referenced within the Relativity Export Section Notes and includes our standard list of fields required to import into eCapture (see below) as well as any other fields needed for the production deliverable DAT:
	- REVIEWID/BEGDOC
	- REVBEGATTACH/BEGATTACH
	- FILENAME
	- MD5 HASH
	- CUSTODIAN

FOLDER

- DOCEXT
- FILEDESC

## **Imaging and IQC**.

- $\triangleright$  Imaging specifications match client expectations (i.e., production criteria)
- $\triangleright$  Any special Placeholder Options or Exception Handling instructions are specifically called out
- **▶ Redactions & Image Replacement Options** 
	- If SP Redacted TIFs were exported, check "Replace redacted images/text using Redaction Tool"
	- If MP Redacted TIFs or MP Hard Copy TIFs were exported, check "Dataset includes redacted TIFFs as natives."

**Deliverables**. A standard volume typically includes a Production build and a Relativity overlay build; for some clients, there is also an Adverse build.

- $\triangleright$  Ensure the production field list is referenced in the build and attached to the ticket
	- For the Relativity overlay build, our standard fields include: REVIEWID, PRODBEG, PRODEND, PRODBEGATT, PRODENDATT, PAGES, PRODVOL
	- If there are different sets of production fields in a single workspace (i.e., PRODBEG\_ABC, PRODBEG\_DEF), please ensure the Relativity overlay build fields are named as they are in Relativity.
- Correct Document File and Load File Formats selected
	- Production builds vary depending on what the client has agreed upon, but our standard Relativity build would include: Single-page TIFF/JPEG files, DAT (Preserve Unicode Characters), and an OPT
- $\triangleright$  If volume needs to be encrypted, a TC password is specified
- FTP or Deliverable Media instructions clearly outlined
	- FTP: Specify FTP URL, Username, and a path under "Additional FTP Instructions."
	- Copy to Media: Specify Quantity, Media Type, and Label Text

### **Literature Related to Problem**

**JIRA**. JIRA is an issue and bug tracking project management tool developed by the Australian company, Atlassian (Altassain documentation, n.d.). The base use of this tool is to track bugs in our software and mobile apps. But it is also used for project management.

**JIRA issue**. A JIRA issue would track a bug that underlies in the project. There are different types of issues (JIRA tutorial: A complete guide for beginners, n.d.).

**Agile**. We all know that the role of Project Manager seems almost impossible, with the ever-changing requirements (What is Agile project management?, n.d.). Hence we are moving away from the waterfall model to Agile methodology which allows the Project Managers to hit milestones and provide accurate project status reports. Agile management utilizes the method where small, usable segments of the

software product are specified, developed and tested in manageable, 2- to 4-week cycles (The Agile movement, 2008).

**Agile with Scrum**. This is where the responsibilities are shared among three roles (What Is Agile project management?, n.d.):

*The Product Owner*–handles goals, schedules, feature priorities

*The Scrum Master*–guides with task priorities

*The Team Members*–manages task assignment, quality control, and actual development

JIRA Software supports any agile project management methodology for software development, including Scrum.

**Dynamics SL**. Microsoft Dynamics SL is a business management solution that helps increase efficiency, the accuracy of billing and consumer satisfaction. Using Dynamics SL, we can manage our business with more flexibility. We can align our financials with our business processes.

Christine Weldon, Head of Finance, TWP Projects says, "*Everything we do for a customer is now stored in a single system. By having one repository for all this information in Microsoft Dynamics SL, we will be much more strategic in our approach and maximize the profitability of each project*" (TWP, 2009).

#### **Literature Related to the Methodology**

**SERVICENOW.** ServiceNow is a business to be studied. The company has grown exceptionally quickly. Since ServiceNow automates IT and other services with cloud-based ITSM, we can access it anywhere from any system. Starting from Aspen, ServiceNow has now reached the Helsinki version, released this year.

Let's look at some concepts in ServiceNow. ServiceNow comprises of so much more than what's discussed here, but keeping the length of paper in consideration we'll stick to the basic OOB modules and the building blocks of customization. We'll study more about it during the implementation part of the paper.

**IT service management**. IT Service Management deals with having a single system for processes and infrastructure within the IT department and having a standardized solution all across IT.

**Incident management**. An incident is any disruption in service or a reduction in the quality of service, or the failure of a configuration item that has not yet affected a service, as defined by ITIL. The primary goal of Incident Management is to get the service back up running after an incident occurs. This ServiceNow module allows IT to capture these instances of service failure and to deal with them on the fly. Incident Management hugely helps the IT help desk to manage incidents more efficiently and promptly (ServiceNow | The Enterprise Cloud Company, n.d.).

**Problem management**. In the most basic terms, an incident that repeatedly occurs or to multiple users can be considered as a Problem. The primary goal of Problem Management is to investigate the cause of an incident through structured analysis, then document the solutions or workarounds, to prevent future service disruptions (ServiceNow | The Enterprise Cloud Company, n.d.).
**Change management**. Any Incident or Problem may lead to change. And any change may affect a multitude of configuration items and existing processes. Hence, every change needs to undergo impact analysis, risk analysis, approvals and result in the increased value to business. The concept of Change Management in ITIL also includes developing a business justification (ServiceNow | The Enterprise Cloud Company, n.d.).

**Knowledge management**. This module in ServiceNow captures all knowledge from across the organization making it available to use for all the employees. According to ServiceNow, *Knowledge Management is a key enabler in helping organizations solve problems faster and at a lower cost.* One aspect of Problem management is to document solutions and workarounds, and this is done in the knowledge base. So when a user calls the IT help desk regarding an issue, the person can use the Knowledge Base to see if this is a documented incident or a problem and provide a solution if one exists, and if not, keep the user informed of any development (ServiceNow | The Enterprise Cloud Company, n.d.).

**Configuration and asset management**. A business needs to know what assets are currently in their possession, to effectively manage and improve the systems. ServiceNow makes use of the CMDB, i.e., Configuration Management Database to keep track of all the configuration items within the organization. CMDB is highly useful for Change Management, so IT can know what configuration items will be affected by a change, or what configuration items have been affected by an

incident. The Asset Management deals with the financial aspect of the company's CIs (ServiceNow | The Enterprise Cloud Company, n.d.).

**HR service management**. Apart from IT, ServiceNow can be used for any department within the organization. Out of the box, ServiceNow provides functionality to support the HR applications, focus on and improve the business resources\. (ServiceNow | The Enterprise Cloud Company, n.d.).

There are many other features in ServiceNow, but let's not go into too much detail.

**ServiceNow platform**. In ServiceNow, everything is managed as tables and forms (records). Let us take a look at some building blocks in ServiceNow.

**Business rules**. A business rule is a server side script that runs on a table when a record is inserted, updated, deleted, or queried, either before or after the fact, based on the condition set.

**Client scripts**. A client script is a client side (browser level) script that runs on the form/record, the 'when' is decided based on the conditions set.

**UI/data policies**. A UI policy also runs on the form level and is used to manage fields' visibility, write access and mandatory property. Data policy is a UI policy that runs when the record is imported from a third-party application.

**Script includes**. Script Include is also a server side script that runs only when called. They can be called multiple times from any table. It is a best practice to use Script Includes instead of Global Business rules.

**ACLs**. Access Control List is a list of access control rules on the tables that are evaluated at the server level and work both on forms and lists. These are the basic building blocks in ServiceNow; we will learn more about others as we go on.

## **Summary**

In this chapter, we learned about the existing process as part of background related to the problem, then about the tools and techniques used in the existing process, and some part of the proposed system, its basic concepts, and building blocks. Going further, we'll learn how we use them to implement our customized solution. In the next chapter, we will learn about the methodology and what has been done so far.

#### **Chapter III: Methodology**

## **Introduction**

In this chapter, we will learn about the tools and techniques used to implement the proposed solution and the hardware and software requirements.

#### **Design of the Study**

I would say that this study used a mix of both qualitative and quantitative approaches because the goal of this paper is to improve the performance of the existing system. And we can see the result of that in quantitative terms such as no. of staff hours reduced per job, the level of efficiency in maintaining the integrity and confidentiality of information, etc. At the same time, it is also said to be qualitative because the feedback is collected from the company once existing process is replaced by ServiceNow and those will be used for the results as well.

### **Data Collection**

Data is collected from Product Documentation and ServiceNow Community posts and articles. Also, sample data sets are used from the personal developer instance provided to the user by ServiceNow.

### **Data Analysis**

**Tools and techniques**. ServiceNow is the cloud-based ITSM tool used for this implementation. Apart from that, JIRA, Microsoft Dynamics SL, MS Excel, are used to study the existing process.

**Hardware and software environment**. Since ServiceNow is a cloud-based tool, let us see what browsers it supports:

Google Chrome, Mozilla Firefox, Internet Explorer, Microsoft Edge, Safari. However, there are a few issues when using ServiceNow with IE.

*MID Server* is a Java application that runs as an intermediary between ServiceNow and other external applications. Since ServiceNow is a cloud application, for it to bypass any company's firewall and access information (e.g., for populating CMDB), a MID server needs to be installed at the company's location.

To install MID server, the system requirements are:

Minimum configurations:

- 4GB of available RAM per MID Server
- $\geq$  2GHZ CPU, with a multicore CPU preferred
- 500MB of disk space per MID server

Supported systems:

The following systems support the MID Server.

*Windows Server*

Service Mapping can discover Windows-based servers only using MID

Servers installed on Windows Servers.

- Windows Server 2003
- All Windows Server 2008 and 2012 editions are supported.
- Virtual machines
- 64-bit systems

.NET Framework version 3.5 is required for Service Mapping support and Windows pattern-based discovery.

 $\triangleright$  Linux

- Virtual machines
- 64-bit systems

On 64-bit Linux systems, you must install the 32-bit GNU C Library (glibc). The installation command for CentOS is: yum install glibc.i686 (MID server system requirements–docs.servicenow.com, n.d.).

## **Chapter IV: Data Presentation and Analysis**

## **Introduction**

In this chapter, we will explore the implemented design and customizations and the procedures used to develop the customizations.

## **Data Presentation**

Let us first get an in-depth understand the concepts and building blocks in ServiceNow platform. We had a brief overview in the earlier chapters, but here, we will learn what comprises of each of those concepts which helps in the decisionmaking process for when and where to use them.

Server side Scripts:

**Business rule**. In a business rule, we need to specify what table it runs on, which application it is stored in, whether it is active, when it is supposed to run, under what conditions, etc. We also specify what is supposed to happen if the conditions apply.

If it is advanced, we use a script (JavaScript) to implement what needs to be. If it is not, we can set fields values or display a message on the specified table. Let us see a few snapshots of a sample Business Rule and understand what each of the fields is meant for:

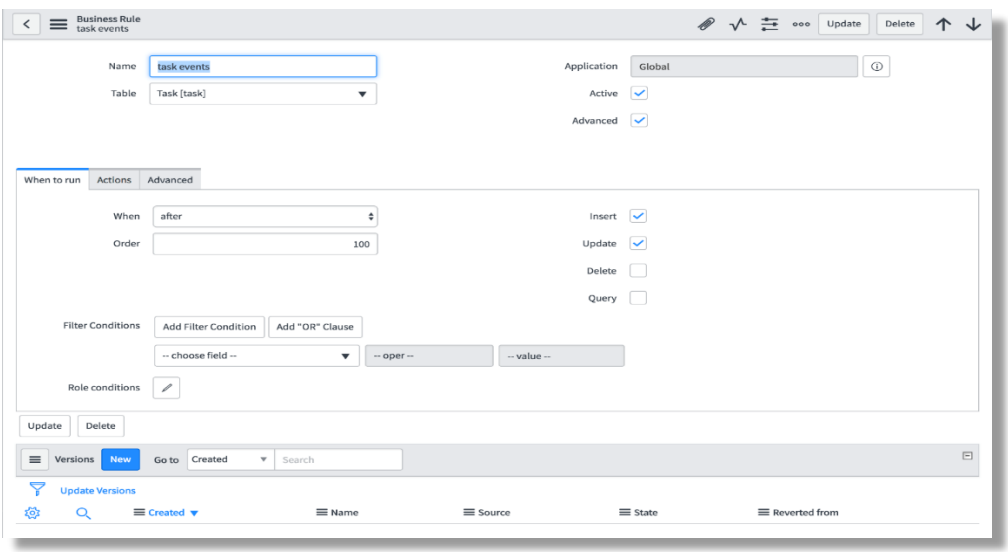

*Figure 17*. Business rule–when to run.

Name: Name of the business rule.

Table: Table on which it runs. If global is selected, it runs on all tables.

Application: Application where the rule is stored. This is usually Global, unless we create a Scoped Application. This field is read-only and can only be managed via the application picker.

Active: If checked, the rule runs, otherwise stays dormant.

Advanced: Makes the script option available.

When to run: This section deals with the settings that decide when the rule should run.

When: There are four options here (advanced mode–relative to the database operation):

- a) before
- b) after

c) async

d) display

Insert: Executes the business rule when a record is inserted into the database.

Update: Executes the business rule when a record is updated in the database.

Delete: Executes the business rule when a record is deleted from the

database.

Query: Executes the business rule when a table is queried.

Filter Conditions: Sets the conditions based on the field values in the table for the business rule to run.

Role conditions: This restricts the business rule to run for specific roles.

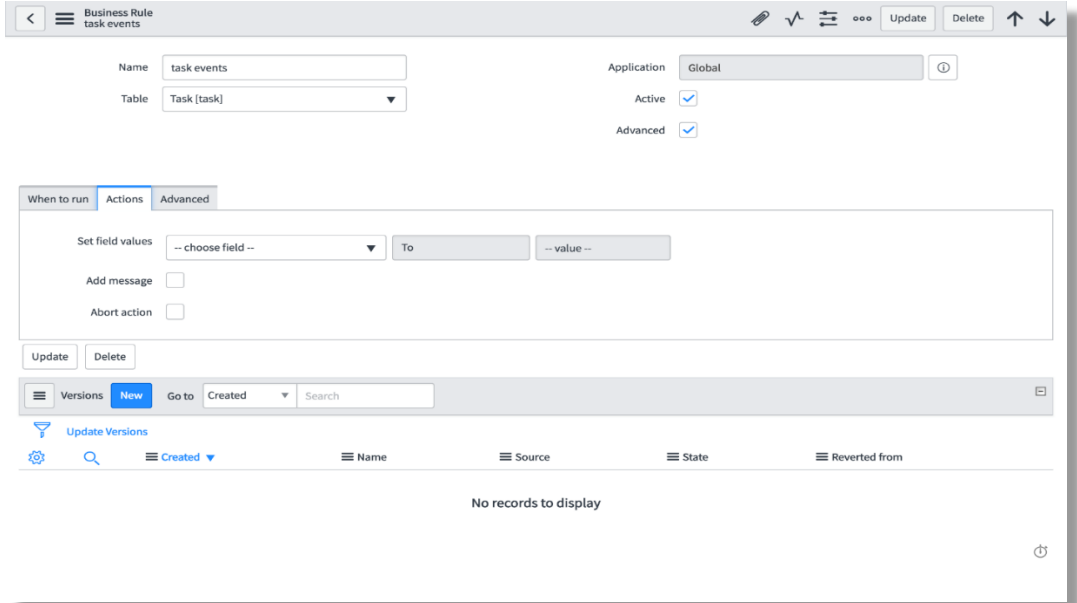

*Figure 18*. Business rule–actions.

The Actions section deals with the steps to happen if the conditions are satisfied.

Set field values: Sets the field values in the table. The first choicelist if the list of fields present in the table. The second one consists of operators (to, same as, to (dynamic)). The third one is the actual value to be set.

Add message: Apart from setting field values, we can also display info messages on the form if conditions apply. Choosing this will display another field called message, where we will specify the message to be displayed.

Abort action: We can use this checkbox to stop the current database action under specified conditions. This cannot be used in conjunction with setting the field values. Only displaying a message can be done along with this.

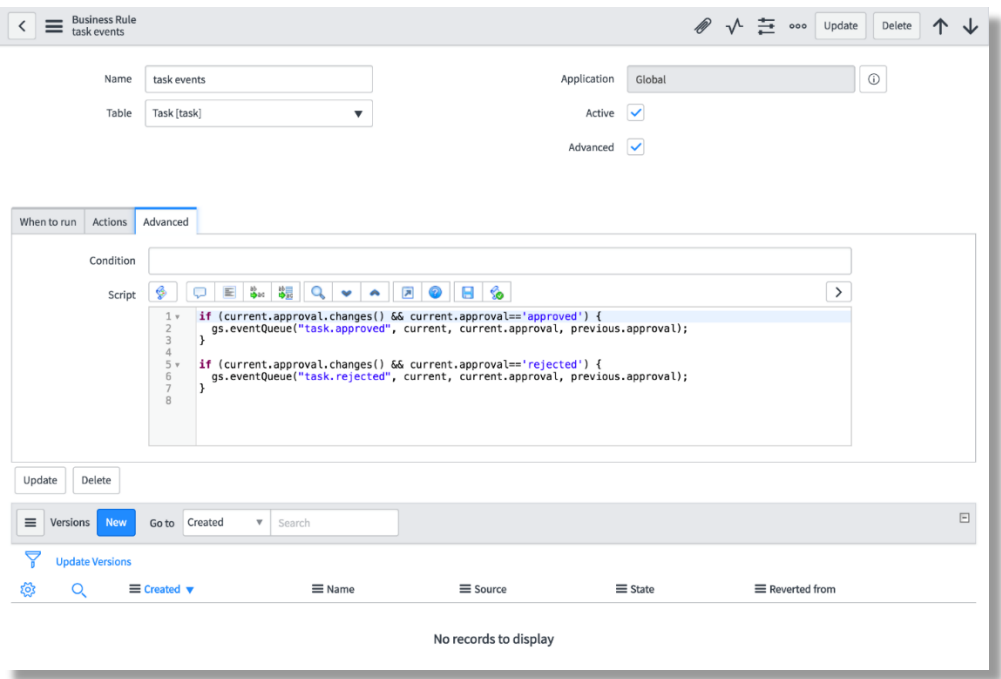

*Figure 19*. Business rule–advanced.

The advanced section only shows up when the advanced checkbox is ticked. Condition: Apart from using field values to set a filter condition, we can use this field to build a condition using script.

Script: The system auto populates this field with a function name that matches the When value.

onAfter for after, onAsync for async, onBefore for before, onDisplay for display. Note that the function name must match the when value.

Versions: This is a related list that's present in all configuration files for version management. Every time a record is saved, a version of it is created, so the older versions are retained.

**Script include**. This is another server side script, but unlike a business rule, it is not restricted to a specific table. It can be invoked from any table, works a little like Global Business rule. It is not recommended to use a Global Business Rule, because it drains performance. Instead of that, we could use a Script Include that only runs when invoked, not for every database action.

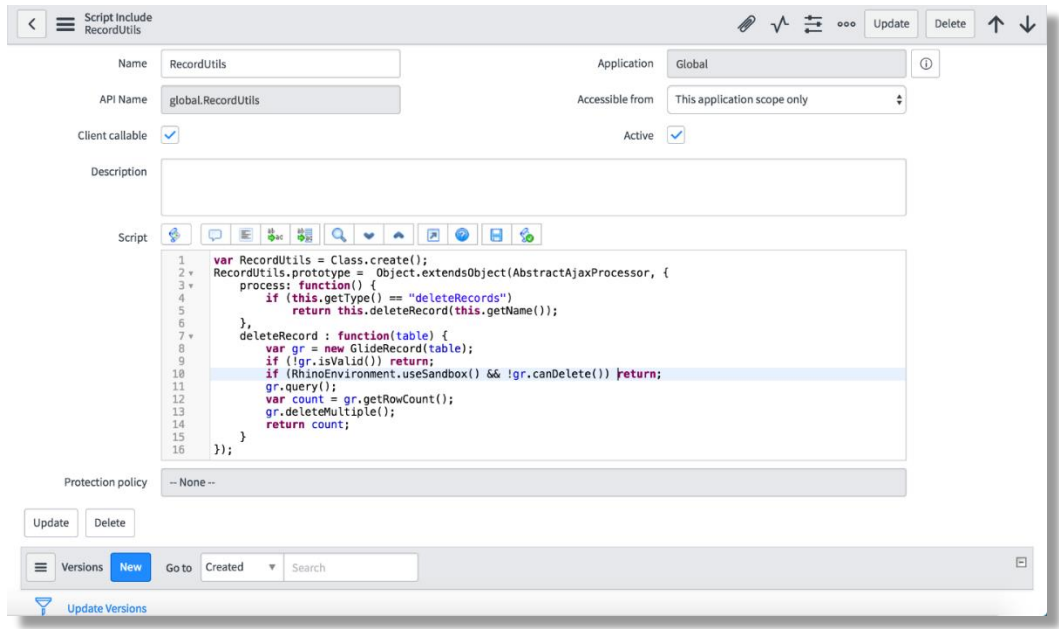

Figure 20. Script include.

Name: Name of the Script Include–we use this to invoke the script include. If we are defining a class, the name of the Script Include must match the name of the class, prototype, and type. If we are using a classless (on-demand) script include, the name must match the function name.

API Name: It is built by application scope.name of the script include.

Application: The application where this script include resides.

Accessible from: This decides which applications have access to this, whether it is only current application scope or all applications.

Client callable: If checked, it can be accessed from client side functions, like client scripts, list/report filters, reference qualifiers. If not, it is only accessible from server side scripts like business rules or other script includes.

Active: Decides whether the script is enabled or disabled.

Description: We can give a brief description of what the script include is meant for.

Script: Here we define the script to be run. The class name or the function name must match the name of the Script Include.

Protection Policy: This decides the level of protection for the script include. If none, it is open to everyone. Other two options are: Read-only and protected. Readonly prevents modifications to the script, while protected prevents users from even seeing the script, they can only use it.

Versions: Related list that stores the various versions of the Script Include. *How to use a Script Include.* The format of a Script Include looks like this:

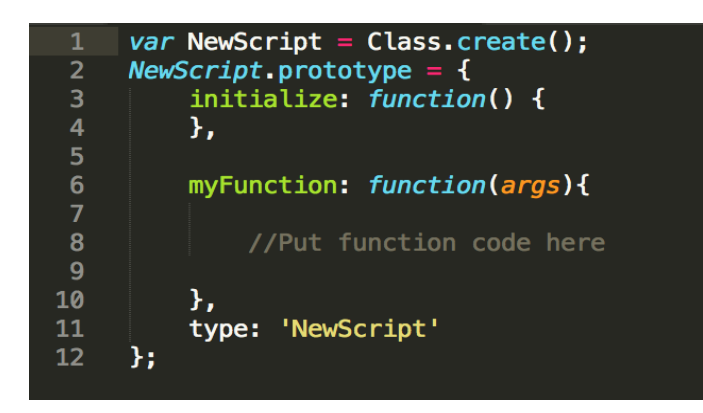

Figure 21. Script include–structure.

To invoke: (from a server script–invoking from client side will be explained

later)

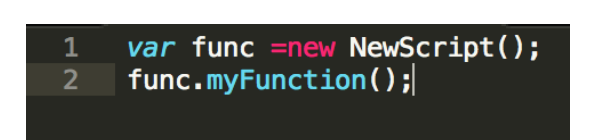

Figure 22. Script include–call.

**Script action**. These are another type of server side scripts that are triggered

by events.

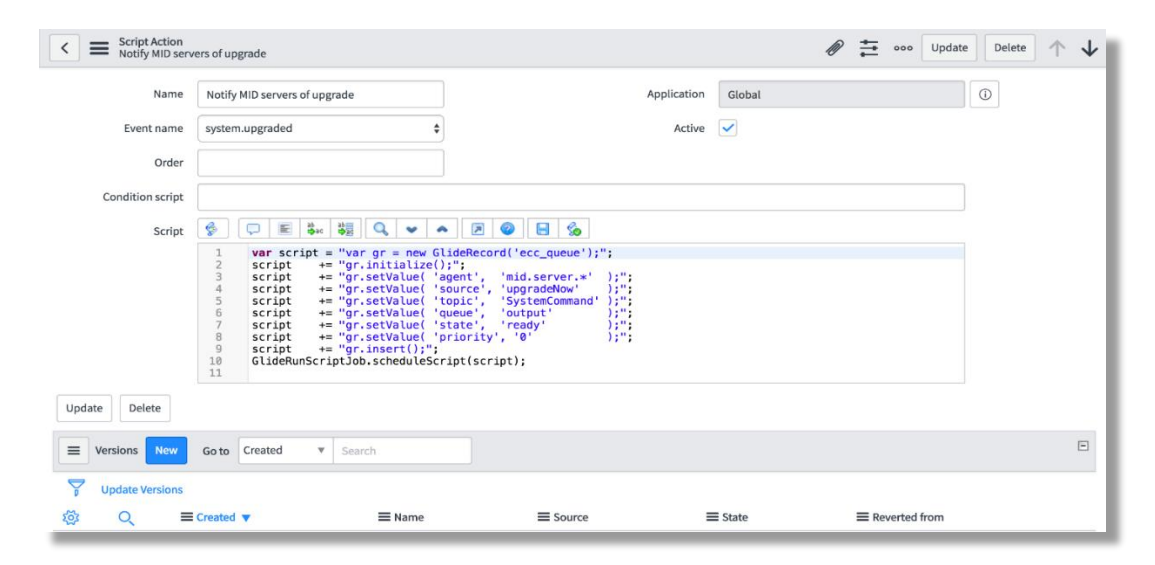

*Figure 23*. Script action.

Name: Name of the Script action.

Event name: Event that triggers the script action.

Order: Order in which the script will be executed. Helps if there are multiple script actions triggering with the same event.

Application: Application where which the Script action resides.

Active: Determines whether the script action is enabled or disabled.

Condition script: Can be used to build a scripted condition that should be evaluated to true for the script to be executed.

Script: Script to be executed. Two objects available to this type of script are event (that triggers the current script action) and current.

**Client side scripts**. Scripts that run on the client side (web browser level) are considered as client scripts. These are behaviors that occur during form events like page loading, form submission or field value change.

These scripts are basically transferred to the browser to run there instead of the server and that is why it is recommended to reduce the amount of client side programming whenever possible for performance reasons.

It must be noted that any manipulations done in client scripts apply only to forms. That means, list view of any table does not trigger the client scripts, so any manipulations done to fields in the client side must be in conjunction with similar manipulations to a list.

**Client scripts**. These are the client side scripts that run at the form level. There are 4 types of client scripts:

- a) onLoad: This type of client script is executed when the form is loaded, before the control is given over to the user. It consists of a function onLoad().
- b) onSubmit: This type of script runs when the form is submitted which can prevent submission of the function onSubmit() returns false.
- c) onChange: This type of script runs when a field value is changed. The deciding field should be specified. The onChange() function takes the following parameters:
	- i. control: the element which changed.
	- ii. oldValue: old value of the field before changing.
	- iii. newValue: value of the field after changing
	- iv. isLoading: specifies whether the field change is part of form loading.
	- v. isTemplate: specified whether the field change is part of template application.
- d) onCellEdit: This type of script runs when a cell is edited from the list editor. Its function onCellEdit() takes the following parameters:
	- i. sysIDs: array of sys id's of the fields being edited. Sys id is the unique identifier for a record in ServiceNow.
	- ii. table: table of the items being updated.
	- iii. oldValues: values of the cells being updated, before the change
	- iv. newValue: values of the cells being updated, after the change

v. callback: a callback that continues the execution of other cell-related

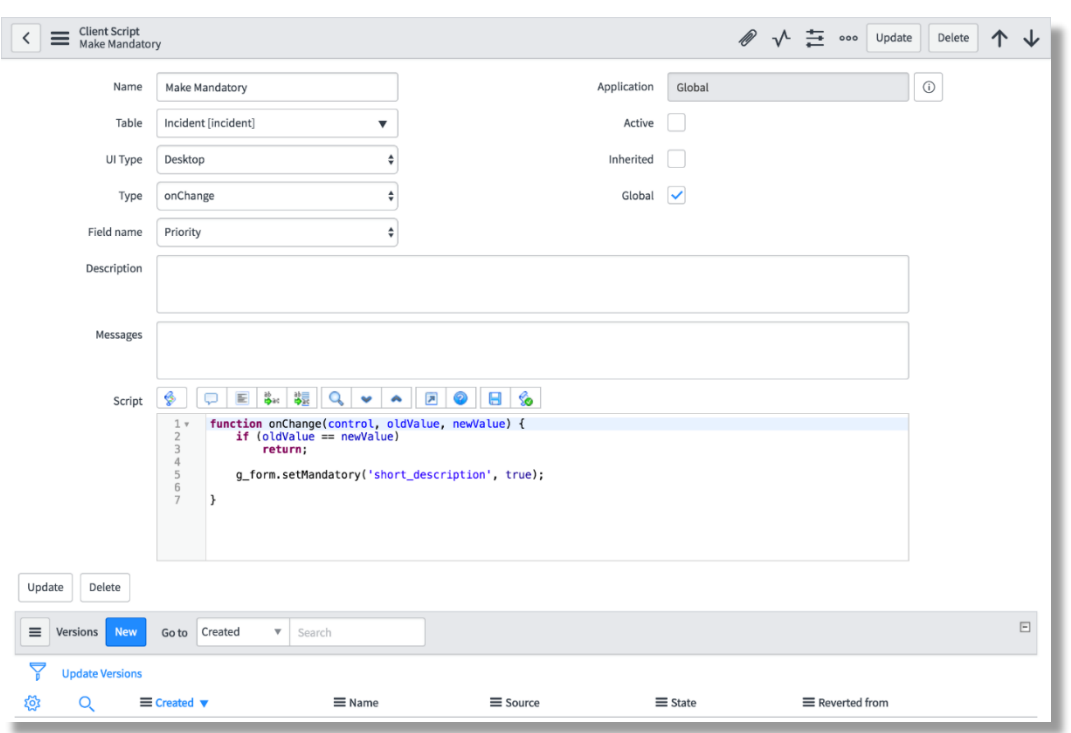

scripts.

*Figure 24*. Client script.

Name: Name of the client script

Application: Application where the client script resides.

Table: Table on which the client script runs.

Active: Specifies whether the script is enables or disabled.

UI type: Specified which UI the script should run on–desktop/mobile/both.

Inherited: When checked, the client script also applies to any table that

extends the table this originally runs on.

Type: Type of the client script–onLoad/onChange/onSubmit/onCellEdit

Global: If checked, the script runs on all views of the table, else, only runs on specific view, decided by the field 'View' which only shows up when 'Global' is unchecked.

Field name: If the type of client script is onChange, then this field specified what field on the table the script should be dependent on.

Description: Brief description of what the script is meant for can be given here

Script: Script to be executed.

Versions: Related list that stores the versions of the current client script.

**UI scripts**. UI scripts are similar to Script Includes. They provide reusable

scripts to client side scripts, just like how Script Includes are reusable server scripts.

| $*$ API Name | DynamicWindowTitle                                                                                                    | Application                                                                                                    | Global                  | $\odot$ |
|--------------|----------------------------------------------------------------------------------------------------|----------------------------------------------------------------------------------------------------|-------------------------|---------|
| Global       | $\checkmark$                                                                                                    | Active                                                                                                    | $\overline{\mathbf{v}}$ |         |
| Description  |                                                                                                    |                                                                                                    |                         |         |
| Script       | $\frac{1}{2} \times \frac{1}{2} \times \frac{1$<br>Ο<br>$\equiv$<br>ø                                                                                                    |                                                                                                    |                         |         |
|              | addLoadEvent(setTitle);<br>2x<br>function setTitle(){<br>3x<br>try{<br>$var num = q_{form.getValue('number');$<br>4<br>var sd = q form.getValue('short_description');<br>5<br>5<br>var $nne = q$ form.getValue('name');<br>$\mathbf{B}$<br>//Check if viewing a KB article<br>$9 -$<br>$if(5('kb_view'))$<br>10 <sub>v</sub><br>$11 +$<br>12<br>$13*$<br>if(num)<br>14<br>$top.document.title = num + '   Lighthouse InSite';$<br>15<br>$\mathcal{F}$<br>16 <sub>v</sub><br>else-<br>17<br>top.document.title='Lighthouse Insite';<br>18<br>19<br>$20*$<br>$catch(e)$ {<br>21<br>alert('Error getting title info.');<br>22<br>23<br>24<br>25 | num = \$('permalink').href.split('sysparm_article=')[1];<br>sd = \$\$('.kb article header short description')[0].innerHTML; |                         |         |

*Figure 25.* UI script.

API Name: Name of the UI script prefixed with the scope.

Application: Application where the UI script resides.

Global: When checked, the script loads on every page, else it should be

invoked by a script.

Active: Determines whether the script is enabled or disabled.

Description: Brief description of what the script is supposed to do.

Script: Script to be executed.

**Catalog client scripts**. Client scripts work on regular forms. But for scripts to be run on Catalog items, this class of client scripts should be created.

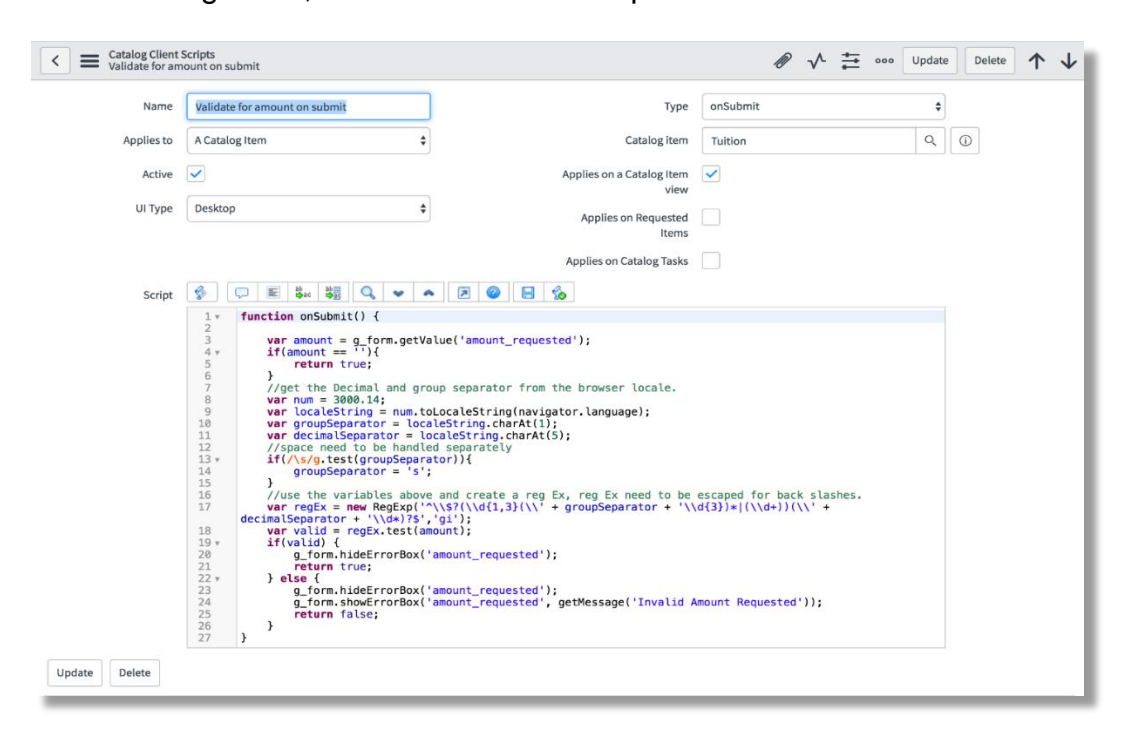

*Figure 26.* Catalog client script.

Catalog client scripts are very much similar normal client scripts, with a few

field exceptions:

Applies to: Can be a catalog item or a variable set

Catalog item: Specifies the catalog item the scripts applies to.

Applies on a Catalog item view: Checking this applies the script to the catalog items present in the order screen of the Service Catalog.

Applies to Requested items: Checking this applies the script to the item form after it is ordered.

Applies on Catalog Tasks: Checking this applies the script when a Catalog Task form for the item requested is being shown.

**Form administration**. Apart from the form layout, annotations, form sections and templates among other things, we have UI actions and UI policies that play a major role in customization.

**UI actions**. The buttons, links, and context menu items that we see on forms and lists are defined by UI actions. We can create UI actions and use their scripts to define custom functionality.

Using UI actions, we can provide various controls: form button, list or form context menu item, list or form related link, list banner button, action choice list item.

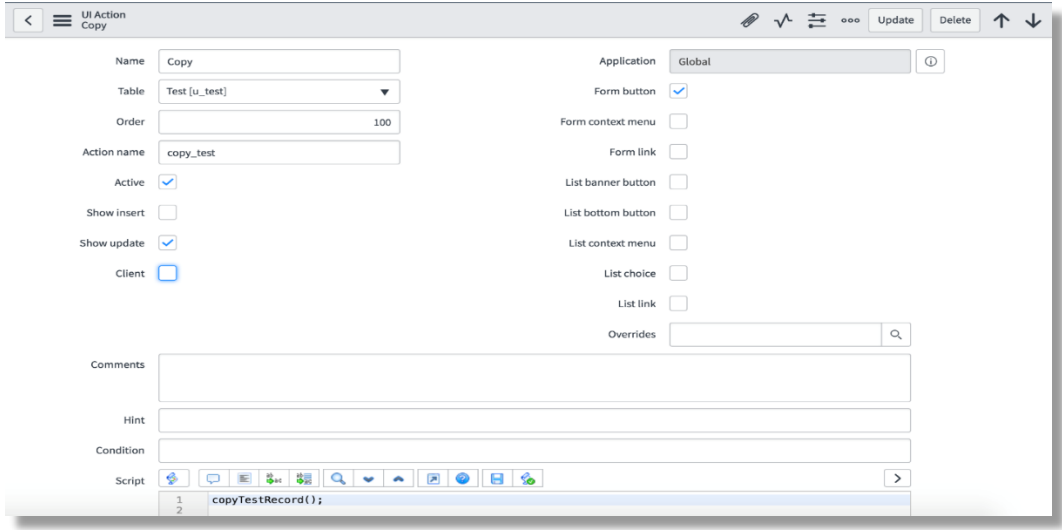

*Figure 27.* UI action.

Name: Name of the UI action (which is displayed on the button or as the text for a link)

Table: Table which the UI action appears in/applies to.

Order: Order of appearance of the UI action, relative to other UI actions on the same table.

Action name: Name of the UI action when referenced in other scripts, which must be unique.

Active: Enables or disables it.

Show insert: When checked, displays the UI action on new records that have not been inserted into the database.

Show update: When checked, displays the UI action on existing records.

Client: Script in the UI action, by default, is a server side script, unless this checkbox is checked, then it runs the script on the browser level. Checking this shows another field 'onClick' where we should specify the name of the function in the client script.

The checkboxes on the right column each specify how the UI action is rendered on the form or the list.

Overrides: Specifies the UI action that the current one overrides.

Comments: Brief description of the current UI action.

Hint: Specifies the text that appears when the user hovers the mouse pointer over the UI action.

Condition: Scripted condition that determines the availability of the UI action. Script: Script to be executed when the UI action is clicked.

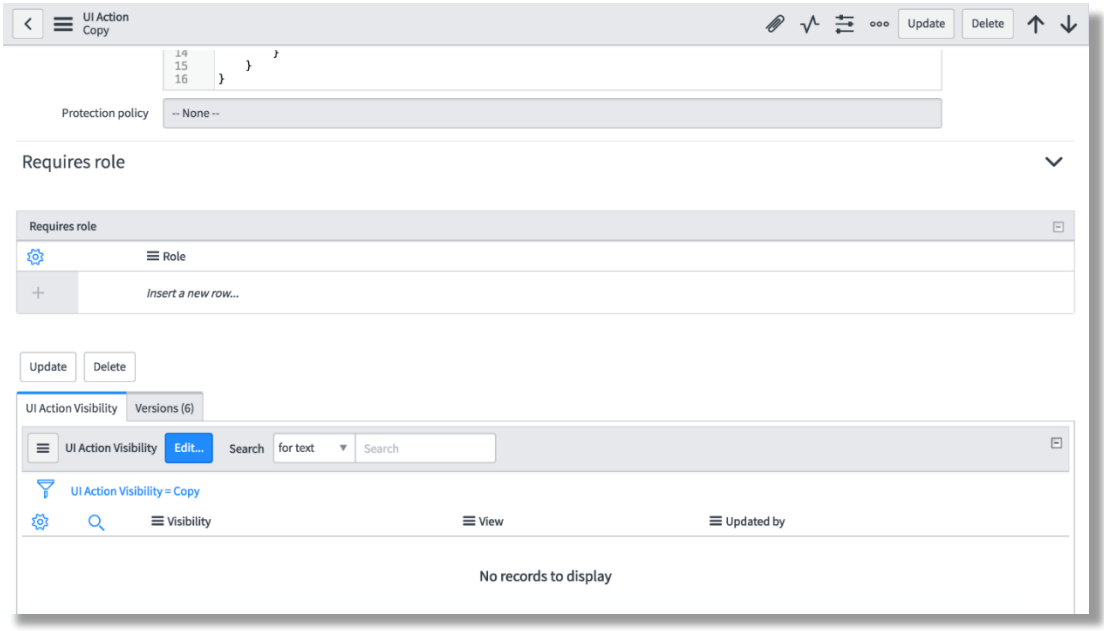

*Figure 28.* UI action.

Requires role: An embedded list where, the roles that this UI action should be restricted to can be specified.

UI action visibility: A related list that specifies what views the UI action appears on.

**UI policies**. These are an alternative to client scripts for changing the field values on a form dynamically.

UI policies evaluate all the fields on the table whether they are visible on the form or not.

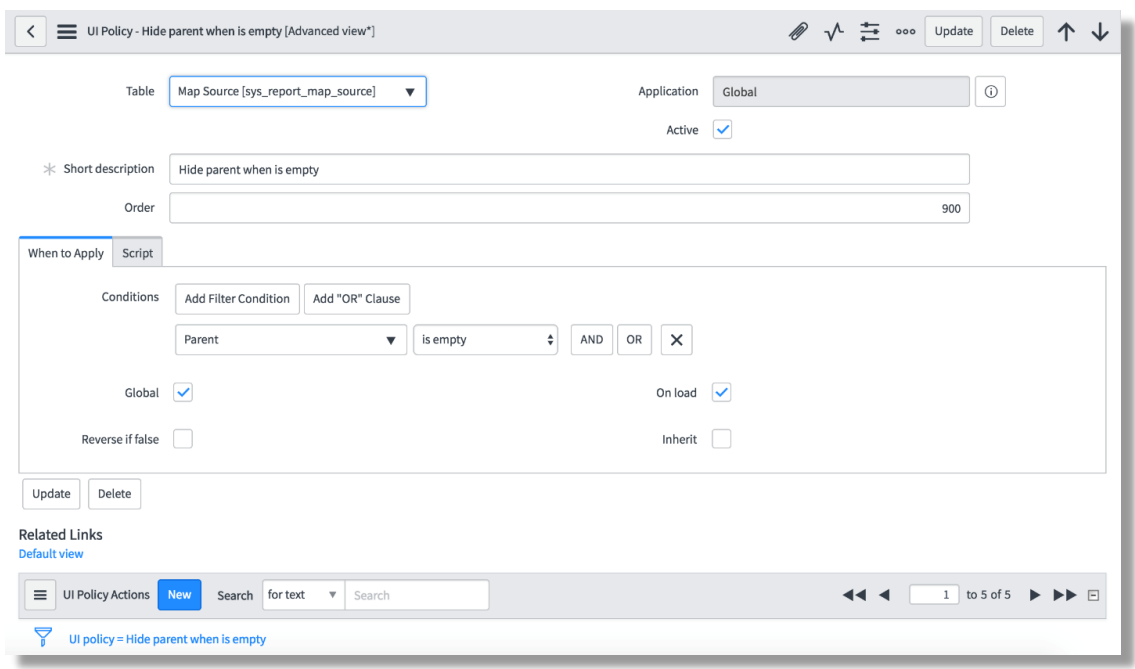

*Figure 29*. UI policy–when to apply.

Table: Table which the UI policy runs on.

Application: Application where the UI policy resides.

Active: Enables or disables the UI policy.

Short Description: Brief description of what the UI policy does.

Order: Specifies the order in which the UI policies run, if there are conflicting

ones.

When to Apply section deals with the conditions under which the UI policy is evaluated.

Conditions: Conditions that should be evaluated to true for the UI policy to be applied. They are evaluated when a field value is manually changed on the client side. Server side manipulations do not trigger the UI policies.

Global: Applies the policy to all views of the table.

Reverse if false: If the conditions satisfy, the UI policy's actions determine what should be done. If this is checked, then they are reversed.

On load: Usually UI policies work like onChange client scripts. If this is checked, then this policy is evaluated during the form load as well.

Inherit: When checked, the UI policy applies to the tables extended from the table this originally is applied to.

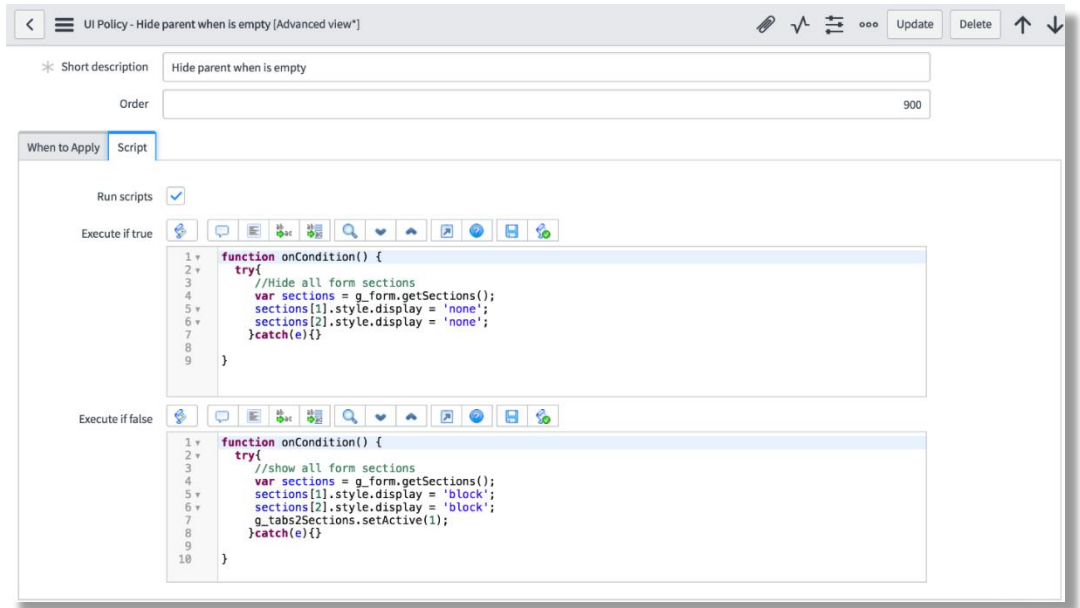

*Figure 30.* UI policy–script.

Script: This section is displayed in the Advanced view of the UI policy form.

Run Scripts: When checked, enables advanced scripted behavior for the UI

policy.

Execute if true: Script that runs when the UI policy conditions evaluate to true.

Execute if false: Script that runs when the UI policy conditions evaluate to

false.

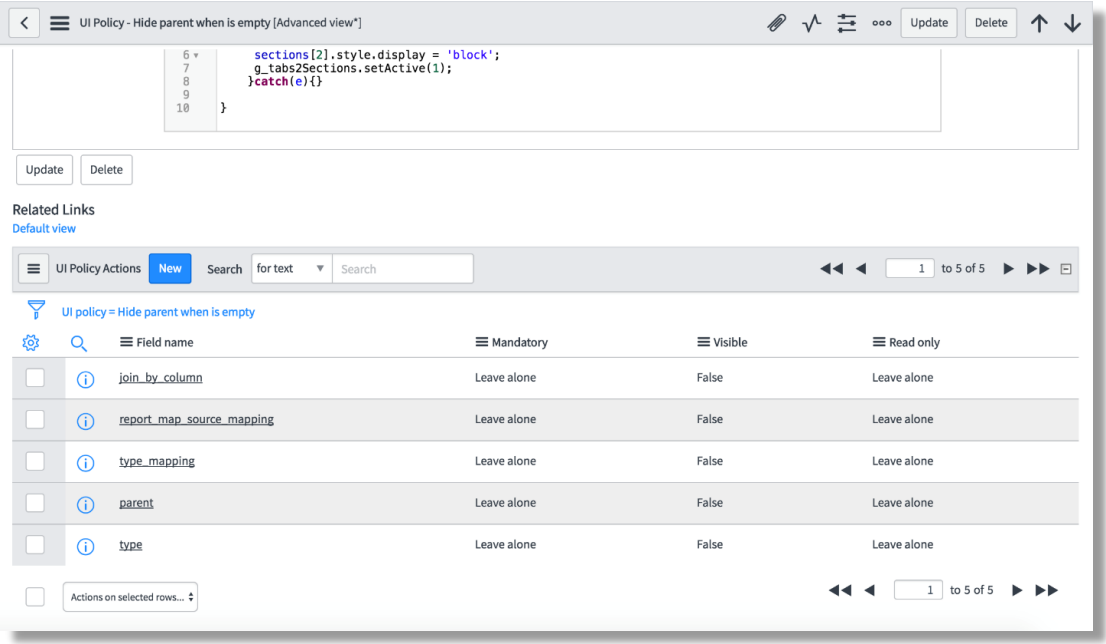

*Figure 31.* UI policy–UI policy actions.

UI Policy Actions: A related list that specifies what actions to take place when

the UI policy conditions are satisfied (and reversed if not)

A UI policy action record looks like this:

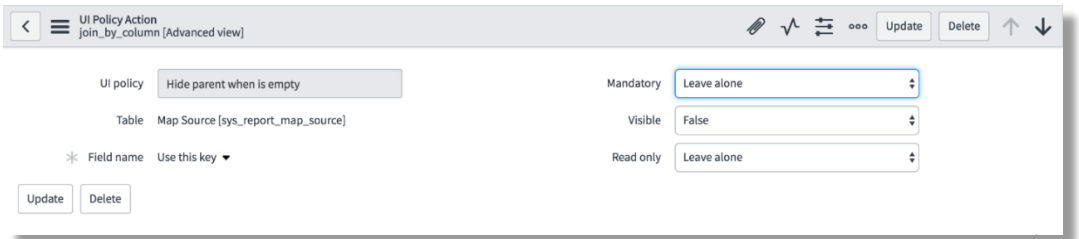

*Figure 32*. UI policy action.

UI policy: The UI policy that this action is related to.

Table: Table the action applies to.

Field name: Field on the table, that the UI policy action manipulates based on

the UI policy conditions.

Mandatory: If true, sets the field as required.

Visible: If true, makes the field visible on the form.

Read only: If true, makes the field un-editable.

UI policies usually only apply on the form. But if we want the same policy to be applied when data is imported from external application, a Data policy must be created. An existing UI policy can be converted to a Data policy using the related link 'Convert this to Data Policy'.

**Embedded lists vs related list**. Earlier in this paper, I've referred to some lists as embedded lists and some as related lists. Let's understand the difference between them.

Both are basically another table's list view from inside a different table. Only when there is a relation between the two tables via a reference field, can they be displayed.

Embedded lists are within the current form and any changes made to the lists are only saved when the current form is saved. Related lists on the other hand, are not on the form, rather, they are attached to the current form at the end.

Changes made to these lists are automatically saved even if the current form is not submitted.

Embedded lists can be added to the form by 'Configuring the form layout'.

Related lists are added to the form by 'Configuring Related Lists'.

# **Platform administration**:

*Workflow*. There are multiple items for platform administration, but workflows are the most important one to know about for this paper.

Workflows facilitates automating multi-step processes for the ServiceNow platform. Every workflow consists of a sequence of activities.

A graphical workflow editor is provided as part of the ServiceNow package, that represents the workflow, much like a regular flowchart.

A workflow is started when a triggering event occurs, like a new record being inserted, on when a record is updated with a certain value for a certain field.

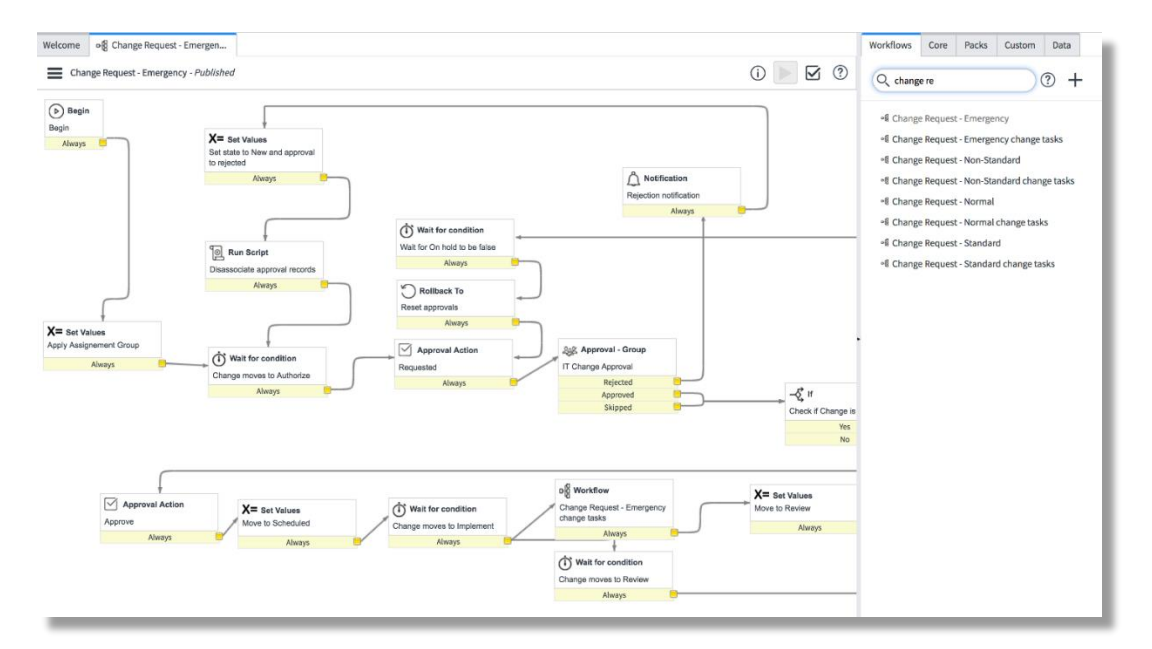

It can even be triggered using a server side script.

*Figure 33.* Sample graphical workflow editor.

The workflows column on the right menu, lists all the workflows in a

ServiceNow instance.

The Core section lists all the available activities for designing a workflow.

The Custom section lists all the custom activities.

The Data section lists all the data elements.

#### **Data Analysis**

In ServiceNow, everything is made of tables. Even the business rules, client scripts etc., are all just tables, internally.

Since ServiceNow is a cloud based technology, the database resides on the ServiceNow server. Hence, we do not need to deal with maintaining the database, which will be done for us.

We have established that in this project, we deal with Clients, Matters and Jobs.

Let us look at the design we came up with for implementing the various Jobs and various Clients and Matters.

For Clients, we used an Out-Of-Box table, 'Company', which consists of all the fields corresponding to all the attributes that apply to a Company. Since, a client is a company in this project, we used the same.

For Matter, we created a custom table, extending from Task, an Out-Of-Box table that comes with the ServiceNow package.

Every Task record has a reference to the Company table which perfectly fits here, since every Matter is attributed to a Client.

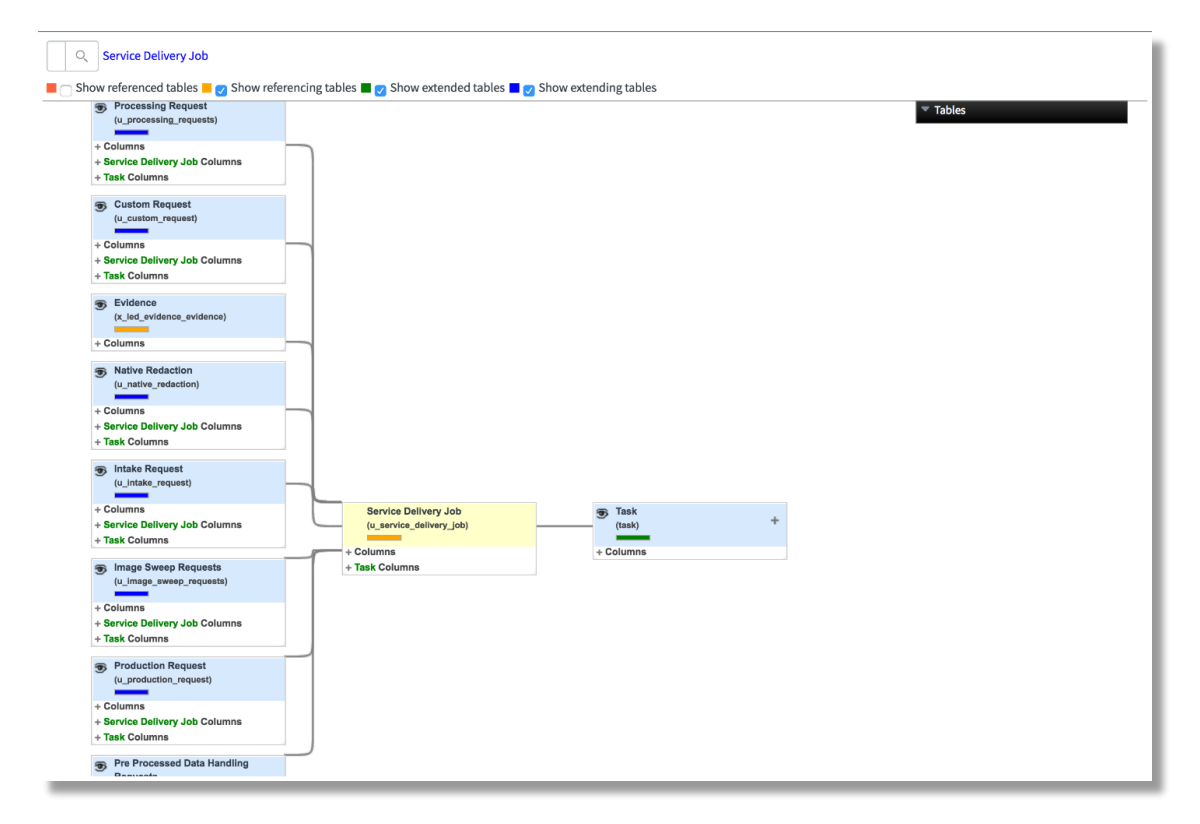

# *Figure 34.* Database design for SD job.

Task is the closest resembling table to our requirements for a Job, hence that is the base table that the Service Delivery Job is based off on. Extending a table, also inherits all its configurations items like Business Rules, UI actions, Workflows etc., which reduces the amount of customization to a big extent.

Even in the different types of Jobs, we had some common fields and configurations to be built, so instead of redoing all of them for every table, we created a common table called 'Service Delivery Job' and placed all the common fields and configurations on this table.

Then we created all the other tables each corresponding to a job type. So, each of the job type tables consists of the fields from Task, as well as Service Delivery Job.

Similar to how Matters have reference to Clients, each of the Jobs has a reference to Matter and Client. The Client is restricted to what it is on the referenced Matter.

Now, we will move on to the workflows we designed for each of the Jobs and for Matters.

Obviously, for the data (existing records) imported from JIRA, no workflows will be applied since the process has already been started for them and it might be at any point within the process. So, the workflows will only be applied to newly created jobs or matters in ServiceNow.

**New matter workflow**. There is a process for taking on any new Matter. Considering the existing process, we designed the workflow accordingly. We will look at the design and then look at the actual workflow implemented.

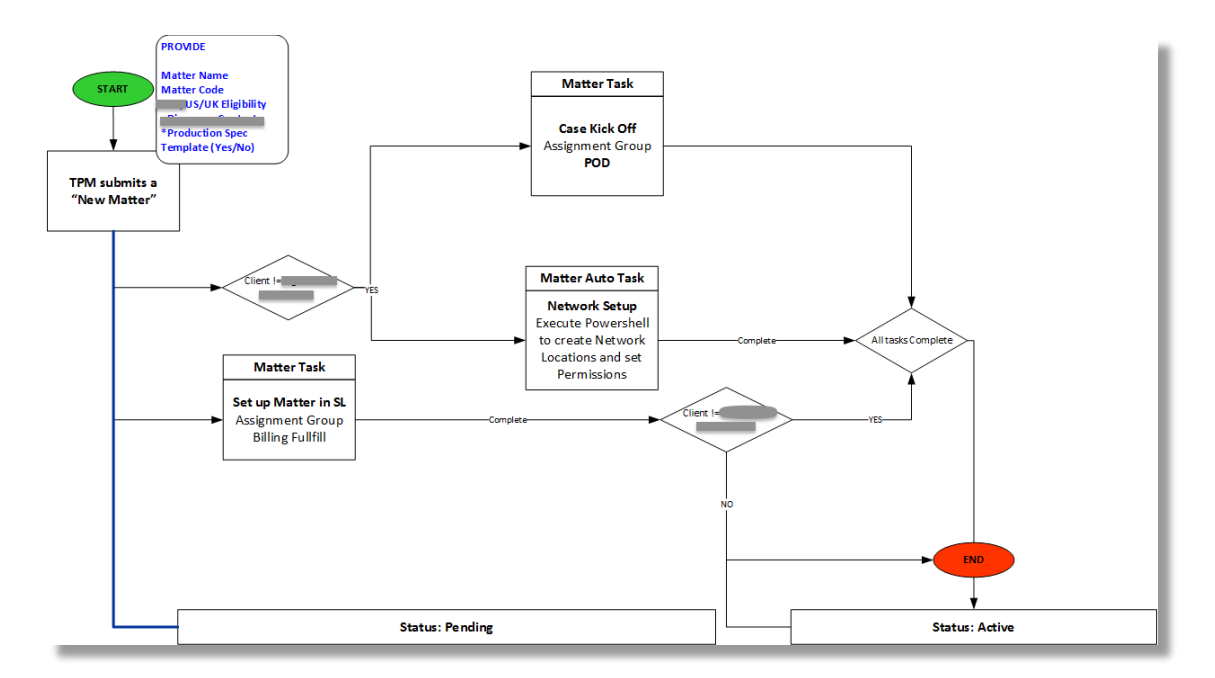

*Figure 35.* Workflow design for new matter.

The idea was to kick off the workflow and set the state of the Matter to Pending whenever a new Matter record is created in ServiceNow. The record is created by a Technical Project Manager (TPM) which denotes the first block.

The info in blue is only for reference purposes (not to be implemented). Then a task has to be created for the group 'Billing Fulfill' to set up the Matter in Dynamics SL. (We are moving away from SL to ServiceNow but until the project reaches to a relatively complete stage, we cannot severe ties with the other tools. Hence this task.)

And if the Client is an external client, then spawn two other tasks and once all three are complete (if all three exist) then set the state of the Matter to Active and finish the workflow.

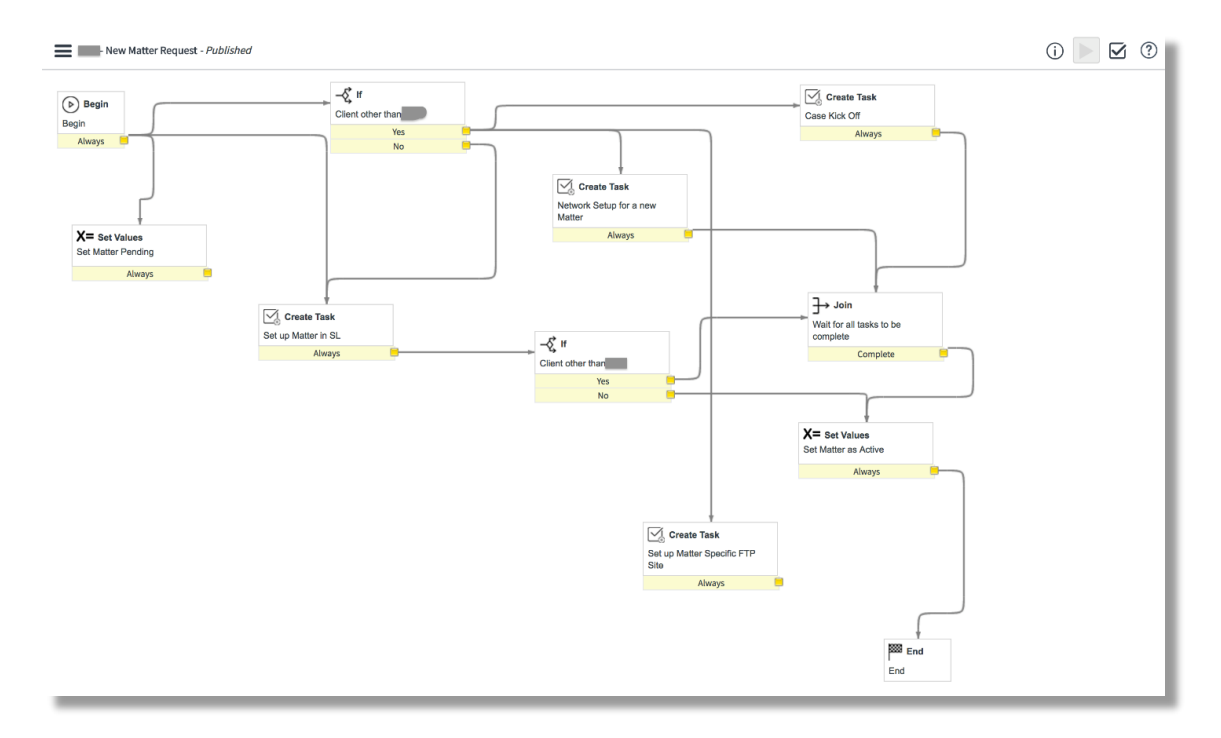

*Figure 36.* New matter request workflow.

Any new workflow created from a graphical editor, automatically adds the Begin and End blocks. The other activities between them should be created by us using the Core activities provided to us in the editor.

'Set Values' activity provides us the various fields from the table the workflow runs on, so we can set them to the values we like.

There's a 'Create Task' activity that creates records in the Task table or tables extending from Task. We use that to create a 'Set up Matter in SL' task, and based on the Client on the Matter, spawn two other tasks like designed in the workflow.

To keep tables and data contained, we created a table called 'Matter Task' extending from Task table that solely relates to the Matter table. All the tasks created in this workflow will be Matter tasks.

The 'Join' activity pauses the workflow until all the activities connected to it are completed.

Once all the tasks are completed, the Join activity is done and the workflow continues to set the Matter state to Active using 'Set Values' and then transitions to 'End' which finishes the workflow.

Let us see how each of the activities look like and what fields they consist of to help us understand the ServiceNow workflow better.

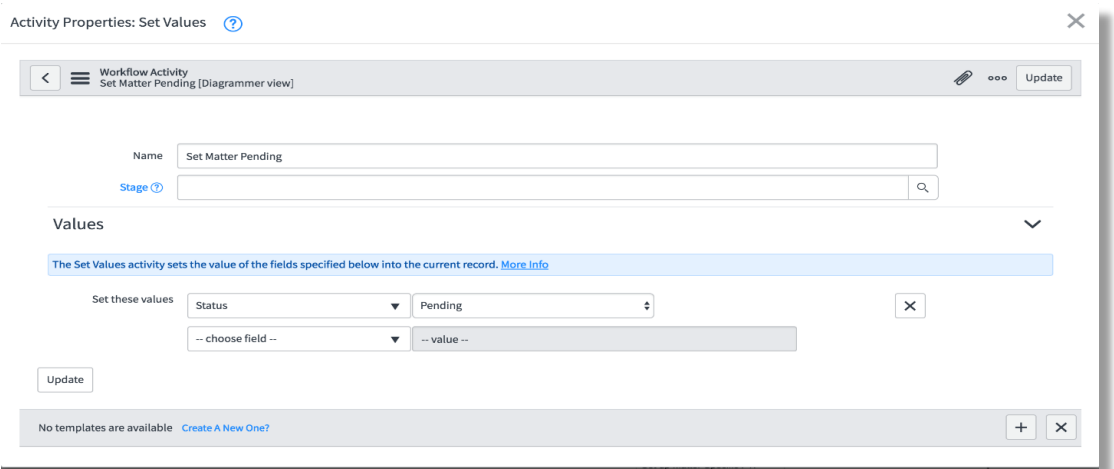

*Figure 37*. Workflow activity–set values.

Name: Name of the activity, a short description of what it does.

Stage: This field is for indicating the workflow progress. If an activity is active, then the stage set here will have the state as in progress. For the activities that are pending or complete, the stage shows the state accordingly.

Set these values: This assigns values to the fields in the table.

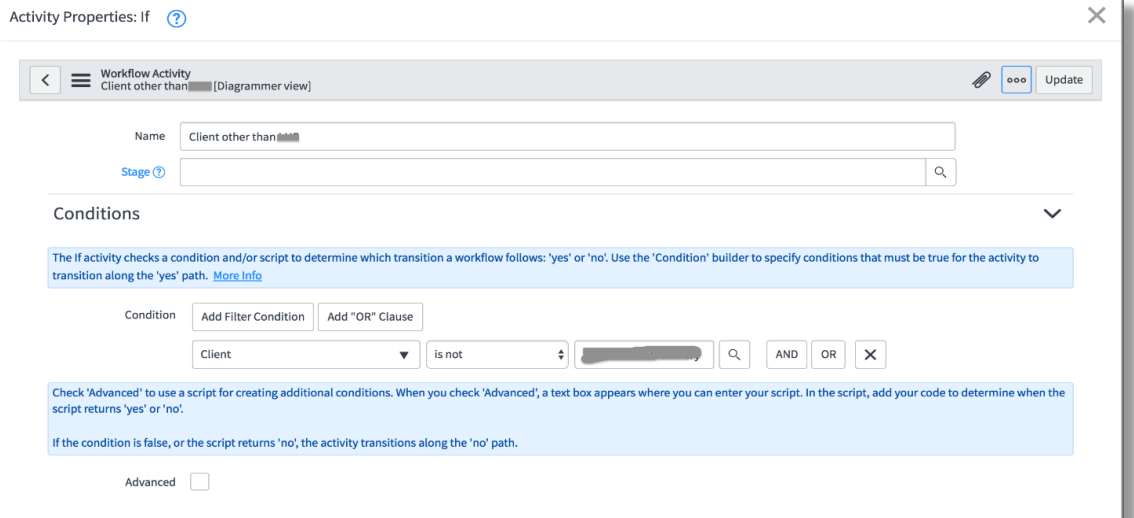

*Figure 38.* Workflow activity–if.

The 'If' activity provides conditional functionality based on the field values in the record. Alternatively, we can use the 'Advanced' field to created scripted conditions. When this checkbox is checked, a 'Script' field shows up which when evaluated to true, transitions the workflow through the 'Yes' path. If not, it takes the 'No' path.

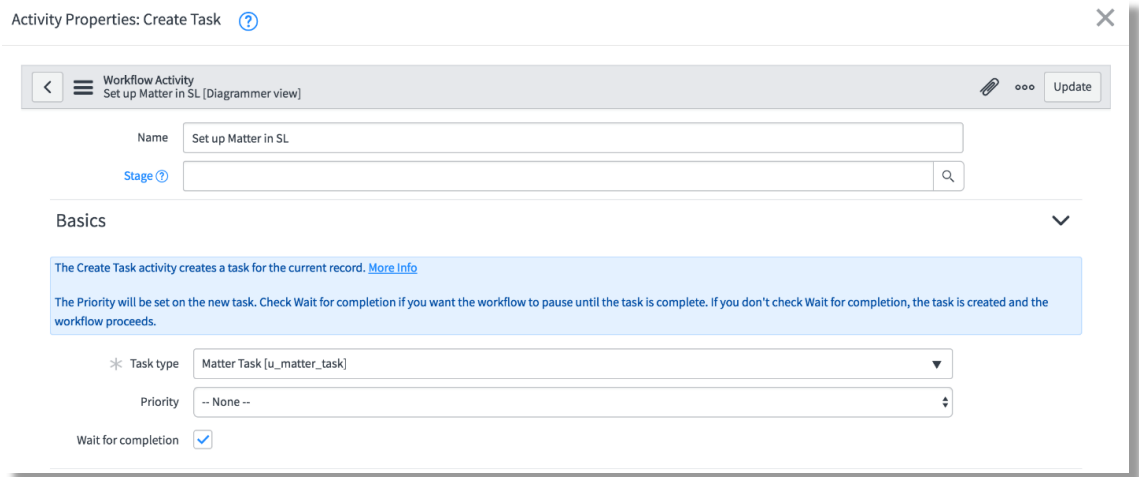

*Figure 39.* Workflow activity–create task–basics.

Name: Name of the Task activity–usually name of the task for easier

understanding.

Task type: Type of the task to be created. Each of the table extended from the

Task has a type.

Priority: Priority to be set on this task record.

Wait for completion: When checked, the workflow waits until the activity in

completed, otherwise transitions forward.

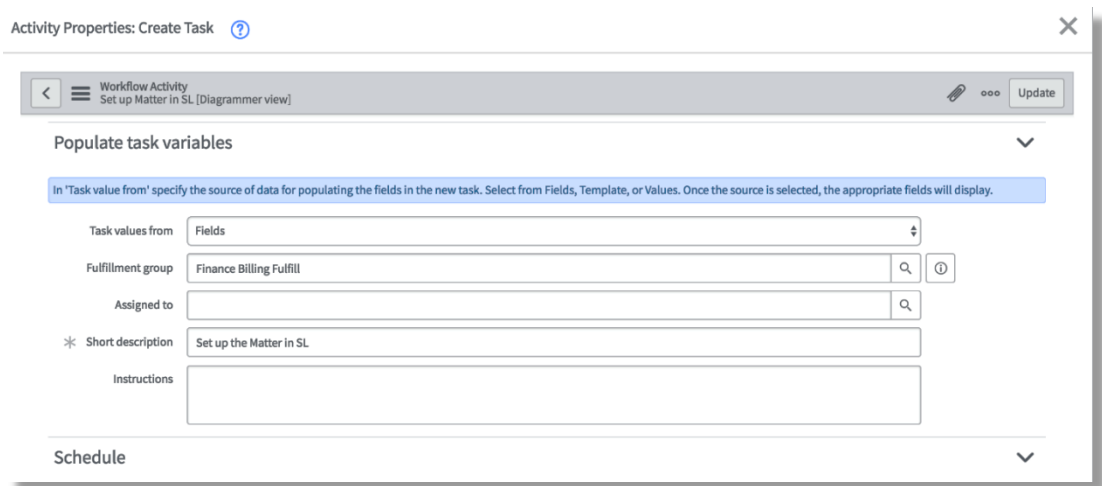

*Figure 40.* Workflow activity–create task–populate variables.

These fields are used to auto populate the fields on the created task.

Fulfillment group: Assignment group to be set.

Assigned to: User assigned to this task.

Short Description: Short description on the Task.

Instructions: Description on the Task.

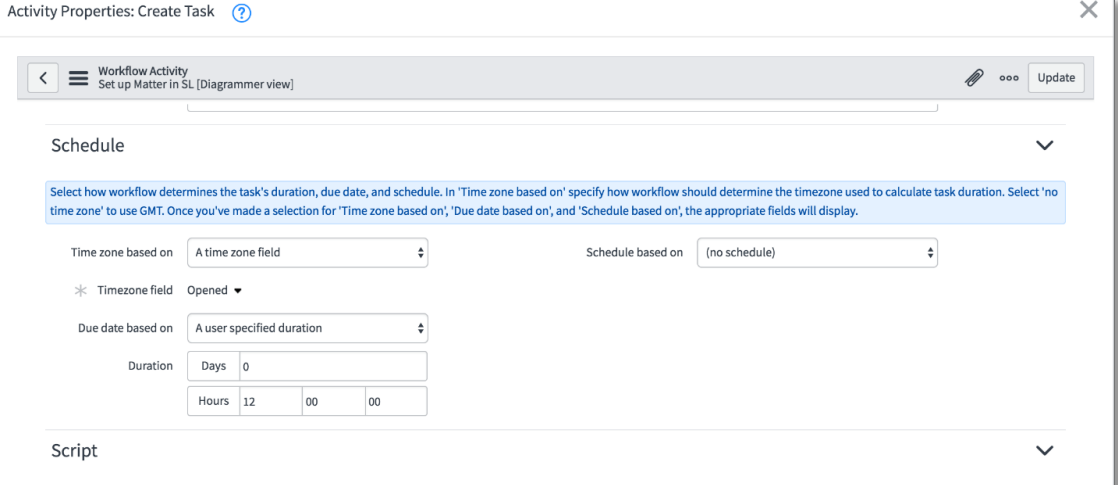

*Figure 41.* Workflow activity–create task–schedule.

Time zone based on: Decides whether to use a field or static or no time zone at all.

Time zone field: Specifies which field's time zone is to be applied.

Due date based on: Specifies whether to use static duration set by us, or a

field or a script.

Duration: If chosen to be set by us, we set the duration here.

Schedule based on: We can use schedule instead of continuous calculation of

#### time.

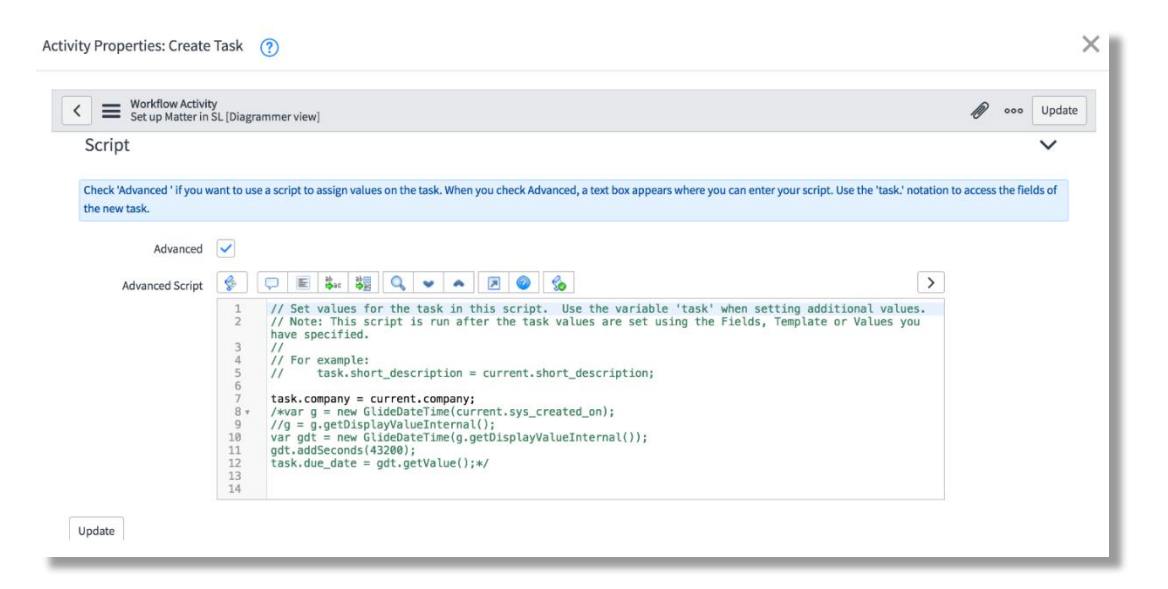

*Figure 42*. Workflow activity–create task–script.

Apart from setting the field values on the task using the fields shown above,

we can also use the advanced script to assign values to the field.

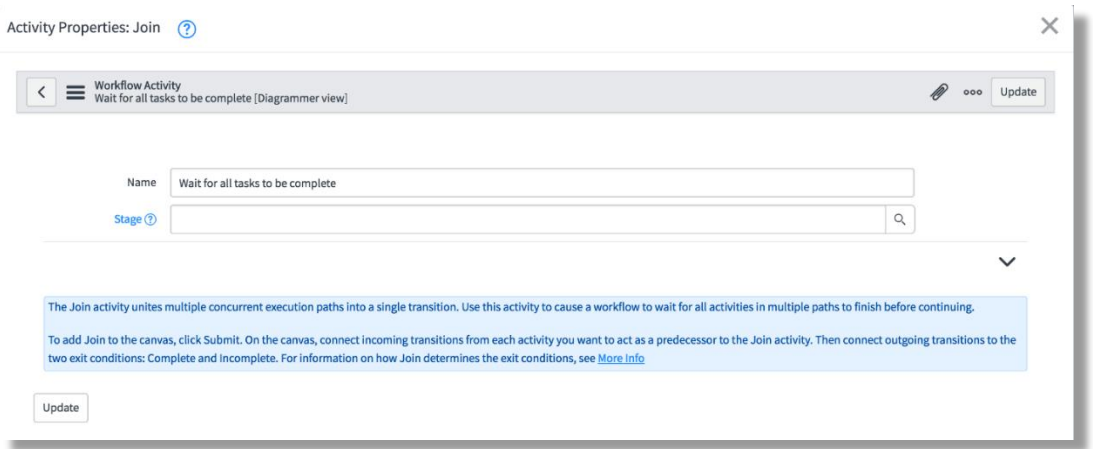

# *Figure 43.* Workflow activity–join.

We name the Join activity the readability purpose but there's nothing to be filled in here. What's needed for this activity is the transition lines from the activities that need to be joined.

We have not yet designed or implemented any workflow for a new Client, but have for Jobs. Let us look at each of them.

**Job initiation workflow**. Like how all jobs have certain fields in common, there is some initial part of the process that is common for every job type. Since Service Delivery Job is a parent to all the job types, we created a common workflow for the job, then moved on to creating independent workflows for each job type. This 'Job Initiation' Workflow represents the initial process that is common to all jobs.
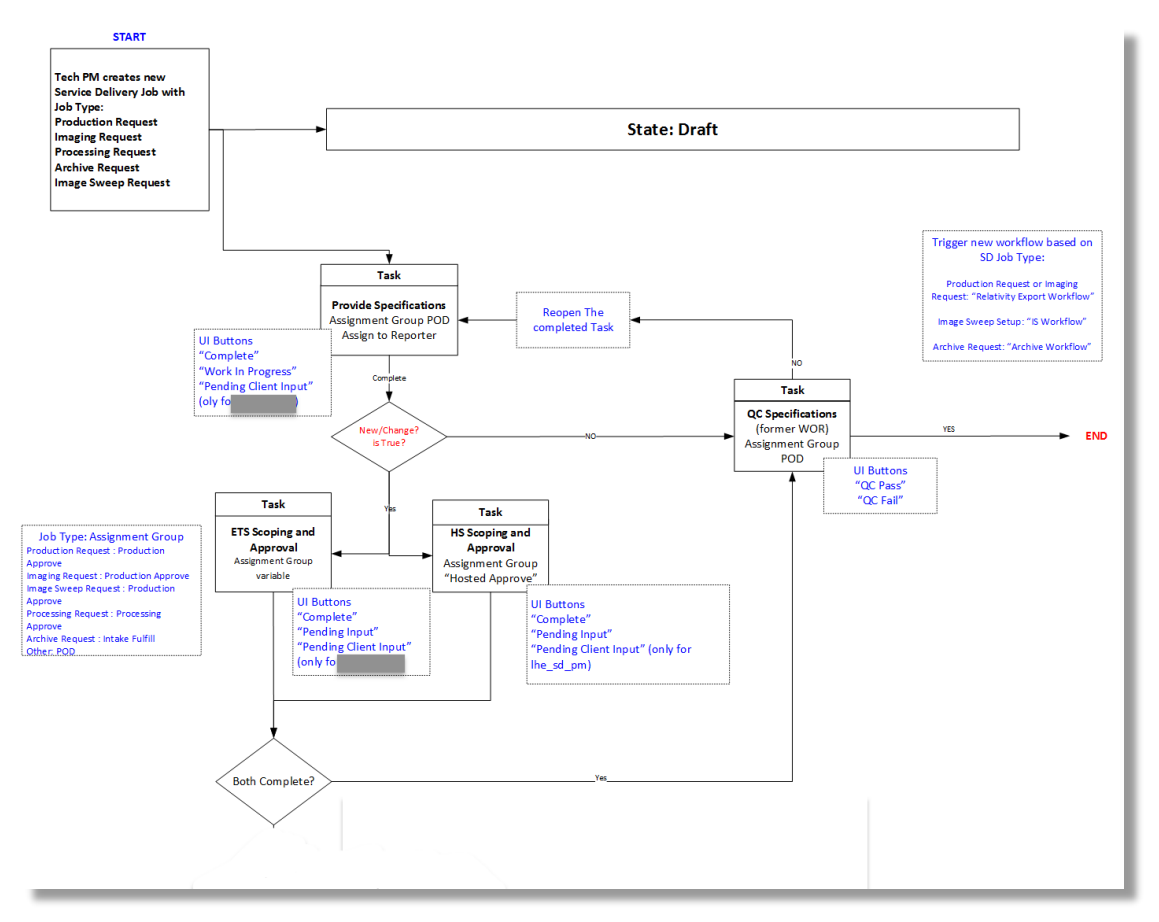

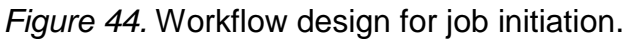

Idea was that TPM creates job which kicks off the Workflow. We'll see a

detailed explanation for the workflow using the workflow implemented in ServiceNow.

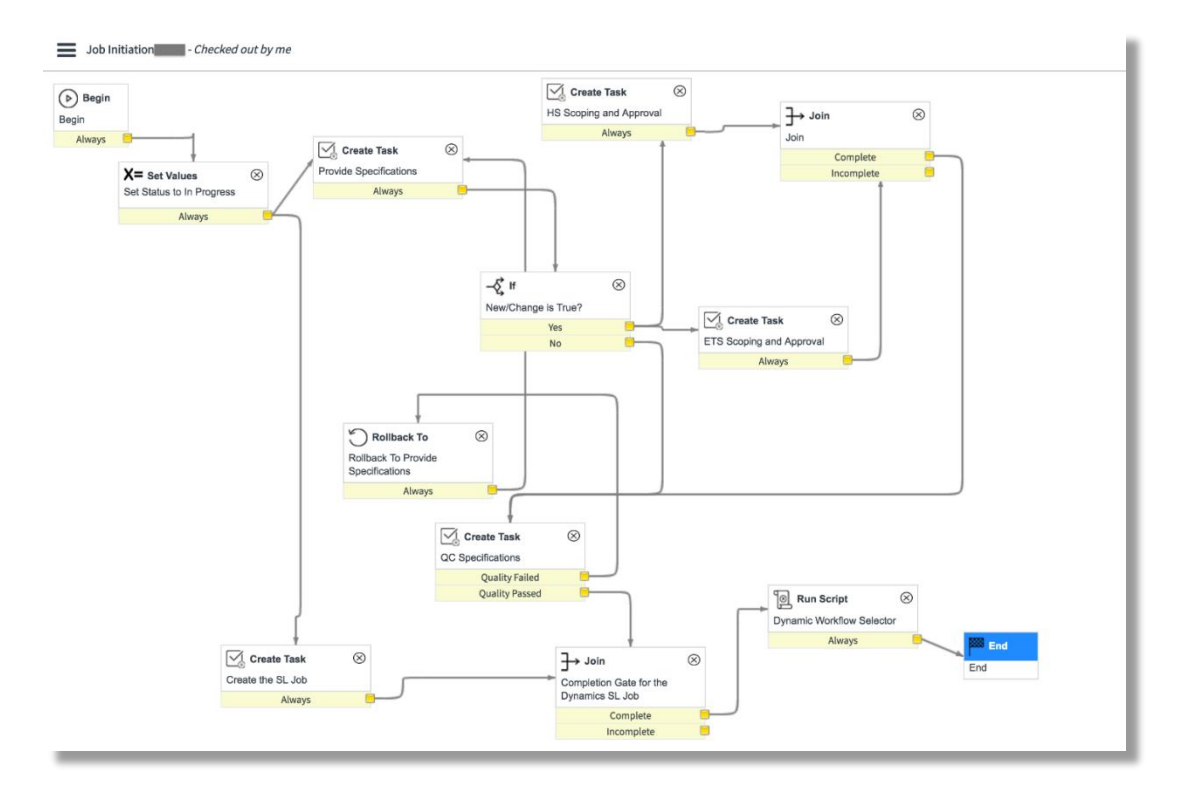

*Figure 45.* Job initiation workflow.

The 'Checked out by me' indicated that the workflow has been checked out. It means that all other users only have access to the workflow version that was saved before the checked-out time.

A workflow can only be edited when it's checked out. After the changes, we 'Publish' the workflow again to make it available to all users.

Once the workflow kicks off, the Job status is set to 'In Progress' and two tasks are created. Once for the TPM to provide Job specifications and another one that is automated which creates the job in Dynamics SL that corresponds to the ServiceNow job. We need this in place until the Dynamics SL is completely turned off and we have migrated away from it.

After that, based on the checkbox 'New/Change' the workflow takes different paths.

The 'Join' waits for both tasks connected to it to be completed before moving forward.

Once all the tasks are completed, the workflow waits for the Job creation in DL to be completed as well, before finishing the workflow.

The last activity 'Dynamic Workflow Selector' runs a script that triggers another workflow based on which job type it is.

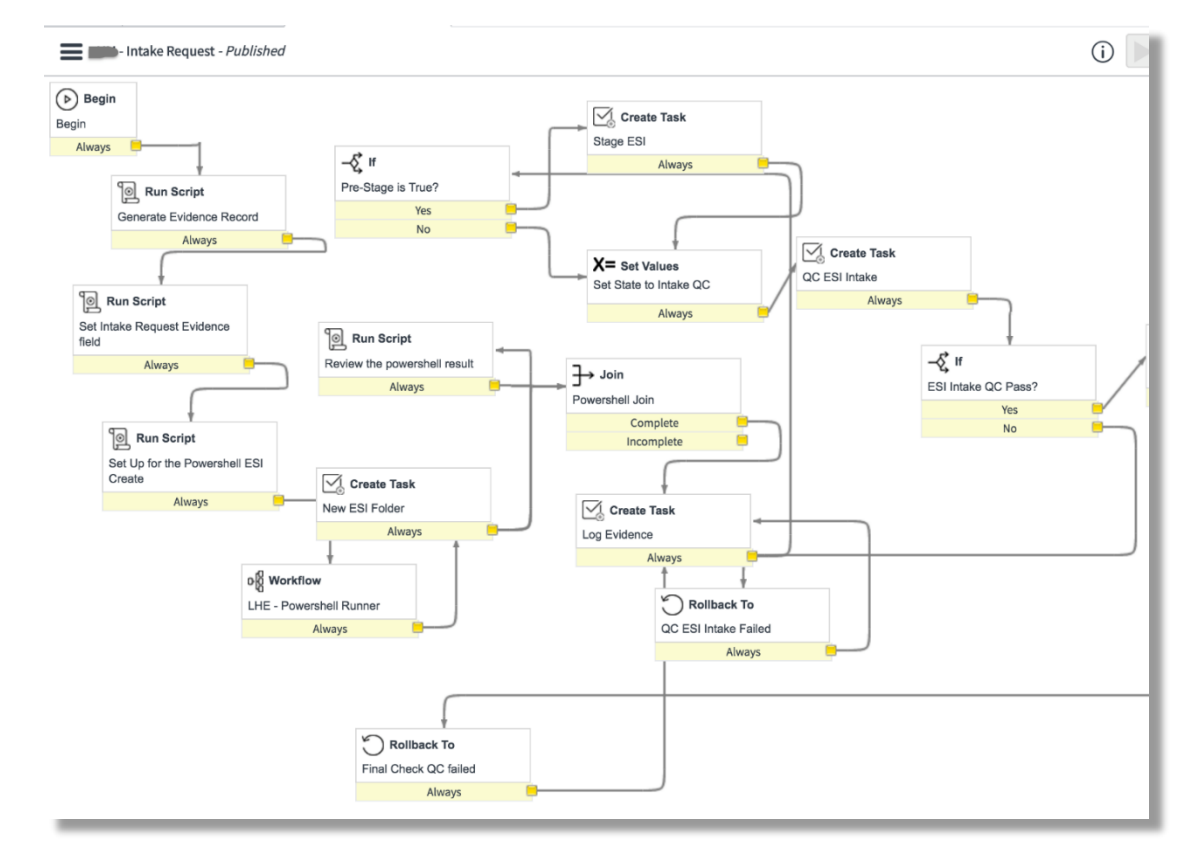

#### **Intake request workflow**.

*Figure 46.* Intake request workflow.

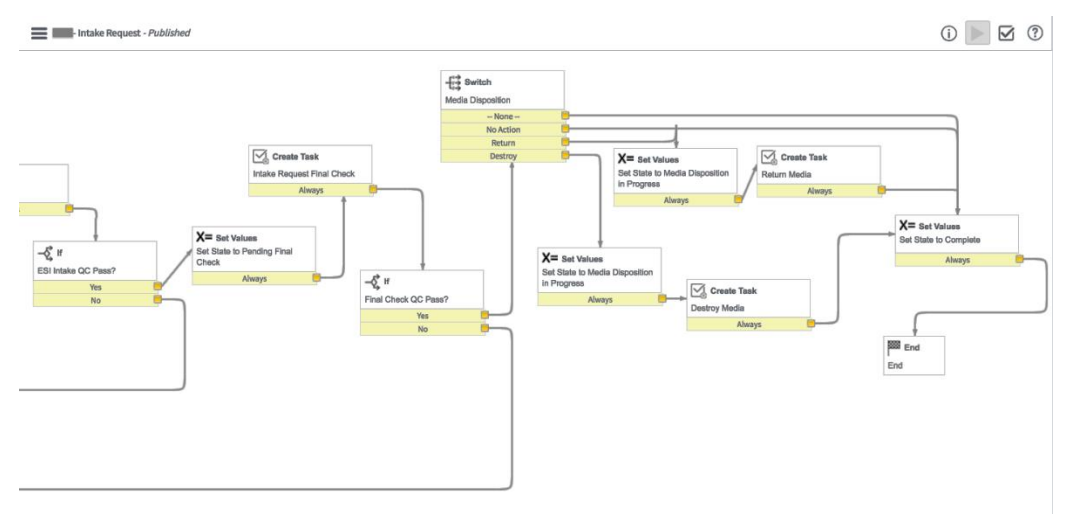

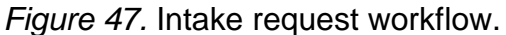

This is the first workflow implemented for a job with job type = Intake Request.

When the workflow kicks off, the run script activity creates a record in the 'Evidence' table and references that record in the current Intake Request. This is the script:

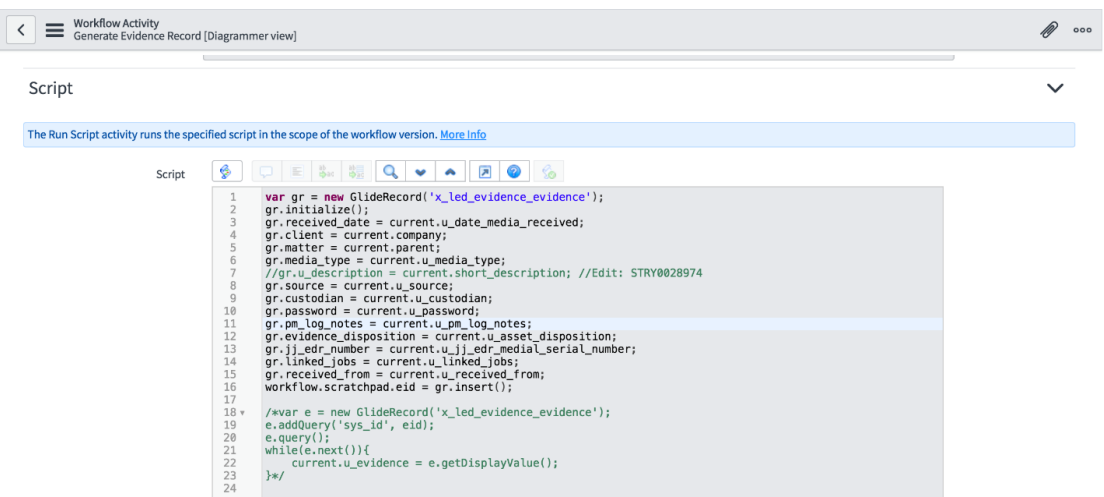

*Figure 48*: Intake request workflow–generate evidence.

'x\_led\_evidence\_evidence' is the name of the 'Evidence' table.

The 'GlideRecord' is a class that created an instance/record of the table

passed as the parameter.

Initialize() function creates an empty record container with the fields present in the table.

Current is an object referring to the current Intake Request record.

Insert() function inserts the record created.

Workflow.scratchpad variable stores the value and is available all through the workflow.

The PowerShell script creates a local folder in the specified network location.

Then goes on to creating more tasks and setting values based on the fields in the Intake Request record. The 'Switch' functionality lets the workflow takes a different path based on the value of a choice field.

User can cancel an Intake Request which triggers another workflow called 'Intake Cancellation'. We implemented a feature to cancel any job type too but there's no workflow in place yet for them.

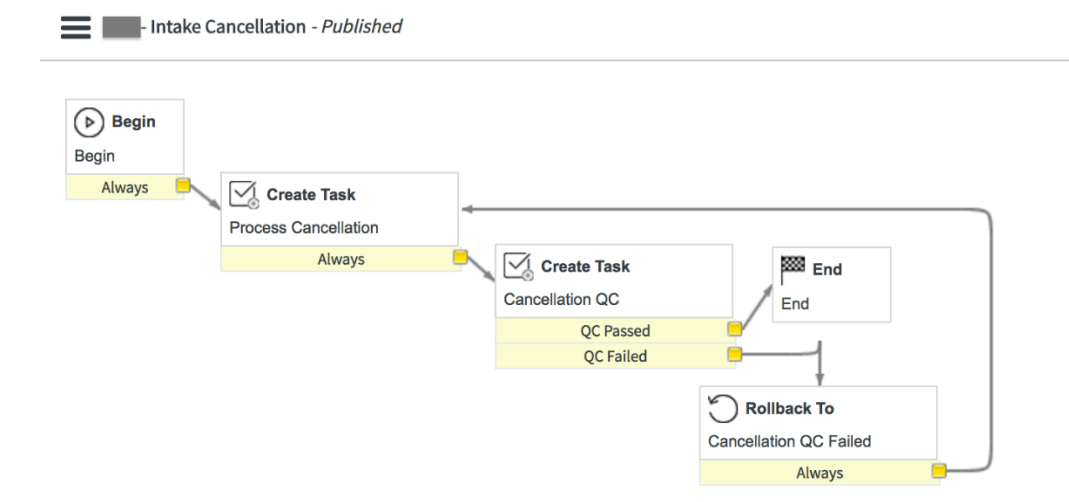

*Figure 49.* Intake request cancellation workflow.

First a 'Process Cancellation' task is created, upon its completion there is a Quality Check in place performed in the 'Cancellation QC' task. If the Quality check fails, the workflow rolls back to the first process cancellation task by reopening it. If the QC passes, the workflow ends, thereby successfully canceling the Intake Request.

**Image sweep request workflow**. This is the workflow implemented for the job type 'Image Sweep Request'.

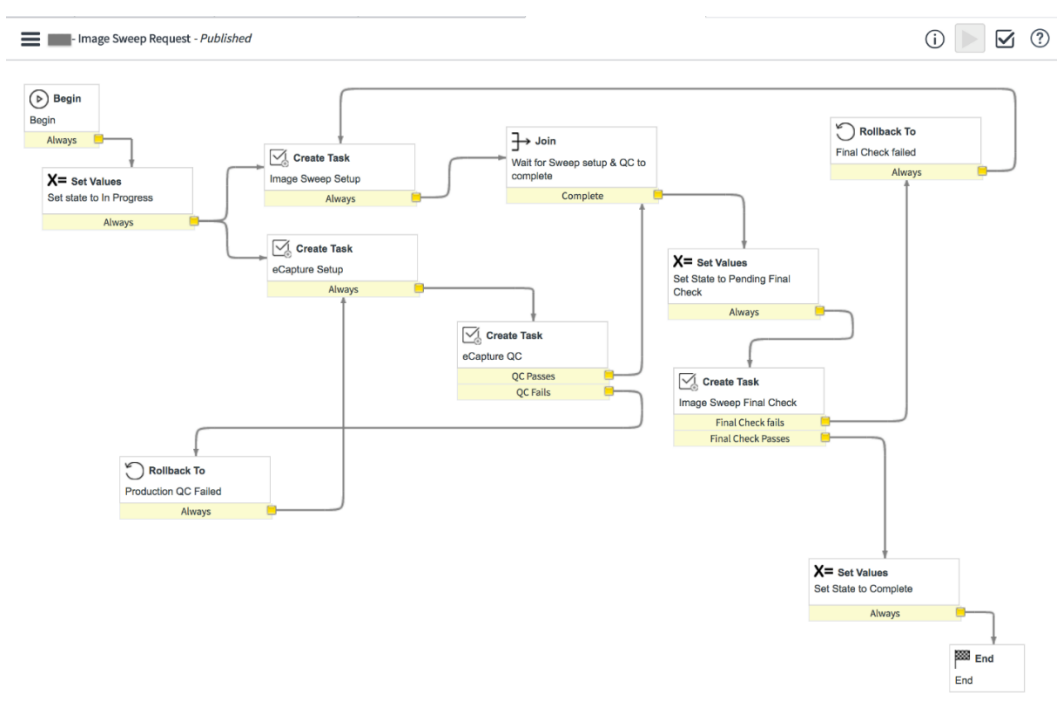

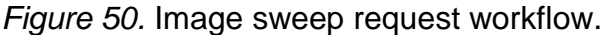

This workflow is kicked off by the 'Dynamic Workflow Selector' run script activity in the Job Initiation workflow if the job type = Image Sweep Request.

The first activity is to set the state of the Request to 'In Progress', and creates two tasks 'Image Sweep Setup' and 'eCapture Setup' assigned to two different groups. 'eCapture Setup' has a Quality Check task associated to it.

Once the QC and other tasks are completed, the state of the Request is set to 'Pending Final Check' and created the task 'Image Sweep Final Check' for the PM team to give the final review of the job.

If the Final Check passed, the job is set to Complete and the workflow finishes.

**Client archive request**. This workflow is kicked off by the 'Dynamic Workflow Selector' run script activity in the Job Initiation workflow if the job type = Client Archive Request.

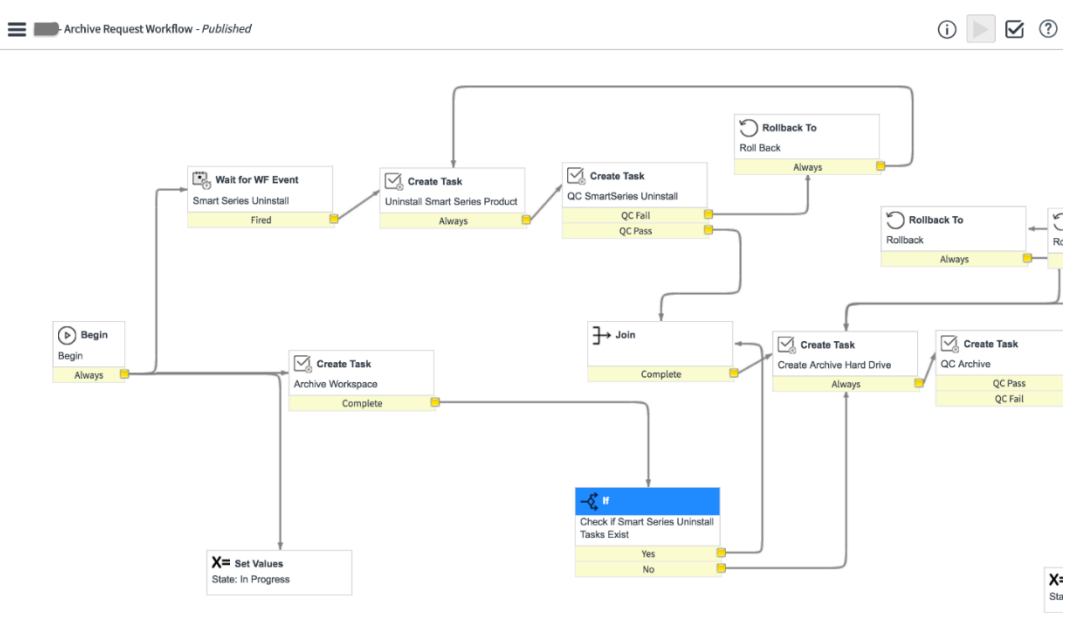

*Figure 51.* Client archive request workflow.

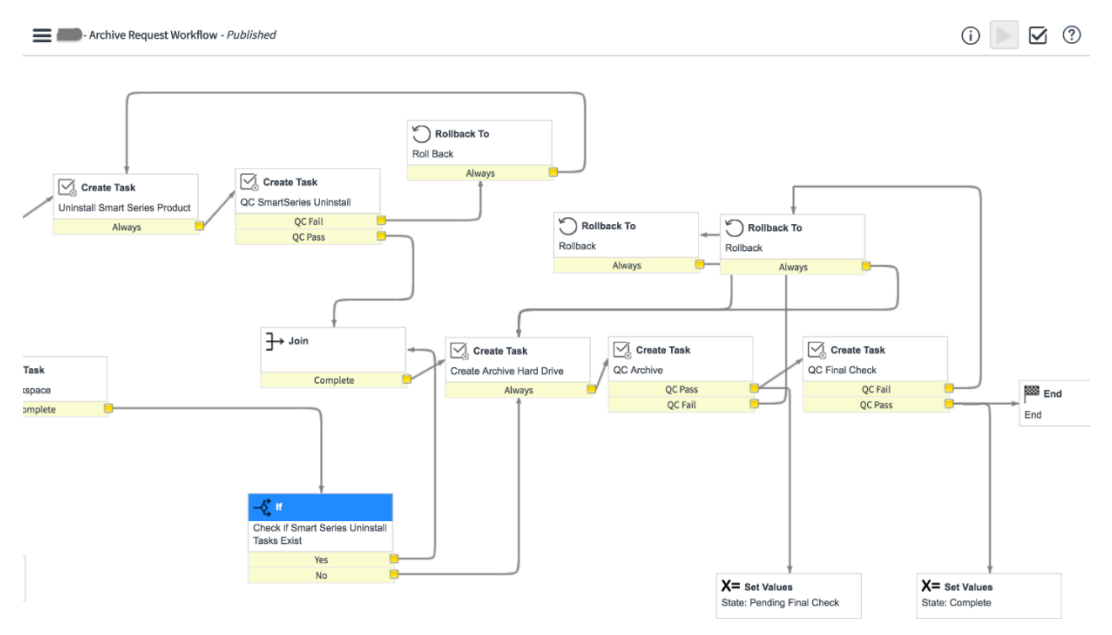

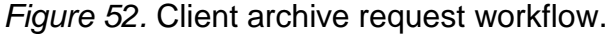

First step is to set the state of the Request to 'In Progress' and create a task 'Archive Workspace'.

The 'Wait for WF Event' waits until the event specified is fired from another activity in the Workflow.

Once fired, creates a task 'Uninstall SmartSeries Product' and performs a Quality Check.

The following tasks include 'Create Archive Hard Drive', 'QC Archive', and 'QC

Final Check', while changing the state appropriately.

**Business rules**. Now, let's look at all the Business Rules we implemented at

the Service Delivery Job level which runs on all the Job Types extend from it.

1) Set Status to Complete if Inactive

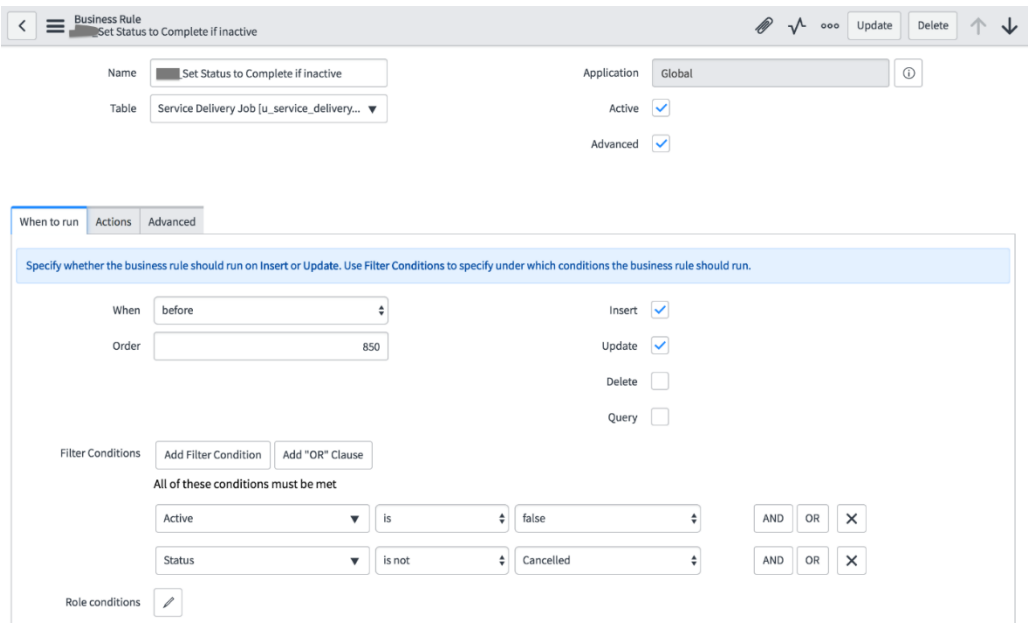

*Figure 53.* Set status to complete if inactive–when to run.

2) Conditions specify that the rule is triggered before the insert or update of any job,

if the active is set to false and status is not cancelled.

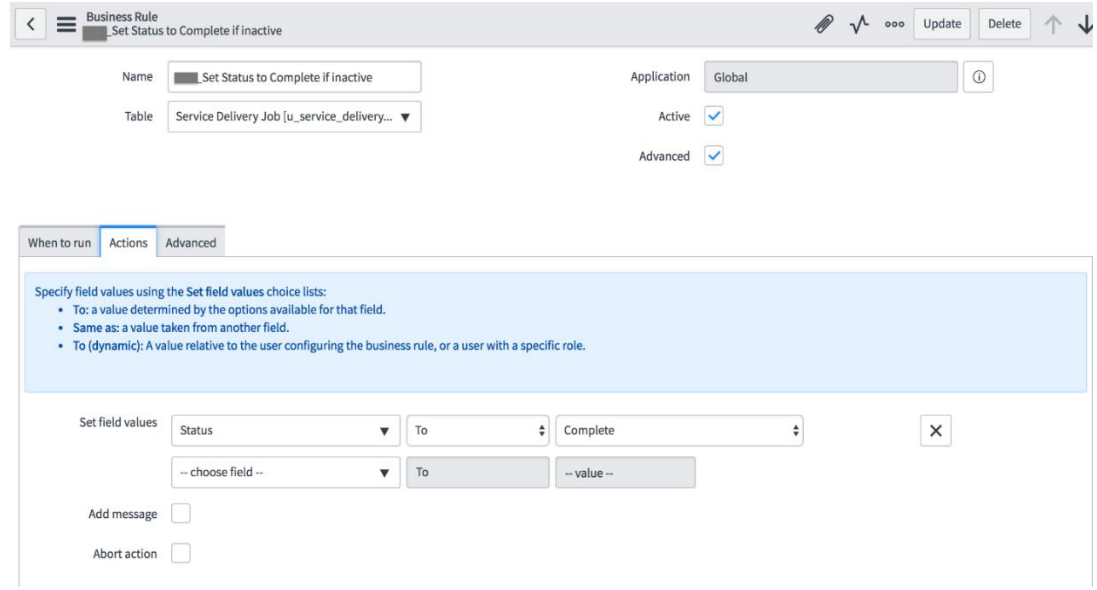

*Figure 54.* Set status to complete if inactive–actions.

If the conditions satisfy, the status of the Job is automatically set to 'Complete'.

3) Job Initiation Start

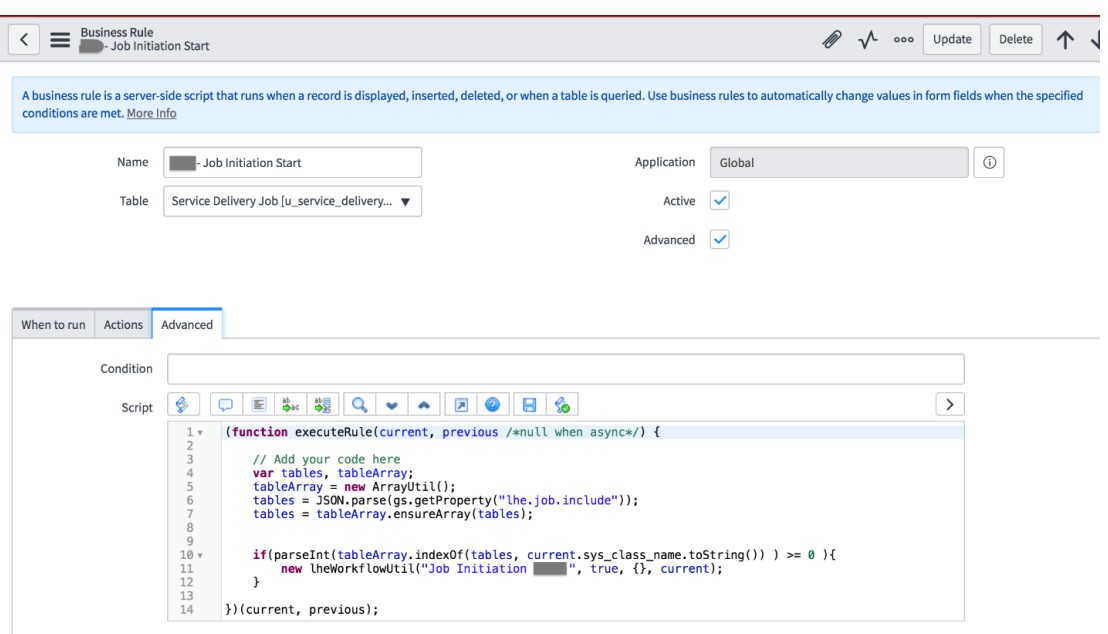

*Figure 55.* Set status to complete if inactive–advanced.

This rule is triggered before any new Job Request is inserted.

It retrieves the values stored in the property 'lhe.job.include' which lists all the tables that the workflow should run on and loops through each of it using the array utility.

If the current table (retrieved by current.sys\_class\_name.toString()) is stored in the property, then it calls the Script Include which has the script that runs the workflow.

The parameters include, the name of the workflow to be called and the current record.

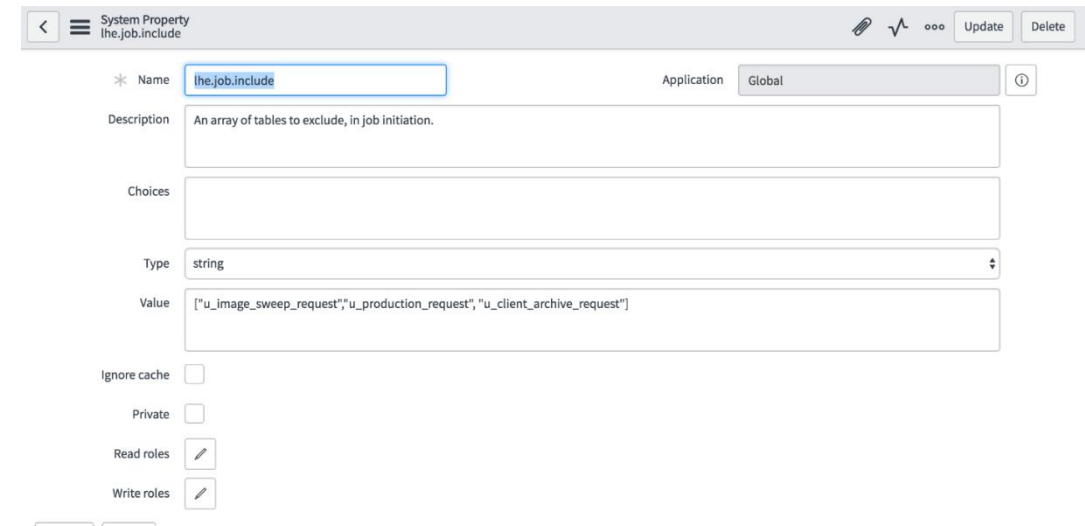

*Figure 56*. System property–lhe.job.include.

The names of the tables that the Job initiation should run on are stored in the property as shown above.

4) Generate FQ Job Code

This rule is implemented to create a unique code for each job that is computed

by the Matter Code, followed by the Job type initial, followed by a unique number.

This is currently only implemented on Image Sweep Request but is created in

such a way that it can be used for other jobs as well.

| Script              | ab<br>⊯oac<br>蠉<br>℅<br>$\sqrt{2}$<br>E<br>$\mathbf{Q}$<br>H                                                                                                    |
|---------------------|----------------------------------------------------------------------------------------------------|
| $\overline{2}$<br>3 | // Generates Job Code by next available 3 digits appended to Matter Code                                                                                                    |
| 4<br>5<br>6 v       | <b>var</b> jobtype = '', jtype = current.getValue('u_job_type'), mattercode = current.parent.number;<br>//qs.loq('FQJobCode1 Jtype = ' + jtype + 'Matter Code = ' + mattercode); |
| 7                   | switch(itype)                                                                                                    |
| 8                   | $case$ 'Client Archive Request': $i$ obtype = 'AR':                                                                                                    |
| $\overline{9}$      | break;<br>$case 'Customer Request': jobtype = 'CR':$                                                                                                    |
| 10                  | break:                                                                                                    |
| 11                  | $case 'Decryption' : jobtype = 'DC':$                                                                                                    |
| 12                  | break:                                                                                                    |
| 13                  | $case$ 'Focus Discovery': jobtype = 'FD';                                                                                                    |
| 14                  | break:                                                                                                    |
| 15                  | case 'DS Scan Documents': jobtype = 'HC';                                                                                                    |
| 16                  | break:                                                                                                    |
| 17                  | $case$ 'Hosted Solutions': jobtype = 'HS';                                                                                                    |
| 18                  | break:                                                                                                    |
| 19                  | $case 'Imaging' : jobtype = 'IM'.$                                                                                                    |
| 20                  | break:                                                                                                    |
| 21                  | case 'Image Sweep Request': jobtype = 'IS';                                                                                                    |
| 22                  | break:                                                                                                    |
| 23                  | case 'Major Exceptions': jobtype = 'ME';                                                                                                    |
| 24                  | break:                                                                                                    |
| 25                  | $case$ 'Native Redaction': jobtype = 'NR':                                                                                                    |
| 26<br>27            | break:                                                                                                    |
| 28                  | case 'DS Pre-Processed Data': $jobtype = 'PP'$ ;<br>break:                                                                                                    |
| 29                  | <b>case</b> 'u production request': jobtype = $'PR'$ ;                                                                                                    |
| 30                  | break;                                                                                                    |
| 31                  | case 'Professional Services': jobtype = $'PS'$ ;                                                                                                    |
| 32                  | break:                                                                                                    |
| 33                  | $case 'Reuse' : jobtype = 'RE'$                                                                                                    |
| 34                  | break:                                                                                                    |
| 35                  | case 'ESI Review Volume': jobtype = 'RV';                                                                                                    |
| 36                  | break:                                                                                                    |
| 37                  | $default: jobtype = '-N/A-'.$                                                                                                    |
| 38                  | break;                                                                                                    |
| 30                  | ι                                                                                                    |

*Figure 57.* Generate FQ job code.

For each job type, we have a unique initial defined using the Switch

functionality.

Matter code is retrieved from the Matter reference field on the Request.

gs.log() generates a log record.

To generate the unique code, the process followed is:

- Query the job table for existing records with the same matter and same job type
- Then sort the records in descending order by Number.
- This will bring the highest numbered record at the top.
- Then we can slice the last 3 digits of the code and increment it by 1 to create the next available number and save it in the 'number' field.

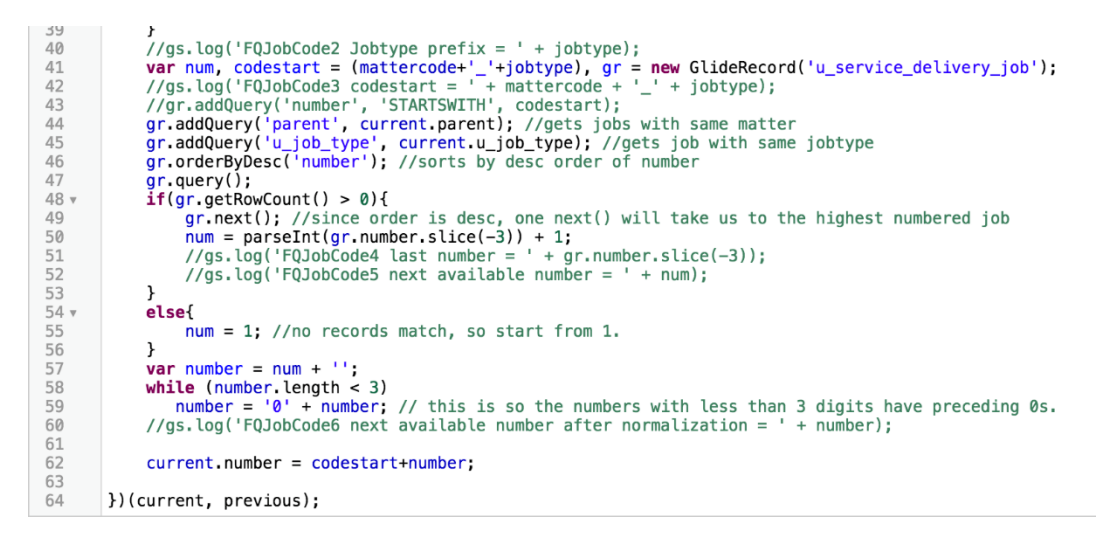

*Figure 58*. Generate FQ job code.

## 5) Set Client

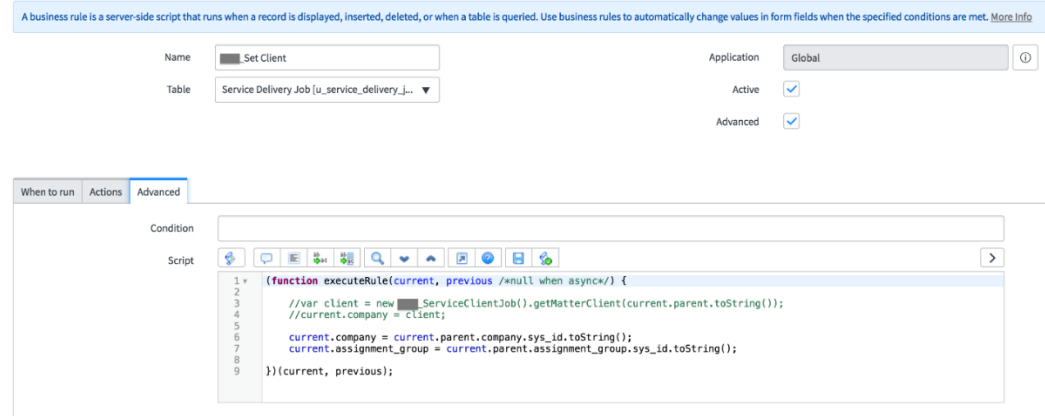

*Figure 59.* Set client.

This rule is to ensure that all jobs consistently have the data for Client and assignment group. The client and assignment group in the current record is made consistent with that of in referenced Matter record.

#### 6) Deactivate Metric

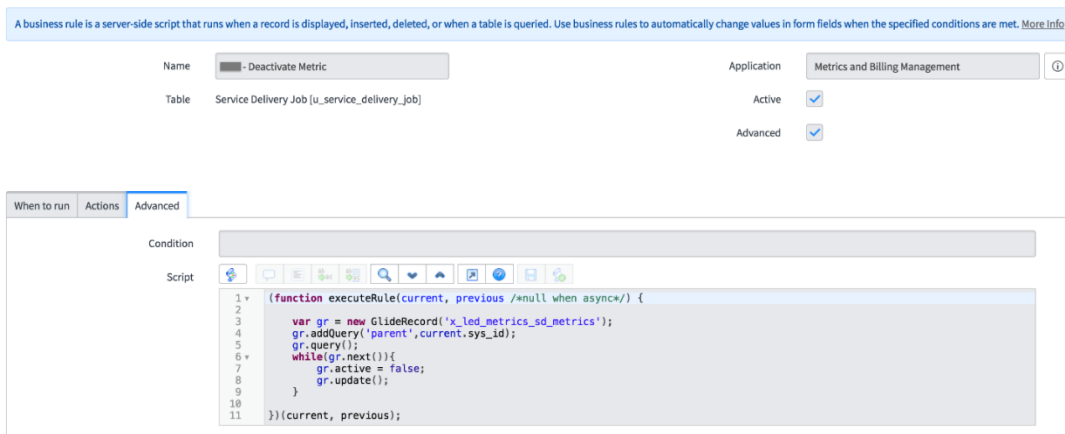

*Figure 60.* Deactivate metric.

This rule is triggered when a current job is deactivated.

It queries the metrics table to get all the metrics associated with the current

request and set their active flag to false.

7) Calculate SD Metrics from job

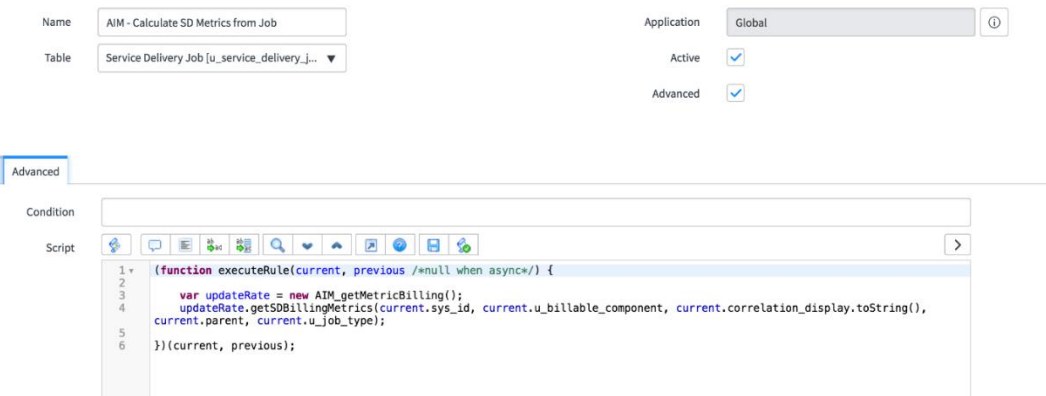

*Figure 61.* Calculate SD metrics from job.

This rule is triggered every time an active job is created or updated.

It calls the Script Include 'AIM\_getMetricBilling' and its function

'getSDBillingMetrics' which calculates the metrics for the current job as dictated by

various conditions. We'll look at the Script include in the Script Include section of this

paper.

8) Update Linked Jobs

```
Q
                     \BoxE
                                ab<br>⊯oad
                                      鶡
                                                             园
                                                                         \boxdot℅
   Script
                                                       \mathcal{A}_{\mathbf{k}}(function executeRule(current, previous /*null when async*/) {
 1 \vee\overline{2}\ensuremath{\mathsf{3}}var CurrentArray = getLinks(current);
 \overline{4}var PreviousArray = getLinks(previous);
 \mathsf S\, 6
            var PreviousDiff = computeDiff(CurrentArray, PreviousArray);
 \overline{7}var CurrentDiff = computeDiff(PreviousArray, CurrentArray);
 8
\overline{9}gs.log('PreviousDiff = ' + PreviousDiff);\frac{1}{2}// gs.log('CurrentDiff = ' + CurrentDiff);10
1112
            removeLinks(PreviousDiff, current.sys_id);
13
            addLinks(CurrentDiff, current.sys_id);
14
15 -function getLinks(entry){
16
                 var jobsArray = [];
                 var list = entry.u_linked_jobs.toString();<br>var array = list.split(",");
17
18
19 -for (var i=0; i < array length; i++){
20 -jobsArray.push(array[i]);
                 \mathcal{Y}21
22
                 return jobsArray;
            ł
23
24
25
            //Finds elements in 2nd array but not in first
            function computeDiff(firstArray, secondArray){
26 \times27
                 var diffArray = [];
28 -for (var i = 0; i < secondArray. length; i++){
29 -if(firstArray.toString().indexOf(secondArray[i]) == -1){30 -diffArray.push(secondArray[i]);
31
                      P
32
                 ŀ
                 return diffArray;
33
            ł
34
35
```
*Figure 62*: Update linked jobs.

This rule is triggered every time an active job is inserted or updated.

The linked jobs field is a list type field, so every time the field is updated, we need to make sure that the new data is appended to the existing values, and not replacing it.

| Script            | 2<br>لہا<br>⊼<br>G.<br>So<br>E<br>to ac-<br>中国                                                             |
|-------------------|----------------------------------------------------------------------------------------------------|
| 30 v              | diffArray.push(secondArray[i]);                                                                            |
| 31                | ł                                                                                                    |
| 32<br>33          | ł                                                                                                    |
| 34                | return diffArray;<br>ł                                                                                     |
| 35                |                                                                                                    |
| $36 \times$       | function removeLinks(PreviousDiff, sysID){                                                                 |
| 37                | gs.log("Running removeLinks - " + PreviousDiff);<br>$\prime\prime$                                         |
| $38 -$            | for (var $i = 0$ ; $i <$ PreviousDiff. length; $i$ ++){                                                    |
| 39                | $var$ $gr = new$ GlideRecord('u_service_delivery_job');                                                    |
| 40                | gs.log("This is the PreviousDiff[i] $-$ " + PreviousDiff[i]);<br>$\prime\prime$                            |
| $41 \times$       | gr.addQuery('sys_id',PreviousDiff[i]);                                                                     |
| 42<br>$43 \times$ | $gr. query()$ ;                                                                                            |
| 44                | while(gr.next())<br>$var$ list = $gr.u_l$ linked_jobs.toString();                                          |
| $45 \times$       | $if(list.indexOf(sysID) >= 0)$ {                                                                           |
| 46                | list = list.replace(sysID.toString(),"");                                                                  |
| 47                | $gs.log("This is being removed - " + sysID);$<br>$\prime\prime$                                            |
| 48                | $gr.u_l$ linked_jobs = list;                                                                               |
| 49                | gr.updateWithReferences();                                                                                 |
| 50<br>51          | $gs.log("Removed Links New List - " + list);$<br>$\prime\prime$                                            |
| $52 -$            | }<br>else{                                                                                                 |
| 53                | gs.log("Nothing to remove");<br>$\prime\prime$                                                             |
| 54                | ł                                                                                                    |
| 55                | ł                                                                                                    |
| 56                | ł                                                                                                    |
| 57                | ł                                                                                                    |
| 58<br>$59 -$      |                                                                                                    |
| 60                | function addLinks(CurrentDiff, sysID){<br>$gs.log("Running addLinks - " + CurrentDiff);$<br>$\prime\prime$ |
| $61 -$            | for (var $i = 0$ ; $i <$ CurrentDiff. length; $i$ ++){                                                     |
| 62                | var gr = new GlideRecord('u_service_delivery_job');                                                        |
| $63 +$            | gr.addQuery('sys_id',CurrentDiff[i]);                                                                      |
| 64                | $gr. query()$ ;                                                                                            |
| $65 \times$       | while(qr.next())                                                                                           |
| 66<br>$67 \times$ | //gs.log("In While AddLinks - ")<br>$if(gr.u_l)$ linked_jobs != ''){                                       |
| 68                | $var$ newLink = $gr.u$ _linked_jobs.toString();                                                            |
| 69                | $var constant$ = newLink.concat("," + sysID);                                                              |
| 70                | $//gs.log("newLink = " + gr.u_Llinked_jobs.toString());$                                                   |
| 71                | //gs.log("New newLink created - " + newLink);                                                              |
| 72                | //gs.log("New concatLink created - " + concatLink);                                                        |
| 73<br>74          | //gs.log("Adding to list - " + sysID);                                                                     |
| 75                | $gr.u_l$ linked_jobs = concatLink;<br>gr.updateWithReferences();                                           |
| 76                | ł                                                                                                    |
| $77 -$            | else{                                                                                                    |
| 78                | $gr.u_l$ linked_jobs = sysID;                                                                              |
| 79                | gr.updateWithReferences();                                                                                 |
| 80                |                                                                                                    |
| 81<br>82          | }                                                                                                    |
| 83                | }                                                                                                    |
| 84                | ł                                                                                                    |
| 85                | ł                                                                                                    |
| 86                | })(current, previous);                                                                                     |

*Figure 63.* Update linked jobs.

#### 9) Evidence Update

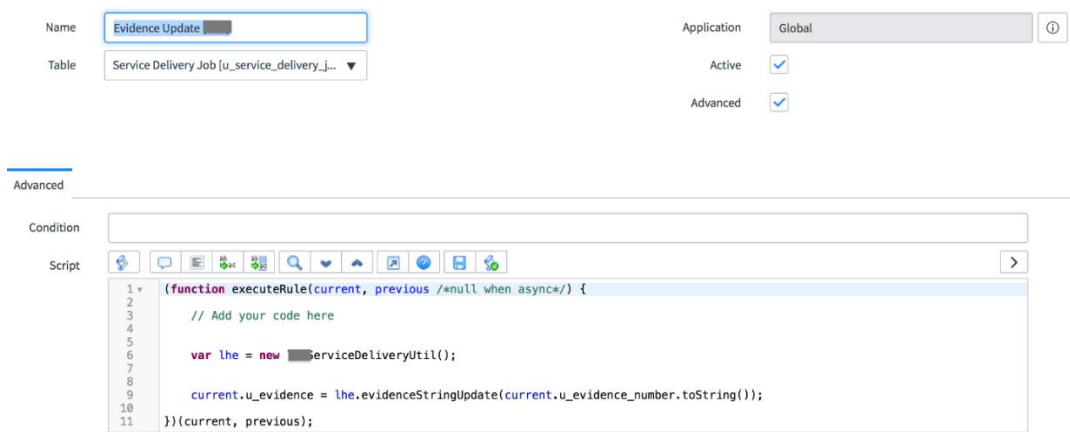

#### *Figure 64.* Evidence update.

Evidence is another list field that stores the references to the Evidence records.

This rule is triggered every time the 'Evidence Number' field on the Job record is updated.

It calls the Script Include 'ServiceDeliveryUtil' and its method

'evidenceStringUpdate()'

We'll look at the Script Include in the Script Include section of this paper.

Next up are the Business Rules implemented for 'Production Request' table.

10) Create Entire Corpus Field List

This rule is to ensure there's one Entire Corpus field list record associated with

every Production Request record and create one if one doesn't exist.

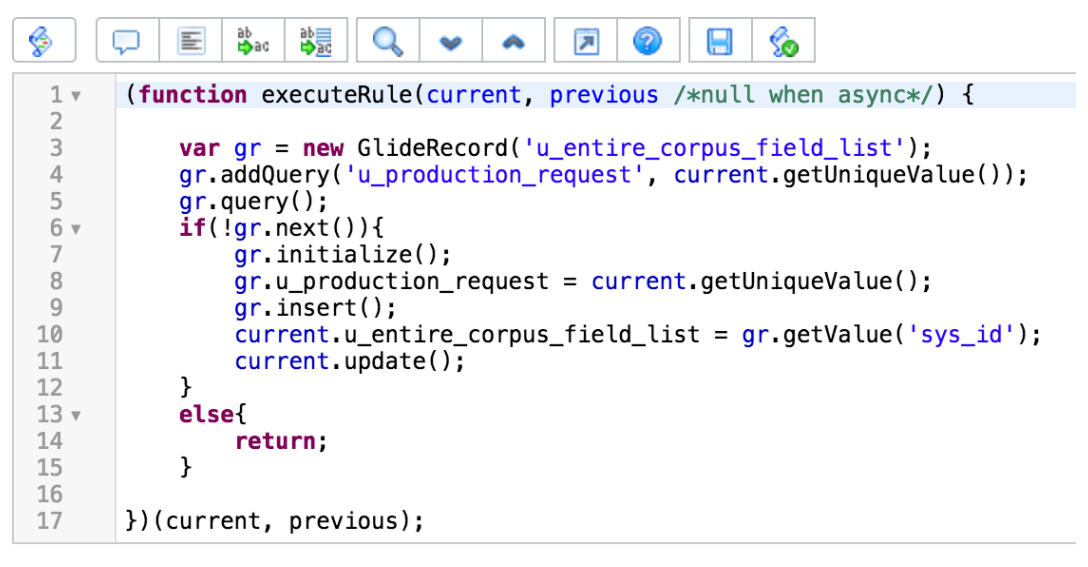

*Figure 65.* Create entire corpus field list.

11) EC Fields List

This rule is triggered every time a Production Request's state is changed to Ready.

The objective of this script is to gather all the unique 'Source Fields' referenced in various fields on the current request, its associated records and their associated records and save the list in the Entire Corpus field (created in the above rule) referenced in the current record.

To achieve this, this script queries the following tables: Endorsements, Builds,

Load Files, Load File Source Fields, Field Condition Builders, Concatenations,

Placeholder Specifications, and Identifications.

```
ab<br>⊫osac
                                       鶡
                                             Q园
                                                                     ◎
                      \Box\equiv⊢∡
                                                                            H
                                                                                 ℅
   Script
                                                   \bullet1 \vee(function executeRule(current, previous /*null when async*/) {
 \overline{2}\overline{3}var fields = [];
 \overline{4}5
             //Source fields from Builds
 6
             //gs.log('veena builds ' + current.u_builds);
             var gr = new GlideRecord('u_build');
 \overline{7}8
             gr.addQuery('sys_id', 'IN', current.u_builds);
 \overline{9}qr. query();
10 -while(gr.next())//gs.log('veena build: ' + gr.u_name);
1112var gr2 = new GlideRecord('u.load_file');13
                  gr2.addQuery('sys_id', 'IN', gr.u_load_file_reference);
14
                  gr2.query();15<sub>v</sub>while(gr2.next())16
                       //gs.log('veena load files ' + gr.u_load_file_reference);
                       var gr3 = new GlideRecord('u_load_file_source_list');
17
                      gr3.addQuery('u_load_file', gr2.getUniqueValue());<br>gr3.addQuery('u_source_field_name.u_source', 'Relativity');
18
1920
                      gr3.query();21 -while(gr3.next())22
                            //gs.log('veena lfsf: ' + gr3.u_label);
23
                            fields.push(gr3.u_source_field_name.u_field_name.toString());
                            //fields.push('\\n<sup>-</sup>);
24
25
                      \mathcal{F}26
                  ł
27
             ł
28 -/*for (var i=0; i < fields.length; i++) {
                  gs.log('veena field array from builds: ' + fields[i]);
29
30
             \frac{1}{2}31
             //Source fields from Endorsements
            var gre = new GlideRecord('u_endorsements');<br>gre.addQuery('sys_id', 'IN', current.u_endorsement_s);<br>gre.addQuery('u_source_field.u_source', 'Relativity');
32
33
34
35
             gre. query();
36 \timeswhile(gre.next())37
                  1/(qs. log('veena endorsement: ' + gre.u endorsement);fields.push(gre.u_source_field.u_field_name.toString());
38
39
                  //fields.push('\\n');40
             \mathcal{F}41
             //Source fields from PR 'Sort fields' list field.
42
43
             var grs = new GlideRecord('u_source_field_list');
            grs.addQuery('sys_id', 'IN', current.u_sort_field);<br>grs.addQuery('u_source', 'Relativity');
44
45
46
             grs. query();
47 \timeswhile(grs.next())48
                  fields.push(grs.u_field_name.toString());
49
                  //fields.push('\\n');50
             }
51
```
*Figure 66.* EC fields list.

```
\bigcirc \bigcirc \bigcirc \bigcirc \bigcirc \bigcirc \bigcirc \bigcirc \bigcirc \bigcirc \bigcirc \bigcirc \bigcirc \bigcirc \bigcirc \bigcircScript
50
               \mathcal{F}51
52
               //Source fields from Placeholder Specifications Identifications
               var grp = new GlideRecord('u_specs');<br>grp.addQuery('sys_id', 'IN', current.u_placeholder_specifications);
53
54
55
               grp.query();
               while(grp.next())56xeugipinextivit<br>
var gri = new GlideRecord('u_identifications');<br>
gri.addQuery('u_placeholder_specification', grp.getUniqueValue());<br>
gri.addQuery('u_first_operand.u_source', 'Relativity');
57
58
59
                     gri. query();
60
61vwhile(gri.next())fields.push(gri.u_first_operand.u_field_name.toString());<br>//fields.push('\n');
62
63
64
                     \,65
               \mathcal{E}66
               //Source fields with 'Auto include on Entire Corpus Field List' set to true
67
68
               var grsf = new GlideRecord('u_source_field_list');
69
               grsf.addQuery('u_auto_include_on_entire_corpus_field_list', 'true');
70
               //grsf.addQuery('u_source', 'Relativity');
71\,grsf. query();
72*while(grsf.next())fields.push(grsf.u_field_name.toString());<br>//fields.push(grsf.u_field_name.toString());
73
74
75\,\mathbf{r}76
               //Source Fields in Field Condition Builders/Concatenations coming from Builds var grb = new GlideRecord('u_build');<br>grb.addQuery('sys_id', 'IN', current.u_builds);
77
78
79
80
               grb.query();
               //gs.log('veena builds: ' + current.u_builds);
81
               while(grb.next())82 -var grlf = new GlideRecord('u_load_file');<br>grlf.addQuery('sys_id', 'IN', grb.u_load_file_reference);
83
84
                     grlf.query();<br>//gs.log('veena load files: ' + grb.u_load_file_reference);
85
86
                     while(grlf.next())87 -88
                           var grlfs = new GlideRecord('u_load_file_source_list');
                           grlfs.addQuery('u_load_file', grlf.getUniqueValue());
89
90grlfs. query();
91 \rm vwhile(grlfs.next()){<br>//gs.log('veena lfsf: ' + grlfs.u_label);
92
93 v
                                 if (gr1fs.u\_additional_field\_options == 'Field Condition Buider'){
94\sqrt{9}s.log('veena: in fcb<sup>T</sup>);
95
                                       var grfcb = new GlideRecord('u_field_condition_builder');
                                      grfcb.addQuery('u_load_file_source_field', grlfs.getUniqueValue());<br>//grfcb.addQuery('u_load_file_source_field', grlfs.getUniqueValue());<br>//grfcb.addQuery('u_first_operand_source_field.u_source', 'Relativity');
96
9798
                                       grfcb.query();
```
*Figure 67.* EC fields list.

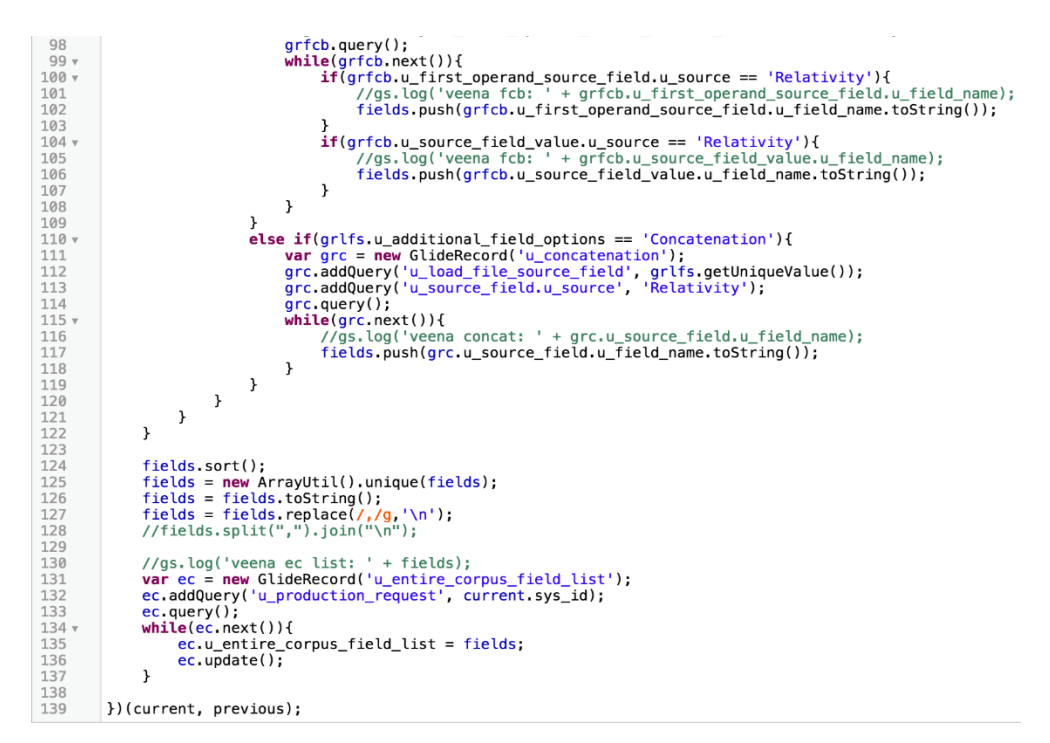

*Figure 68.* EC fields list

12) Set FPNI Query on PR

This script is triggered every time a PR job record is inserted or updated. It

queries all the FPNs referenced in the current record and forms a query from each of

those records.

```
\text{\LARGE $\mathfrak{F}$} \quad \text{\LARGE $\mathfrak{F}$} \quad \text{\LARGE $\mathfrak{F}$} \quad \text{\LARGE $\mathfrak{F}$} \quad \text{\LARGE $\mathfrak{F}$} \quad \text{\LARGE $\mathfrak{F}$} \quad \text{\LARGE $\mathfrak{F}$} \quad \text{\LARGE $\mathfrak{F}$} \quad \text{\LARGE $\mathfrak{F}$} \quad \text{\LARGE $\mathfrak{F}$} \quad \text{\LARGE $\mathfrak{F}$} \quad \text{\LARGE $\mathfrak{F}$} \quad \text{\LARGE $\mathfrak{F}$} \quad \text{\LARGE $\mathfrak{F}$} \quad \text{\LARGE $\mathfrak{(function executeRule(current, previous /*null when async*/) {
     1\,v\,var query = '';<br>//gs.log('Current FPNs: '+ current.u_fpn_imaged);<br>var ist = current.u_fpn_imaged.toString();<br>var fpn = list.split(",");<br>//gs.log('FPN Length is '+ fpn.length + '\n');<br>for(var i = 0; i < fpn.length; i++){");
      \overline{a}\overline{4}\overline{5}\overline{6}8 \sqrt{ }Q\frac{10}{11} v
  \frac{12}{13}gr. query();<br>if(gr.next()){
 \frac{14}{15}<br>\frac{15}{16}<br>\frac{17}{12}y. ('gs.log('FPN Imaged is: ' + gr.u_name + '\n');<br>
y/gs.log('FPN Imaged is: ' + gr.u_name + '\n');<br>
query += gr.getValue('u_second_operand') + ' ' + gr.getValue('u_operator') + ' ' +<br>
gr.getValue('u_second_operand') + '\n
                                                 \}\mathcal{F}18
                                      query = query.replace(/null/g, '');<br>//gs.log('Veena FPNI Test: ' + query + '\n');<br>current.u_query = query;
   19
  20
   21\frac{22}{23}})(current, previous);
```
*Figure 69.* Set FPNI query on PR.

Next, we will be looking at the Business Rules created for the Image Sweep

request table.

13) Image Sweep AutoFill fields

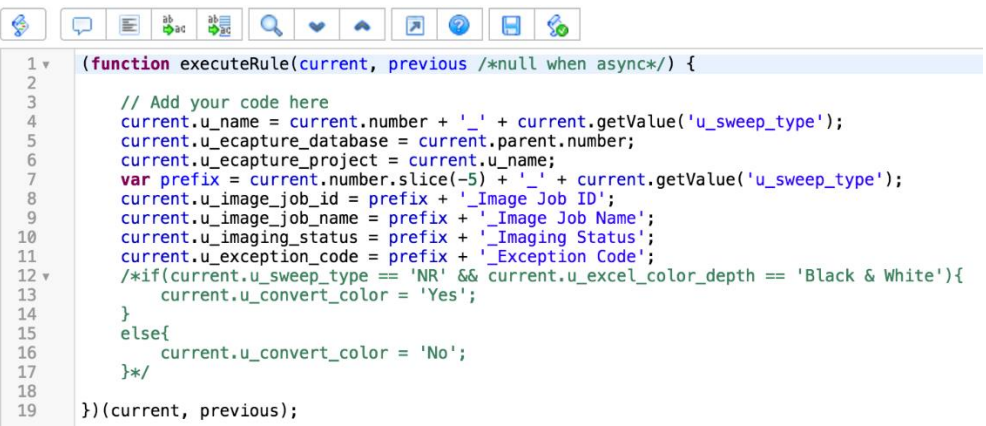

*Figure 70.* Image sweep autoFill f-``ields.

This rule is triggered before an Image Sweep Record is inserted or updated to

ensure certain fields on the record are always consistent and based on Sweep Type

and the FQ Job code.

14) Sync IS Task fields

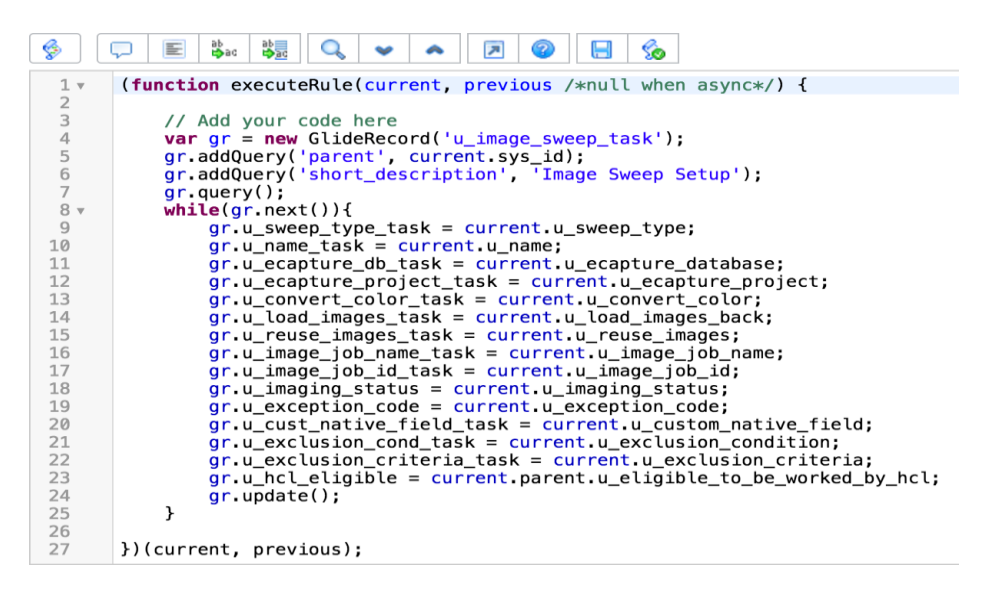

*Figure 71*. Sync IS task fields.

This script ensures that the fields on the Image sweep task are always

consistent with the fields on the associated Image Sweep Request.

15)Generate Client Facing Volume

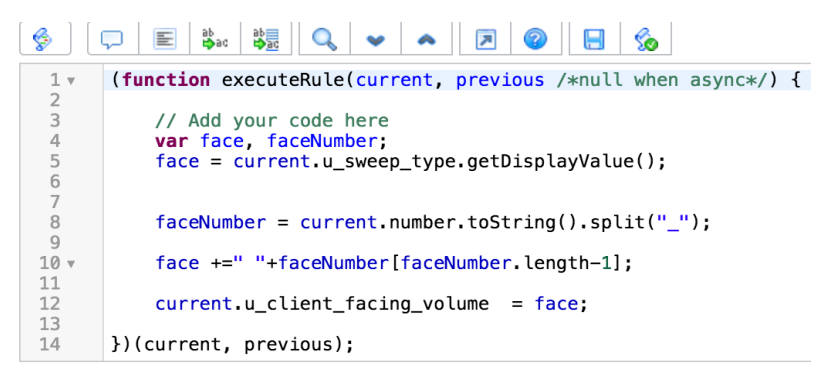

*Figure 72*. Generate client facing volume

This script is to generate the 'Client Facing Volume' that is utilized by SL.

The next couple of Business Rules run on 'Quality Incident' table extended

from the Out of Box Incident table.

16) Check Validity before Submit

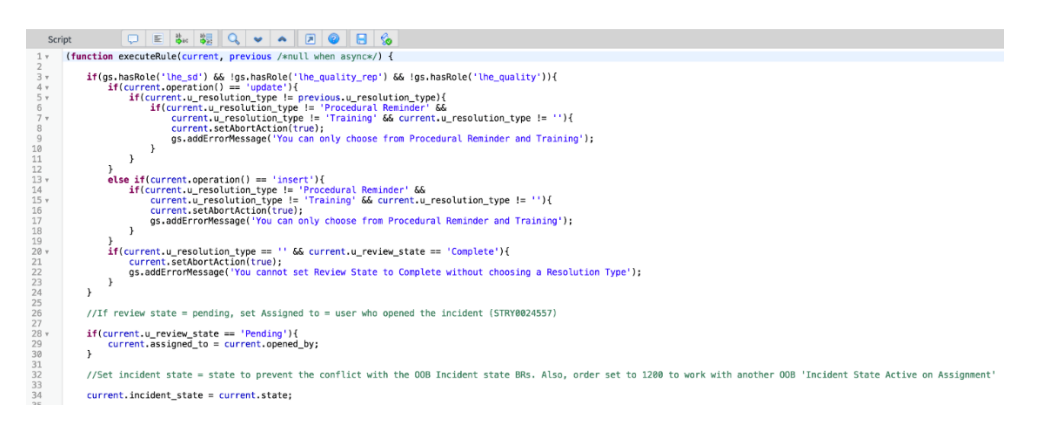

*Figure 73.* Check validity before submit.

The next rule is implemented on Load File Source Fields table, but there are other rules implemented on other tables but they bear the same functionality, hence only one is described here.

17) Check conditions before submitting

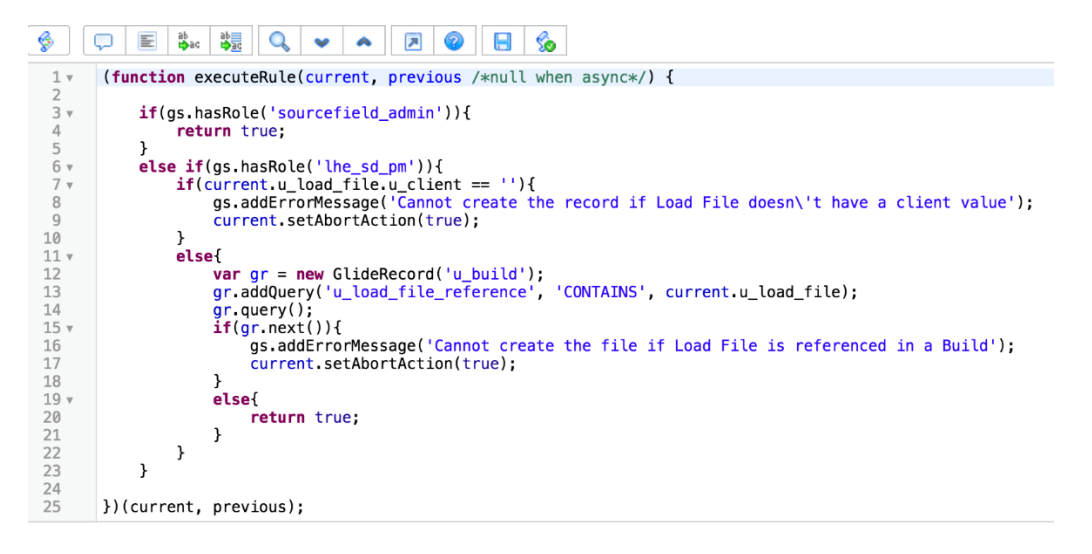

*Figure 74*. Check conditions before submitting.

18) Set Order on Field Cond Builder

This rule is implemented on Field Condition Builder table to set the Order field

in increments of 100 for every set of records associated with a single load file source

field record.

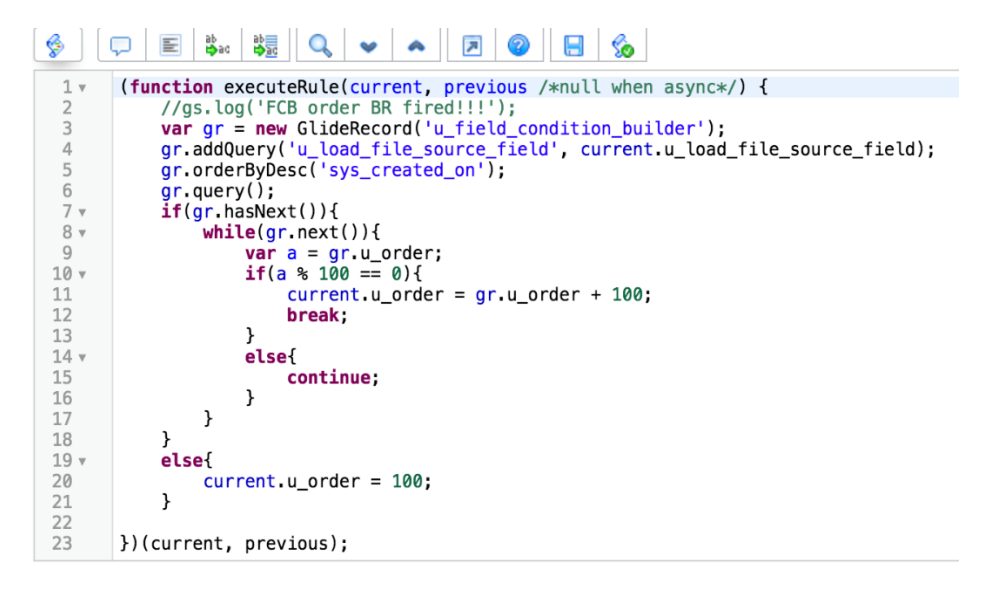

*Figure 75*. Set order on field cond builder.

19) Set Load File Field Labels

This rule is created for Load File Source Fields table which collects all the source fields associated with a single load file and stores those field names in a string field on the associated Load File record.

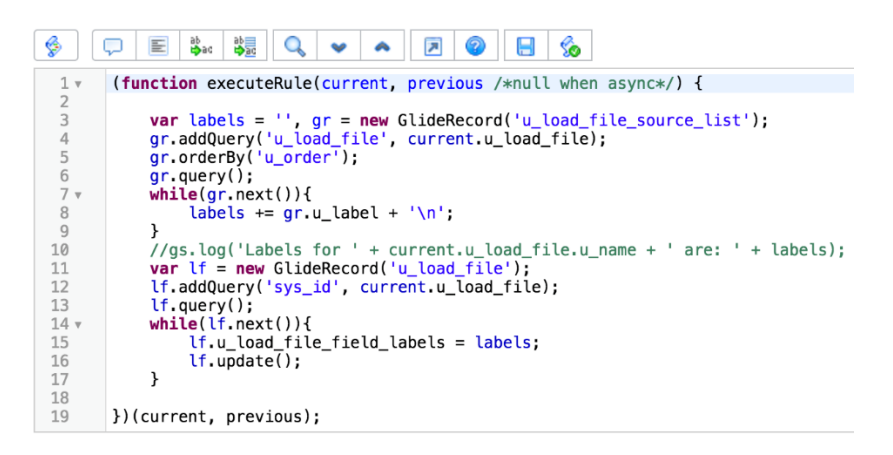

*Figure 76.* Set load file field labels.

20) Capture Query for Exception

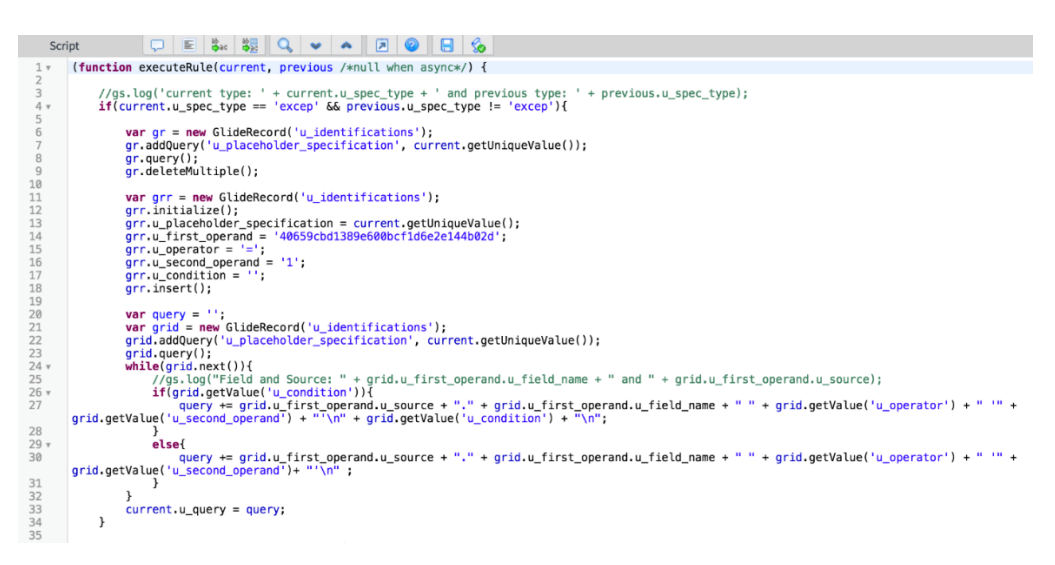

*Figure 77*. Capture query for exception.

This runs on the Placeholder Specifications table when the Specifications type

changes to Exception.

**Script includes**. he following are the custom Script Includes created to

facilitate reusable code both from Business Rules and Client Scripts.

1) AIM\_getMetricBilling

This is the Script Include referenced in one of the Business Rules above.

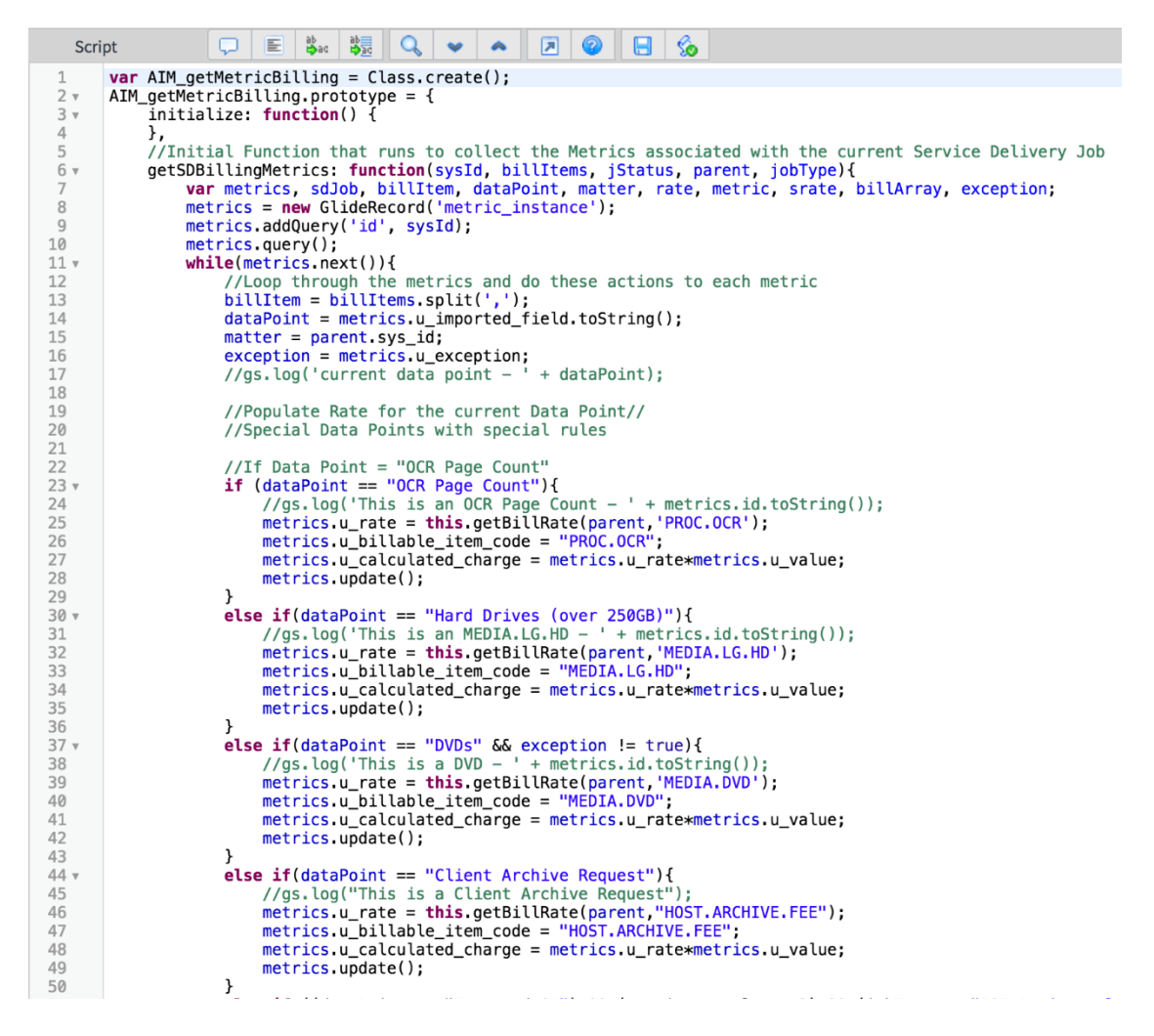

*Figure 78*. AIM\_getMetricBillling.

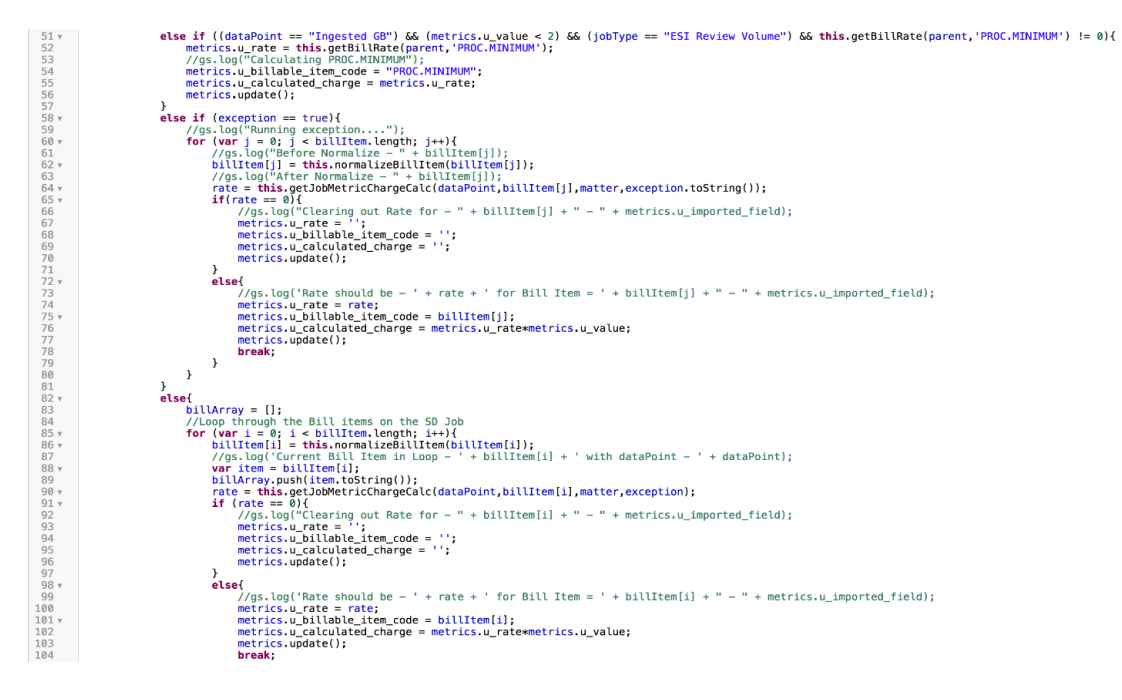

*Figure 79*. AIM\_getMetricBillling.

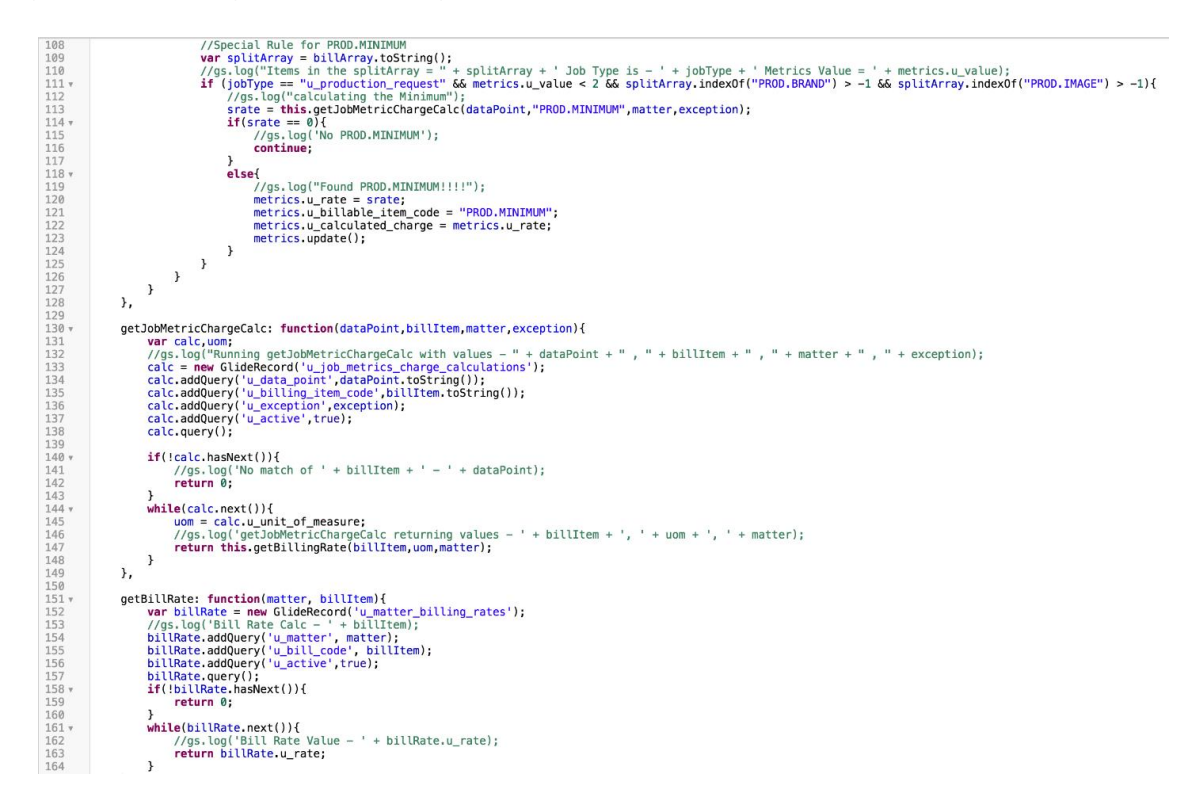

*Figure 80.* AIM\_getMetricBillling.

 $167$ getBillingRate: function(billItem.uom.matter){ 168 var rate; rate = new GlideRecord('u\_matter\_billing\_rates'); 169 rate.addQuery('u\_matter',matter);<br>rate.addQuery('u\_matter',matter); 170 171 rate.addQuery('u\_neasure',uom);<br>rate.addQuery('u\_measure',uom);<br>rate.addQuery('u\_active','true');<br>//gs.log('getBillingRate Running - ' + billItem + ' - ' + uom + ' - '); 172 173 174 175  $rate. query()$ ; 176  $177$  $if (!rate.hasNext())$ 178 return 0; 179  $\mathcal{F}$ 180 181  $182$  $while(rate.next())$ 183 return rate.u\_rate; 184 P, 185 }, 186  $187$ normalizeBillItem: function(billItem){  $188$ switch (billItem.toString()){ 189 case 'PROD-BRAND': 190  $if(billItem.indexOf('PROD-BRAND') := -1)$ 191 return 'PROD.BRAND' 192 193 break; 194 case 'PROD-IMG2IMG':  $if (billItem.indexOf('PROD-IMS2IMG') != -1)$ 195 196 return 'PROD. IMG2IMG'; break;<br>case 'PROD-IMAGE': 197 198  $if(billItem.indexOf('PROD-IMAGE') != -1)$ 199 200 return 'PROD. IMAGE'; break;<br>case 'PROC-EXPORT': 201 202  $if(billItem.indexOf('PROC-EXPORT') != -1)$ 203 return 'PROC.EXPORT'; 204 205 break: 206 case 'PROC-HYBRID'  $if(billItem.indexOf('PROC-HYBRID') != -1)$ 207 208 return 'PROC.HYBRID'; break;<br>case 'PROC-OCR': 209 210 211  $if(billItem.indexOf('PROC-OCR') != -1)$ 212 return 'PROC.OCR'; break;<br>case 'PROC-INGEST': 213 214 215  $if(billItem.indexOf('PROC-INGEST') := -1)$ return 'PROC. INGEST', 216 217 break; 218 case 'PROC-FILTER'  $if(billItem.indexOf('PROC-Filter') != -1)$ 219 220 return 'PROC.FILTER'; break;<br>case 'PROC-PREPROC': 221 222

*Figure 81*. AIM\_getMetricBillling.

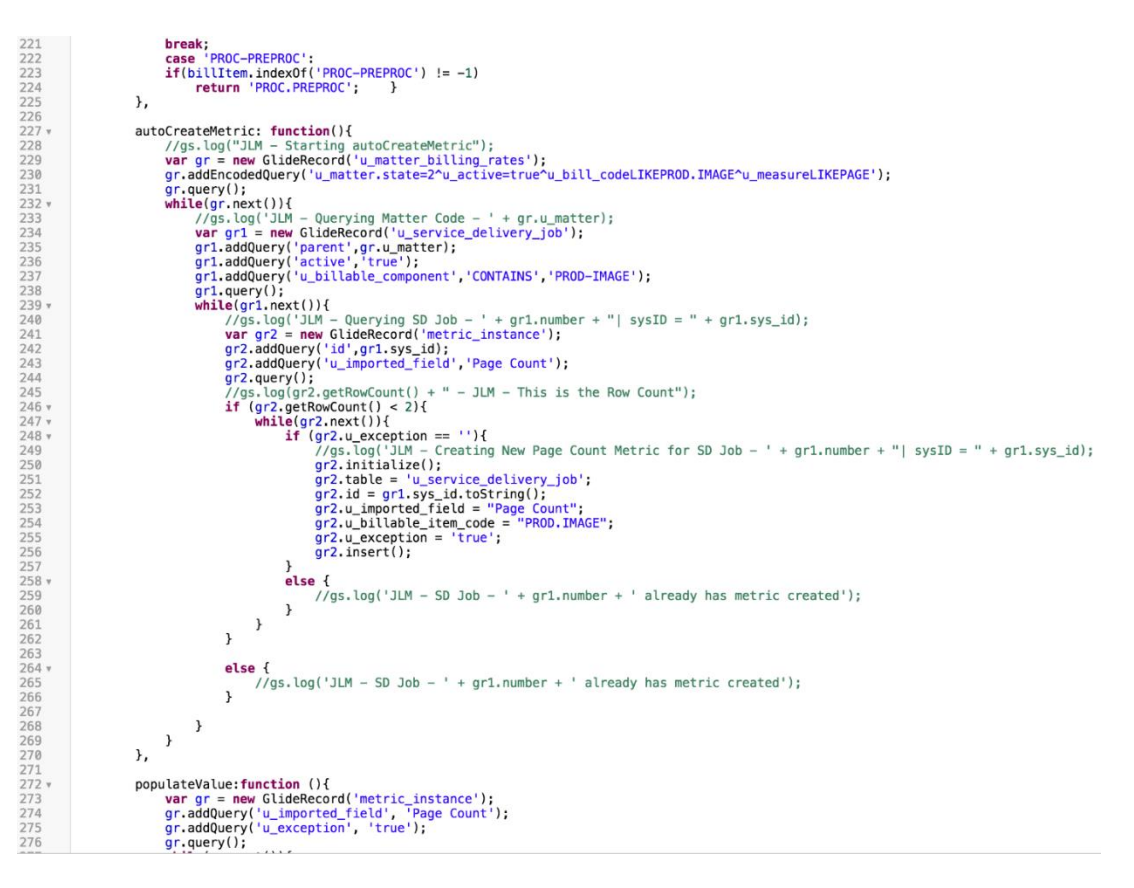

*Figure 82*. AIM\_getMetricBillling.

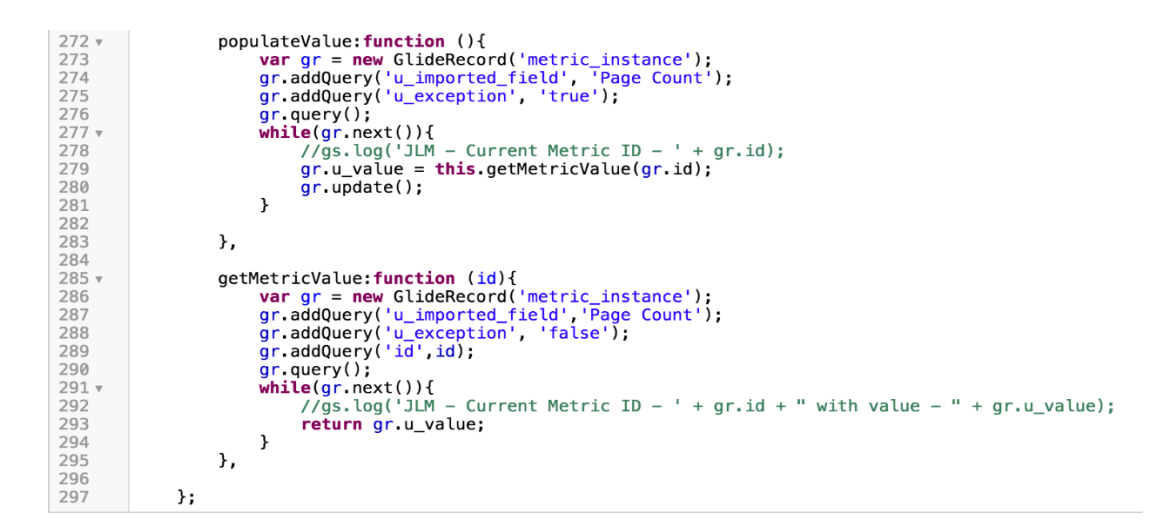

*Figure 83*. AIM\_getMetricBillling.

#### 2) AIM\_groupQuery

```
◈
          var AIM groupQuery = Class.create();
  \mathbbm{1}\overline{2} \overline{2}AIM_groupQuery.prototype =
  3 -initialize: function() {
  \sqrt{2}},
  5
  \, 6
               getGeneralGroupMembers: function(){
  7<sub>v</sub>8
                     var groupMembers, group, users;
  \overline{9}1011users = \cdot \cdot;
 12
                     groupMembers = new GlideRecord('sys_user_grmember');
                     group = current.assignment_group.toString();<br>group = current.assignment_group.toString();<br>groupMembers.addEncodedQuery('group.parent='+group+'^0Rgroup='+group+'^user.active=true');
 13
 \begin{array}{c} 14 \\ 15 \end{array}\frac{16}{17}<br>18
                     groupMembers.query();
                     while(groupMembers.next())
 19users += groupMembers.user.toString() +',';
 \overline{20}21users = users.size(0, -1);22
 \frac{23}{23}<br>24<br>25
                     return users;
               λ,
 \overline{26}27type: 'AIM_groupQuery'
 \overline{28}\}
```
*Figure 84*. AIM\_groupQuery.

3) AIM\_GetLocation

Gets the location of the user record passed as a parameter.

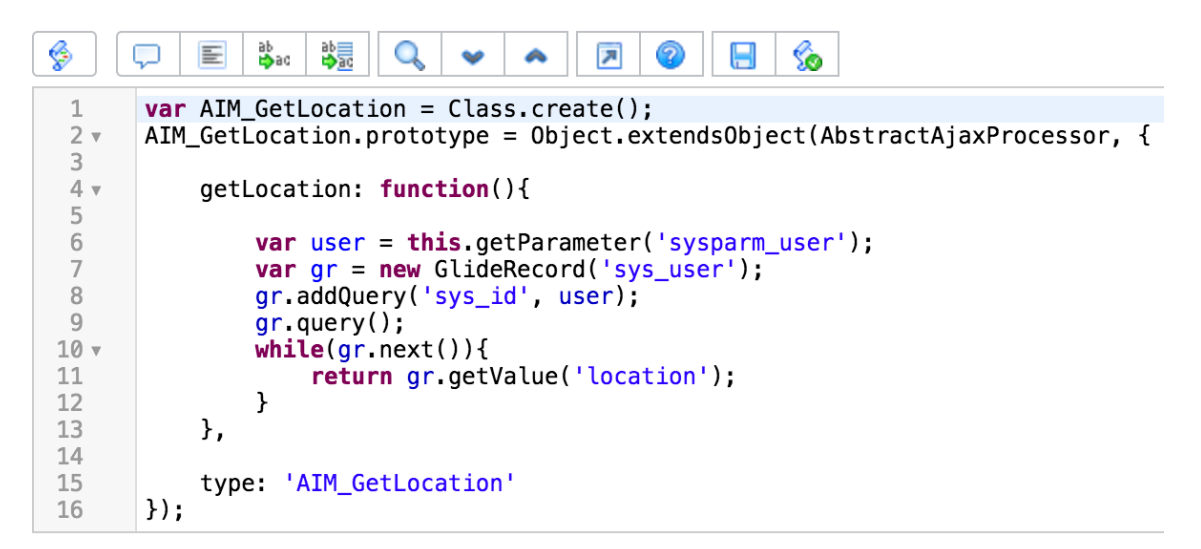

*Figure 85*. AIM\_GetLocation.

### 4) AIM\_unique\_FQJOBcode

This script makes sure that the job code inserted is unique and there exists no other job with the same FQ Job Code.

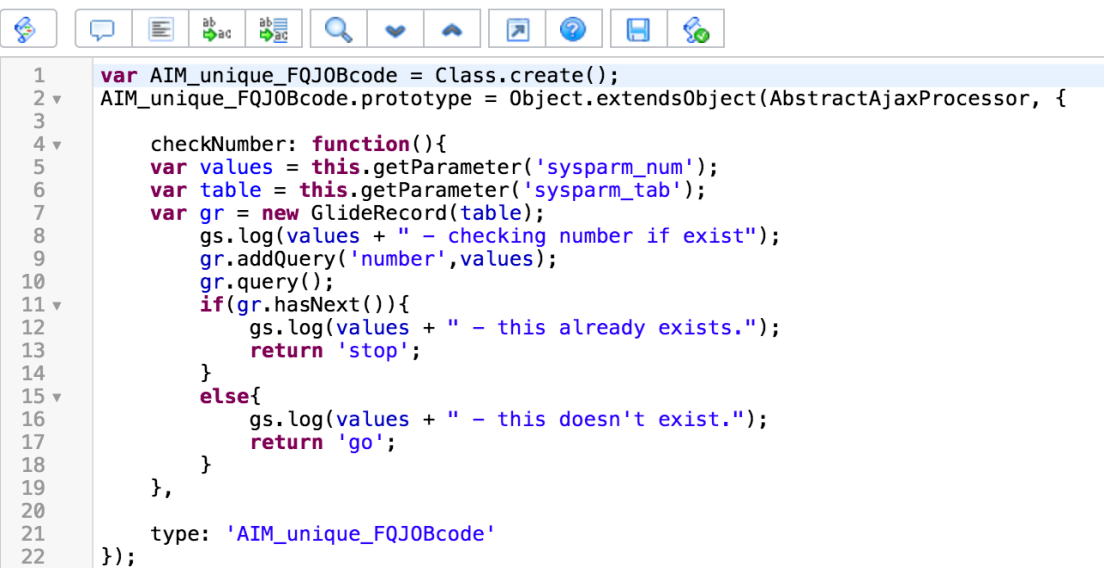

*Figure 86*. AIM\_unique\_FQJOBcode.

5) AIM\_CascadeCommentsToParent

This is to copy comments from the tasks to its parent requests.

Created for copying Intake Task comments to Parent Intake Request, but to

be re-usable for other tasks as well.

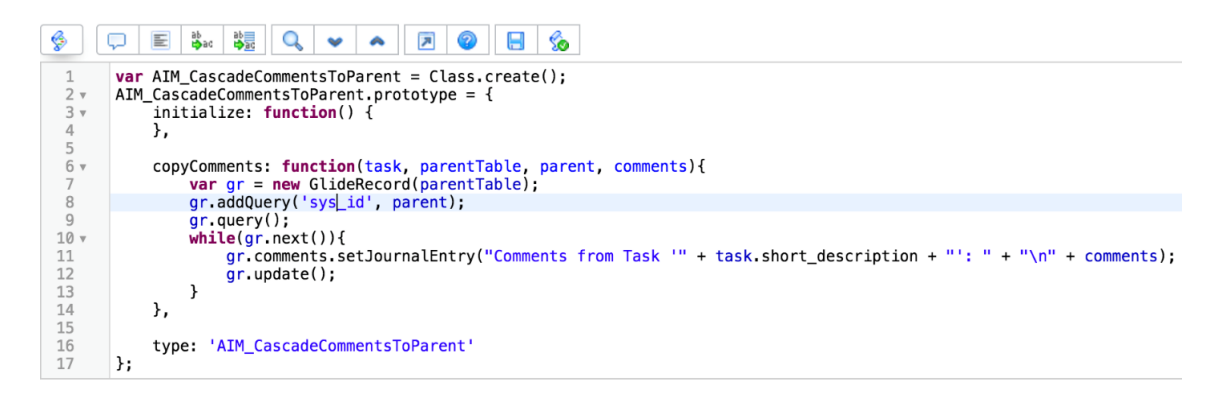

*Figure 87*. AIM\_CascadeCommentsToParent.

### 6) AIM\_MandatoryFields

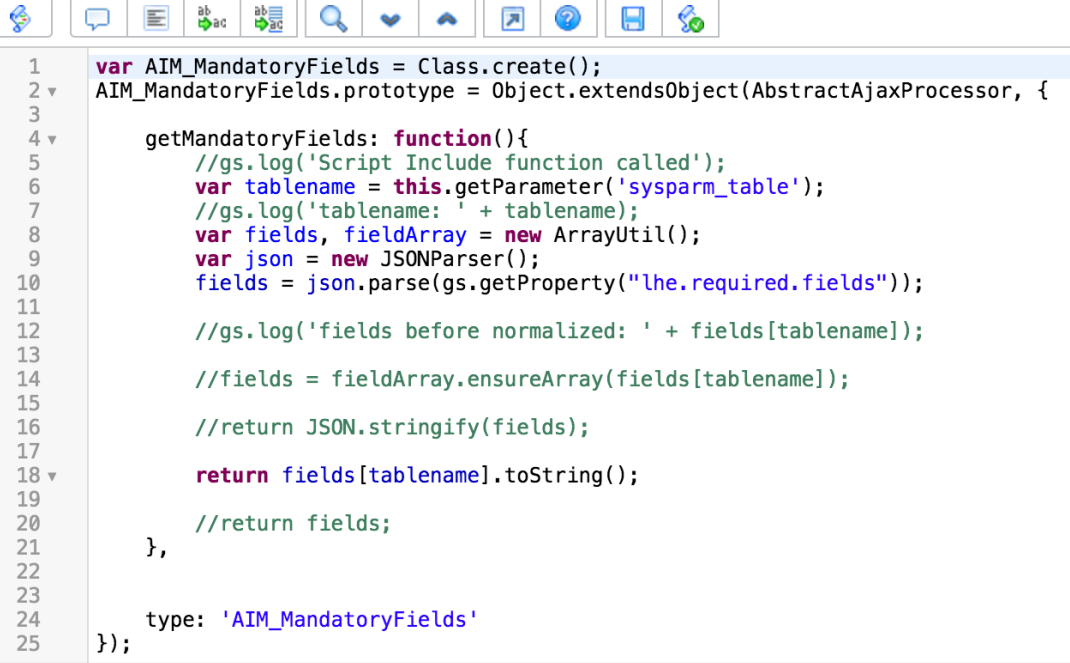

*Figure 88*. AIM\_MandatoryFields.

This script gets all the fields listed in the property 'lhe.required.fields' in JSON form, and returns them to the UI Action 'Spec Ready' discussed in the UI Action section of this paper.

7) lheConditionHolder

This script include is utilized by UI actions' condition field and holds all conditions needed to prevent from extending a table to various sizes and allows for these conditions to be passed or extended.

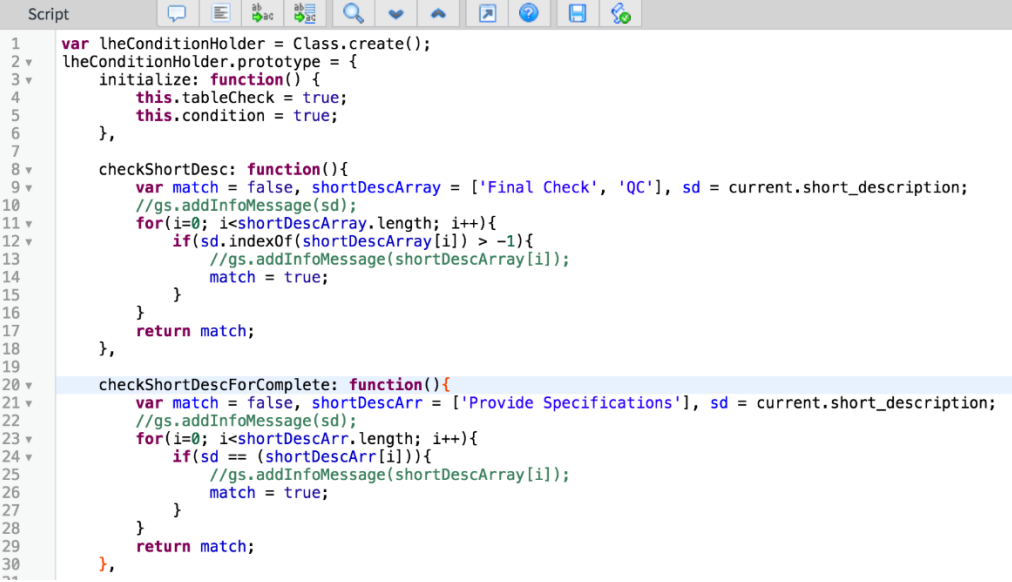

# *Figure 89*. lheConditionHolder.

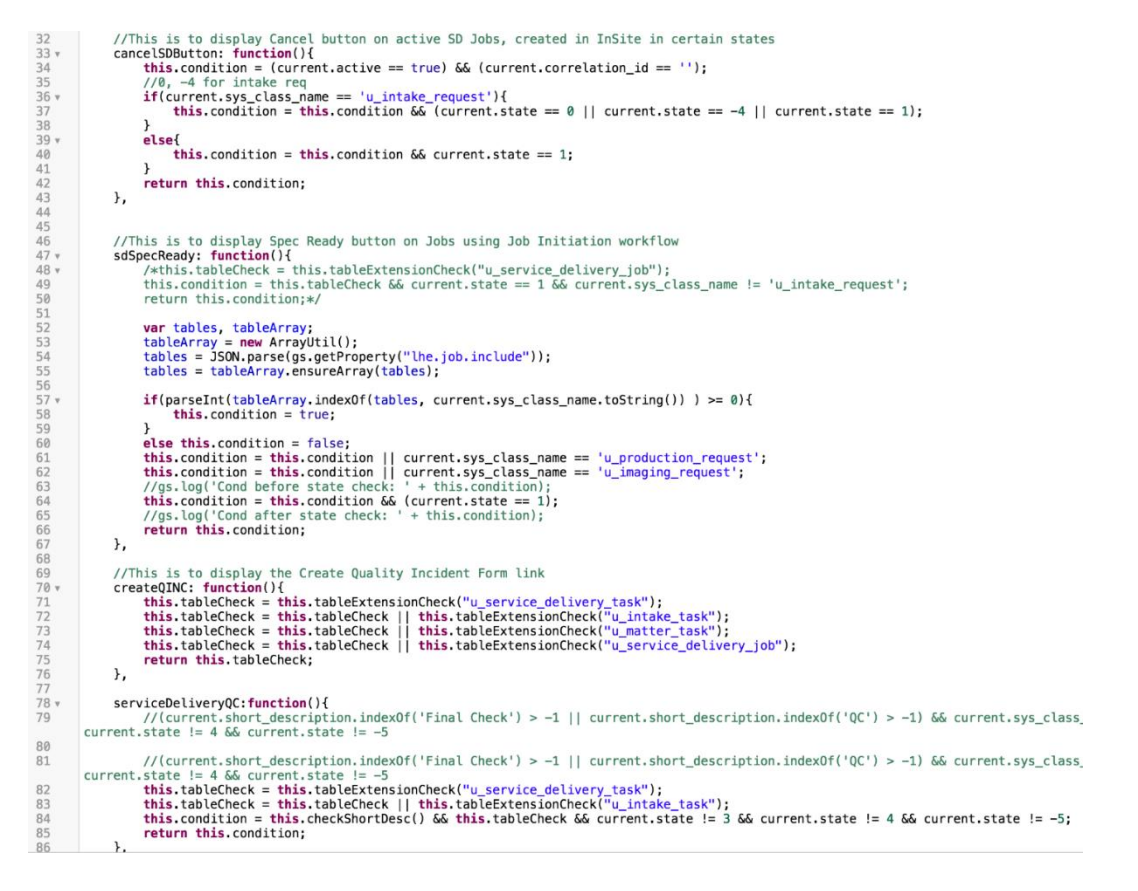

*Figure 90*. lheConditionHolder.

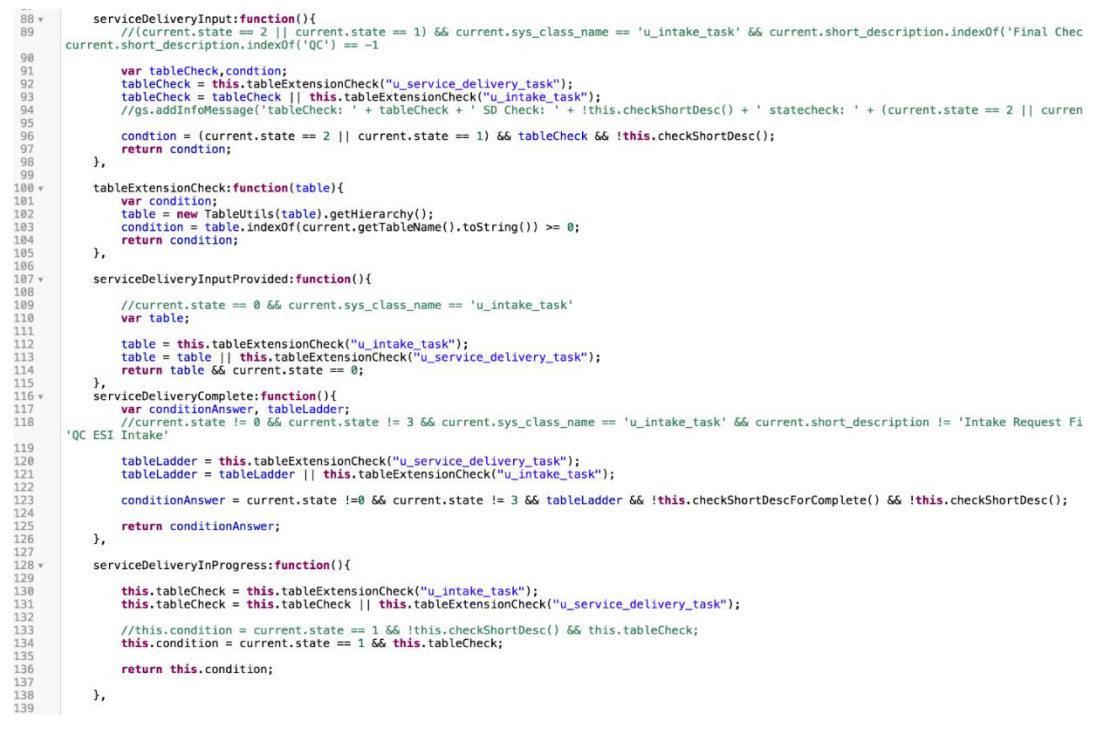

## *Figure 91*. lheConditionHolder.

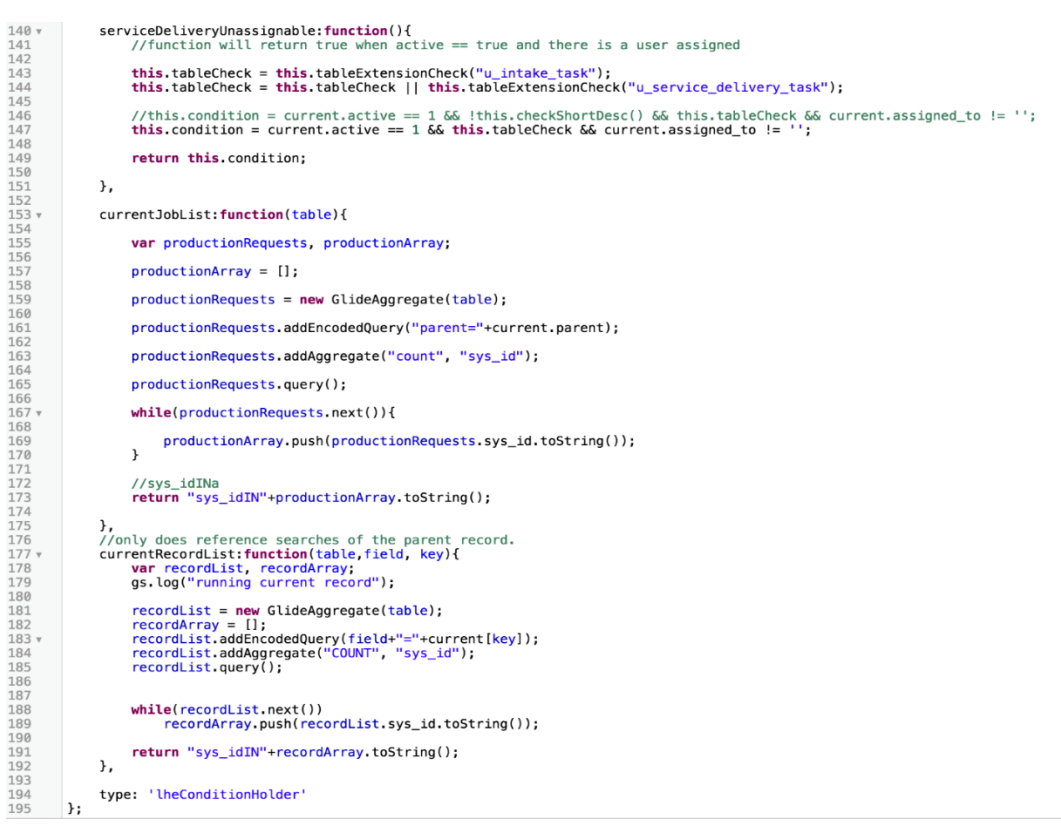

*Figure 92*. lheConditionHolder.

**Client scripts**. We'll start with the Client Script created for Service Delivery

Job table.

1) Check Unique FQJOB Code (onSubmit)

This client script calls the Script Include that checks for the uniqueness of the

FQ Job code before the record is submitted.

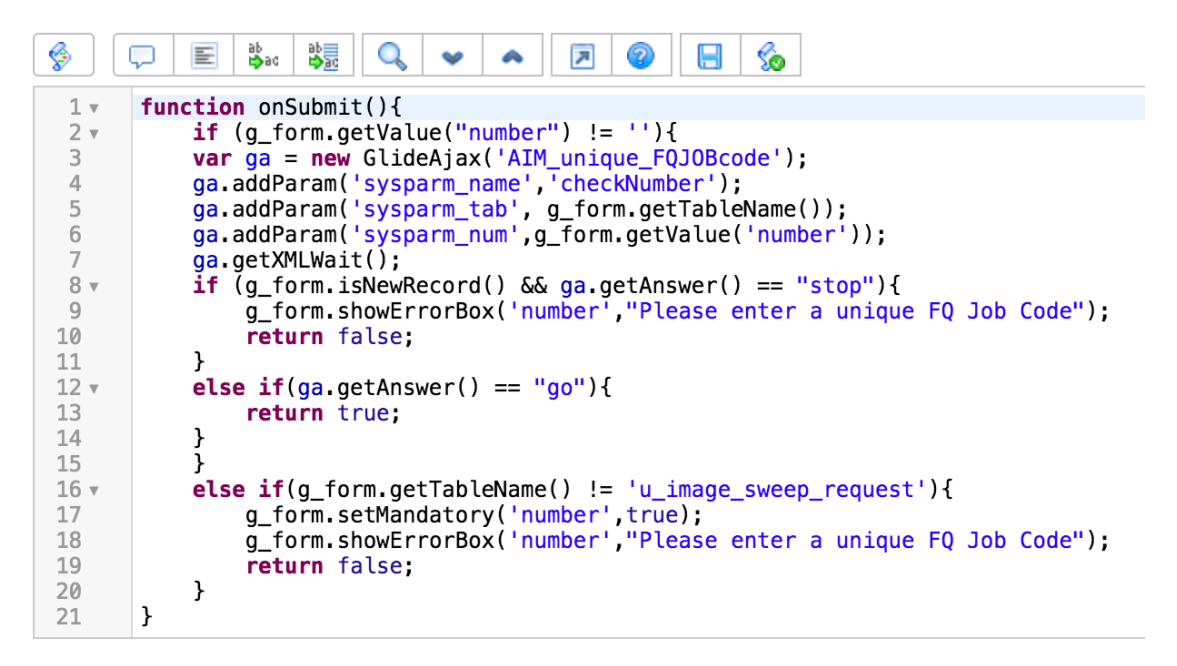

*Figure 93*. Check unique FQ job code.

# 2) Hide annotations if Asset (onChange)

| <b>Script</b>     | ab<br>ゆac<br>鶡<br>6<br>들<br>ы<br>⊼                                                                                                    |
|-------------------|----------------------------------------------------------------------------------------------------|
| $1 \sqrt{ }$      | function onChange(control, oldValue, newValue, isLoading, isTemplate) {                                                                    |
| $2 \times$        | if (isLoading) {                                                                                                    |
| 3<br>4            | return;<br>ł                                                                                                    |
| 5 <sub>v</sub>    | $if(g_{f}orm.getTableName() == 'u_{imaging_request'})$                                                                                     |
| 6 т               | $if(newValue == 'Relative')$                                                                                                    |
| 7                 | document.getElementById("anno1").parentNode.style.display="block":                                                                         |
| 8<br>9            | document.getElementById("anno4").parentNode.style.display="block";<br>document.getElementById("anno5").parentNode.style.display="block";   |
| 10                | document.getElementById("anno7").parentNode.style.display="block";                                                                         |
| 11                |                                                                                                    |
| 12                |                                                                                                    |
| $13 \times$<br>14 | else if(newValue == $""$ ){<br>document.getElementById("anno1").parentNode.style.display="none";                                           |
| 15                | document.getElementById("anno4").parentNode.style.display="none";                                                                          |
| 16                | document.getElementById("anno5").parentNode.style.display="none";                                                                          |
| 17<br>18          | document.getElementById("anno7").parentNode.style.display="none";<br>ŀ                                                                     |
| 19                | }                                                                                                    |
| 20 ▼              | else{                                                                                                    |
| 21 ▼              | $if(getView() == 'hs\_view')$                                                                                                    |
| $22 -$<br>23      | $if(newValue == "Relativeity")$<br>document.getElementById("anno1").parentNode.style.display="block";                                      |
| 24                | document.getElementById("anno3").parentNode.style.display="block";                                                                         |
| 25                | document.getElementById("anno4").parentNode.style.display="block";                                                                         |
| 26<br>27          | document.getElementById("anno5").parentNode.style.display="block";<br>document.getElementById("anno8").parentNode.style.display="block";   |
| 28                | document.getElementById("anno9").parentNode.style.display="block";                                                                         |
| 29                | document.getElementById("anno10").parentNode.style.display="block";                                                                        |
| 30                | document.getElementById("anno11").parentNode.style.display="block";                                                                        |
| 31<br>32          | document.getElementById("anno12").parentNode.style.display="block";<br>document.getElementById("anno13").parentNode.style.display="block"; |
| 33                | document.getElementById("anno14").parentNode.style.display="block";                                                                        |
| 34                | У.                                                                                                    |
| $35 \times$<br>36 | else{                                                                                                    |
| 37                | document.getElementById("anno1").parentNode.style.display="none";<br>document.getElementById("anno3").parentNode.style.display="none";     |
| 38                | document.getElementById("anno4").parentNode.style.display="none";                                                                          |
| 39                | document.getElementById("anno5").parentNode.style.display="none";                                                                          |
| 40<br>41          | document.getElementById("anno8").parentNode.style.display="none";<br>document.getElementById("anno9").parentNode.style.display="none";     |
| 42                | document.getElementById("anno10").parentNode.style.display="none";                                                                         |
| 43                | document.getElementById("anno11").parentNode.style.display="none";                                                                         |
| 44<br>45          | document.getElementById("anno12").parentNode.style.display="none";<br>document.getElementById("anno13").parentNode.style.display="none";   |
| 46                | document.getElementById("anno14").parentNode.style.display="none";                                                                         |
| 47                | J.                                                                                                    |
| 48                | ŀ                                                                                                    |
| ہ 49<br>50 v      | else $if(getView() == 'specifications')$<br>if (newValue == "Asset"){                                                                      |
| 51                | document.getElementById("anno1").parentNode.style.display="none";                                                                          |
| 52                | document.getElementById("anno2").parentNode.style.display="none";                                                                          |
| 53<br>54          | document.getElementById("anno3").parentNode.style.display="none";<br>document.getElementById("anno4").parentNode.style.display="none";     |
| 55                | document.getElementById("anno5").parentNode.style.display="none";                                                                          |
| 56                | document.getElementBvId("anno6").parentNode.stvle.displav="block":                                                                         |
| 57<br>58          | document.getElementById("anno7").parentNode.style.display="none";<br>document.getElementById("anno8").parentNode.style.display="none";     |
| 59                | ŀ                                                                                                    |
| 60 -              | else if(newValue == "Relativity"){                                                                                                    |
| 61                | document.getElementById("anno1").parentNode.style.display="block":                                                                         |
| 62<br>63          | document.getElementById("anno2").parentNode.style.display="block";<br>document.getElementById("anno3").parentNode.style.display="block";   |
| 64                | document.getElementById("anno4").parentNode.style.display="block";                                                                         |
| 65                | document.getElementById("anno5").parentNode.style.display="block";                                                                         |
| 66<br>67          | document.getElementById("anno6").parentNode.style.display="none";<br>document.getElementById("anno7").parentNode.style.display="block";    |
| 68                | document.getElementById("anno8").parentNode.style.display="block";                                                                         |
| 69                | У                                                                                                    |

*Figure 94*. Hide annotations if asset.
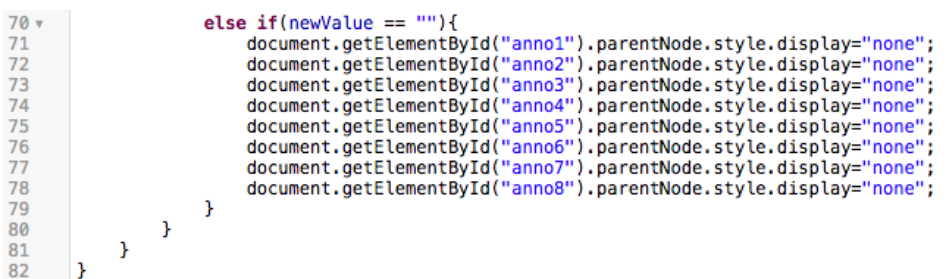

*Figure 95*. Hide annotations if asset.

This script shows/hides the Annotations on the Production Request table,

based on the Data source field value.

3) Autofill Suffix on PR (OnChange)

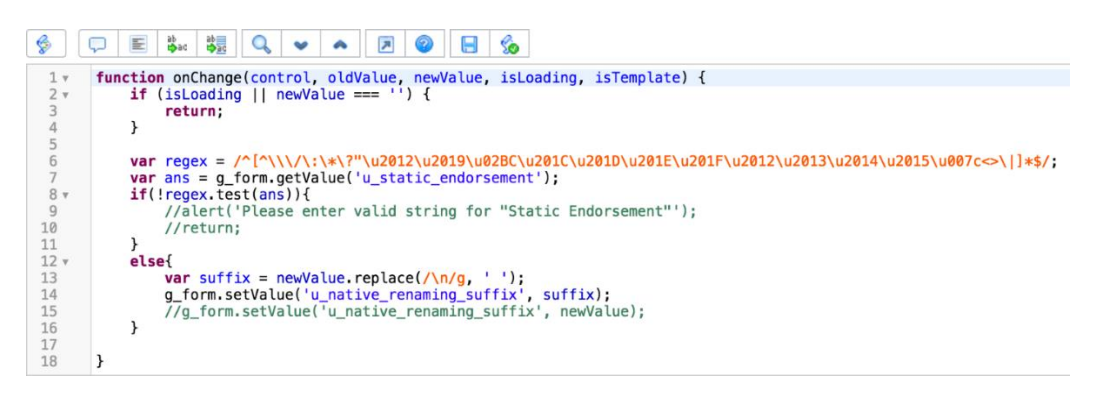

*Figure 96*. Autofill suffix on PR.

This script makes sure that the field 'Static Endorsement' contains a value

without invalid characters.

4) Show/Hide Endorsements (onChange)

This script displays the 'Conditional Endorsements' embedded list when the

'Confidentiality Mapping' field contains Conditional.

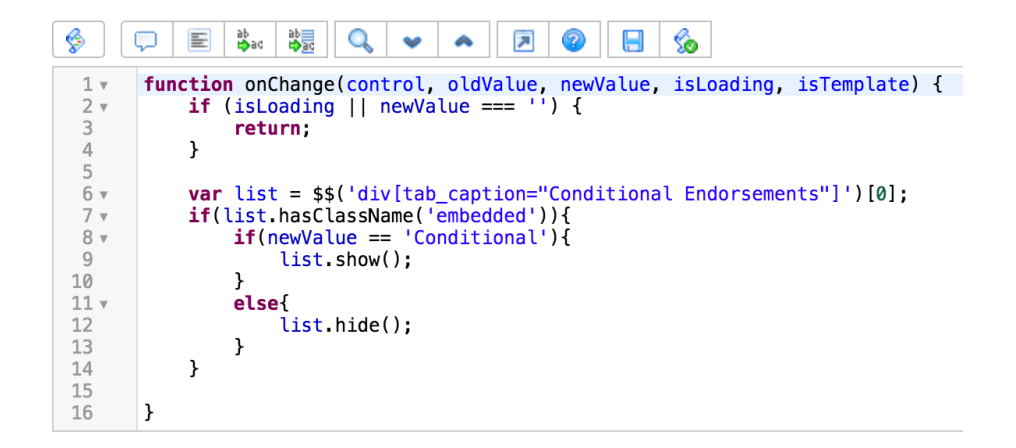

*Figure 97*. Show/hide endorsements.

5) Choices based on Sweep Type (OnChange)

This script runs on the Image Sweep Request table.

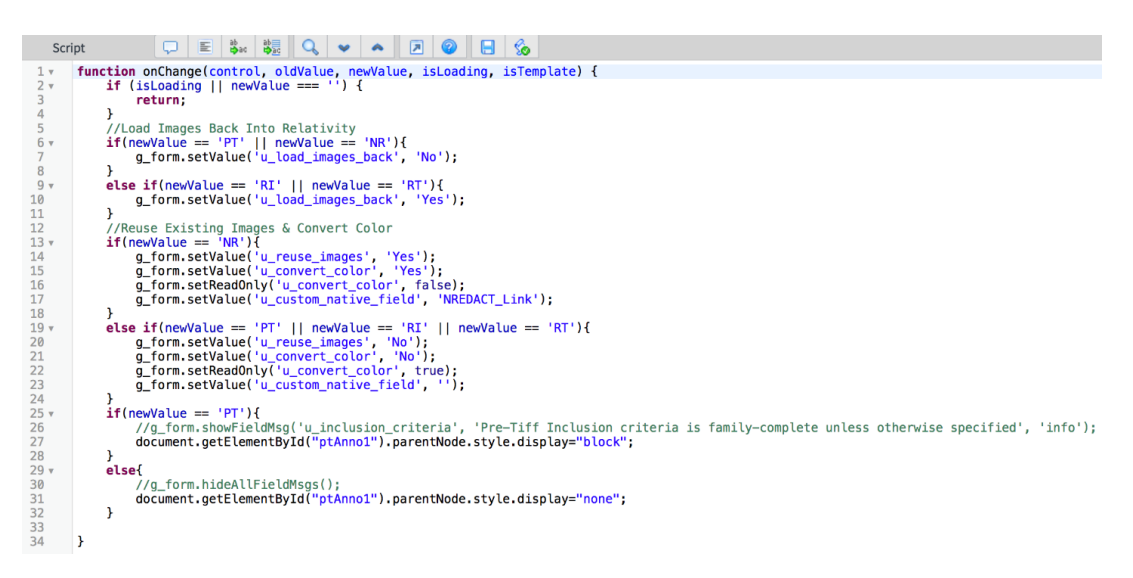

*Figure 98*. Choices based on sweep type.

This script changes the values of various fields like 'Load Images back into Relativity', Convert color to black & white', 'Custom Native field' etc. based on the Sweep Type chosen.

6) Autofill Dept. & Site Reported (onLoad)

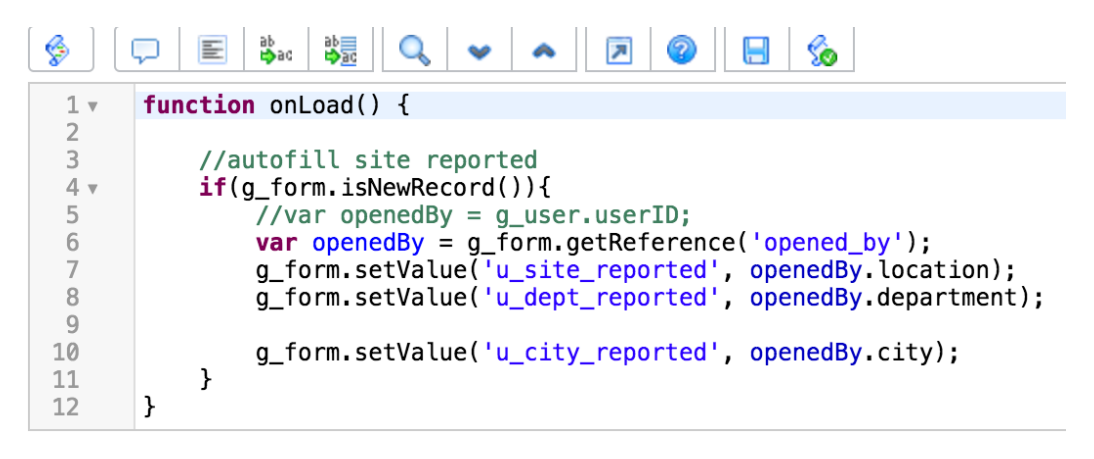

*Figure 99*. Autofill dept. & site reported.

This script sets the 'Site Reported', 'Dept. reported' and 'City reported' fields to

the respective values from the 'Opened by' field on a new record.

7) Resolution Type options for lhe\_sd (onChange)

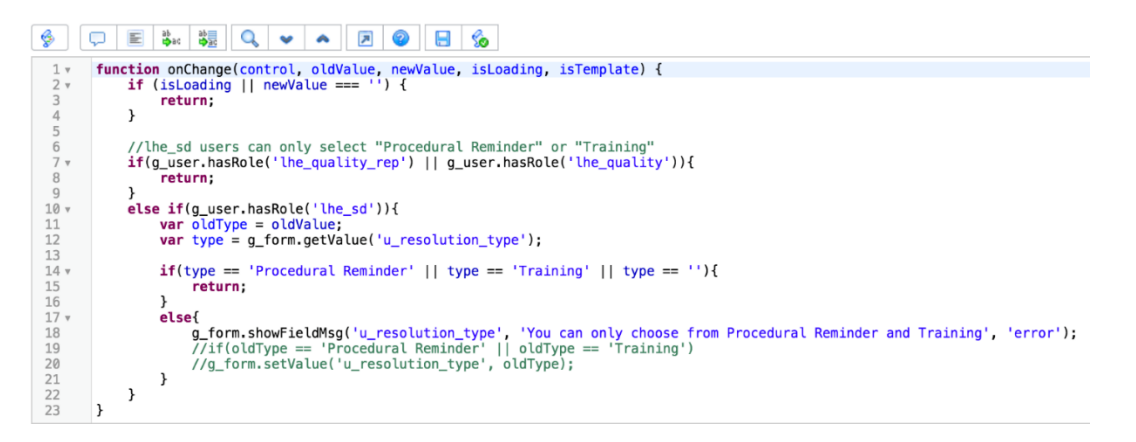

*Figure 100*. Resolution type options.

This script restricts the users without lhe\_quality\_rep or lhe\_quality role to choose only from 'Procedural Reminder' or 'Training' for the 'Resolution Type' field.

8) COC & Calculate size in GB (onSubmit)

This script runs on 'Evidence' table.

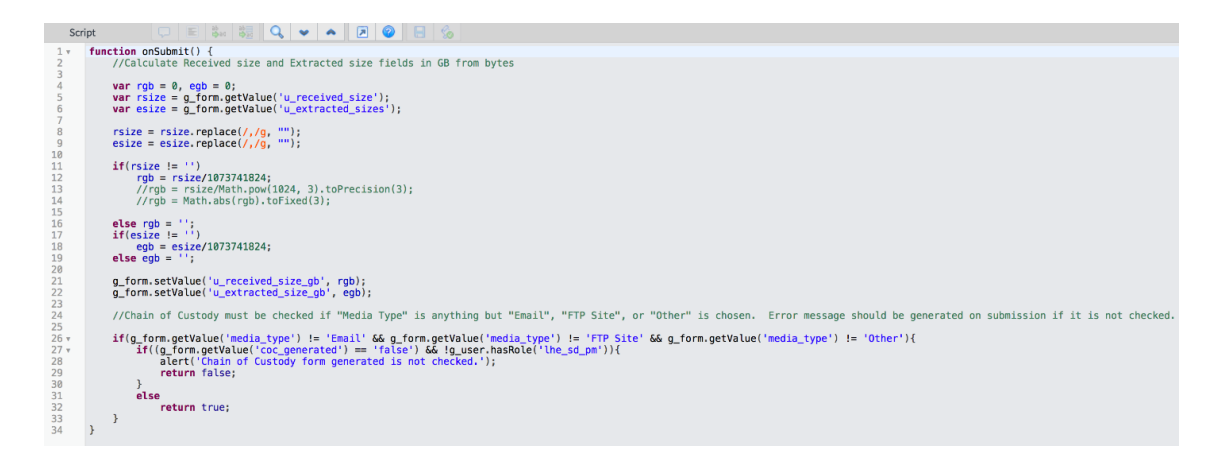

*Figure 101.* COC & calculate size in GB.

It calculates the Received and extracted sizes in GB based on their respective values in bytes.

Also, makes sure Chain of Custody is checked if "Media Type" is anything but

"Email", "FTP Site", or "Other" is chosen. Error message is generated on submission

if it is not checked.

9) Check Attachments (onSubmit)

This runs on Media Notification table. If 'Documentation included' is checked,

this script verifies if there's at least one attachment to the form before submitting the

form.

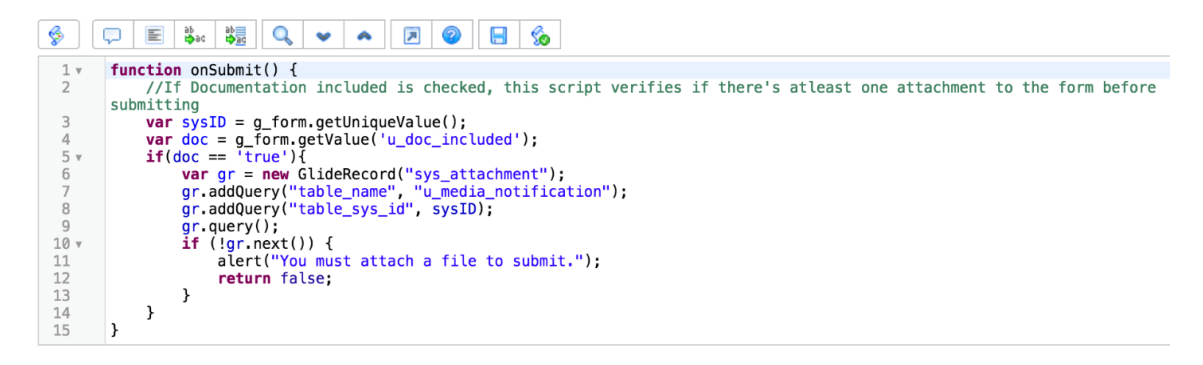

*Figure 102*. Check attachments.

10) Validate Matter code (onSubmit)

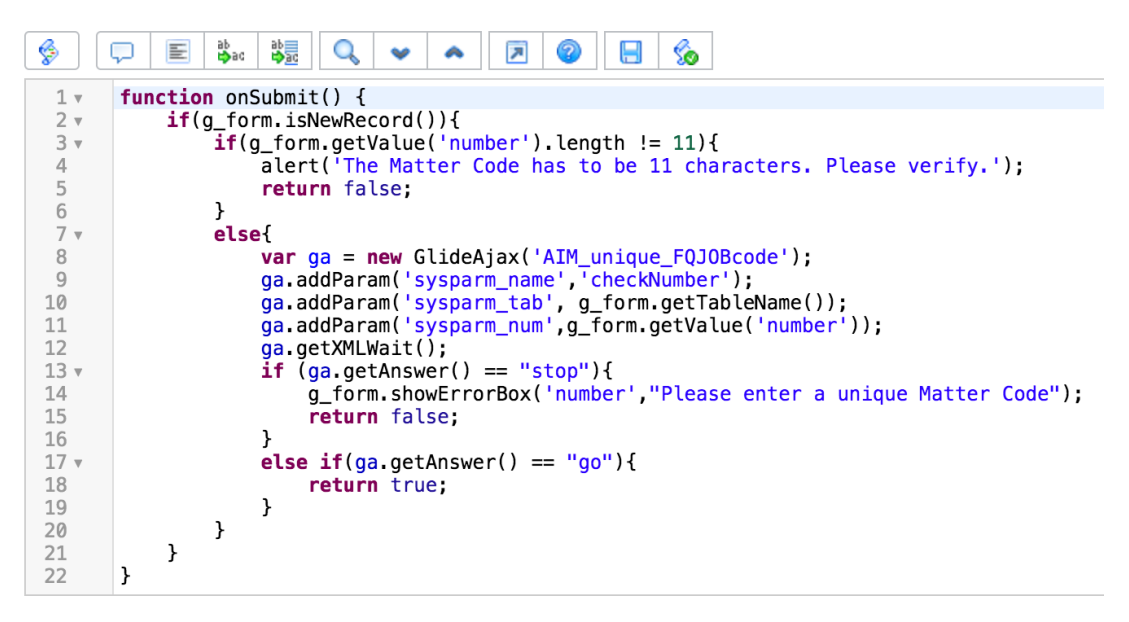

*Figure 103*. Validate matter code.

This runs on the Matter table and verifies that the Matter code is according to the criteria. It also makes sure that the Matter code is unique by utilizing the Script Include.

11) Default choices based on Type field (onChange)

This script runs on the Placeholder Specifications table. It sets the values of

various field based on the specification type.

| Script       |                                                                         |         | 들 | ab<br>ゆac | 蠉 |                                      |  |                                                                                                   |            | g. |                                                                            |
|--------------|-------------------------------------------------------------------------|---------|---|-----------|---|--------------------------------------|--|---------------------------------------------------------------------------------------------------|------------|----|----------------------------------------------------------------------------|
| 1 ▼          | function onChange(control, oldValue, newValue, isLoading, isTemplate) { |         |   |           |   |                                      |  |                                                                                                   |            |    |                                                                            |
| $2 \times$   | if (is Loading $  $ new Value === $\cup$ ) {                            |         |   |           |   |                                      |  |                                                                                                   |            |    |                                                                            |
| 3            |                                                                         | return; |   |           |   |                                      |  |                                                                                                   |            |    |                                                                            |
| 4<br>5       | ł                                                                       |         |   |           |   |                                      |  |                                                                                                   |            |    |                                                                            |
| 6 v          | $if(newValue == 'except')$                                              |         |   |           |   |                                      |  |                                                                                                   |            |    |                                                                            |
| 7            |                                                                         |         |   |           |   |                                      |  | //g_form.setValue('u_name', 'Exception');                                                         |            |    |                                                                            |
| 8            |                                                                         |         |   |           |   |                                      |  | g_form.setValue('u_slipsheet_lang', 1); //Exception Reason                                        |            |    |                                                                            |
| 9            |                                                                         |         |   |           |   |                                      |  | g_form.setValue('u_custom_slilpsheet_lang', '');                                                  |            |    |                                                                            |
| 10           |                                                                         |         |   |           |   | g_form.setValue('u_filename', 'No'); |  |                                                                                                   |            |    |                                                                            |
| 11           |                                                                         |         |   |           |   | g_form.setValue('u_native', 'No');   |  |                                                                                                   |            |    |                                                                            |
| 12           |                                                                         |         |   |           |   |                                      |  | g_form.setValue('u_null_metadata', 'No');                                                         |            |    |                                                                            |
| 13<br>14     |                                                                         |         |   |           |   |                                      |  | g_form.setValue('u_endorse_confidentiality', 'No');<br>g_form.setValue('u_qc_flag', 'Exception'); |            |    |                                                                            |
| 15           | ł                                                                       |         |   |           |   |                                      |  |                                                                                                   |            |    |                                                                            |
| $16 \times$  | else if $(newValue == 'native')$                                        |         |   |           |   |                                      |  |                                                                                                   |            |    |                                                                            |
| 17           |                                                                         |         |   |           |   |                                      |  | //g_form.setValue('u_name', 'File Provided Natively');                                            |            |    |                                                                            |
| 18           |                                                                         |         |   |           |   |                                      |  |                                                                                                   |            |    | g_form.setValue('u_slipsheet_lang', 2); //Custom Slipsheet Language        |
| 19           |                                                                         |         |   |           |   |                                      |  |                                                                                                   |            |    | g_form.setValue('u_custom_slilpsheet_lang', 'File Provided Natively');     |
| 20           |                                                                         |         |   |           |   | g_form.setValue('u_filename', 'No'); |  |                                                                                                   |            |    |                                                                            |
| 21<br>22     |                                                                         |         |   |           |   | g_form.setValue('u_native', 'Yes');  |  | g_form.setValue('u_text_file', 2); //Document Text                                                |            |    |                                                                            |
| 23           |                                                                         |         |   |           |   |                                      |  | g_form.setValue('u_null_metadata', 'No');                                                         |            |    |                                                                            |
| 24           |                                                                         |         |   |           |   |                                      |  | g_form.setValue('u_endorse_confidentiality', 'Yes');                                              |            |    |                                                                            |
| 25           |                                                                         |         |   |           |   |                                      |  | g_form.setValue('u_qc_flag', 'File Provided Natively');                                           |            |    |                                                                            |
| 26           | }                                                                       |         |   |           |   |                                      |  |                                                                                                   |            |    |                                                                            |
| $27 -$       | <b>else if</b> (newValue $==$ 'non_res'){                               |         |   |           |   |                                      |  |                                                                                                   |            |    |                                                                            |
| 28           |                                                                         |         |   |           |   |                                      |  | //g_form.setValue('u_name', 'Non-Responsive');                                                    |            |    |                                                                            |
| 29           |                                                                         |         |   |           |   |                                      |  |                                                                                                   |            |    | g_form.setValue('u_slipsheet_lang', 2); //Custom Slipsheet Language        |
| 30<br>31     |                                                                         |         |   |           |   | g_form.setValue('u_filename', 'No'); |  |                                                                                                   |            |    | g_form.setValue('u_custom_slilpsheet_lang', 'Withheld as Not Responsive'); |
| 32           |                                                                         |         |   |           |   | g_form.setValue('u_text_file', 1);   |  |                                                                                                   |            |    |                                                                            |
| 33           |                                                                         |         |   |           |   | g_form.setValue('u_native', 'No');   |  |                                                                                                   |            |    |                                                                            |
| 34           |                                                                         |         |   |           |   |                                      |  | g_form.setValue('u_null_metadata', 'Yes');                                                        |            |    |                                                                            |
| 35           |                                                                         |         |   |           |   |                                      |  | g_form.setValue('u_endorse_confidentiality',                                                      | $'No$ ') : |    |                                                                            |
| 36           |                                                                         |         |   |           |   |                                      |  | g_form.setValue('u_qc_flag', '[NON-RESP]');                                                       |            |    |                                                                            |
| 37<br>$38 -$ | ł<br>else if (newValue == 'priv'){                                      |         |   |           |   |                                      |  |                                                                                                   |            |    |                                                                            |
| 39           |                                                                         |         |   |           |   |                                      |  | //g_form.setValue('u_name', 'Privileged');                                                        |            |    |                                                                            |
| 40           |                                                                         |         |   |           |   |                                      |  |                                                                                                   |            |    | g_form.setValue('u_slipsheet_lang', 2); //Custom Slipsheet Language        |
| 41           |                                                                         |         |   |           |   |                                      |  |                                                                                                   |            |    | g_form.setValue('u_custom_slilpsheet_lang', 'Withheld for Privilege');     |
| 42           |                                                                         |         |   |           |   | g_form.setValue('u_filename', 'No'); |  |                                                                                                   |            |    |                                                                            |
| 43           |                                                                         |         |   |           |   | g_form.setValue('u_native', 'No');   |  |                                                                                                   |            |    |                                                                            |
| 44           |                                                                         |         |   |           |   | g_form.setValue('u_text_file', 1);   |  |                                                                                                   |            |    |                                                                            |
| 45<br>46     |                                                                         |         |   |           |   |                                      |  | g_form.setValue('u_null_metadata', 'Yes');<br>g_form.setValue('u_endorse_confidentiality',        | $'No$ ');  |    |                                                                            |
| 47           |                                                                         |         |   |           |   |                                      |  | $g_{\text{form.}setValue('u_{\text{q}c_{\text{r}}flag', '[PRIV_{\text{HIT}}]')$ ;                 |            |    |                                                                            |
| 48           |                                                                         |         |   |           |   |                                      |  |                                                                                                   |            |    |                                                                            |
| $49 -$       | else if $(newValue == 'tech_issue')$                                    |         |   |           |   |                                      |  |                                                                                                   |            |    |                                                                            |
| 50           |                                                                         |         |   |           |   |                                      |  | //g_form.setValue('u_name', 'Technical Issue');                                                   |            |    |                                                                            |
| 51           |                                                                         |         |   |           |   |                                      |  |                                                                                                   |            |    | g_form.setValue('u_slipsheet_lang', 2); //Custom Slipsheet Language        |
| 52           |                                                                         |         |   |           |   |                                      |  |                                                                                                   |            |    | g_form.setValue('u_custom_slilpsheet_lang', 'Technical Issue');            |
| 53<br>54     |                                                                         |         |   |           |   | g_form.setValue('u_native', 'No');   |  | g_form.setValue('u_text_file', 1); //Placeholder text                                             |            |    |                                                                            |
| 55           |                                                                         |         |   |           |   | g_form.setValue('u_filename', 'No'); |  |                                                                                                   |            |    |                                                                            |
| 56           |                                                                         |         |   |           |   |                                      |  | g_form.setValue('u_null_metadata', 'Yes');                                                        |            |    |                                                                            |
| 57           |                                                                         |         |   |           |   |                                      |  | a form.setValue('u endorse confidentiality' 'No'):                                                |            |    |                                                                            |

*Figure 104*. Default choices based on type.

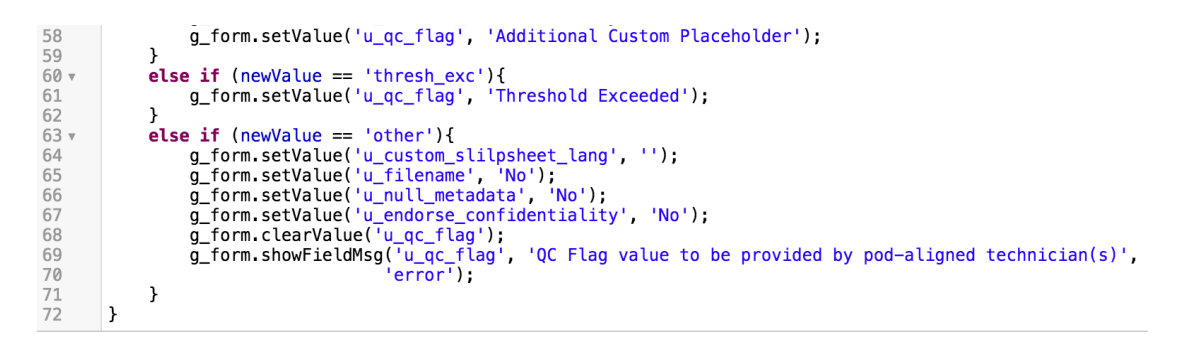

*Figure 105*. Default choices based on type.

12) Show/Hide Load File Related list (onLoad)

This script runs on Load File table and shows/hides the Load File Source

Fields embedded list based on the Load File type field.

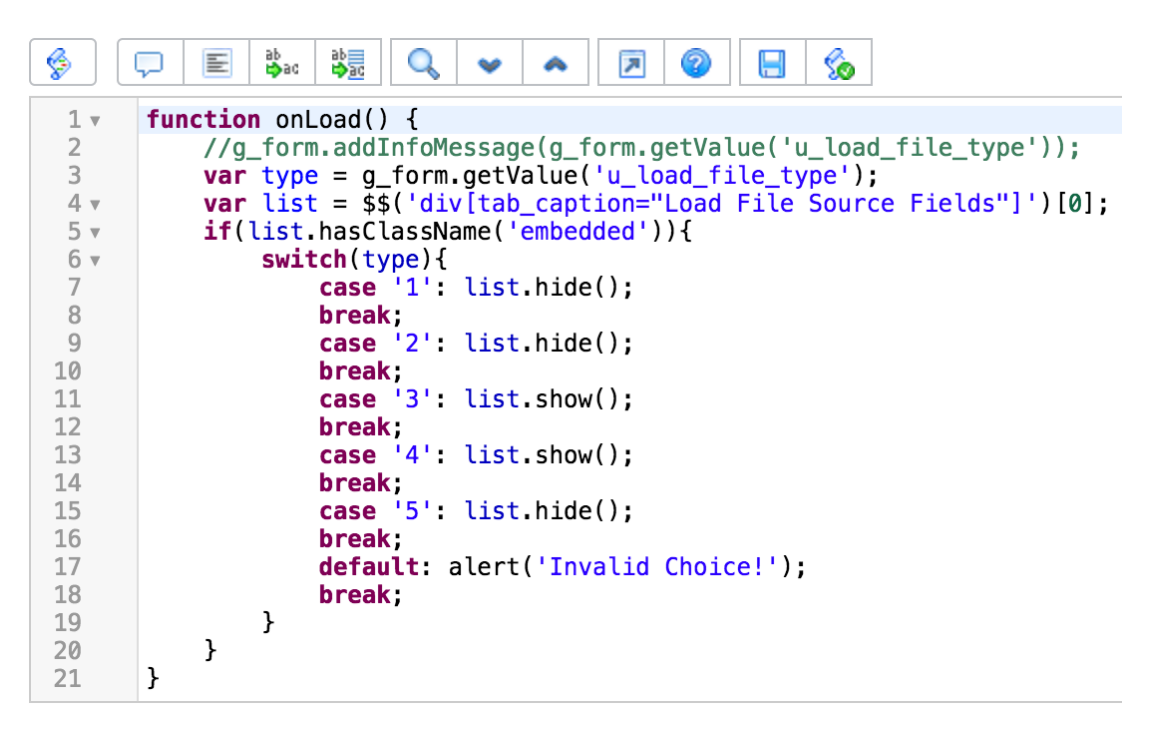

*Figure 106*. Show/hide load file related list.

UI Actions:

The following are the custom UI actions created to implement custom

functionality on different tables.

#### 1) Cancel

```
\Boxab<br>Doac
                                        鶡
                                               \alpha园
                                                                       2
                                                                              \blacksquares.
                             E
                                                           \overline{\mathbf{r}}Script
                                                     \bullet\mathbf{1}//Cancel current workflows
 \overline{2}var workflow = new Workflow();
 \overline{3}workflow.cancel(current);
 \overline{4}5
 6 \timesif(current.state == 1){
 \overline{7}var gr = new GlideRecord('u_service_delivery_task');
 8
             gr.addQuery('parent', current.sys_id);<br>gr.addQuery('state', '!=', 3);
 9
10
11gr. query();
12 -while(gr.next()) {
13
                  gr. state = 7;14
                  gr.update();
15
             \mathbf{r}16
        \mathbf{r}else{
17 -18
             var gri = new GlideRecord('u_interestake_task');19
             gri.addQuery('parent', current.sys_id);<br>gri.addQuery('state', '!=', 3);
20
2122
             gri.query();
23 \timeswhile(gri.next())24
                  gri. state = 7;25
                  gri.update();
26
             ł
27
28
             var wf = new GlideRecord('wf_wordsflow');29
             wf.addQuery('name','AIM - Intake Cancellation');
30
             wf.query();31 -while(wf.next())32<sub>2</sub>var w = new global.Workflow();33
                  w.startFlow(wf.sys_id, current, current.operation());
34
35
             }
36
        Y
37
        current.state = 3;current.u_job_status = 'Cancelled';
38
39
        current.update();
40
        action.setRedirectURL(current);
41
```
*Figure 107*. Cancel job.

Condition: new lheConditionHolder().cancelSDButton()

Condition calls the Script Include to verify the availability of the Cancel button.

This button is used to cancel a Job, so that users no longer work on it. This is because

sometimes requests are created with the wrong data, or the job gets cancelled midway.

This script starts with canceling the workflows currently running on the current job.

It then closes all the child tasks that are still open, and sets the Job status to Cancelled.

For Intake Requests not in Draft state, it triggers the 'Intake cancellation' workflow.

2) Spec Ready

Condition: new lheConditionHolder().sdSpecReady()

Condition calls the Script Include to verify the availability of the Spec Ready

button.

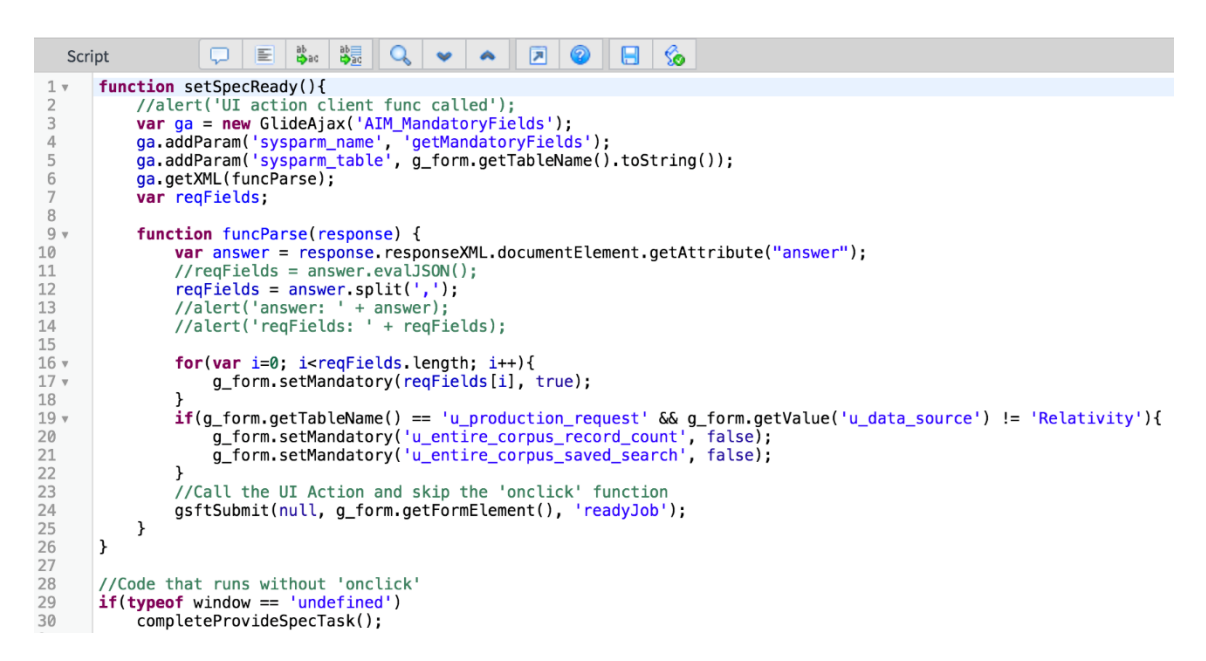

*Figure 108*. Spec ready.

This button works on all SD Jobs and calls the Script Include 'Mandatory Fields' to retrieve the mandatory fields on the current table and make them required. Once they are filled, it increments the version by 1 and sets the State to Ready for Production and Imaging Requests. For other jobs, it closes the associated 'Provide Specifications' task and saves the current record.

```
33 -function completeProvideSpecTask(){
34
              //current.update();
              if(current.sys_class_name == 'u_imaging_request' || current.sys_class_name == 'u_production_request'){
35 -36
                    current.state = \overline{2};
37 -if(current.u_version == ''){
38
                         current.\overline{u} version=1;
\frac{39}{40}J.
                   current.update():
41gs.addInfoMessage('Request ' + current.number + ' is now ready.');
42
              \mathcal{E}\frac{43}{44}else-
                   current.update();
                   var gr = new GlideRecord('u_service_delivery_task');<br>gr.addQuery('parent', current.sys_id);<br>gr.addQuery('short_description', 'Provide Specifications');
\frac{45}{46}4748
                    gr. query();
while(gr.next())if(gr.state != 3){
\overline{51}gr. state = 3;52<br>53<br>54<br>55<br>55<br>55<br>57<br>58
                              gr.update();
                              gs.addInfoMessage('Form Validation Complete. ' + gr.short_description + ' is now Complete');
                         \mathbf{r}else{
                              gs.addInfoMessage('Form Validation Complete.');
                        \mathcal{Y}\, }
59<br>60
              \mathbf{v}61
              action.setRedirectURL(current);
62
        \mathcal{V}
```
*Figure 109*. Spec ready.

3) Complete Check In

This exists on the 'Evidence' table and completes the check-in of the Evidence

by making certain fields mandatory. Once done, it checks the 'Check in' field and

saves the record.

```
\text{\LARGE $\mathcal{G}$} \parallel \text{\LARGE $\Box$} \parallel \text{\LARGE $\mathcal{G}$} \parallel \text{\LARGE $\mathcal{G}$} \parallel \text{\LARGE $\mathcal{G}$} \parallel \text{\LARGE $\mathcal{G}$} \parallel \text{\LARGE $\mathcal{G}$} \parallel \text{\LARGE $\mathcal{G}$} \parallel \text{\LARGE $\mathcal{G}$} \parallel \text{\LARGE $\mathcal{G}$} \parallel \text{\LARGE $\mathcal{G}$} \parallel \text{\LARGE $\mathcal{G}$} \parallel \text{\LARGE $\mathcal{G}$} \parallel \text{\LARGE $\mathcal{G}$} \parallel \text{\LARGE $\mathcal{G}$} \parallel \text{\LARGE $\mathcal{G}$} \//Client-side 'onclick' function
    \,1\,function checkIn(){
     2<sub>1</sub>ction checkini)<br>if(g_form.getValue('media_type') != 'FTP Site' && g_form.getValue('media_type') != 'Email'){<br>g_form.setMandatory('manufacturer', 'true');<br>g_form.setMandatory('model', 'true');
     3\, v
     \Delta5
    6
                               f<br>g_form.setMandatory('u_extracted_sizes', 'true');<br>g_form.setMandatory('u_received_size', 'true');<br>g_form.setMandatory('esi_location', 'true');<br>g_form.setMandatory('esi_location', 'true');
     8
    \overline{9}1011<br>12<br>13<br>14<br>5<br>15<br>17<br>3<br>9<br>2<br>2<br>2<br>2<br>3<br>4<br>5
                                //Call the UI Action and skip the 'onclick' function<br>gsftSubmit(null, g_form.getFormElement(), 'completeCheckIn');
                    \overline{\mathbf{r}}//Code that runs without 'onclick'<br>if(typeof window == 'undefined')<br>serverCheckIn();
                    function serverCheckIn(){
                                //Set the 'Initial Check In Comp<br>current.initial_check_in = true;
                                                               'Initial Check In Complete?' to 'True', update and reload the record
                                current.update();<br>gs.addInfoMessage('Initial Check In Complete for Intake Request: ' + current.number);<br>action.setRedirectURL(current);
 \frac{26}{27}\, }
```
*Figure 110*. Complete check in.

# 4) Back to Draft

This exists on Production Request and its extended tables,

It sets the PR's state back to Draft, increments version number and make most

fields editable again.

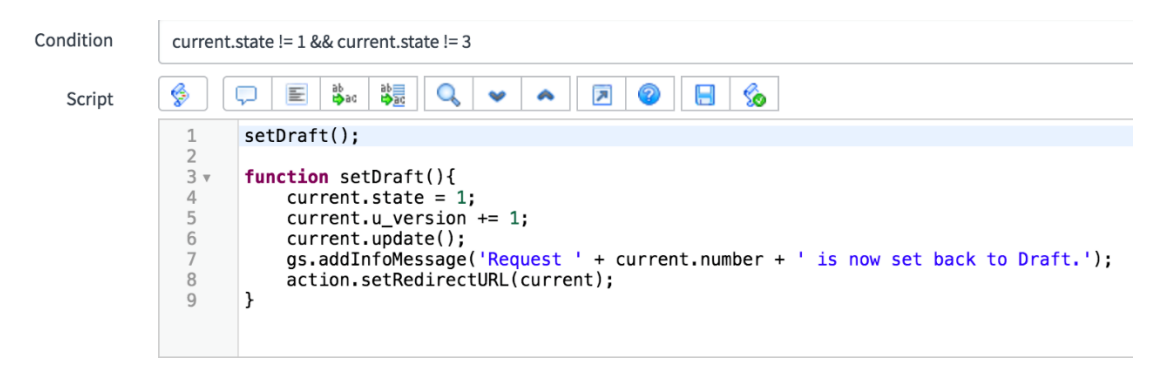

# *Figure 111*. Back to draft.

5) Create Metrics

This UI action is available to all SD Jobs to create metrics depending on the

Job type, except for Image Sweep request.

| Script                                                                                  | IEK.                                                                                                    |
|-----------------------------------------------------------------------------------------|----------------------------------------------------------------------------------------------------|
| $\mathbf{1}$                                                                            | createMetrics()                                                                                                    |
| 2<br>$3 \times$<br>$\overline{4}$<br>$5 \times$<br>6<br>$\overline{7}$<br>$8 \text{ v}$ | function createMetrics( $\}$ {<br>if(current.u job type == 'ESI Review Volume'    current.u job type == 'Native Production'   <br>current.u_job_type == 'Decryption'    current.u_job_type == 'Major Exceptions'){<br>$//qs.loq("category is " + current.category);$<br>var charl = $[]$ ;<br>$if$ (current.company == '8c6d9ecb1306d200ff89b168d144b04f'){ //If client is 'Johnson & Johnson'                      |
| $9\pi$<br>10<br>11<br>12<br>13<br>$14 -$                                                | char1 = ["EMAILSMART (Total)", "EMAILSMART SUPPRESSED", "EMAILSMART REMAINDER",<br>"EMAILSMART % REDUCTION", "Document Exceptions - Promoted",<br>"Document Exceptions - Not Promoted", "Major Exceptions",<br>"J&J_Nonsubstantive Suppressed", "J&J_Remainder for Review"];<br>$\mathcal{F}$<br>else{                                                                                                    |
| $15 \times$<br>16<br>17<br>18<br>19                                                     | char1 = ["EMAILSMART (Total)", "EMAILSMART SUPPRESSED", "EMAILSMART REMAINDER",<br>"EMAILSMART % REDUCTION", "Document Exceptions - Promoted",<br>"Document Exceptions - Not Promoted", "Major Exceptions"];<br>$\mathcal{F}$                                                                                                    |
| $20 -$<br>21<br>22<br>23<br>$24 -$<br>25<br>$26 \times$<br>$27 -$<br>28<br>$29 -$       | for(var i=0; i <char1.length; <math="">i++){<br/>//qs.loq("function called for " + char1[i]);<br/><math>var qri = new GlideRecord('x led metrics job metric');</math><br/>gri.addQuery('parent', current.getUniqueValue());<br/>gri.addQuery('u_data_point', char1[i]);<br/><math>qri.query()</math>;<br/>if (!gri.hasNext())<br/>createJobMetrics(char1[i]);<br/><math>\mathcal{F}</math><br/>else</char1.length;> |
| 30<br>31<br>32<br>33<br>34                                                              | action.setRedirectURL(current);<br>$\mathcal{F}$<br>$\mathcal{F}$<br>$\mathcal{F}$                                                                                                    |
| $35 -$<br>36<br>$37 -$<br>$38 -$<br>39<br>$40 -$                                        | $if$ (current.u_job_type == 'u_production_request'    current.u_job_type == 'Imaging'    current.u_job_type == 'Image w/Native Production'){<br>var char2 = $[]$ :<br>$if$ (current.company == '8c6d9ecb1306d200ff89b168d144b04f'){ //If client is 'Johnson & Johnson'<br>char2 = ["Imaging Exceptions", "Produced Natively", "J&J Estimated Native Pages"];<br>$\mathcal{F}$<br>$else{f}$                          |
| $41 -$<br>42<br>43<br>$44 \times$<br>45                                                 | char2 = ["Imaging Exceptions", "Produced Natively"];<br>$\mathcal{F}$<br>for(var $j=0$ ; $j$ <char2 <math="" length;="">j++){<br/><math>var grj = new GlideRecord('xled_metrics_job_metric');</math></char2>                                                                                                    |
| 46<br>$47 \times$<br>48<br>49 <sub>7</sub><br>$50 -$<br>51                              | grj.addQuery('parent', current.getUniqueValue());<br>$qri.addQuery('u data point', char2[i]);$<br>$qri.querv()$ ;<br>if (!qrj.hasNext())<br>createdJobMetrics(char2[j]);<br>$\mathcal{F}$                                                                                                    |
| $52 \times$<br>53<br>54<br>55<br>56                                                     | else(<br>action.setRedirectURL(current);<br>$\mathcal{F}$<br>$\mathcal{F}$<br>$\rightarrow$                                                                                                    |

Figure 112. Create metrics.

```
58 v
             if(current.u_job_type == 'Reuse' || current.u_job_type == 'Native Redaction'){
59
                     var char3 = \overline{11}:
                     var chard = ["Imaging Exceptions", "Master Doc Count", "Master Page Count",<br>"Duplicate Doc Count", "Duplicate Page Count"];<br>for(var k=0; k<char3.length; k++){
 60 -61
 62vvar grk = new GlideRecord('<u>x_led_metrics_job_</u>metric');<br>grk.addQuery('parent', current.getUniqueValue());<br>grk.addQuery('u_data_point', char3[k]);
 63
 6465 v
 66
                            grk. query();
 67vif('grk.hasNext())createJobMetrics(char3[k]);
 68 v
 69
                            ι
 70 -else{\frac{71}{72}action.setRedirectURL(current);
                            \overline{\ }\}73
 74\}75
            if(current.u\_job\_type == 'Customer\mathcal{R} = 1)<br>var char4 = [];
 76 v
 77
                    var char4 = [];<br>if(current.company == '8c6d9ecb1306d200ff89b168d144b04f'){ //If client is 'Johnson & Johnson'<br>char4 = ["EMAILSMART (Total)", "EMAILSMART SUPPRESSED", "EMAILSMART REMAINDER",<br>"EMAILSMART % REDUCTION", "Docum
 78 -79.\bf 8081
 82
 83
84
85
             \overline{\mathcal{L}}86 \timeselse{
                    Pichard = ["EMAILSMART (Total)", "EMAILSMART SUPPRESSED", "EMAILSMART REMAINDER", character "EMAILSMART % REDUCTION", "Document Exceptions - Promoted", "Document Exceptions - Not Promoted", "Major Exceptions", "Imaging Exc
87<sub>v</sub>88
89
 90
 9192
            for(var l=0; l<char4.length; l++){<br>var grl = new GlideRecord('x_led_metrics_job_metric');<br>grl.addQuery('parent', current.getUniqueValue());<br>grl.addQuery('u_data_point', char4[l]);<br>grl.addQuery('u_data_point', char4[l]);
 93 v
 94
 95
 96*97
                     grl. query();
 98 v
                     if('grl.hasNext())99<sub>v</sub>createJobMetrics(char4[l]);
100
101 v
                     else{
102
                            action.setRedirectURL(current);
                     \,103
104
105
             \}106
```
Figure 113. Create metrics.

```
107 -if(current.u_job_type == 'DS Pre-Proceed to Data')current.u_job_type == 'DS Pre-Processed Data'){<br>var char5 = [l;<br>char5 = ['Imaging Exceptions", "Produced Natively", "EMAILSMART (Total)", "EMAILSMART SUPPRESSED",<br>"EMAILSMART REMAINDER", "EMAILSMART % REDUCTION"];<br>"EMAILSM
108
109 -110
111v112
113
114 -grm.query();<br>if(!grm.hasNext()){<br>createJobMetrics(char5[m]);
115
116 \sqrt{ }117 -118
                        \rightarrow119 -else{
120
                              action.setRedirectURL(current);
                        \}121
122
                 \}123
           \}124
125 \textrm{v}function createJobMetrics(datapoint) {
                 var jm = new GlideRecord('x_led_metrics_job_metric');<br>jm.initialize();
126
127
                  \begin{array}{l} \mathsf{\bar{j}\mathit{m}.\,active = true;}\\ \mathsf{\bar{j}\mathit{m}.\,parent = current.\,getUniqueValue();} \end{array}128
129
                  jm.u_data_point = datapoint;
130
                  jm.u_aaca_point = dacapoint;<br>jm.u_manually_created = true;
131
132
                  jm.insert();133
                  //gs.log(datapoint + "is inserted");
134
                  action.setRedirectURL(current);
135
          \}136
```
*Figure 114*. Create metrics.

## 6) Don't Bill

This works on Metrics table and only available to users with 'lhe\_sd\_admin'

role

| ⊛              | я<br>thad                                                                            |
|----------------|--------------------------------------------------------------------------------------|
| $1 \vee$       | function dontBill $()$ {                                                             |
| $\frac{2}{3}$  |                                                                                      |
| $\overline{4}$ | <b>var</b> now Gdt = formatDate(new Date(), 'yyyy-MM-dd');                           |
|                | //alert(nowGdt);<br>q form.setVisible('u justification',true);                       |
|                | g_form.setVisible('u_billing_override_date',true);                                   |
|                | g_form.setVisible('u_billing_override_by',true);                                     |
| 56789          | g form.setVisible('u override reason', true);                                        |
|                |                                                                                      |
| 10             | $g$ form.setMandatory('u_justification',true);                                       |
| 11             | 77q_form.setMandatory('u_billing_override_date',true);                               |
| 12<br>13       | //g form.setMandatory('u billing override by', true);                                |
| 14             | q form.setMandatory('u override reason',true);                                       |
| 15             | g_form.setReadOnly('u_justification',false);                                         |
| 16             | q form.setReadOnly('u override reason',false);                                       |
| 17             |                                                                                      |
| 18             | $q$ form setValue('u justification','');                                             |
| 19             | g_form.setValue('u_billing_override_date',nowGdt);                                   |
| 20             | g_form.setValue('u_billing_override_by',g_user.userID);                              |
| 21<br>22       | q form.setValue('u override reason','');<br>g_form.setValue('u_billable_value','0'); |
| 23             | g form.setValue('u calculated charge','0');                                          |
| 24             | q form.setValue('u status','2');                                                     |
| 25             | ł                                                                                    |
| 26             |                                                                                      |

*Figure 115*. Don't bill.

It shows some hidden fields and make them mandatory.

# 7) Billing Override

It works almost the same way as Don't Bill.

⊛ ab<br>Phac Q 园 E 鵲 2 Ä  $1$ function billing0verride(){  $\overline{2}$ var nowGdt = formatDate(new Date(), 'yyyy-MM-dd'); 3 //alert(nowGdt)  $\sqrt{4}$ g\_form.setVisible('u\_justification',true); g\_form.setVisible('u\_billing\_override\_date',true); 5 g\_form.setVisible('u\_billing\_override\_by',true); 6  $\overline{7}$ g\_form.setVisible('u\_override\_reason',true); 8  $\overline{9}$ g\_form.setReadOnly('u\_billable\_value',false); 10 g form.setReadOnly('u justification', false); g\_form.setReadOnly('u\_override\_reason',false);  $11$ 12 g\_form.setMandatory('u\_justification',true);  $13<sup>°</sup>$ 14 //g\_form.setMandatory('u\_billing\_override\_date',true); //g\_form.setMandatory('u\_billing\_override\_by',true); 15 g\_form.setMandatory('u\_override\_reason',true);<br>g\_form.setMandatory('u\_billable\_value',true); 16 17 18 19 g\_form.setValue('u\_justification',''); 20 g\_form.setValue('u\_billing\_override\_date',nowGdt); g\_form.setValue('u\_billing\_override\_by',g\_user.userID);<br>g\_form.setValue('u\_billing\_override\_by',g\_user.userID); 21 22 23 g\_form.setValue('u\_status','2'); 24 25 ł 26

*Figure 116*. Billing override.

8) Create Intake Request

This button shows on Media Notification table and is used to create an Intake

Request from the current Media Notification.

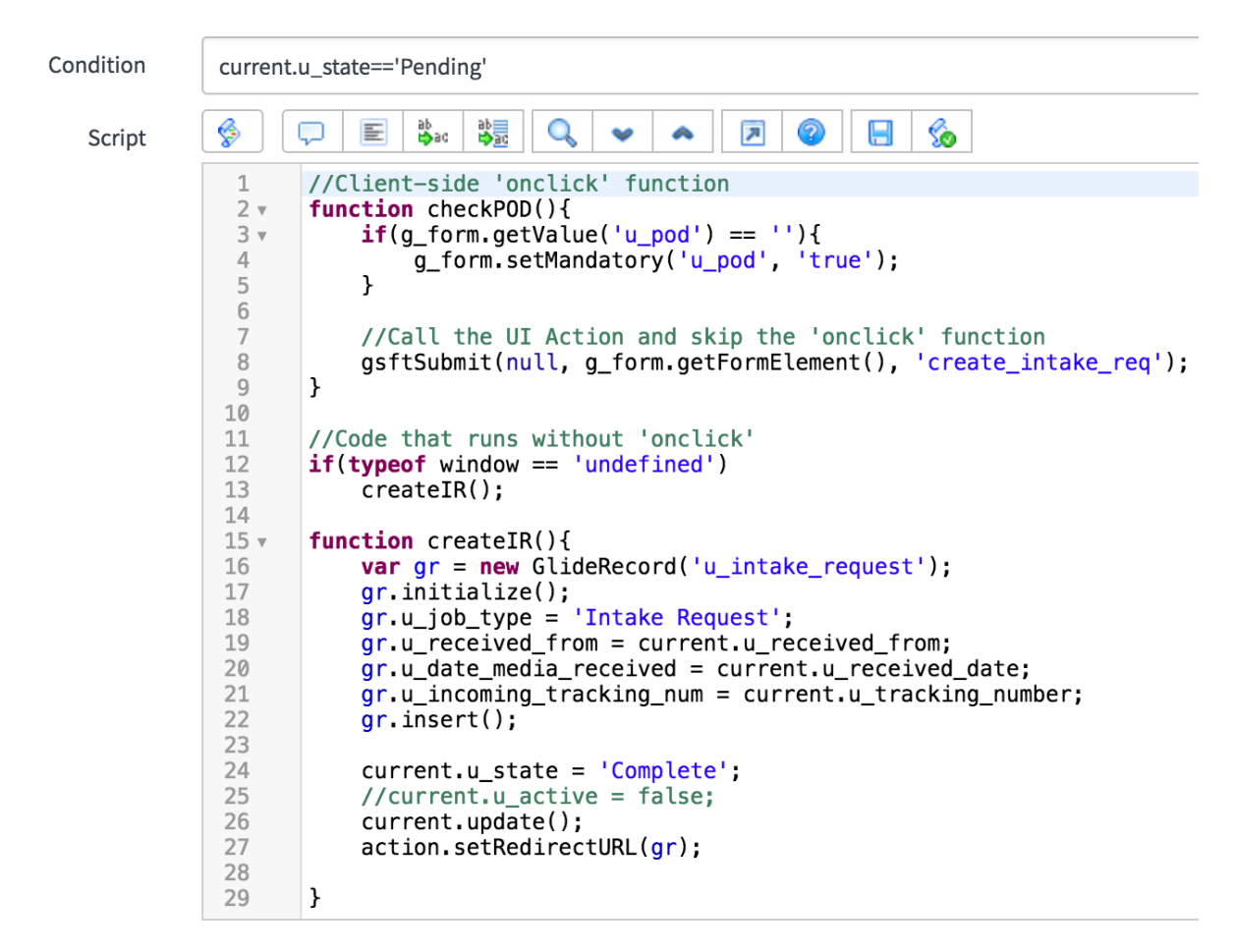

*Figure 117*. Create intake request.

The next few UI actions are associated with Quality Incidents.

9) Cancel

This cancel works on Quality Incidents. It first checks with the user again to

make sure the he/she really wants to cancel the incident and if so, cancels it.

This button is conditional–cancel feature only be available to Quality Reps

(lhe\_quality\_rep role) when a member of a given Quality Rep's department reported

the QINC.

lhe\_quality role still need to be able to cancel any QINC regardless of any condition.

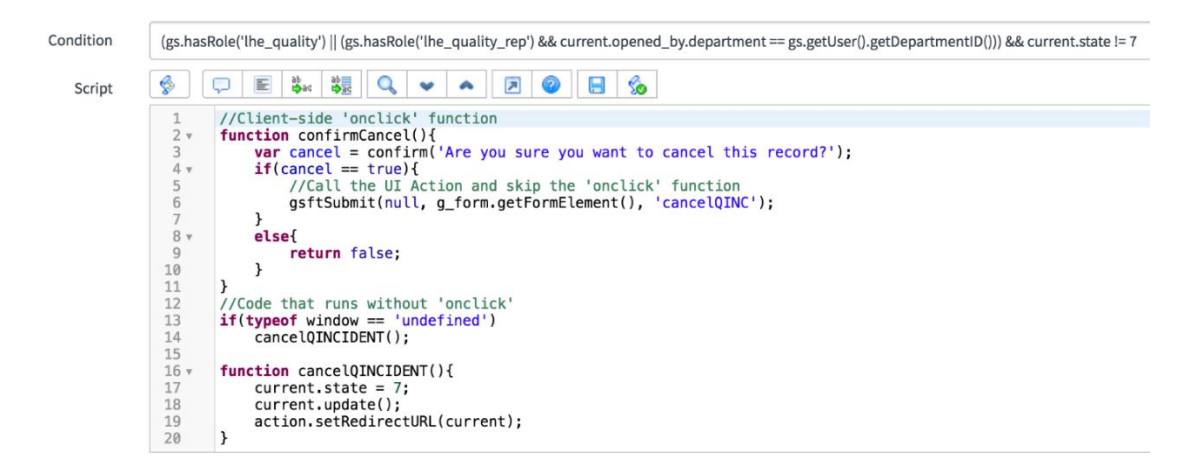

*Figure 118.* Cancel QINC.

10) Escalate

This button is used to Escalate a Quality Incident to Quality Rep Review. This

can only be done from the state of User Review.

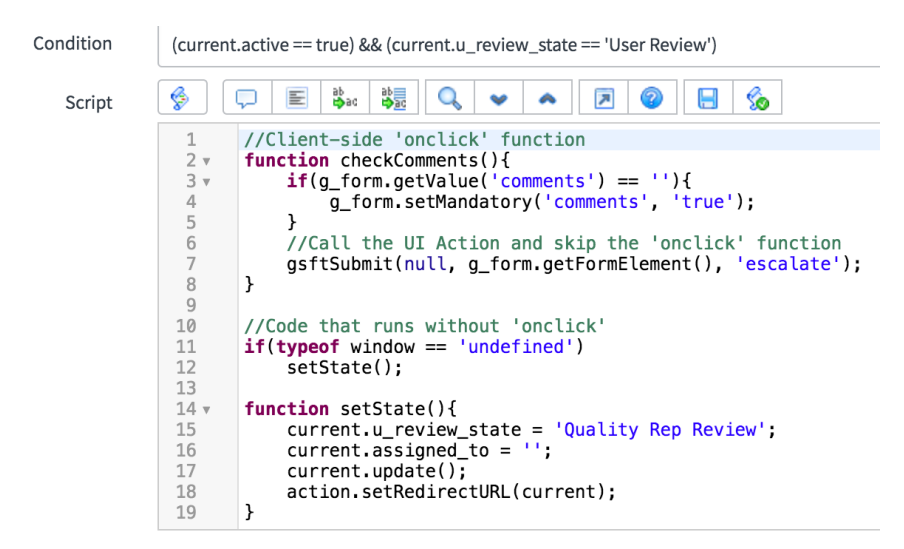

*Figure 119*. Escalate.

11) UI actions

The following UI actions are implemented at Task level, so they can be used by various tables extending from Task. They facilitate the updating of state field.

## 12) In Progress

This calls the Script Include to decide the availability of the button. This is available to all tasks when state = draft/open

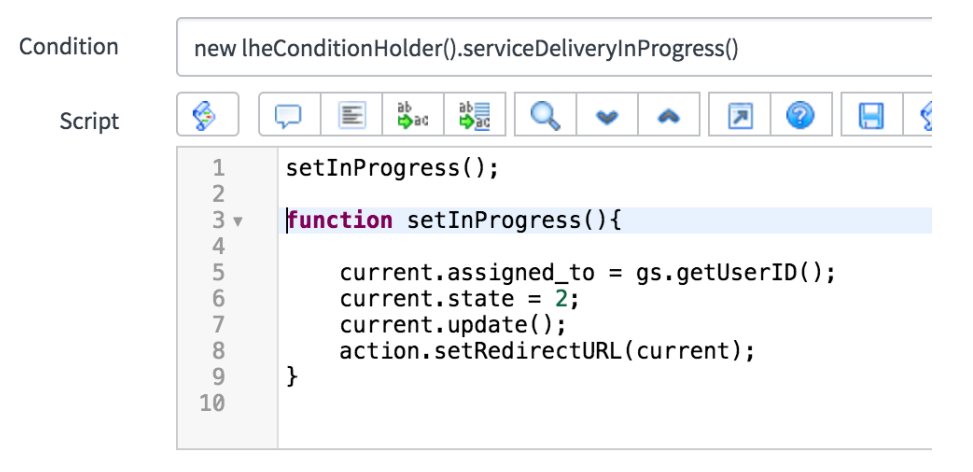

*Figure 120*. In progress.

13) Unassign

This calls the Script Include to decide the availability of the button. This is

available to all tasks with state work in progress and that are assigned to a user.

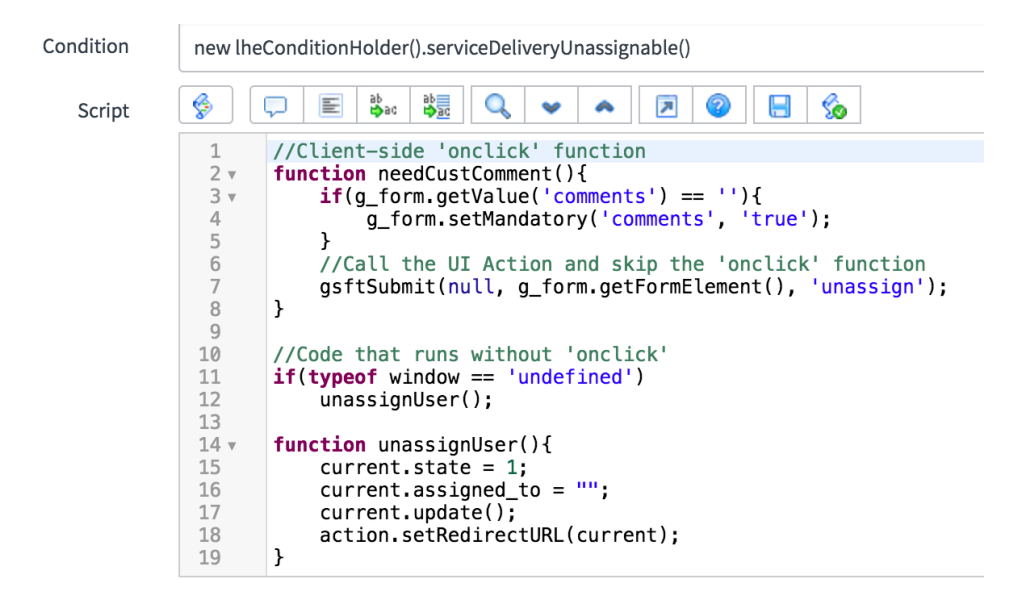

*Figure 121*. Unassign.

### 14) Input Needed

This also calls the Script Include to decide the availability of the button. This is available to all tasks with state open/draft/work in progress and is used to let the PM know that the information provided is not sufficient.

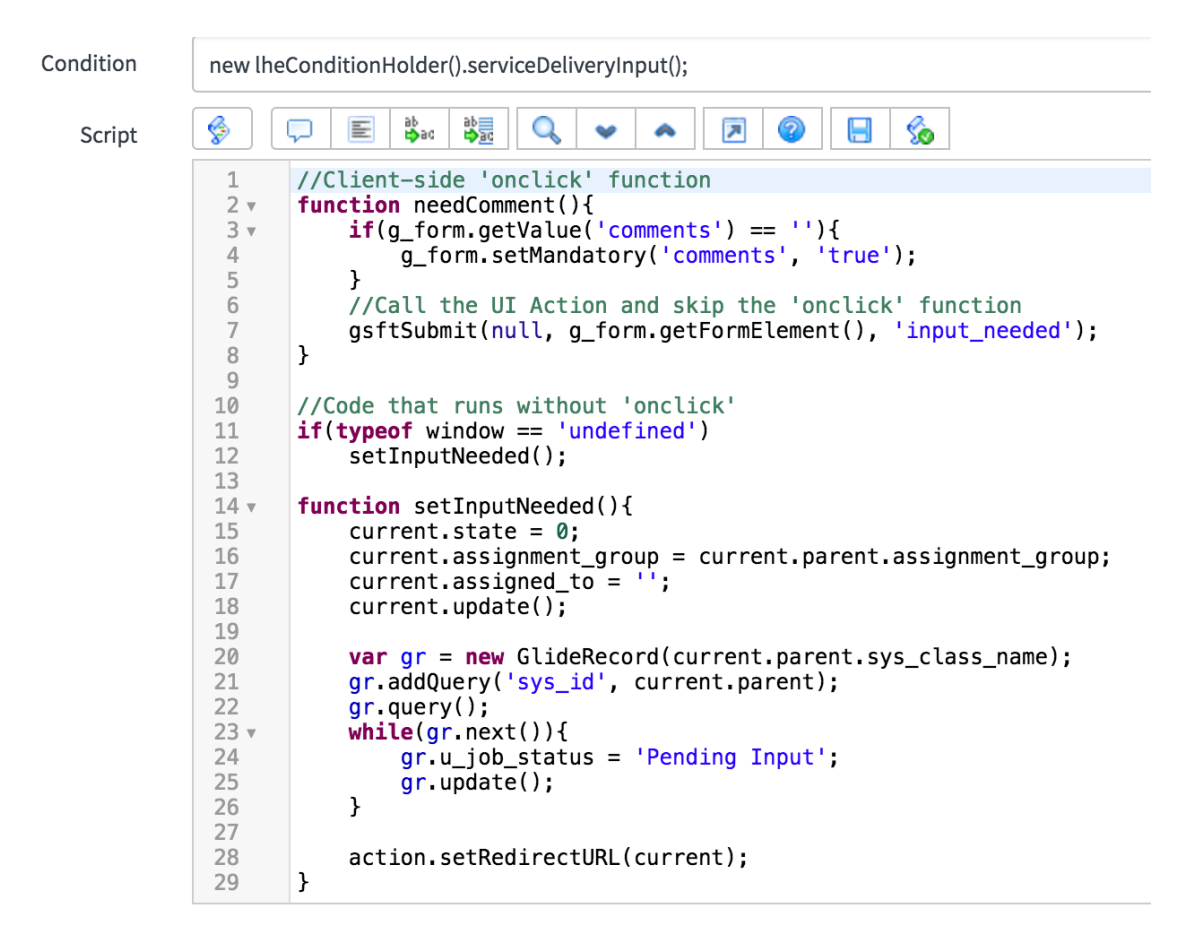

*Figure 122*. Input needed.

15) Input Provided

This again calls the Script Include to decide the availability of the button. This is available to all tasks with state Pending Input and is used to let the assignment group know that the requested information is provided.

```
ab ad
                                         Q_{k}\sqrt{2}\boxplus %
                    \Box圖
                                                    \mathbf{A}Script
                                               \bullet\mathbf{1}current.state = 1;\overline{2}var taskname = current.short description;
 \overline{3}//gs.log('IP1 taskname: ' + taskname);
 \overline{4}var json = new JSONParser();
 5
       var groups = json.parse(gs.getProperty("sdtask.default.groups"));
 6 \timesvar group = groups[taskname].toString();//gs.log('IP2 group sysid: ' + group);
 \overline{7}8 \timesif(group == null){
 \overline{q}//gs.log('IP3 group undefined');
10
           //current.assignment_group = '';
11
       ¥
12 -else{
           current. assignment_qroup = group;13
       \mathbf{E}14
15
16 \times/*if(current.sys_class_name == 'u_intake_task'){
17
            current.assignment_group = getGroup('Intake Fulfill');
18
            current. assigned_to = ';
19
       \}20
21
       current.update();
22
23
       var grtask = new GlideRecord(current.sys_class_name);
24
       grtask.addQuery('parent', current.parent);
       grtask.addQuery('state', 0);
25
26
       grtask.query();
27 -if (!grtask.hasNext())28
           var gr1 = new GlideRecord(current.parent.sys_class_name);
           gr1.addQuery('sys_id', current.parent);
29
30
           gr1.query();
31 -while(gr1.next())32
                gr1.u_job_status = 'In Progress';33
                gr1.update();
34
           }
35
       <sup>T</sup>
36
37
       action.setRedirectURL(current);
38
39 -function getGroup(groupname){
           var gid, gr = new GlideRecord('sys_user_group');
40
41gr.addQuery('name', groupname);
42
           gr. query();
43
           gr.next();
44
            gid = gr.sys_id;45
            return gid;
       \mathbf{r}46
```
*Figure 123*. Input provided.

16) Complete

This sets the task to complete and is available to any task that is not already complete, and whose Task name doesn't contain the phrase 'QC' or 'Final Check'. This is because tasks with the names QC or Final Check are closed using other UI actions–'QC Pass' and 'QC Fail'.

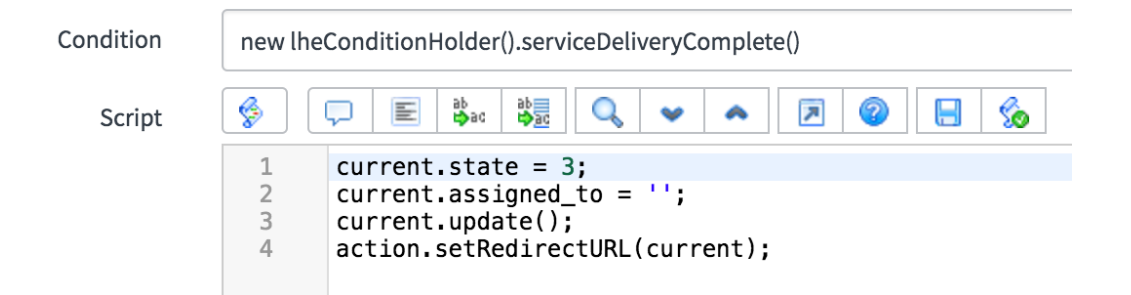

*Figure 124*. Complete task.

17) QC Pass

This is available to all tasks with 'QC' or 'Final Check' in its task name. This button closes the task successfully by setting the state to 'Closed Complete' or

'Complete'

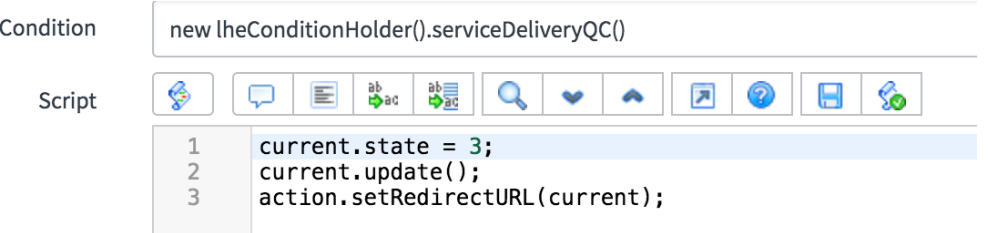

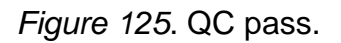

18) QC Fail

This also is available to all tasks with 'QC' or 'Final Check' in its task name. This button also closes the task but sets the state to 'Closed Incomplete' or 'Quality Fail'. This state in the task is usually used to roll back to an earlier task in the Workflows.

When a task fails QC, a quality incident is automatically generated from the failed task.

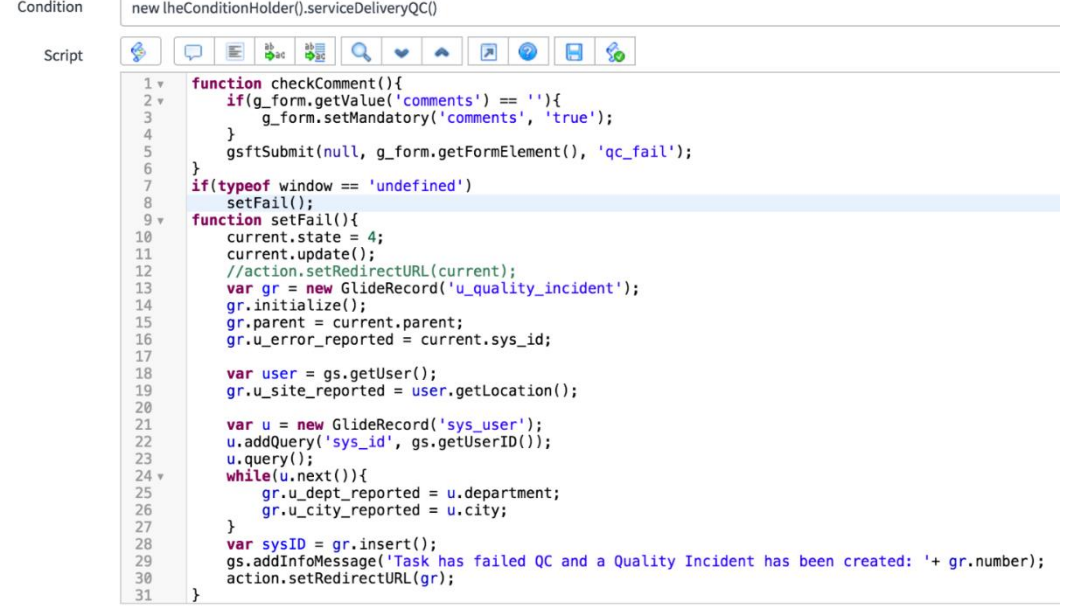

*Figure 126*. QC fail.

19) Create Quality Incident

This is used to let the user create a Quality Incident for Service Delivery Jobs

or any associated tasks.

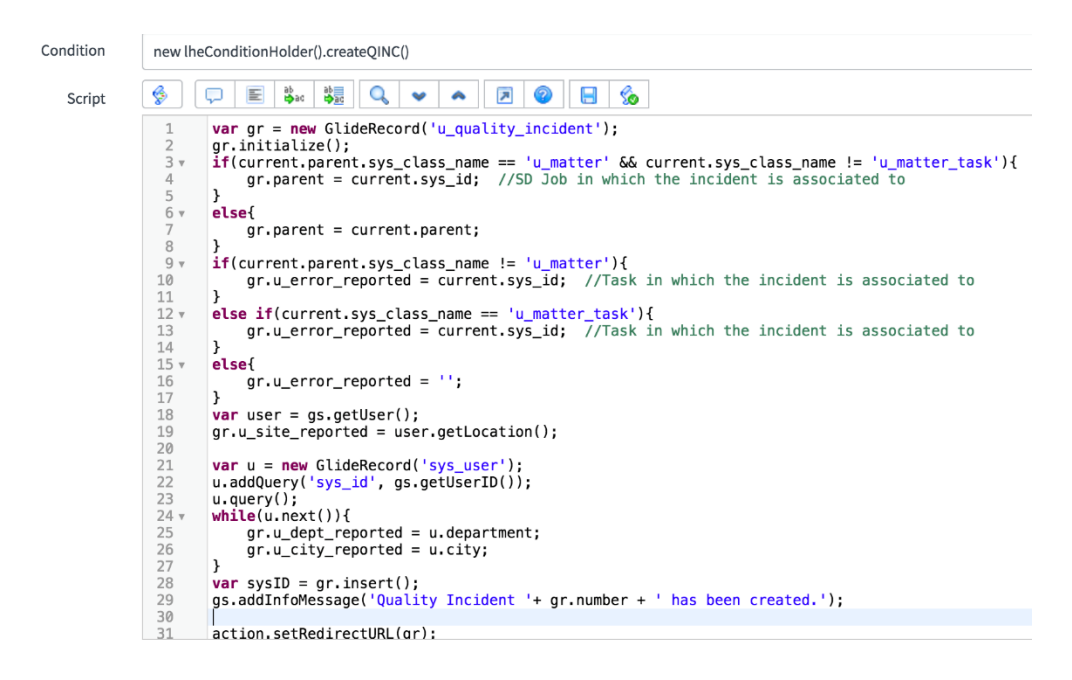

*Figure 127*: Create quality incident.

**Fix scripts**. Fix scripts are server side scripts that can be run on demand.

Usually for a one-off script, we use background scripts, but if we want to retain them

to be used in other instances or to be reused in the future, fix scripts are used.

Let us look at an example.

The following script is used to update all Intake Request records to copy values from Components string field to Media Type choice field (to facilitate deleting the components field altogether).

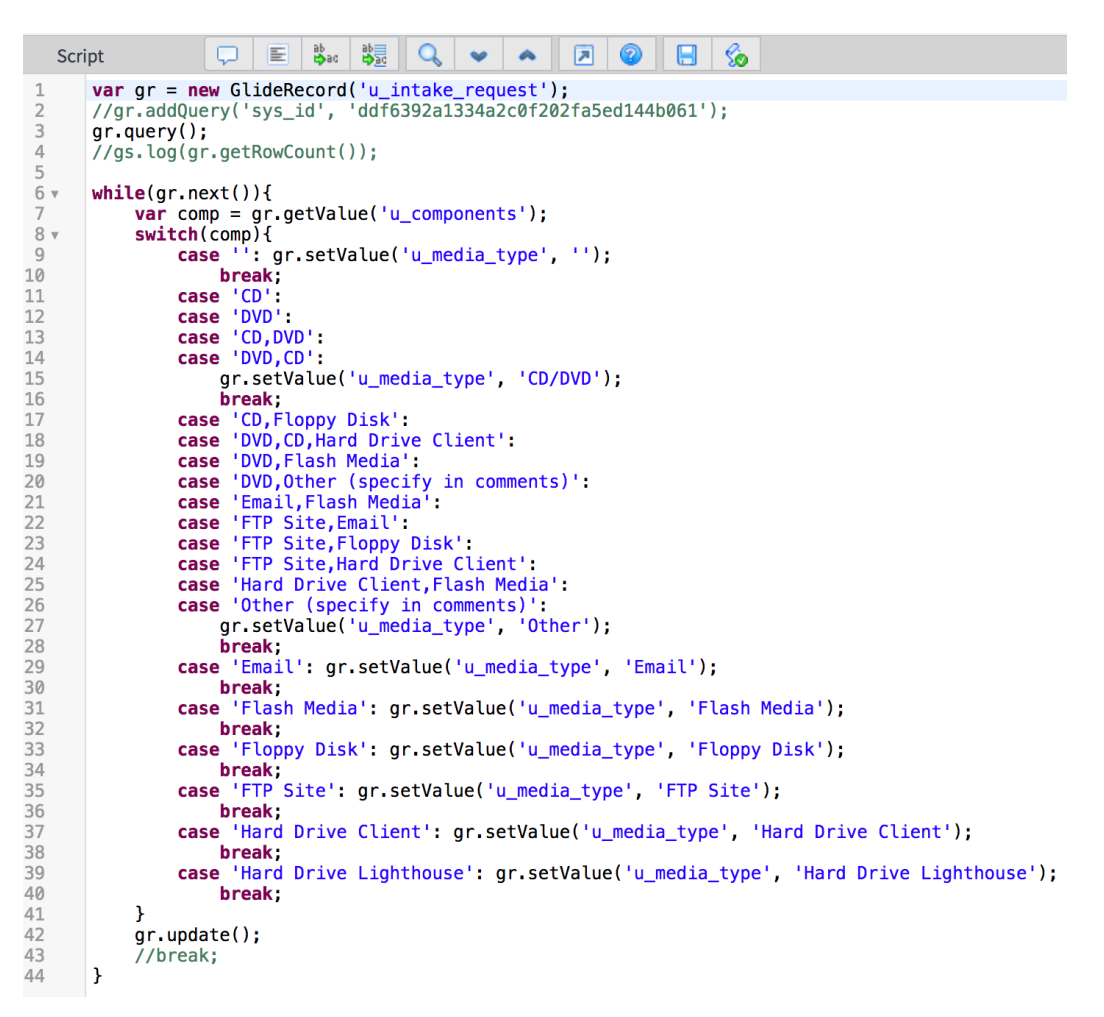

*Figure 128*. Copy components to media type.

In fix scripts, we need to query the tables we want to manipulate or gather data from because objects like current or previous are not available here.

# **Summary**

In this chapter, we learned the ServiceNow tool and techniques in detail, and looked through the implemented solution so far.

#### **Chapter V: Results, Conclusion, and Recommendations**

#### **Introduction**

In this chapter, we will go through the results of the solution implemented, and what can be done to improve it in the future.

#### **Results**

Let us understand the results by answering the study questions we had at the beginning of this paper.

 $\triangleright$  How does ServiceNow work?

In the 'Literature Related to the Methodology' section in Chapter III, we gained theoretical knowledge about the ServiceNow platform. And in Chapter IV, we learnt about the tools available to us to use ServiceNow.

- $\triangleright$  How can the current system be migrated to ServiceNow without loss of data? After implementing the tables and workflows in ServiceNow, we use Integration to integrate any third party application with ServiceNow and import data from there, which is how we imported all the Clients, Matters and Jobs from JIRA in this project.
- $\triangleright$  How can ServiceNow be used to replace JIRA, Dynamics SL and all the other media currently used? JIRA is a ticket tracking or bug tracking system, which also provides as a tool for Agile methodology. ServiceNow also provides the same functionality with more customizable options. Dynamics SL was used for billing purposes which ServiceNow replaced, using the Metrics table and

the calculations implemented which we saw in Chapter IV. Thereby replacing both the systems all the while providing better solutions.

 $\triangleright$  How can ServiceNow be used to achieve data confidentiality, integrity, and availability?

We use ACLs and roles to restrict the data available to each role. This will guarantee data confidentiality since ACLs provide the strictest accessibility. We have audit functionality available to every table, so if needed, any change to the data is recorded. And there's only one instance of any record, anywhere it shows up is the reference to the same record. So, any changes made to the data will be consistent. Also, no user can make changes to the data unless the ACLs allow them to. Thus, data integrity is maintained. ServiceNow is a cloud technology. Any user who has the right to access the data, can get it anytime simply by logging into the instance, thereby providing data availability.

#### **Conclusion**

This project was started to implement the most cost-effective, feasible and result-oriented solution in place of the current implementation which is error-prone, time-consuming and expensive.

Not only it replaced the current implementation brilliantly, it also has the potential to be the solution for all the other departments in the organization as well. We still haven't entirely moved over to the new solution but once it is all implemented, it is going to be very effective. People have been used to the old process for years,

which turned out to be the biggest challenge, but it only takes some training and time to make the most of it.

### **Future Work**

ServiceNow is ever-evolving. Over the years, there have been a lot of improvements to the tool, many new features introduced every version. During the course of this project alone, we moved from Geneva version to Helsinki, and Istanbul is in the market too. We kept us appraised of the new features and made use of them in our implementation. My recommendation would be to constantly make the solutions better, by adhering to the best practices and using the new features.

In terms of the project requirements, future work will consist developing workflows for rest of the job types, developing the automation and other features that apply to the new job types, just like we did for the existing ones. Once everything has been implemented, the third party applications like JIRA and Dynamics SL can be completely cut off, and users can start using ServiceNow alone.

#### **References**

*About ServiceNow: TechWeb: Boston University*. (n.d.). Retrieved September/

October 2016, from http://www.bu.edu/tech/about/service/about/.

*Atlassian documentation–JIRA software overview*. (n.d.). Retrieved September/

October 2016, from https://confluence.atlassian.com/jirasoftwarecloud/jirasoftware-overview-779293724.html.

*JIRA tutorial: A complete guide for beginners* [Web log post]. (n.d.). Retrieved September/October 2016.

*MID server system requirements–docs.servicenow.com*. (n.d.). Retrieved September/October 2016, from [https://docs.servicenow.com/bundle/helsinki-it](https://docs.servicenow.com/bundle/helsinki-it-operations-management/page/product/mid-server/reference/)[operations-management/page/product/mid-server/reference/](https://docs.servicenow.com/bundle/helsinki-it-operations-management/page/product/mid-server/reference/)

r\_MIDServerSystemRequirements.html.

- *Microsoft dynamics SL–Synergy business solutions*. (n.d.). Retrieved September/ October 2016, from http://synergybusiness.com/microsoft-dynamicssl/microsoft-dynamics-sl-software-solomon/.
- Muir, M. (2014, June 30). *What ITIL, ServiceNow, and Risk & Compliance have in common*. Retrieved September/October 2016, from<http://intreis.com/> compliance-itil-servicenow/.

*Request for production–FindLaw*. (n.d.). Retrieved September/October 2016, from http://dictionary.findlaw.com/definition/request-for-production.html.

*ServiceNow | the enterprise Cloud company*. (n.d.). Retrieved September/October 2016, from http://www.servicenow.com/.

*ServiceNow–What is it and what are the latest trends?* (2014, September 12). Retrieved September/October 2016, from<http://www.squiresgroup.com/> 2014/09/12/servicenow-latest-trends/.

- *The Agile movement*. (2008, October 23). Retrieved September/October 2016, from http://agilemethodology.org/.
- *The basics: What is e-Discovery?* (eDiscovery). (n.d.). Retrieved September/October 2016, from [http://cdslegal.com/knowledge/the-basics-what-is-e-discovery/.](http://cdslegal.com/knowledge/the-basics-what-is-e-discovery/)
- TWP. (2009, November). *Engineering firm boosts productivity management with integrated system*. Microsoft dynamics, customer solution case study. Retrieved September/October, 2016, from<http://synergybusiness.com/> files/PDF/case\_studies/ae/Case-Study-TWP.pdf.
- *What is Agile project management?*–*Mountain Goat software*. (n.d.). Retrieved September/October 2016, from [https://www.mountaingoatsoftware.](https://www.mountaingoatsoftware/) com/agile/agile-project-management.
- *What is Agile project management?–VersionOne*. (n.d.). Retrieved September/ October 2016, from https://www.versionone.com/agile-project-management/.

## **Appendix**

# Script Includes:

### 1) AIM\_BackfillObjectives

```
\Box \Box \Box \Box \Box \Box\odot\blacksquare\inftyScript
  \mathbf 1var AIM_BackfillObjectives = Class. create();
 \frac{2}{3} \overline{\phantom{a}}AIM_Backfill0bjectives.prototype = {<br>initialize: function() {<br>},
  \frac{6}{4}5
                    backfillObjectives: function(current) {<br>var obj = '';<br>var strategy = current.u_primary_strategy;<br>//gs.addInfoMessage('veena' + strategy);
  6\sqrt{ }\overline{7}\overline{8}\overline{9}10
                             //return everything if the Primary Strategy value is empty<br>if(!strategy)<br>return true;
\frac{11}{12}13\frac{14}{15}var gr = new GlideRecord('u_objectives');<br>gr.addQuery('u_strategy.value', strategy);
17gr. query();
                             gr.query();<br>while(gr.next()) {<br>//gs.addInfoMessage('veena2 u_strategy:' + gr.getValue('u_strategy'));<br>//gs.addInfoMessage('veena3 u_objective:' + gr.getValue('u_objective'));<br>//gs.addInfoMessage('veena4 sys_id:' + gr.sys_i
18 \times19\overline{20}21<br>22<br>23<br>24if (obj.length > 0) {<br>
//build a comma separated string of objectives if there is more than one<br>
obj += (',' + gr.sys_id.toString());
25
\frac{26}{27} v<br>28
                                     3
                                     else {
                                             obj = gr. sys_id. toString();29
                                     \pmb{\}30
                             3
                             // return Objectives where strategy matches<br>return 'sys_idIN' + obj;
\frac{31}{32}33
34
                     type: 'AIM_BackfillObjectives'
35
36
             \mathbf{H}
```
Figure a: AIM\_BackfillObjectives

## 2) AIM\_calculateSDMetrics

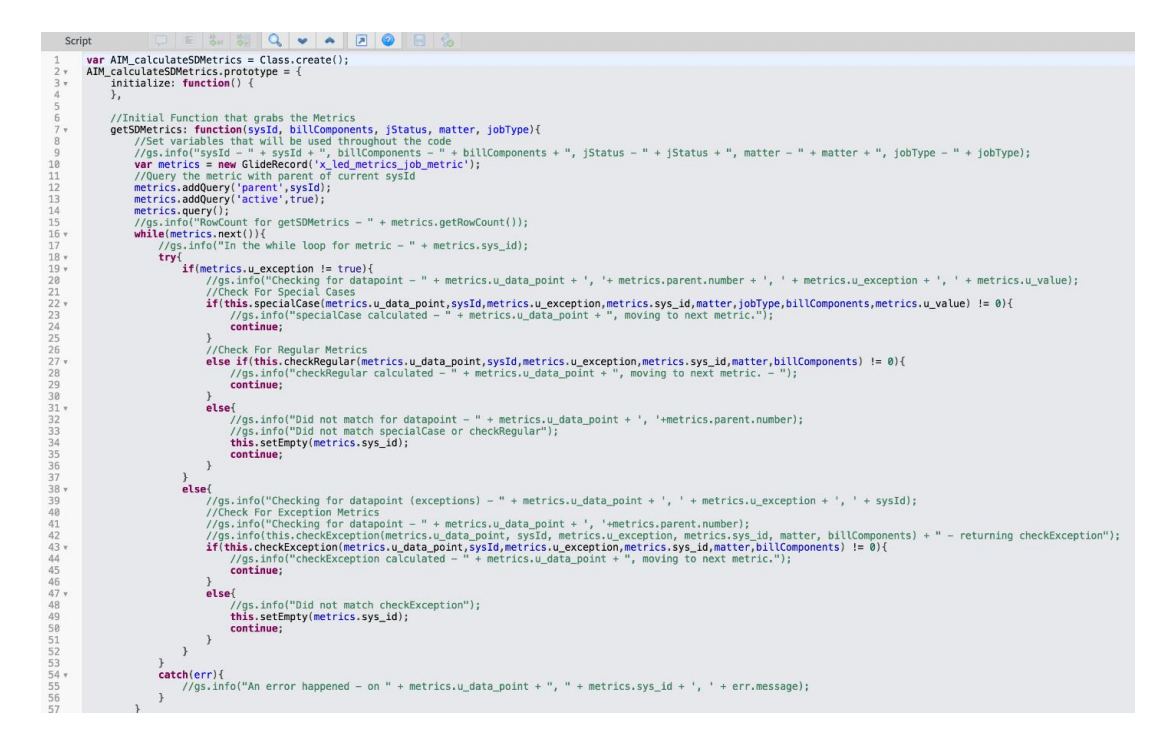

Figure b: AIM\_calculateSDMetrics

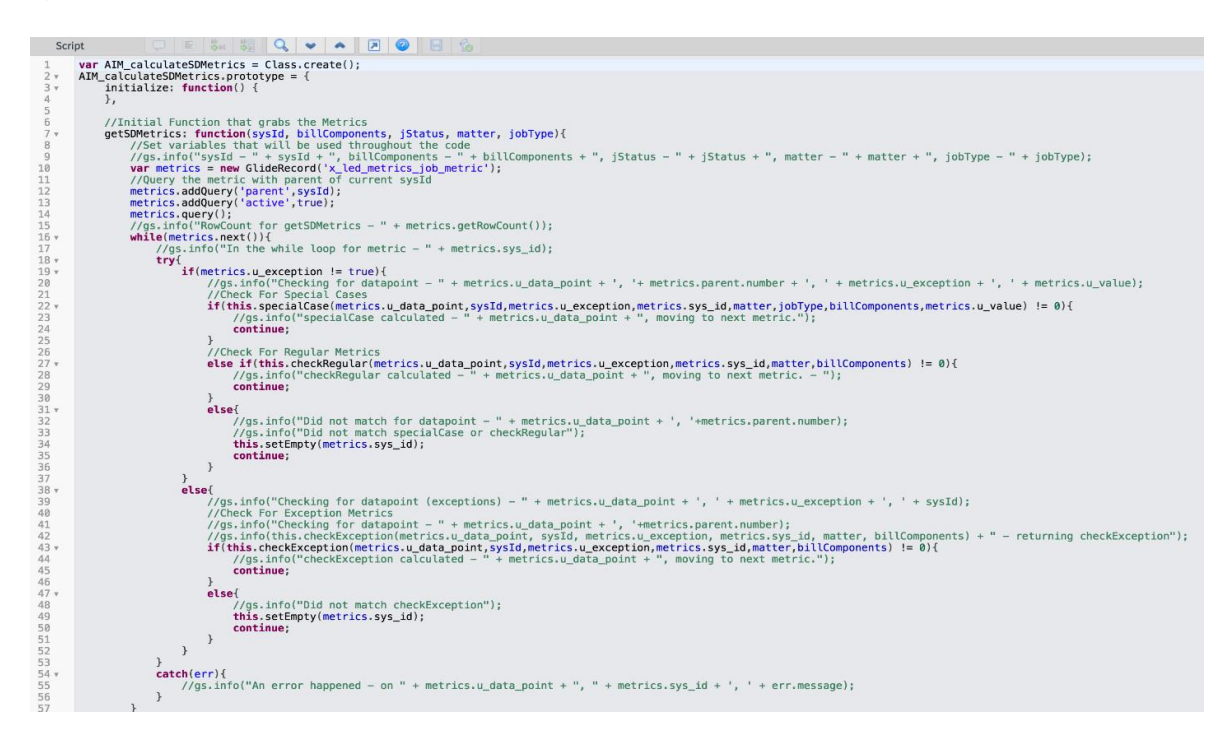

Figure c: AIM\_calculateSDMetrics

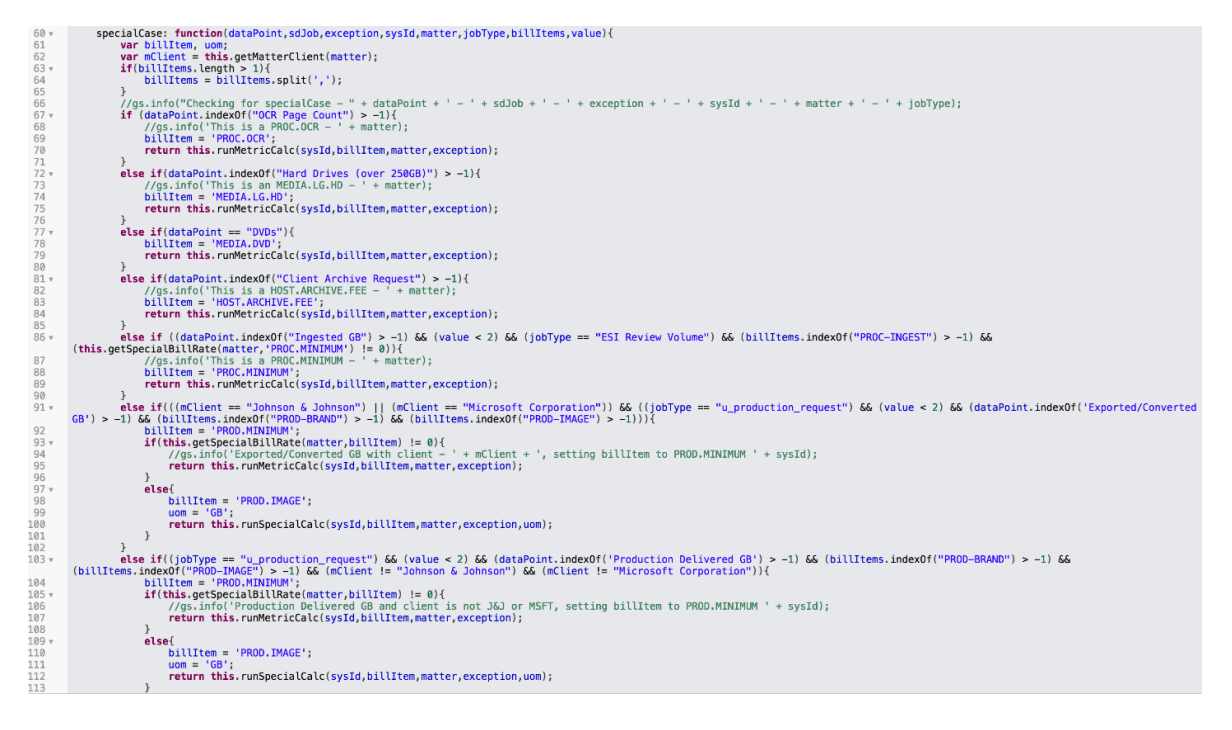

# Figure d: AIM\_calculateSDMetrics

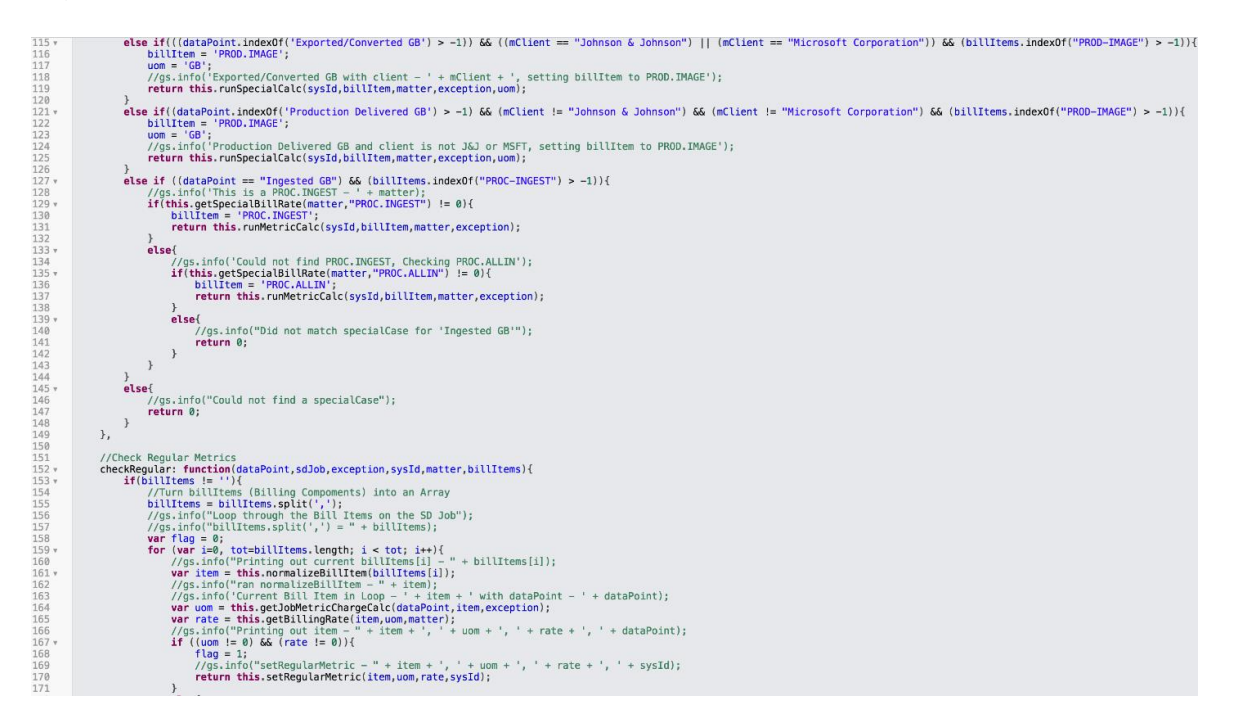

Figure e: AIM\_calculateSDMetrics

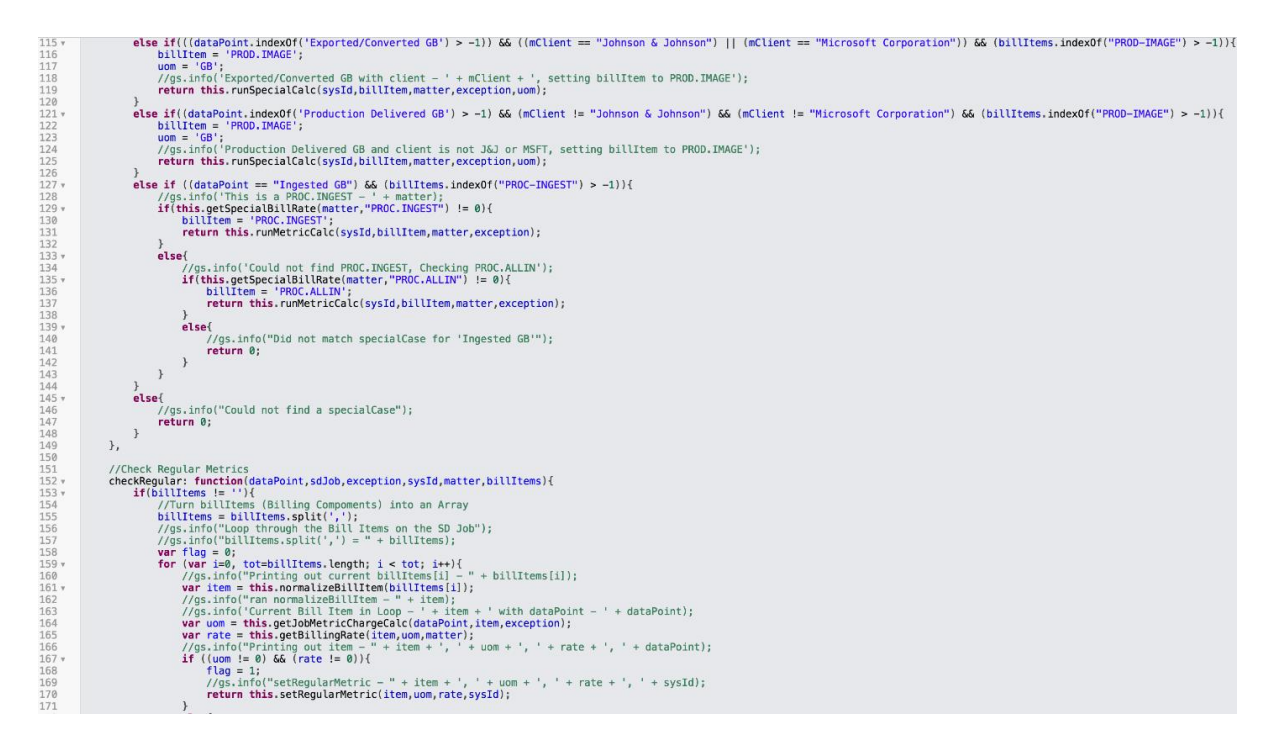

Figure f: AIM\_calculateSDMetrics

```
172 -else{f}//flag = 2;173
174
                                       continue;
175
                                  \overline{\mathcal{E}}176
177.if(flag == 0){
178
                                  this.setEmpty(sysId);
179
                                  return 0;
                           \overline{\mathbf{3}}180
                      \overline{\mathbf{r}}181
182*else{f}\frac{1}{2} //qs.info(sysId + " - did not have metrics to calculate")
183
184
                            return 0:
185
                     \}\},
186
187
188
                //Check Exception Metrics
                checkException: function(dataPoint,sdJob,exception,sysId,matter,billItems){<br>if(billItems != ''){<br>//gs.info("Running checkException with dataPoint - " + dataPoint);
189*190 -191
192
                            //Turn billItems (Billing Compoments) into an Array
193
                            var flag = 0;194
                            billItems = billItems.split( ', ');
                           Dititiems = Dititiems.split(, , ,<br>
//gs.info("Loop through the Bill Items on the SD Job");<br>
//gs.info("billItem.split(',') = " + billItem);<br>
for (var i = 0, tot=billItems.length; i < tot; i++){<br>
//gs.info("Printing out 
195
196
197 -198
199vvar item = this.normalizeBillItem(billItems[i]);
                                 %<br>
//gs.info("ran normalizeBillItem - " + item);<br>
//gs.info('Current Bill Item in Loop - ' + item + ' with dataPoint - ' + dataPoint);
200
201
202
                                  var uom = this.getJobMetricChargeCalc(dataPoint, item, exception);
203
                                  var rate = this.getBillingRate(item,uom,matter);
204
                                  //gs.info("Printing out item for exception - " + item + ', ' + uom + ', ' + rate);
                                 if ((\text{uom} != 0) & \delta\delta \text{ (rate != 0)})205 -206
                                       return this.setRegularMetric(item, uom, rate, sysId);
                                  \overline{\ }207
208 -else{
                                       //flag = 2;209
210
                                       continue;
211
                                 \}212
213 -if(flag == 0){
                                  this.setEmpty(sysId);
214
215
                                  return 0;
216
                           \overline{\ }217
                      \sqrt{ }218 -else{
219
                            //gs.info(sysId + " - did not have metrics to calculate");
220
                            return 0;
221
                     \, }
222
                \},
223
224
                //runMetricCalc sets u_billable_value = u_value
                runMetricCalc: function(sysId,billItem,matter,exception){<br>//gs.info('Running runMetricCalc - ' + sysId + ' - ' + billItem + ' - ' + matter + ' - ' + exception);<br>//gs.info("getSpecialBillRate - " + this.getSpecialBillRate(m
225x226
227
```
Figure g: AIM\_calculateSDMetrics

| 228              | $var$ rate = this.getSpecialBillRate(matter,billItem);                                                                    |
|------------------|----------------------------------------------------------------------------------------------------|
| 229              | //gs.info("setSpecialtoValue - " + this.setSpecialtoValue(sysId,billItem,matter,exception,rate));                         |
| $230 -$          | $if(\text{rate} != 0)$                                                                                                    |
|                  |                                                                                                    |
| $231 -$          | $if(this.setSpecial to Value(sysId, billItem, matter, exception, rate) != 0)$ {                                           |
| 232              | //gs.info("Ran getSpecialBillRate + setSpecialtoValue");                                                                  |
| 233              | return 1;                                                                                                    |
| 234              | }                                                                                                    |
|                  |                                                                                                    |
| 235              | }                                                                                                    |
| $236 \times$     | else{                                                                                                    |
| 237              | return 0;                                                                                                    |
|                  | $\mathcal{F}$                                                                                                    |
| 238              |                                                                                                    |
| 239              | },                                                                                                    |
| 240              |                                                                                                    |
| 241              | //runSpecialCalc sets u_billable_value = u_rate                                                                           |
| 242 ▼            |                                                                                                    |
|                  | runSpecialCalc: function(sysId,billItem,matter,exception,uom){                                                            |
| 243              | $var$ rate = this.getBillingRate(billItem,uom,matter);                                                                    |
| 244              | //gs.info("Running runSpecialCalc - " + sysId + ', ' + billItem + ', ' + matter + ', ' + uom);                            |
| 245 ▼            | $if(\text{rate} != 0)$                                                                                                    |
| $246$ $\sqrt{ }$ |                                                                                                    |
|                  | $if(this.setSpecialtoRate(sysId, billItem, matter, exception, rate, uom) != 0)$ {                                         |
| 247              | return 1:                                                                                                    |
| 248              | }                                                                                                    |
| 249              | }                                                                                                    |
| $250 -$          |                                                                                                    |
|                  | $else{$                                                                                                    |
| 251              | return 0;                                                                                                    |
| 252              | }                                                                                                    |
| 253              | },                                                                                                    |
| 254              |                                                                                                    |
|                  |                                                                                                    |
| $255$ $\sqrt{ }$ | setRegularMetric: function(item, uom, rate, sysId){                                                                       |
| 256              | //gs.info("Running setRegularMetric");                                                                                    |
| 257              | $var$ gr = new GlideRecord('x led metrics job metric');                                                                   |
| 258              | gr.addQuery('sys_id',sysId);                                                                                              |
| 259              |                                                                                                    |
|                  | $gr. query()$ ;                                                                                                    |
| 260 ▼            | while(gr.next())                                                                                                    |
| 261              | //gs.info("setRegularMetric for $-$ " + gr.u_data_point + ', ' + sysId);                                                  |
| 262              | $gr.u\_status = '1';$                                                                                                    |
| 263              | $gr.u_rate = rate;$                                                                                                    |
|                  |                                                                                                    |
| 264              | $gr.u.billable_timecode = item;$                                                                                          |
| 265              | $gr.u_b$ billable_unit_of_measure = uom;                                                                                  |
| 266              | $gr.u_b$ billable_value = Math.round( $gr.u_v$ value $*100$ )/100;                                                        |
| 267              | $return gr.update()$ ;                                                                                                    |
|                  |                                                                                                    |
| 268              | $\mathcal{F}$                                                                                                    |
| 269              | $\}$ ,                                                                                                    |
| 270              |                                                                                                    |
| 271 ▼            | setSpecialtoValue: function(sysId,billItem,matter,exception,rate){                                                        |
| 272              | //gs.info("Running setSpecialtoValue - " + sysId + ' - ' + billItem + ' - ' + matter + ' - ' + exception + ' - ' + rate); |
|                  |                                                                                                    |
| 273              | $var$ gr = new GlideRecord('x_led_metrics_job_metric');                                                                   |
| 274              | $gr.addQuery('sys_id', sysId);$                                                                                           |
| 275              | qr.query();                                                                                                    |
| $276$ $\sqrt{ }$ | while(qr.next())                                                                                                    |
|                  |                                                                                                    |
| 277              | //gs.info("setSpecialtoValue for - " + gr.u_data_point);                                                                  |
| 278              | $qr.u$ status = $'1';$                                                                                                    |
| 279              | $gr.u_rate = rate;$                                                                                                    |
| 280              | gr.u_billable_item_code = billItem;                                                                                       |
| 281              |                                                                                                    |
|                  | $gr.u_b$ billable_unit_of_measure = this.getUnitofMeasure(matter, billItem, rate);                                        |
| $282 +$          | $if((billItem == "PROD.MINIMUM") II (billItem == "PROC.MINIMUM"))$                                                        |

Figure h: AIM\_calculateSDMetrics

| $282*$    | $if((\text{billItem} == \text{ "PROD.MINIMUM"})    (\text{billItem} == \text{ "PROC.MINIMUM"}))$                         |
|-----------|----------------------------------------------------------------------------------------------------|
| 283       | $gr.u_b$ billable value = "1";                                                                                           |
|           |                                                                                                    |
| 284       | $\mathcal{F}$                                                                                                    |
| $285$ $v$ | else{                                                                                                    |
| 286       | $gr.u_b$ billable_value = Math.round( $gr.u_v$ value $*100$ )/100;                                                       |
| 287       | $\mathcal{F}$                                                                                                    |
| 288       | //gs.info("In setSpecialtoValue - set these values - " + gr.u_status + ', ' + rate + ', ' + billItem);                   |
|           |                                                                                                    |
| 289       | $return$ $qr.update()$ ;                                                                                                 |
| 290       | $\mathcal{F}$                                                                                                    |
| 291       | $\}$ ,                                                                                                    |
| 292       |                                                                                                    |
| 293v      | setSpecialtoRate: function(sysId, billItem, matter, exception, rate, uom){                                               |
|           |                                                                                                    |
| 294       | //gs.info("Running setSpecialtoRate - " + sysId + ' - ' + billitem + ' - ' + matter + ' - ' + exception + ' - ' + rate); |
| 295       | $var$ gr = new GlideRecord('x_led_metrics_job_metric');                                                                  |
| 296       | gr.addQuery('sys_id',sysId);                                                                                             |
| 297       | $gr. query()$ ;                                                                                                    |
| $298*$    | while(qr.next())                                                                                                    |
| 299       | $gr.u\_status = '1';$                                                                                                    |
|           |                                                                                                    |
| 300       | $gr.u_rate = rate;$                                                                                                    |
| 301       | $gr.u_b$ billable_item_code = billItem;                                                                                  |
| 302       | $gr.u_b$ billable_unit_of_measure = $u$ om;                                                                              |
| 303       | $gr.u_b$ billable_value = Math.round( $gr.u_v$ value $*100$ )/100;                                                       |
| 304       | $return gr.update()$ ;                                                                                                   |
| 305       | $\mathcal{F}$                                                                                                    |
|           |                                                                                                    |
| 306       | $\}$ ,                                                                                                    |
| 307       |                                                                                                    |
| 308 v     | $setEmpty: function(sysId){$                                                                                             |
| 309       | //gs.info('Running setEmpty() for metric sysId - ' + sysId);                                                             |
| 310       | $var$ gr = new GlideRecord('x_led_metrics_job_metric');                                                                  |
| 311       | gr.addQuery('sys_id',sysId);                                                                                             |
| 312       | $gr. query()$ ;                                                                                                    |
|           |                                                                                                    |
| 313v      | while(qr.next())                                                                                                    |
| 314       | $gr.u\_status = '0';$                                                                                                    |
| 315       | $gr.u_rate = '0';$                                                                                                    |
| 316       | $gr.u_b$ illable_item_code = '';                                                                                         |
| 317       | $gr.u_b$ billable_unit_of_measure = '';                                                                                  |
| 318       |                                                                                                    |
|           | $gr.u_b$ billable_value = $'0';$                                                                                         |
| 319       | $gr.u\_calculated\_charge = '0';$                                                                                        |
| 320       | $qr.update()$ ;                                                                                                    |
| 321       | $\mathcal{F}$                                                                                                    |
| 322       | },                                                                                                    |
| 323       |                                                                                                    |
| $324 +$   | normalizeBillItem: function(billItem){                                                                                   |
| 325       | //gs.info(billItem + $" -$ This is the billitem in normalizeBillItem");                                                  |
| 326 v     |                                                                                                    |
|           | $if(billItem.indexOf('PROD-BRAND') := -1)$                                                                               |
| 327       | return 'PROD.BRAND';                                                                                                    |
| 328       |                                                                                                    |
| 329. v    | $if(billItem.indexOf('PROD-IMG2IMG') == -1){$                                                                            |
| 330       | return 'PROD. IMG2IMG';                                                                                                  |
| 331       | <sup>}</sup>                                                                                                    |
| $332 +$   | $if(billItem.indexOf('PROD-IMAGE') != -1){$                                                                              |
|           |                                                                                                    |
| 333       | return 'PROD. IMAGE';                                                                                                    |
| 334       |                                                                                                    |
| $335*$    | $if(billItem.indexOf('PROC-EXPORT') != -1){$                                                                             |
| 336       | return 'PROC.EXPORT';                                                                                                    |
| 337       |                                                                                                    |
| 338 v     | $if(billItem.indexOf('PROC-HYBRID') := -1)$                                                                              |

Figure i: AIM\_calculateSDMetrics
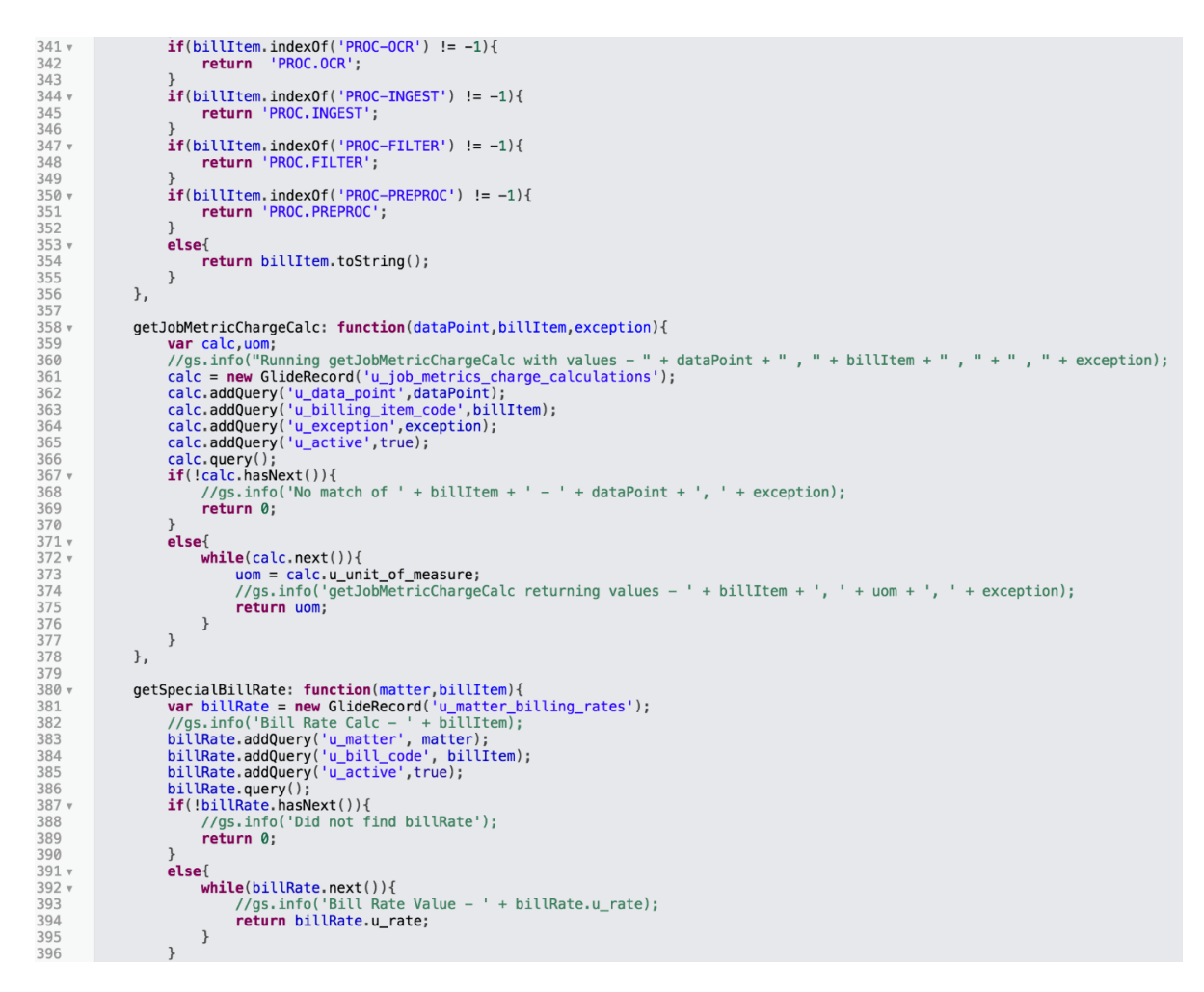

Figure j: AIM\_calculateSDMetrics

| $399 - v$    | qetBillingRate: function(billItem,uom,matter){                                                            |
|--------------|----------------------------------------------------------------------------------------------------|
| 400          |                                                                                                    |
|              | $var$ rate = new GlideRecord('u_matter_billing_rates');                                                   |
| 401          | rate.addQuery('u_matter',matter);                                                                         |
| 402          | rate.addQuery('u_bill_code',billItem);                                                                    |
| 403          | rate.addQuery('u_measure',uom);                                                                           |
| 404          | rate.addQuery('u_active',true);                                                                           |
|              |                                                                                                    |
| 405          | //gs.info('getBillingRate Running - ' + billItem + ' - ' + uom + ' - ');                                  |
| 406          | $rate. query()$ ;                                                                                         |
| 407          |                                                                                                    |
| $408 -$      | if(!rate.hasNext())                                                                                       |
| 409          | return 0;                                                                                                 |
|              |                                                                                                    |
| 410          | $\mathcal{F}$                                                                                             |
| 411v         | $else{f}$                                                                                                 |
| $412*$       | while(rate.next())                                                                                        |
| 413          | return rate.u rate;                                                                                       |
| 414          | $\mathcal{F}$                                                                                             |
|              |                                                                                                    |
| 415          | $\mathcal{F}$                                                                                             |
| 416          | λ,                                                                                                    |
| 417          |                                                                                                    |
| $418 +$      | autoCreateMetric: function(){                                                                             |
| 419          | //gs.info("JLM - Starting autoCreateMetric");                                                             |
| 420          |                                                                                                    |
|              | $var$ $gr = new$ GlideRecord('u_matter_billing_rates');                                                   |
| 421          | gr.addEncodedQuery('u_matter.state=2^u_active=true^u_bill_codeLIKEPROD.IMAGE^u_measureLIKEPAGE');         |
| 422          | $gr. query()$ ;                                                                                           |
| $423 +$      | while(qr.next())                                                                                          |
| 424          | //qs.info('JLM - Querying Matter Code - ' + qr.u_matter);                                                 |
| 425          | $var qr1 = new GlideRecord('u service delivery job');$                                                    |
| 426          | gr1.addQuery('parent',gr.u_matter);                                                                       |
|              |                                                                                                    |
| 427          | gr1.addQuery('active',true);                                                                              |
| 428          | gr1.addQuery('u_billable_component','CONTAINS','PROD-IMAGE');                                             |
| 429          | qr1.query();                                                                                              |
| $430 +$      | while(gr1.next())                                                                                         |
| 431          | //gs.info('JLM - Querying SD Job - ' + gr1.number + "  sysID = " + gr1.sys_id);                           |
| 432          | $var$ $gr2$ = new GlideRecord('x led metrics job metric');                                                |
| 433          | gr2.addQuery('parent',gr1.sys_id);                                                                        |
|              |                                                                                                    |
| 434          | gr2.addQuery('u_data_point','Page Count');                                                                |
| 435          | qr2.querv();                                                                                              |
| 436          | //qs.info(qr2.qetRowCount() + " - JLM - This is the Row Count");                                          |
| $437 +$      | if $(qr2.getRowCount() < 2)$ {                                                                            |
| $438 +$      | while(qr2.next())                                                                                         |
| $439 +$      | if $(qr2.u$ exception == $'')$                                                                            |
|              |                                                                                                    |
| 440          | //gs.info('JLM - Creating New Page Count Metric for SD Job - ' + gr1.number + "  sysID = " + gr1.sys_id); |
| 441          | $gr2.$ initialize $()$ ;                                                                                  |
| 442          | //gr2.table = 'u_service_delivery_job';                                                                   |
| 443          | $qr2.parent = qr1sys_id;$                                                                                 |
| 444          | $gr2.u\_data\_point = "Page Count";$                                                                      |
| 445          | $gr2.u_b$ illable_item_code = "PROD.IMAGE";                                                               |
| 446          |                                                                                                    |
|              | $qr2.u$ exception = true;                                                                                 |
| 447          | $qr2.$ active = true;                                                                                     |
| 448          | $gr2.insort()$ ;                                                                                          |
| 449          | $\mathcal{F}$                                                                                             |
| $450 +$      | else $\{$                                                                                                 |
| 451          | //qs.info('JLM - SD Job - ' + qr1.number + ' already has metric created');                                |
| 452          | $\mathcal{F}$                                                                                             |
| 453          | $\mathcal{F}$                                                                                             |
|              |                                                                                                    |
| 454<br>A P P | $\}$                                                                                                    |
|              |                                                                                                    |

Figure k: AIM\_calculateSDMetrics

| $456 +$          | else $\{$                                                                         |
|------------------|-----------------------------------------------------------------------------------|
| 457              | //gs.info('JLM - SD Job - ' + gr1.number + ' already has metric created');        |
| 458              | }                                                                                 |
|                  |                                                                                   |
| 459              |                                                                                   |
| 460              | $\}$                                                                              |
| 461              | }                                                                                 |
|                  |                                                                                   |
| 462              | $\}$ ,                                                                            |
| 463              |                                                                                   |
| $464 +$          | getUnitofMeasure: function(matter, billItem, rate){                               |
|                  |                                                                                   |
| 465              | $var$ billRate = new GlideRecord('u_matter_billing_rates');                       |
| 466              | billRate.addQuery('u_matter', matter);                                            |
| 467              | billRate.addQuery('u_bill_code', billItem);                                       |
| 468              | billRate.addQuery('u_rate',rate);                                                 |
|                  |                                                                                   |
| 469              | billRate.addQuery('u_active',true);                                               |
| 470              | billRate.query();                                                                 |
| $471 +$          | if (!billRate.hasNext())                                                          |
|                  |                                                                                   |
| 472              | return 0;                                                                         |
| 473              | <sup>}</sup>                                                                      |
| $474 +$          | $else{f}$                                                                         |
| $475 +$          | while (billRate.next())                                                           |
|                  |                                                                                   |
| 476              | return billRate.u_measure;                                                        |
| 477              | ł                                                                                 |
| 478              | ł                                                                                 |
|                  |                                                                                   |
| 479              | $\}$ ,                                                                            |
| 480              |                                                                                   |
| $481 +$          | calculateMetric: function(sysID){                                                 |
| 482              | $var$ gr = new GlideRecord('x_led_metrics_sd_metrics');                           |
|                  |                                                                                   |
| 483              | $gr.addQuery('sys_id',sysID);$                                                    |
| 484              | $gr. query()$ ;                                                                   |
| $485 +$          | while(qr.next())                                                                  |
| 486              | $gr.u_c\nack$ calculated_charge = $gr.u_r\nack r.u_b\nack$ u_billable_value;      |
|                  |                                                                                   |
| 487              | $gr.update()$ ;                                                                   |
| 488              | ł                                                                                 |
| 489              | },                                                                                |
| 490              |                                                                                   |
|                  |                                                                                   |
| $491 -$          | populateValue: function (){                                                       |
| 492              | $var$ gr = new GlideRecord('x_led_metrics_job_metric');                           |
| 493              | gr.addQuery('u_data_point', "Page Count');<br>gr.addQuery('u_exception', 'true'); |
| 494              |                                                                                   |
|                  |                                                                                   |
| 495              | $gr. query()$ ;                                                                   |
| $496 +$          | while(gr.next())                                                                  |
| 497              | //gs.info('JLM - Current Metric ID - ' + gr.id);                                  |
|                  |                                                                                   |
| 498              | $gr.u_v$ value = this.getMetricValue( $gr.parent$ );                              |
| 499              | $gr. update()$ ;                                                                  |
| 500              | }                                                                                 |
| 501              |                                                                                   |
|                  |                                                                                   |
| 502              | $\}$ ,                                                                            |
| $\Box \cap \Box$ |                                                                                   |

Figure I: AIM\_calculateSDMetrics

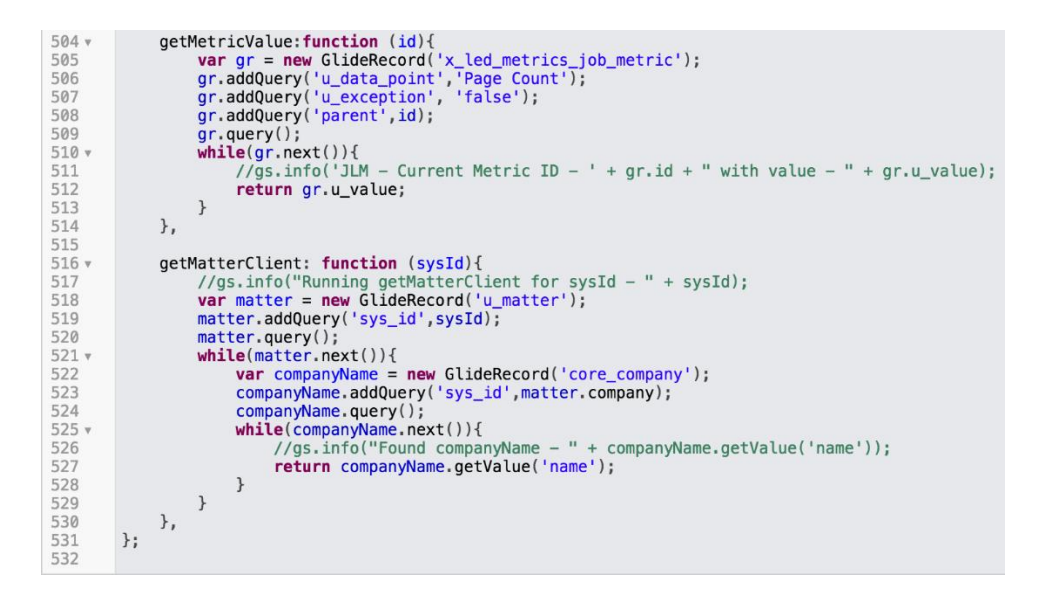

### Figure m: AIM\_calculateSDMetrics

3) AIM\_calculateMatterMetrics

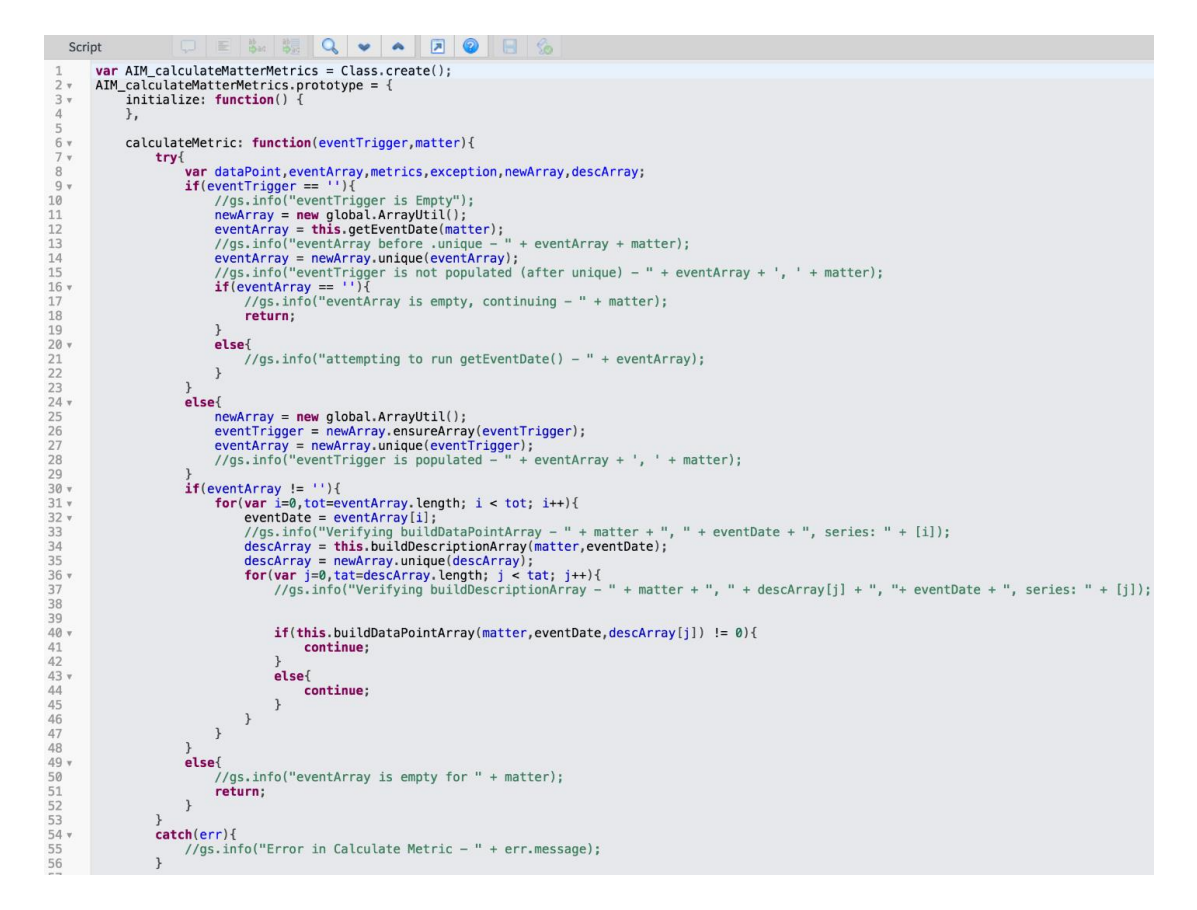

Figure n: AIM\_calculateMatterMetrics

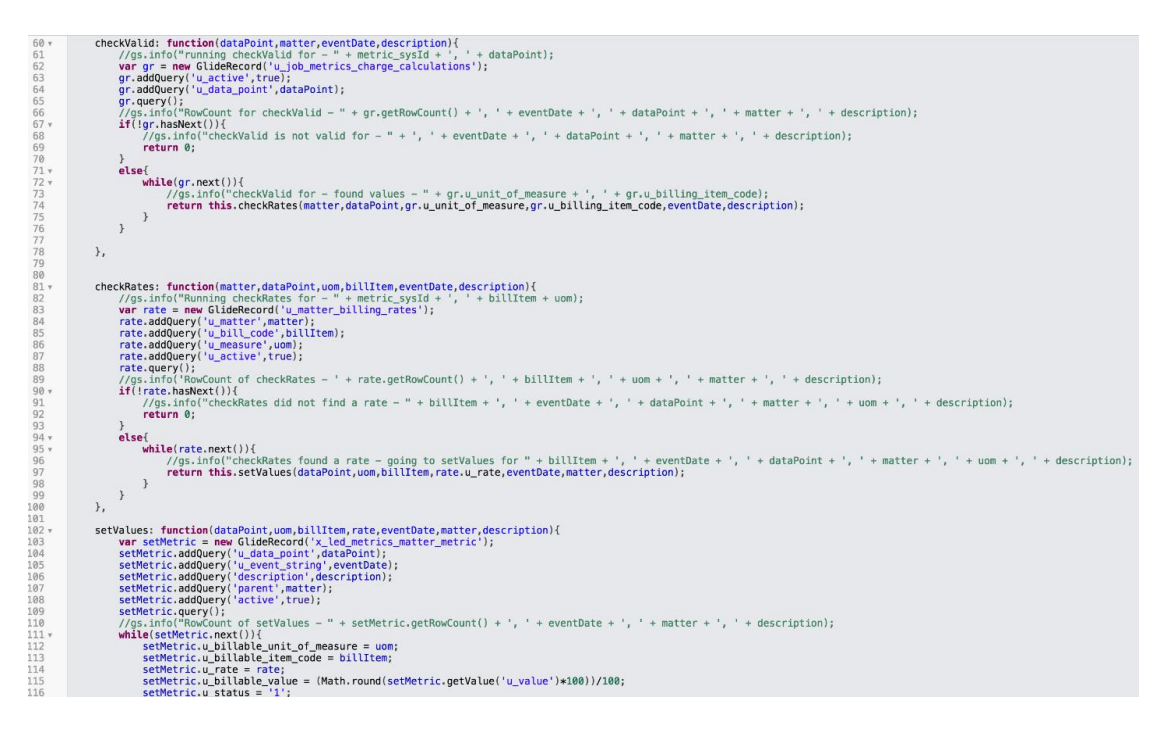

## Figure o: AIM\_calculateMatterMetrics

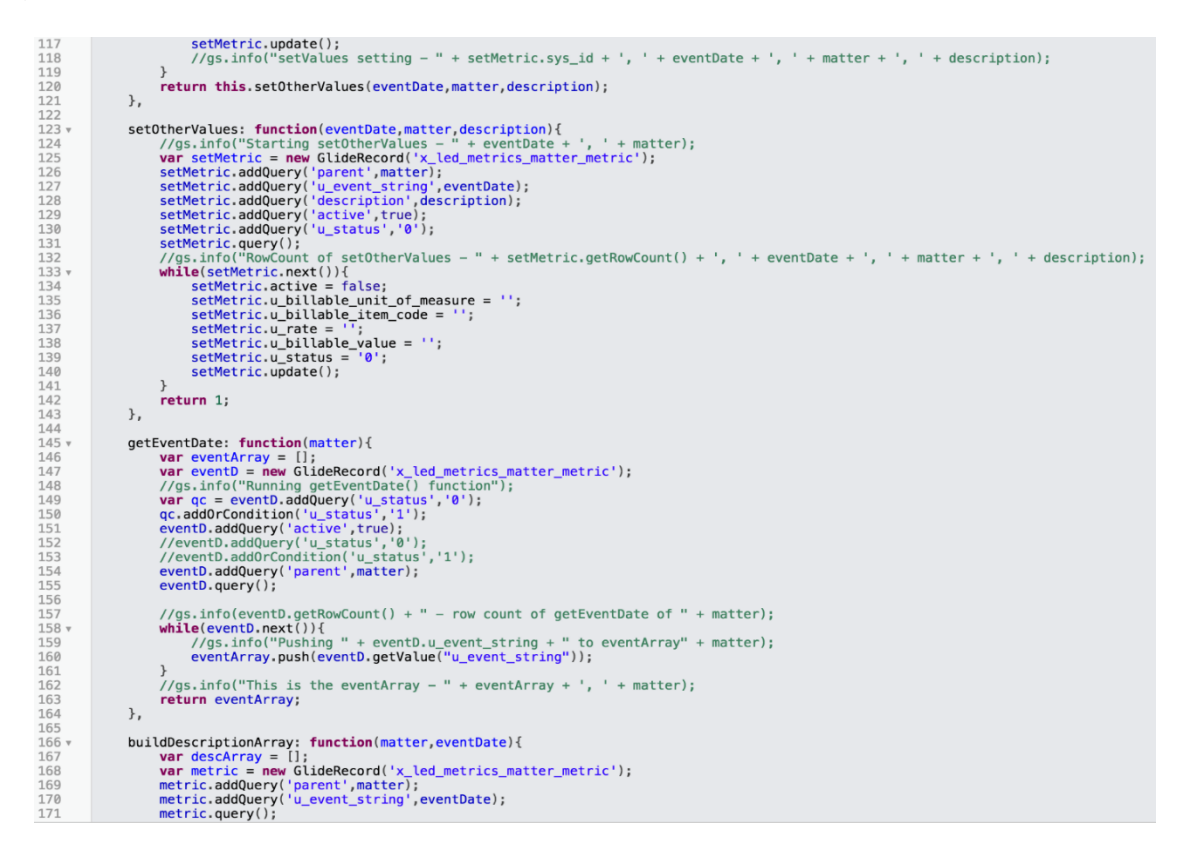

Figure p: AIM\_calculateMatterMetrics

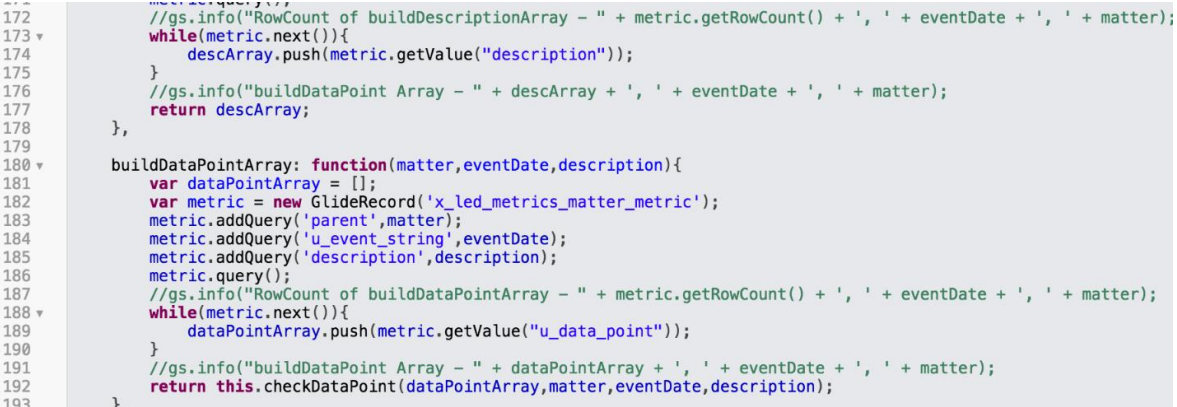

# Figure q: AIM\_calculateMatterMetrics

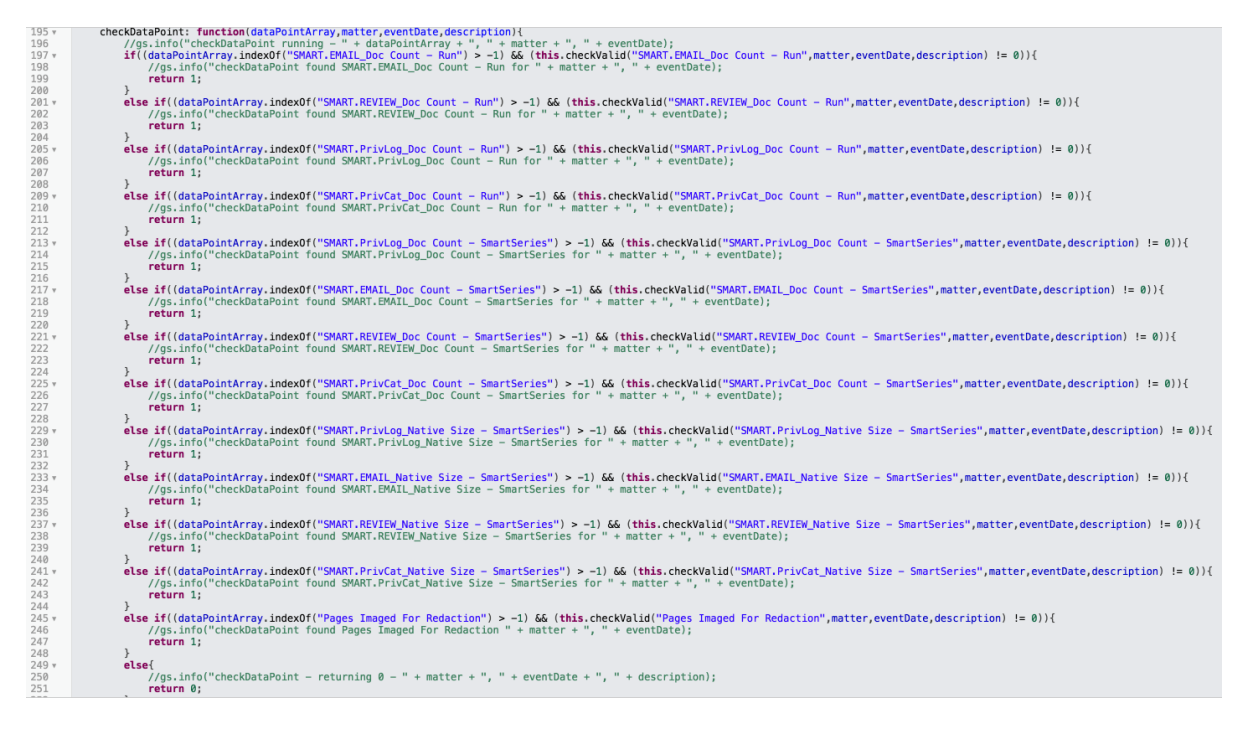

Figure r: AIM\_calculateMatterMetrics

### 4) lheServiceDeliveryUtil

This class is used to provide a service delivery utility for all Service Delivery

functions.

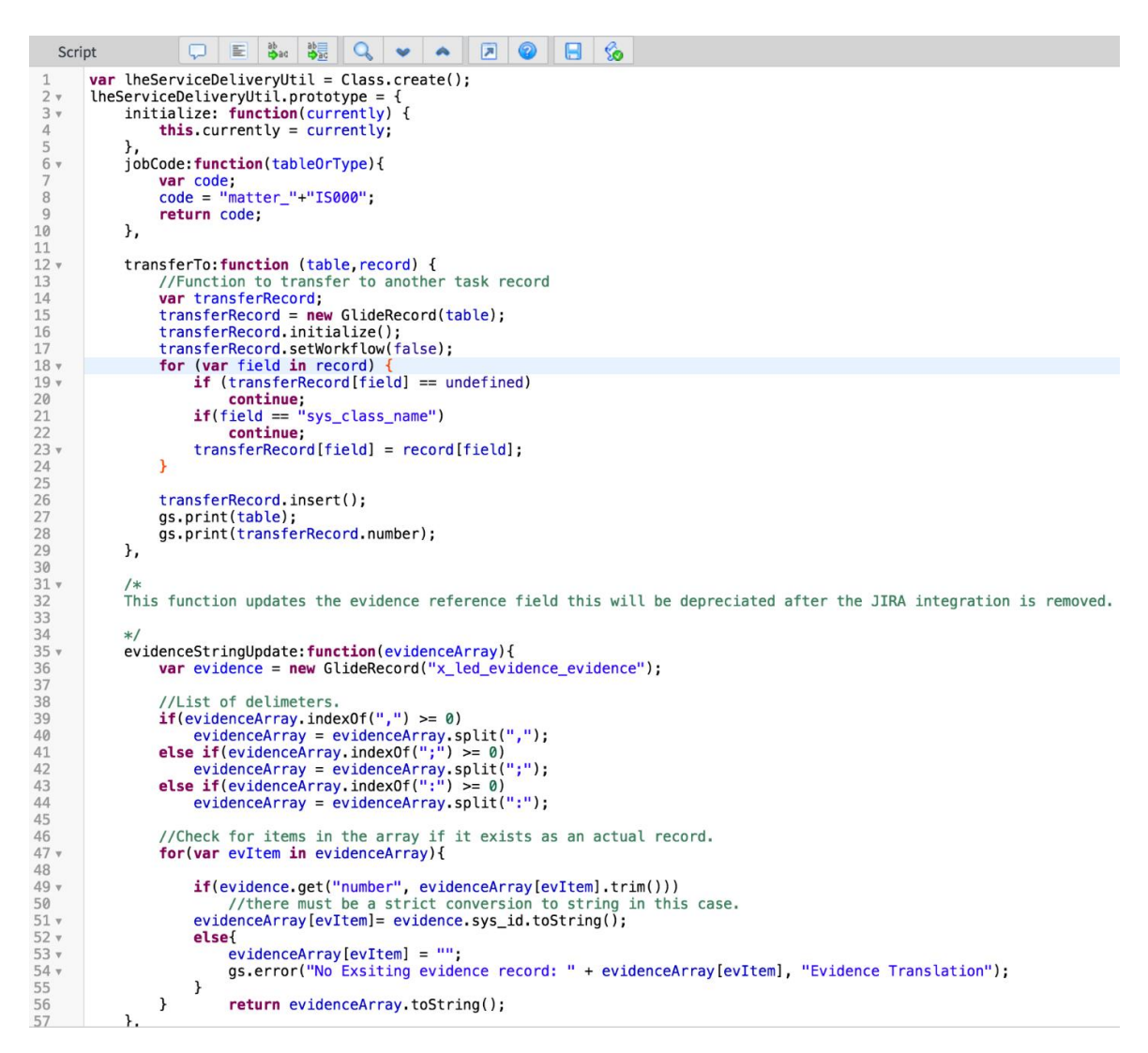

Figure s: lheServiceDeliveryUtil

| $58 -$<br>59       | /*Creates ESI Evidence Folder for powershell<br>$\ast/$                                                  |
|--------------------|----------------------------------------------------------------------------------------------------|
| 60                 |                                                                                                    |
| $61$ $\times$      | checkEsiPowershellResult: function(powershell, esi) {                                                    |
| 62<br>63           | var powerResult, condition, esiTask;<br>$\text{esiTask} = \text{new GlideRecord("u_interestake_task")};$ |
| 64                 |                                                                                                    |
| 65                 | $condition = true;$                                                                                      |
| 66                 | gs.log(powershell);                                                                                      |
| 67                 | powershell = powershell.replace(/\\/gi,"\\\\");                                                          |
| 68                 | gs.log(powershell);                                                                                      |
| 69                 | powerResult =JSON.parse(powershell);                                                                     |
| 70<br>71           |                                                                                                    |
| $72 -$             | if (JSUtil.nil(powerResult[0].result.success))                                                           |
| $73 \times$        | condition = condition && checkException(powerResult[0].result.fail);                                     |
| 74                 |                                                                                                    |
| $75 -$             | var paths = $powerResult[1].paths;$                                                                      |
| 76                 |                                                                                                    |
| $77 -$<br>78       | for (var aPath in paths) $\{$                                                                            |
| $79 -$             | if (JSUtil.notNil(paths[aPath].result.success))                                                          |
| 80                 | continue;                                                                                                |
| 81                 |                                                                                                    |
| $82 \times$        | condition = condition && checkException(paths[aPath].result.fail);                                       |
| 83                 |                                                                                                    |
| 84                 | }                                                                                                    |
| 85<br>$86\sqrt{ }$ | $if (condition)$ {                                                                                       |
| 87                 | esiTask.get(esi);                                                                                        |
| 88                 | esiTask.state = $3$ ;                                                                                    |
| 89                 | $e$ si $T$ ask.update $()$ ;                                                                             |
| 90                 | ł                                                                                                    |
| 91                 |                                                                                                    |
| $92 \times$        | function checkException(message) {                                                                       |
| 93<br>94           | $var result = true$ :                                                                                    |
| 95                 | $gs.info(message.indexOf("already exists") == -1);$                                                      |
| 96                 |                                                                                                    |
| 97                 | if (message index0f("already exists") == $-1$ )                                                          |
| 98                 | $result = false$                                                                                         |
| 99                 |                                                                                                    |
| 100<br>101         | gs.info(result);<br>return true;                                                                         |
| 102                |                                                                                                    |
| 103                | }                                                                                                    |
| 104                |                                                                                                    |
| 105                |                                                                                                    |
| 106                | },                                                                                                    |
| 107                |                                                                                                    |

Figure t: IheServiceDeliveryUtil

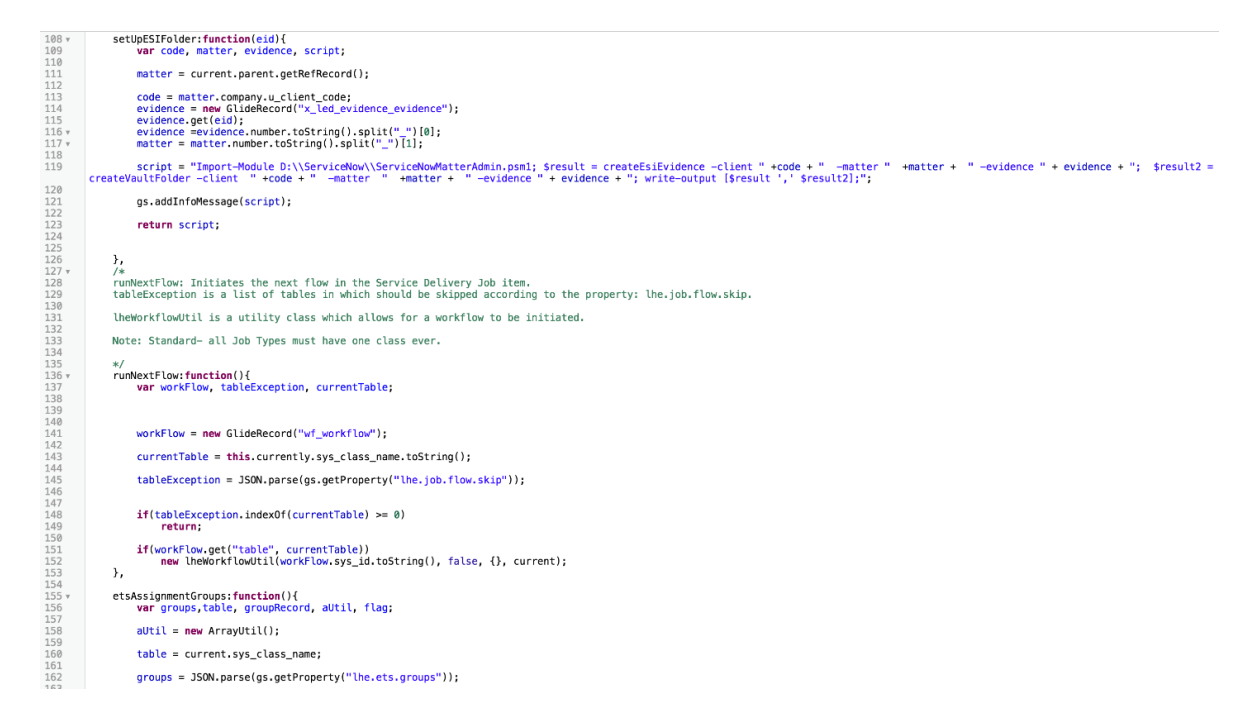

Figure u: IheServiceDeliveryUtil

```
164
                    groupRecord = new GlideRecord("sys_user-group");165
\frac{166}{167}flag = true;for(var group in groups){<br>if(aUtil.indexOf(groups)group],table) > 0){
168 -169 v170<br>171<br>171<br>172
                               groups = group.toString();<br>flag = false;<br>break;
173
\frac{174}{175}\, }
                    \mathcal{F}176177178<br>179
                    if(flag)if(flag)<br>groupRecord=current.assignment_group;<br>else
180181
                          groupRecord.get("name", groups);
182
183
184return groupRecord.sys_id.toString();
185
               },
186
187
188 -/*
189
               setMatter: accepts a parameter called matter and activeTarget.
               Returns a matter sys_id, null if no matter exists, or ignore if the target record is false.
190
191
192*/
193194 vsetMatter: function(matter, activeTarget, action){
\frac{195}{196}var gr, response;
197
198
                    gs.log(activeTarget, "Service Delivery Result");
199
200if(!activeTarget && action!="insert")
201
                          return "ignore";
202
                    gr = new GlideRecord('u_matrix');<br>
if (!gr.get('number', matter)) {\n    //ignore = true;<br/>\n    response = ''';\n}\frac{203}{204}205206
207<br>208 v\lambdaelse{
209
                          response = gr.sys_id;210
                    \mathcal{F}\frac{211}{212}return response;
213},
214
215<br>216<br>216<br>217
                1*Service Delivery Task assignment. Reserved for future enhancement
\frac{218}{219}*1
```
# Figure v: lheServiceDeliveryUtil

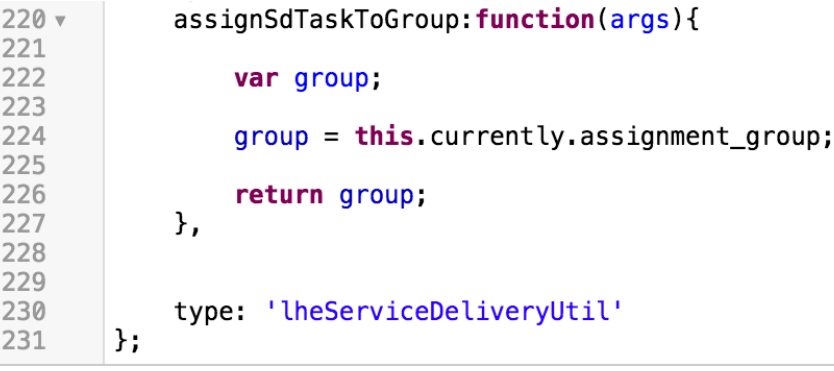

Figure w: lheServiceDeliveryUtil

## UI ACTIONS:

## 1) User Review

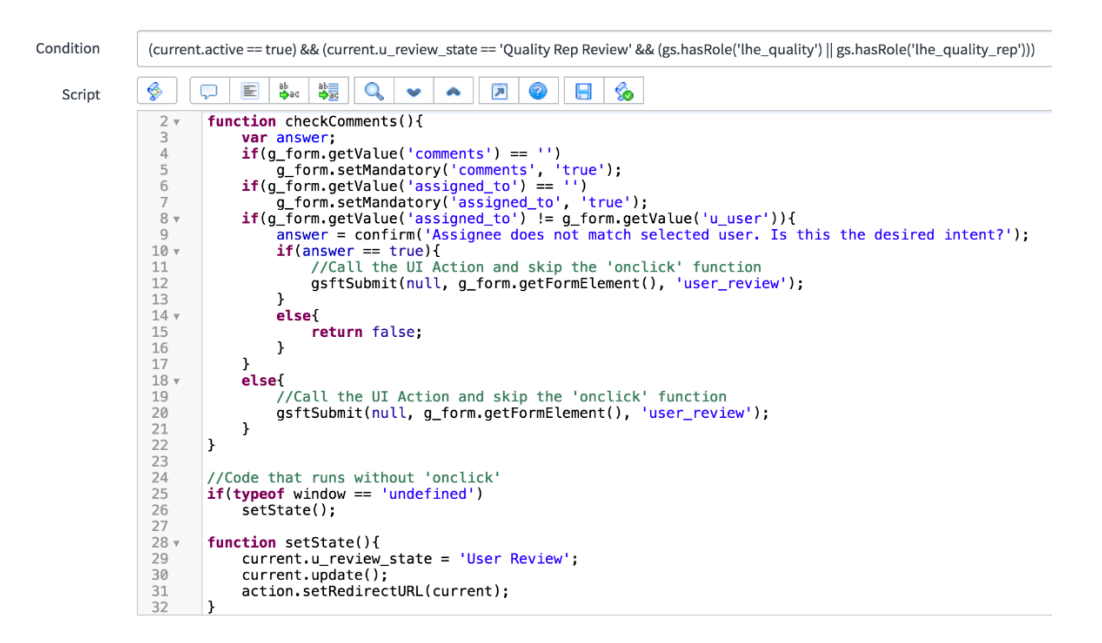

#### Figure x: User Review

#### 2) Ready

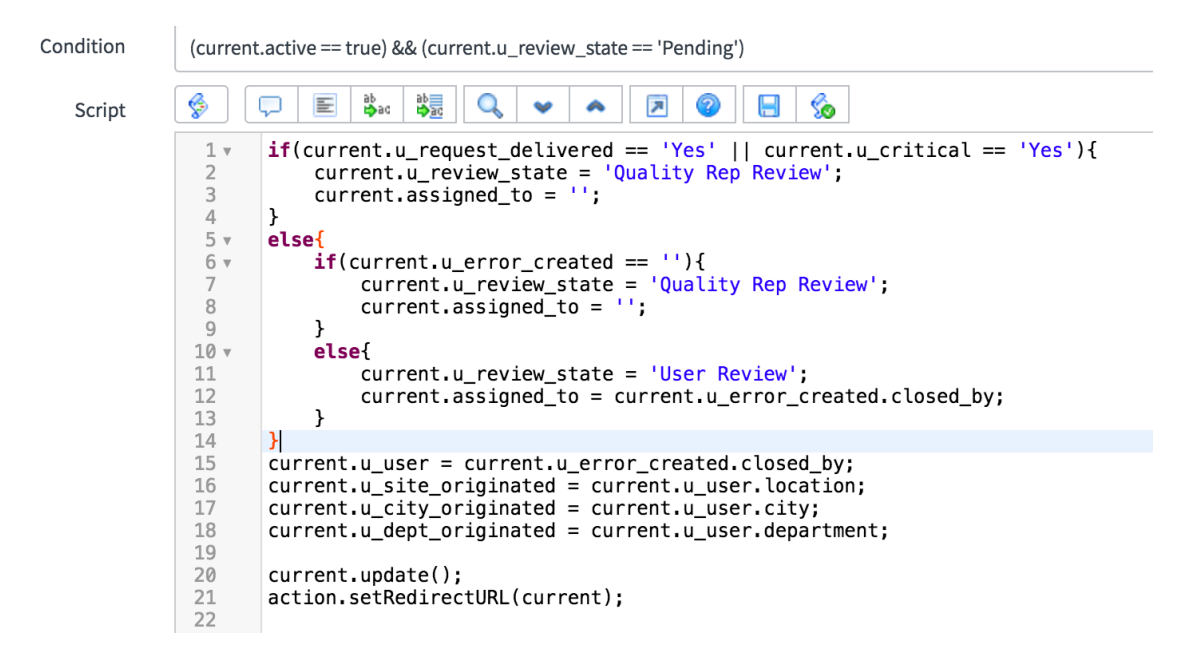

Figure y: Ready

# 3) Complete

This Complete is available when the current QINC is in User review.

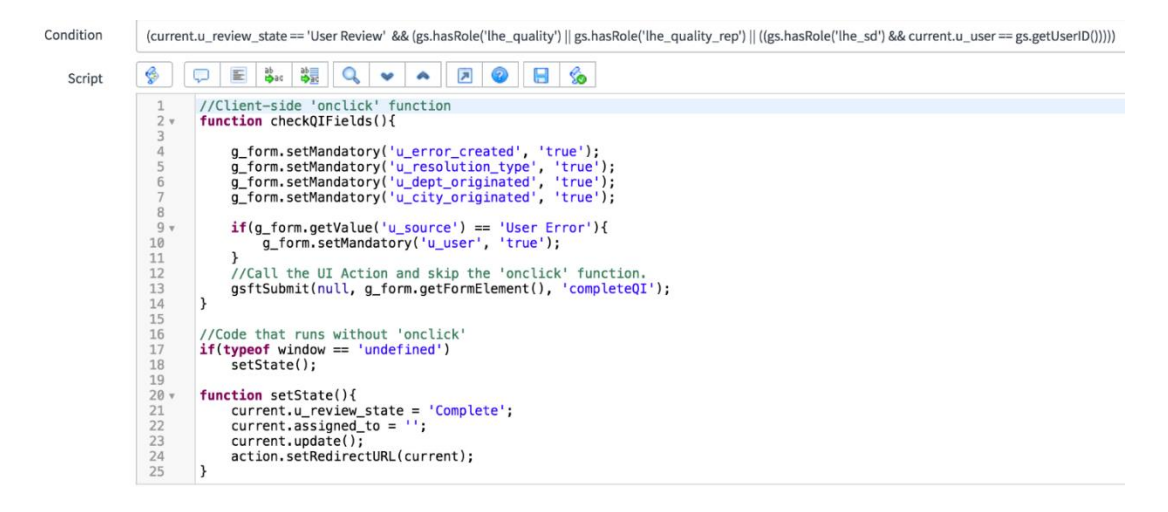

Figure z: Complete QINC